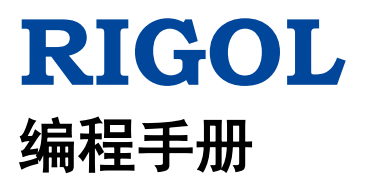

# **MSO7000/DS7000** 系列数字示波器

**2018** 年 **4** 月 **RIGOL TECHNOLOGIES, INC.**

# <span id="page-2-0"></span>保证和声明

### 版权

© 2018 苏州普源精电科技有限公司

### 商标信息

**RIGOL** 是苏州普源精电科技有限公司的注册商标。

### 文档编号

PGA22001-1110

### 软件版本

00.01.01.SP5

软件升级可能更改或增加产品功能,请关注 **RIGOL** 网站获取最新版本手册或联系 **RIGOL** 升级软件。

### 声明

- 本公司产品受中国及其它国家和地区的专利(包括已取得的和正在申请的专利)保护。
- 本公司保留改变规格及价格的权利。
- 本手册提供的信息取代以往出版的所有资料。
- 本手册提供的信息如有变更,恕不另行通知。
- 对于本手册可能包含的错误,或因手册所提供的信息及演绎的功能以及因使用本手册而导致的任何偶然 或继发的损失,**RIGOL** 概不负责。
- 未经 **RIGOL** 事先书面许可,不得影印、复制或改编本手册的任何部分。

### 产品认证

**RIGOL** 认证本产品符合中国国家产品标准和行业产品标准及 ISO9001:2008 标准和 ISO14001:2004 标准, 并进一步认证本产品符合其它国际标准组织成员的相关标准。

### 联系我们

如您在使用此产品或本手册的过程中有任何问题或需求,可与 **RIGOL** 联系: 电子邮箱: service@rigol.com 网址:[www.rigol.com](http://www.rigol.com/)

# <span id="page-3-0"></span>文档概述

本手册指导用户如何使用 SCPI 命令通过远程接口编程控制 **RIGOL** MSO7000/DS7000 系列数字示波器。 MSO7000/DS7000 系列可通过 USB、LAN 或 GPIB(需配合 RIGOL 的 USB-GPIB 接口模块选件)接口与计 算机进行通信。

### 文档的主要内容:

#### [第](#page-12-0) **1** 章 **[SCPI](#page-12-0)** 简介

本章介绍 SCPI 命令的格式、符号、参数和缩写说明。

#### [第](#page-14-0) **2** 章 [命令系统](#page-14-0)

本章分别介绍每一条命令的格式、功能、参数以及命令说明等。

#### [第](#page-236-0) **3** 章 [编程实例](#page-236-0)

本章给出在 Excel、LabVIEW、Visual Basic 和 Visual C++开发环境中如何使用命令实现示波器常用功能的编 程实例。

#### 提示

本手册的最新版本可登陆RIGOL官网([www.rigol.com](http://www.rigol.com/))进行下载。

### 文档的格式约定:

#### **1.** 按键

使用"按键字符(加粗)+文本框"表示前面板功能按键,如 Utility 表示前面板的"Utility"按键。

#### **2.** 菜单

使用"菜单文字(加粗)+字符底纹"表示一个菜单选项,如 系统 表示 Utility 按键下的"系统"菜 单选项。

#### **3.** 操作步骤

使用箭头"→"表示下一步操作,如 Utility → 系统 表示按下前面板上的 Utility 功能键后, 再按 系 统 软键。

### 文档的内容约定:

MSO7000/DS7000 系列包含如下型号。如无特殊说明,本手册以 MSO7054 为例说明 MSO7000/DS7000 系 列的功能和操作方法。

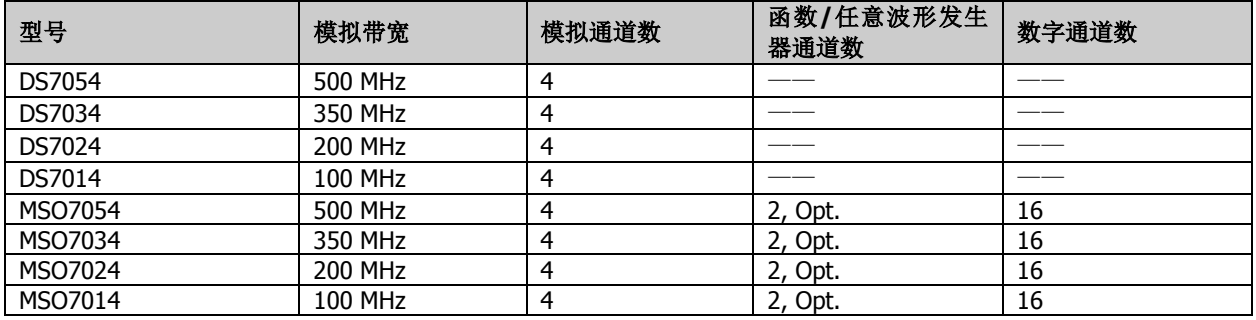

# 目录

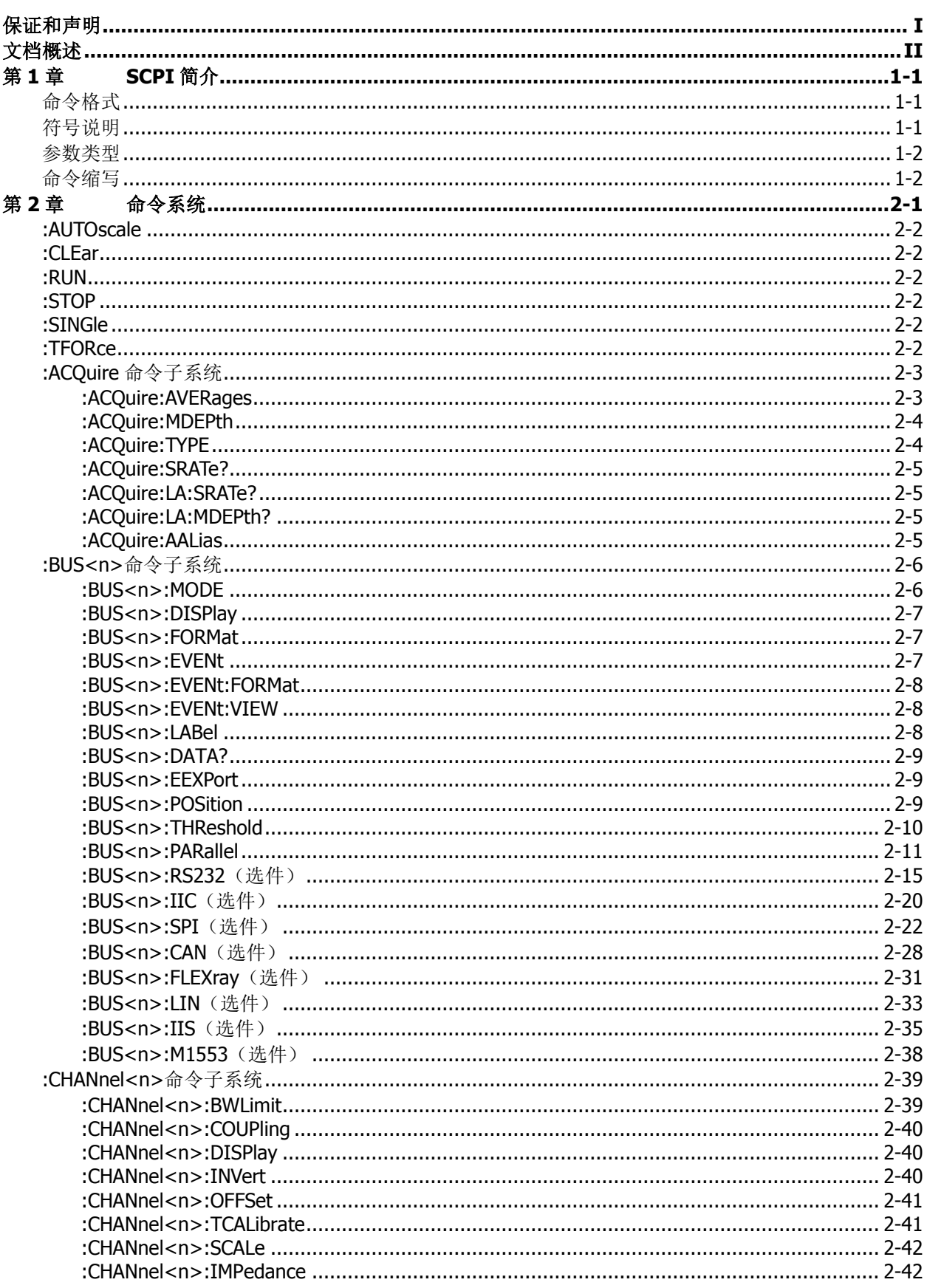

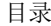

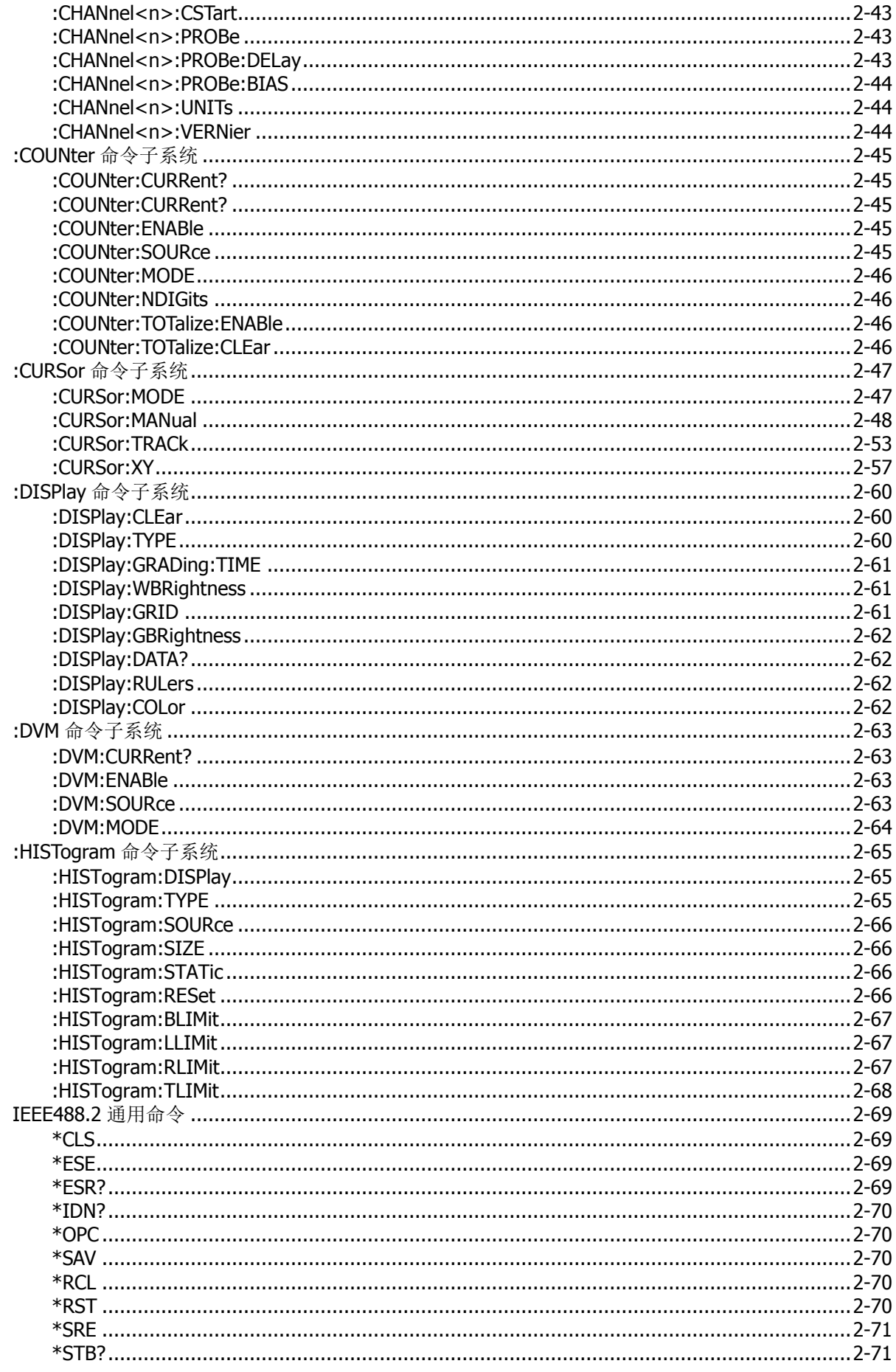

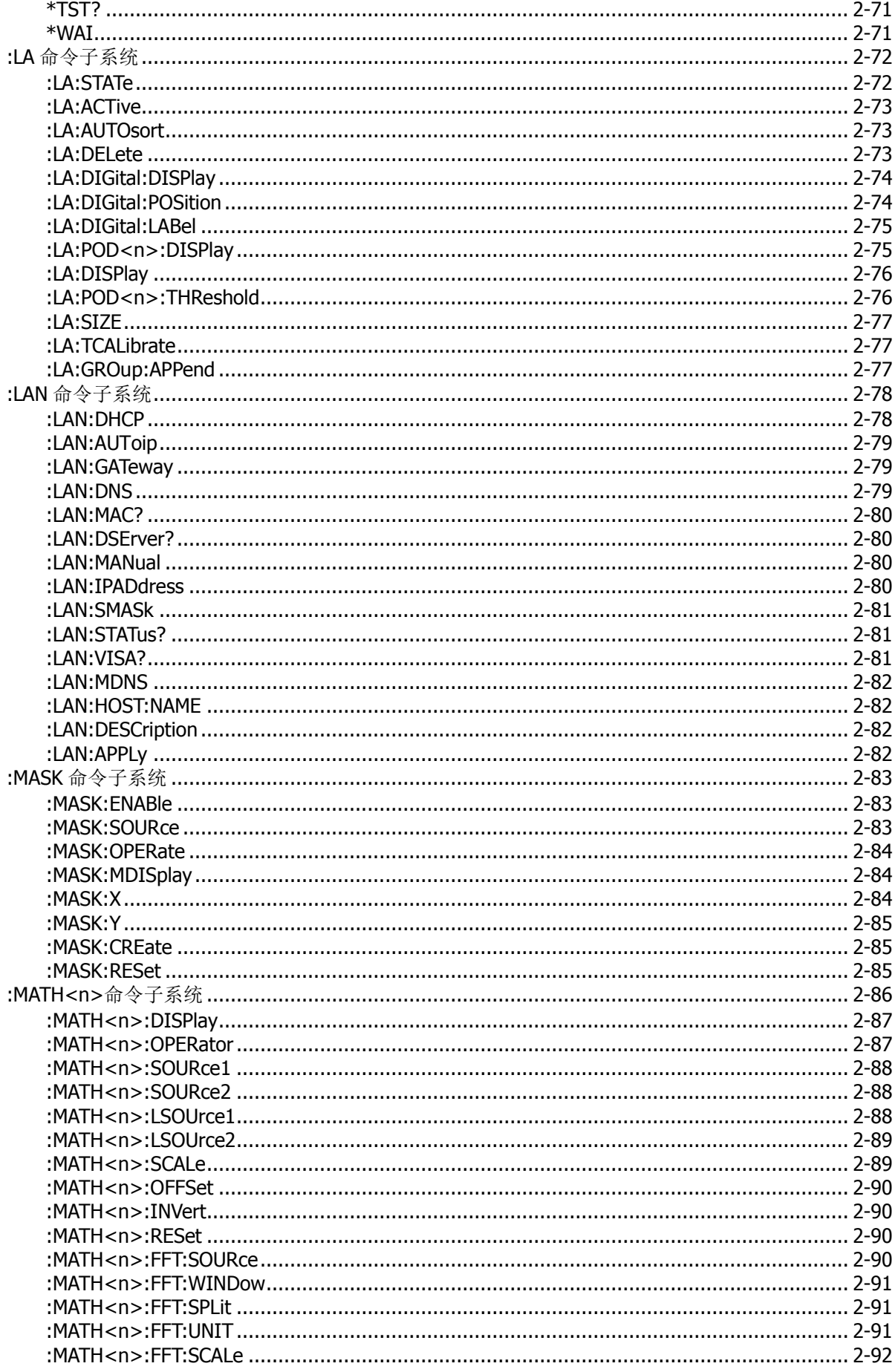

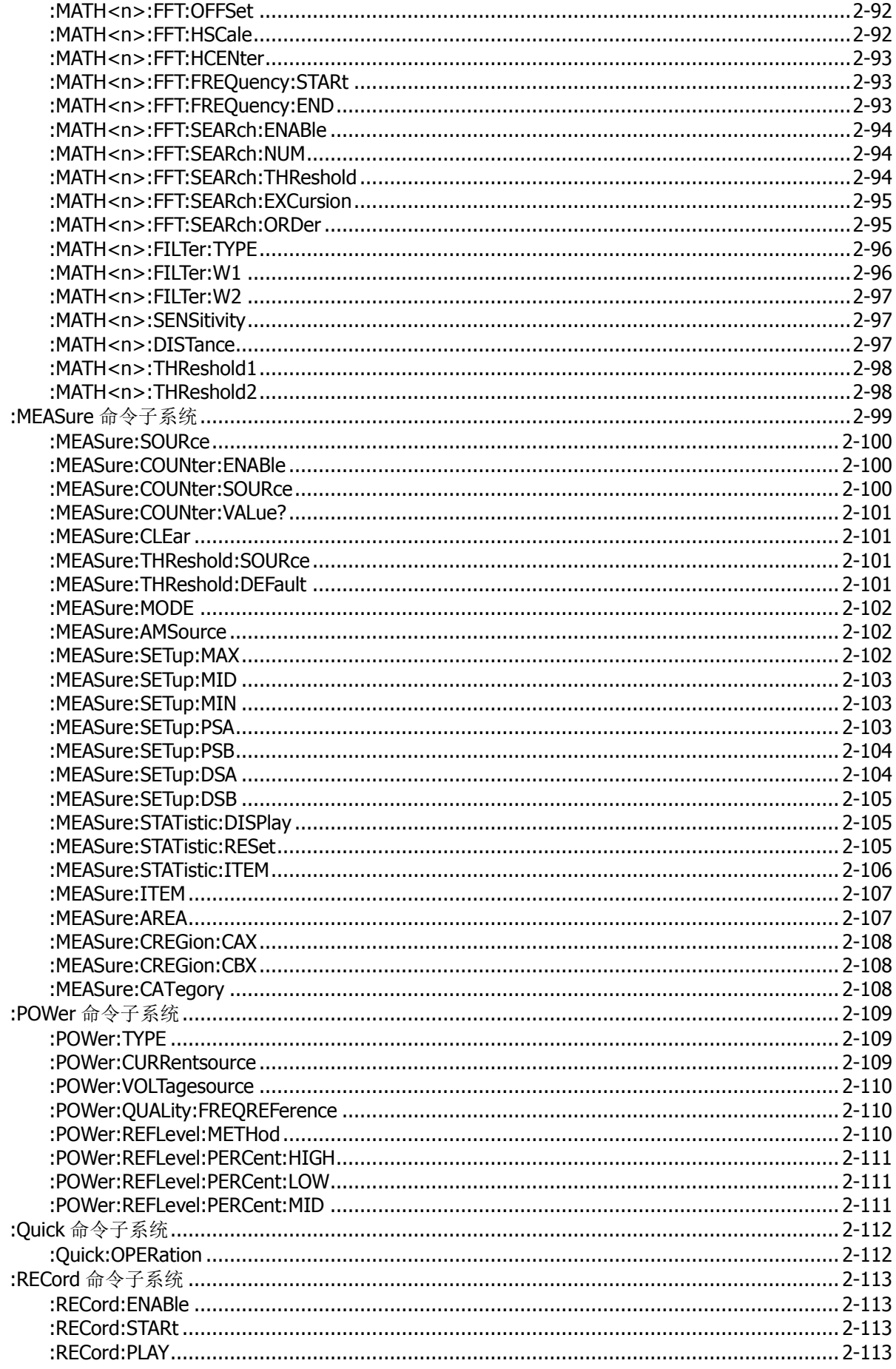

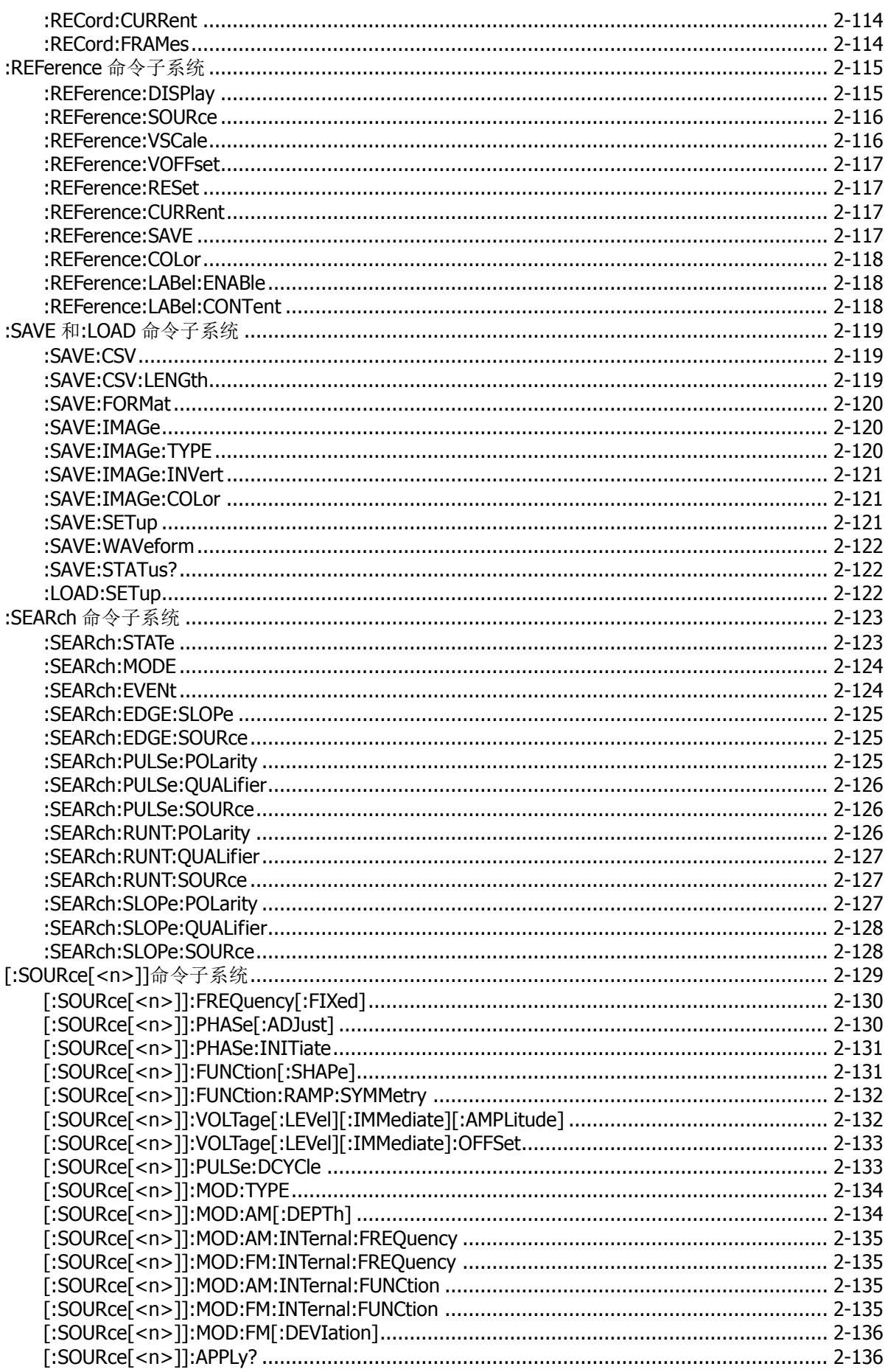

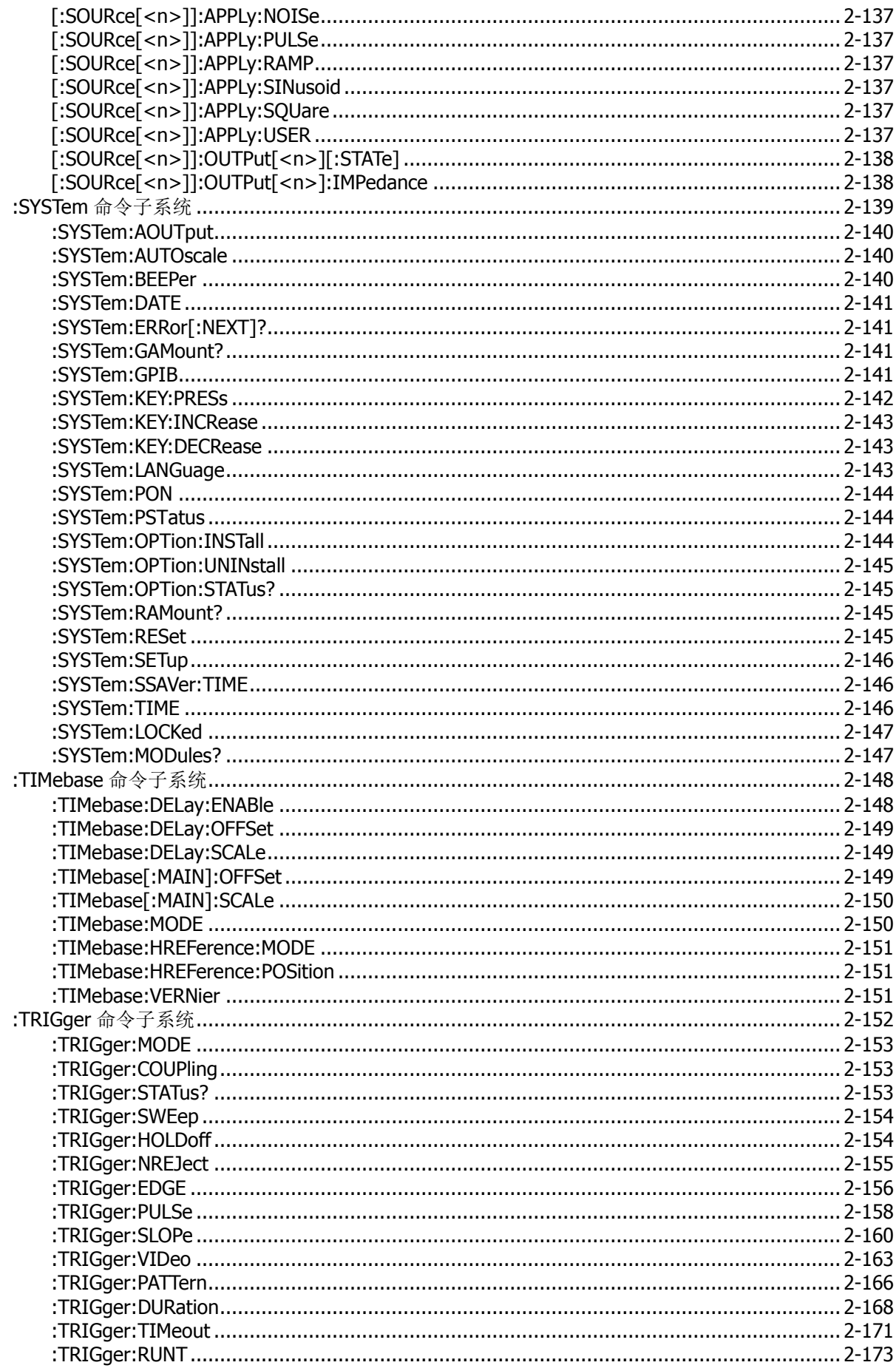

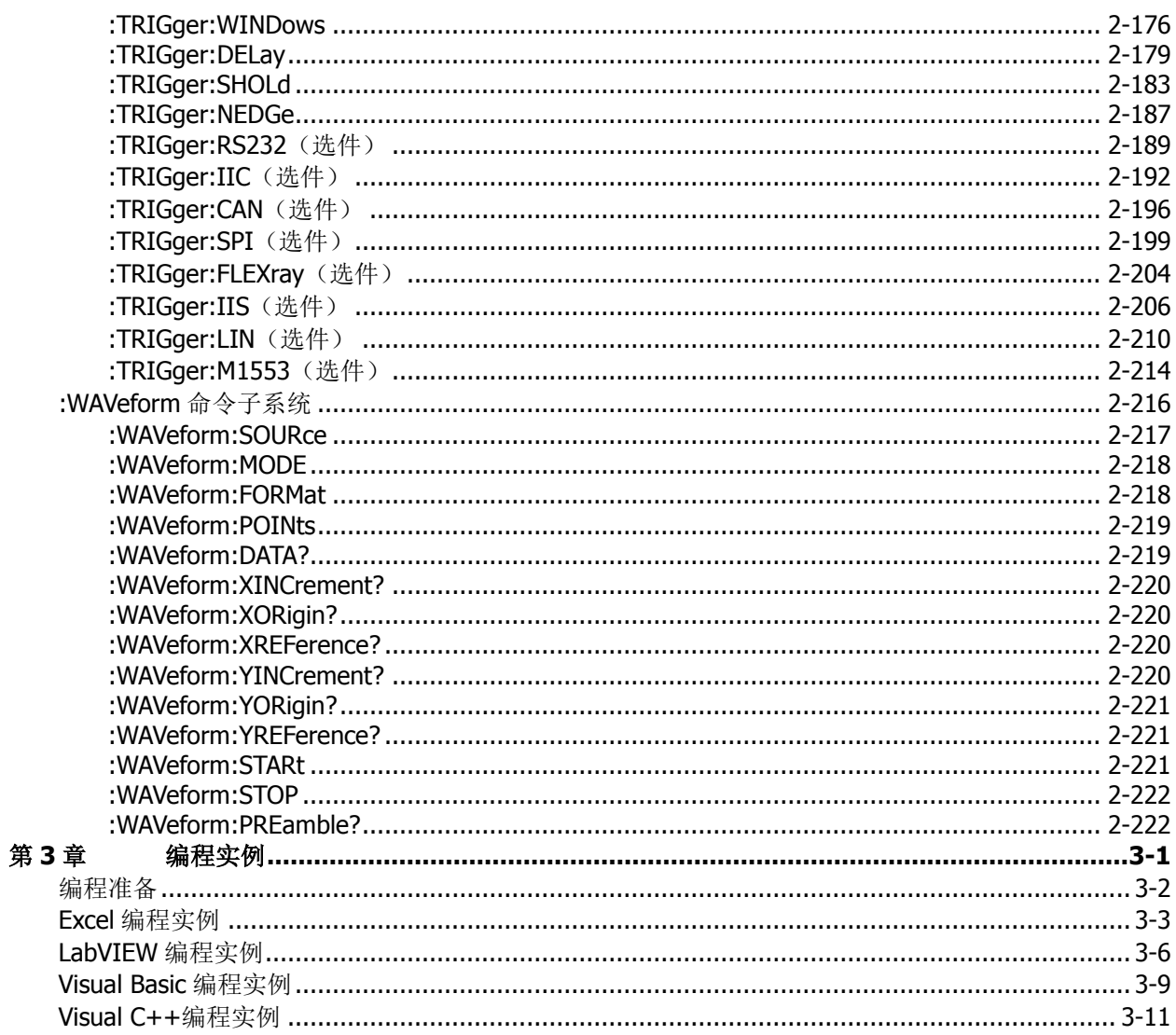

# <span id="page-12-0"></span>第**1**章 **SCPI** 简介

SCPI (Standard Commands for Programmable Instruments 的缩写), 即程控仪器(可编程仪器)标 准命令集。SCPI 是一种建立在现有标准 IEEE 488.1 和 IEEE 488.2 基础上,并遵循了 IEEE 754 标准中 浮点运算规则、ISO 646 信息交换 7 位编码符号(相当于 ASCII 编程)等多种标准的标准化仪器编程 语言。SCPI 命令为树状层次结构, 包括多个子系统, 每个子系统由一个根关键字和一个或数个层次关键字 构成。

本章内容如下:

- [命令格式](#page-12-1)
- [符号说明](#page-12-2)
- [参数类型](#page-13-0)
- [命令缩写](#page-13-1)

## <span id="page-12-1"></span>命令格式

命令通常以冒号":"开始。关键字之间用冒号":"分隔,关键字后面跟随可选的参数设置。命令行后面添 加问号"?",表示对此功能进行查询。命令关键字和第一个参数之间以空格分开。

例如: :ACQuire:TYPE <type> :ACQuire:TYPE?

ACQuire 是命令的根关键字, TYPE 是第二级关键字。命令行以冒号":"开始, 同时用冒号":"将各级关键 字分开,<type>表示可设置的参数。问号"?"表示查询。命令关键字:ACQuire:TYPE 和参数<type>之间用 空格分开。

在一些带参数的命令中,通常用逗号","分隔多个参数,例如: :SYSTem:DATE <year>,<month>,<day>

## <span id="page-12-2"></span>符号说明

以下符号不随命令发送。

**1.** 大括号 **{}**

大括号中的内容为参数选项。参数项之间通常用竖线"|"分隔。使用命令时,必须选择其中一个参数。

**2.** 竖线 **|**

竖线用于分隔多个参数选项,使用命令时必须选择其中一个参数。

- **3.** 方括号 **[]** 方括号中的内容是可省略的。
- **4.** 三角括号 **<>** 三角括号中的参数必须用一个有效值来替换。

## <span id="page-13-0"></span>参数类型

#### **1.** 布尔型(**Bool**)

参数取值为 ON、OFF、1 或 0。例如: :SYSTem:BEEPer <bool> :SYSTem:BEEPer? 其中: <bool>可设置为:{{1|ON}|{0|OFF}}。 查询返回 1 或 0。

### **2.** 离散型(**Discrete**)

参数取值为所列举的选项。例如: :ACQuire:TYPE <type> :ACQuire:TYPE? 其中: <type>可设置为: NORMal|AVERages|PEAK。 查询返回缩写形式: NORM、AVER 或 PEAK。

### **3.** 整型(**Integer**)

除非另有说明,参数在有效值范围内可以是任意整数(NR1 格式)。 注意: 此时请不要设置参数为小数格式, 否则将出现异常。 例如: :DISPlay:GBRightness <brightness> :DISPlay:GBRightness? 其中: <brightness>可设置为:1 至 100 之间的整数。 查询返回 1 至 100 之间的整数。

### **4.** 实型(**Real**)

参数在有效值范围内可以是任意实数,该命令接受小数(NR2 格式)和科学计数(NR3 格式)格式的参 数输入。例如: :TRIGger:TIMeout:TIME <time> :TRIGger:TIMeout:TIME? 其中: 参数<time>可设置为: 1.6E-8 (即 16ns) 至 1E+1 (即 10s) 之间的实数。 查询以科学计数格式返回一个实数。

### **5. ASCII** 字符串(**ASCII String**)

参数取值为 ASCII 字符的组合。 例如: :SYSTem:OPTion:INSTall <license> 其中: <license>可设置为: DS7000-PWR@3AEBC07E6C31F82B78A1C401DC2E3AC2CC9431B57F60D1E1CB712F8682C93609A60 5F8577BFDE920373062BE226289A27C134E2C91BF80CB00F8011AC181FD40

<span id="page-13-1"></span>命令缩写

所有命令对大小写不敏感,你可以全部采用大写或小写。但是如果要缩写,必须输完命令格式中的所有大写 字母。例如: :DISPlay:GBRightness? 可缩写成: :DISP:GBR?

# <span id="page-14-0"></span>第**2**章 命令系统

本章将逐条介绍 MSO7000/DS7000 命令集中各命令的格式、功能、参数以及使用说明等。

本章主要内容:

- [:AUTOscale](#page-15-0)
- ◆ [:CLEar](#page-15-1)
- $\triangleq$  [:RUN](#page-15-2)
- ◆ [:STOP](#page-15-3)
- ◆ [:SINGle](#page-15-4)
- ◆ [:TFORce](#page-15-5)
- ◆ :ACQuire [命令子系统](#page-16-0)
- ◆ :BUS<n>[命令子系统](#page-19-0)
- ◆ [:CHANnel<n>](#page-52-0)命令子系统
- ◆ :COUNter [命令子系统](#page-58-0)
- ◆ :CURSor [命令子系统](#page-60-0)
- ◆ :DISPlay [命令子系统](#page-73-0)
- ◆ :DVM [命令子系统](#page-76-0)
- ◆ [:HISTogram](#page-78-0) 命令子系统
- ◆ [IEEE488.2](#page-82-0) 通用命令
- ◆ :LA [命令子系统](#page-85-0)
- ◆ :LAN [命令子系统](#page-91-0)
- ◆ :MASK [命令子系统](#page-96-0)
- ◆ :MATH<n>[命令子系统](#page-99-0)
- ◆ :MEASure [命令子系统](#page-112-0)
- ◆ :POWer [命令子系统](#page-122-0)
- ◆ :Quick [命令子系统](#page-125-0)
- ◆ :RECord [命令子系统](#page-126-0)
- ◆ :REFerence [命令子系统](#page-128-0)
- ◆ :SAVE 和:LOAD [命令子系统](#page-132-0)
- ◆ :SEARch [命令子系统](#page-136-0)
- ◆ [\[:SOURce\[<n>\]\]](#page-142-0)命令子系统
- ◆ :SYSTem [命令子系统](#page-152-0)
- ◆ :TIMebase [命令子系统](#page-161-0)
- ◆ :TRIGger [命令子系统](#page-165-0)
- ◆ :WAVeform [命令子系统](#page-229-0)

#### 注意:

- 1. 如无特殊说明,本手册中的说明均以 MSO7054 型号为例。
- 2. 如无特殊说明,本手册中有关数字通道的描述以及命令仅适用于 MSO7000 系列。
- 3. 对于参数设置命令(如时间、频率、幅度等),示波器均无法识别随参数发送的单位,仅能识别数字, 并以默认单位设置该参数。有关各参数的默认单位,请见下文具体命令中的功能描述。

### <span id="page-15-0"></span>**:AUTOscale**

命令格式 :AUTOscale

- 功能描述 启用波形自动设置功能。示波器将根据输入信号自动调整垂直档位、水平时基以及触发方式, 使波形显示达到最佳状态。该命令功能等同于按前面板 **AUTO** 按键。
	- 说明 AUTO 功能被禁用时,该命令无效,详见[:SYSTem:AUTOscale](#page-153-1) 命令。
		- > 通过/失败功能当前状态为允许测试时, AUTO 功能正常运行, 但通过/失败功能被强制关 闭。
		- > 波形录制功能打开时或播放录制的波形时,AUTO 功能正常运行,但录制或播放功能被强 制关闭。

### <span id="page-15-1"></span>**:CLEar**

- 命令格式 :CLEar
- 功能描述 清除屏幕上所有的波形。该命令功能等同于按前面板 **CLEAR** 按键。

# <span id="page-15-2"></span>**:RUN**

### <span id="page-15-3"></span>**:STOP**

命令格式 :RUN

:STOP

- 功能描述 :RUN 命令使示波器开始运行。:STOP 命令使示波器停止运行。该命令功能等同于按前面板 **RUN/STOP** 按键。
	- 说明 波形录制功能打开时,前面板 **RUN/STOP** 按键禁用。

### <span id="page-15-4"></span>**:SINGle**

- 命令格式 :SINGle
- 功能描述 将示波器设置为单次触发方式。该命令功能等同于如下任一操作:按前面板 **SINGLE** 按键、 发送[:TRIGger:SWEep](#page-167-0) SINGle 命令。
	- 说明 > 单次触发方式下,示波器将在符合触发条件时触发一次, 然后停止。
		- 波形录制功能打开时或回放录制的波形时,该命令无效。
		- > 单次触发时, 您可以使用[:TFORce](#page-15-5) 命令强制进行一次触发。

### <span id="page-15-5"></span>**:TFORce**

#### 命令格式 :TFORce

功能描述 强制产生一个触发信号。适用于普通和单次触发方式(见[:TRIGger:SWEep](#page-167-0) 命令)。该命令功 能等同于按前面板触发控制区 **FORCE** 按键。

# <span id="page-16-0"></span>**:ACQuire** 命令子系统

:ACQuire 命令用于设置和查询示波器的存储深度、采样的获取方式和平均次数以及查询当前的采样率。

命令列表**[1]**:

- ◆ [:ACQuire:AVERages](#page-16-1)
- [:ACQuire:MDEPth](#page-17-0)
- ◆ [:ACQuire:TYPE](#page-17-1)
- ◆ [:ACQuire:SRATe?](#page-18-0)
- ◆ [:ACQuire:LA:SRATe?](#page-18-1)
- [:ACQuire:LA:MDEPth?](#page-18-2)
- [:ACQuire:AALias](#page-18-3)

注**[1]**:本手册"命令列表"中的命令均省略设置命令的参数部分和查询命令,您可根据此处的关键字选择查看正文中的 完整介绍。

### <span id="page-16-1"></span>**:ACQuire:AVERages**

- 命令格式 :ACQuire:AVERages <count>
	- :ACQuire:AVERages?
- 功能描述 设置或查询平均获取方式下的平均次数。

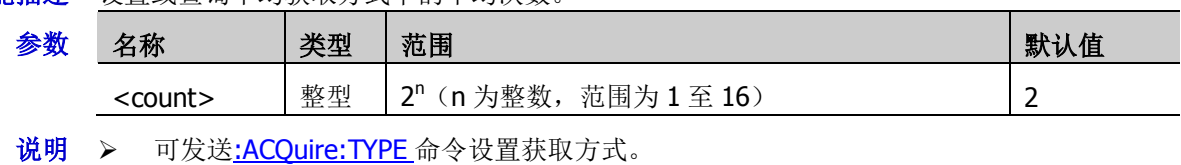

- 平均获取方式下,平均次数越高,采集到的波形噪声越小并且垂直分辨率越高,但显示 的波形对波形变化的响应也越慢。
- 返回格式 查询返回 2 至 65536 之间的一个整数。
	- 举例 : ACQuire: AVERages 128 / \*将平均次数设置为 128\*/ :ACQuire:AVERages? /\*查询返回 128\*/

### <span id="page-17-0"></span>**:ACQuire:MDEPth**

命令格式 :ACQuire:MDEPth <mdep>

:ACQuire:MDEPth?

功能描述 设置或查询示波器的存储深度(即在一次触发采集中所能存储的波形点数),默认单位为 pts (点)。

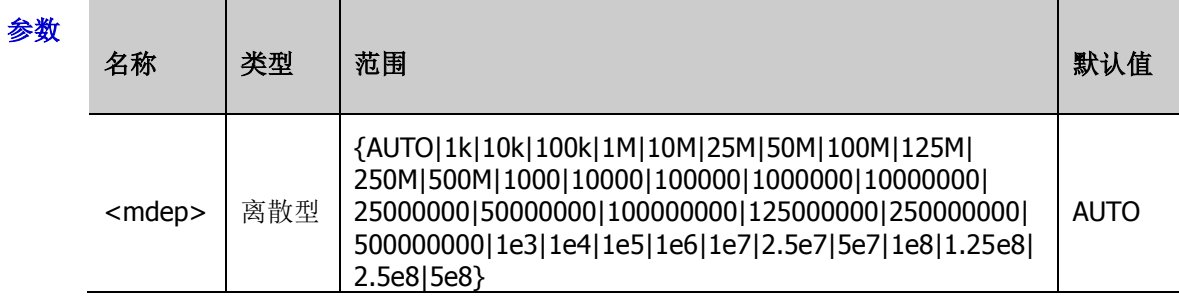

- 说明 选择 AUTO 时,示波器根据当前的采样率自动选择存储深度。
	- > 单通道存储深度最大 500M; 双通道存储深度最大 250M; 四通道存储深度最大 125M。
- 返回格式 查询返回 AUTO、1k、10k、100k、1M、10M、25M、50M、100M、125M、250M、500M、 1000、10000、100000、1000000、10000000、25000000、50000000、100000000、125000000、 250000000、500000000、1e3、1e4、1e5、1e6、1e7、2.5e7、5e7、1e8、1.25e8、2.5e8 或 5e8。
	- **举例 :ACQuire:MDEPth 1M /\*设置存储深度为 1M\*/** :ACQuire:MDEPth? /\*查询返回 1M\*/

### <span id="page-17-1"></span>**:ACQuire:TYPE**

命令格式 :ACQuire:TYPE <type>

:ACQuire:TYPE?

功能描述 设置或查询示波器采样的获取方式。

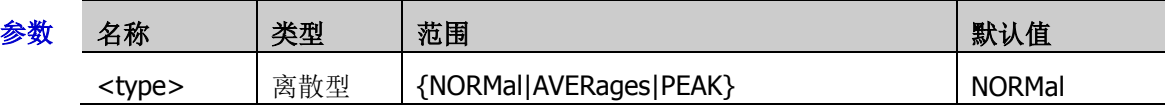

- 说明 > NORMal (普通): 该模式下,示波器按相等的时间间隔对信号采样以重建波形。对于大 多数波形来说,使用该模式均可以产生最佳的显示效果。
	- > AVERages(平均): 该模式下,示波器对多次采样的波形进行平均, 以减少输入信号上的 随机噪声并提高垂直分辨率。平均次数越高,噪声越小并且垂直分辨率越高,但显示的波 形对波形变化的响应也越慢。
	- > PEAK(峰值检测): 该模式下,示波器采集采样间隔信号的最大值和最小值, 以获取信号 的包络或可能丢失的窄脉冲。使用该模式可以避免信号的混叠,但显示的噪声比较大。
- 返回格式 查询返回 NORM、AVER 或 PEAK。

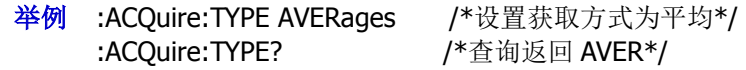

### <span id="page-18-0"></span>**:ACQuire:SRATe?**

- 命令格式 :ACQuire:SRATe?
- 功能描述 查询当前的采样率, 默认单位为 Sa/s。
	- 说明 采样率指示波器对信号采样的频率,即每秒采样的波形点数。
		- 采样率与存储深度、波形长度三者的关系满足下式: 存储深度=采样率×波形长度 其中,存储深度由: ACQuire: MDEPth 命令设置,波形长度为水平时基 (由[:TIMebase\[:MAIN\]:SCALe](#page-163-0) 命令设置)与屏幕水平格数(对于 MSO7000/DS7000, 屏 幕水平格数为10)的乘积。
- 返回格式 查询以科学计数形式返回采样率。
	- **举例 :ACQuire:SRATe?** / <sup>\*</sup>查询返回 2.500000E+9\*/

### <span id="page-18-1"></span>**:ACQuire:LA:SRATe?**

- 命令格式 :ACQuire:LA:SRATe?
- 功能描述 查询 LA 当前的采样率, 默认单位为 Sa/s。
- 返回格式 查询以科学计数形式返回采样率。
	- **举例 :ACQuire:LA:SRATe?** / \* 查询返回 1.250000E+9 \*/

### <span id="page-18-2"></span>**:ACQuire:LA:MDEPth?**

- 命令格式 :ACQuire:LA:MDEPth?
- 功能描述 查询 LA 当前的存储深度。
- 返回格式 查询以科学计数形式返回存储深度。
	- **举例 :ACQuire:LA:MDEPth?** /\*查询返回 1.250000E+4\*/

### <span id="page-18-3"></span>**:ACQuire:AALias**

命令格式 : ACQuire:AALias <bool>

:ACQuire:AALias?

#### 功能描述 打开或关闭示波器的抗混叠功能, 或查询示波器抗混叠功能的开/关状态。

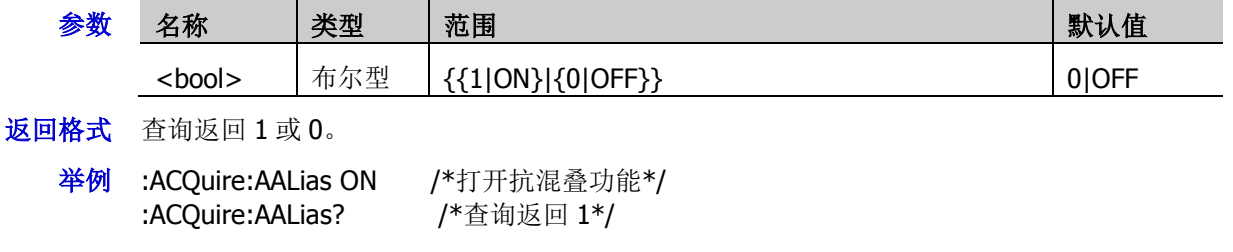

# <span id="page-19-0"></span>**:BUS<n>**命令子系统

: BUS<n>命令用于执行解码相关的设置和操作。

### 命令列表:

- [:BUS<n>:MODE](#page-19-1)
- [:BUS<n>:DISPlay](#page-20-0)
- [:BUS<n>:FORMat](#page-20-1)
- [:BUS<n>:EVENt](#page-20-2)
- [:BUS<n>:EVENt:FORMat](#page-21-0)
- [:BUS<n>:EVENt:VIEW](#page-21-1)
- ◆ [:BUS<n>:LABel](#page-21-2)
- [:BUS<n>:DATA?](#page-22-0)
- [:BUS<n>:EEXPort](#page-22-1)
- [:BUS<n>:POSition](#page-22-2)
- [:BUS<n>:THReshold](#page-23-0)
- [:BUS<n>:PARallel](#page-24-0)
- <u>[:BUS<n>:RS232](#page-28-0)(选件)</u>
- [:BUS<n>:IIC](#page-33-0)(选件)
- [:BUS<n>:SPI](#page-35-0) (选件)
- [:BUS<n>:CAN](#page-41-0)(选件)
- [:BUS<n>:FLEXray](#page-44-0)(选件)
- [:BUS<n>:LIN](#page-46-0)(选件)
- [:BUS<n>:IIS](#page-48-0)(选件)
- [:BUS<n>:M1553](#page-51-0) (选件)

### <span id="page-19-1"></span>**:BUS<n>:MODE**

命令格式 :BUS<n>:MODE <mode>

:BUS<n>:MODE?

**功能描述** 设置或查询解码总线的解码类型。

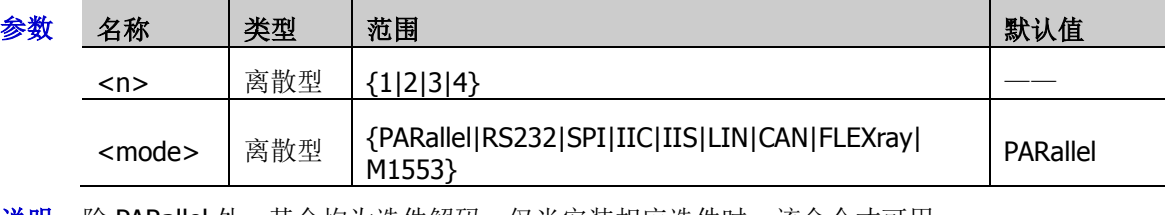

说明 除 PARallel 外,其余均为选件解码,仅当安装相应选件时,该命令才可用。

返回格式 查询返回 PAR、RS232、SPI、IIC、IIS、LIN、CAN、FLEX 或 M1553。

举例: BUS1:MODE SPI / \*设置解码总线的类型为 SPI\*/ :BUS1:MODE? /\*查询返回 SPI\*/

### <span id="page-20-0"></span>**:BUS<n>:DISPlay**

- 命令格式 :BUS<n>:DISPlay <bool> :BUS<n>:DISPlay?
- 功能描述 打开或关闭指定解码总线开关,或查询指定解码总线的开/关状态。

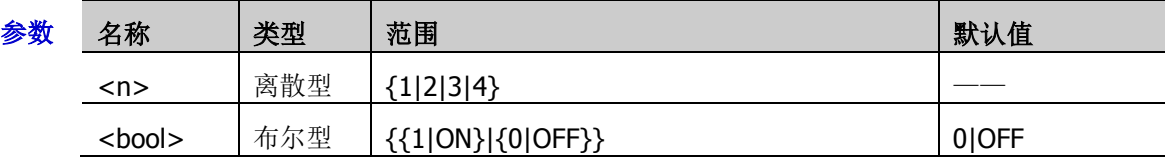

返回格式 查询返回 1 或 0。

举例:BUS1:DISPlay ON /\*打开解码总线开关\*/ :BUS1:DISPlay? /\*查询返回 1\*/

### <span id="page-20-1"></span>**:BUS<n>:FORMat**

命令格式 :BUS<n>:FORMat <fmt>

:BUS<n>:FORMat?

功能描述 设置或查询指定解码总线解码数据的显示格式。

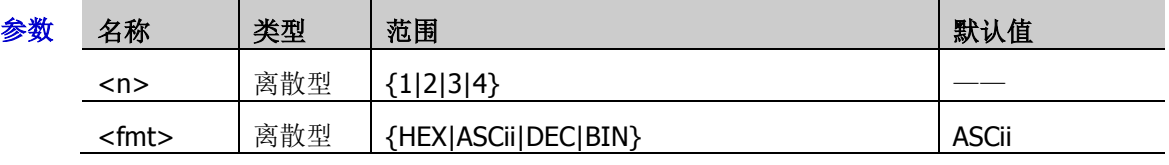

- 说明 HEX:十六进制;DEC:十进制;BIN:二进制
- 返回格式 查询返回 HEX、ASC、DEC 或 BIN。

举例 :BUS1:FORMat HEX /\*设置总线显示格式为十六进制\*/ :BUS1:FORMat? /\*查询返回 HEX\*/

### <span id="page-20-2"></span>**:BUS<n>:EVENt**

命令格式 :BUS<n>:EVENt <bool>

:BUS<n>:EVENt?

功能描述 打开或关闭指定解码总线的事件表,或查询指定解码总线事件表的开/关状态。

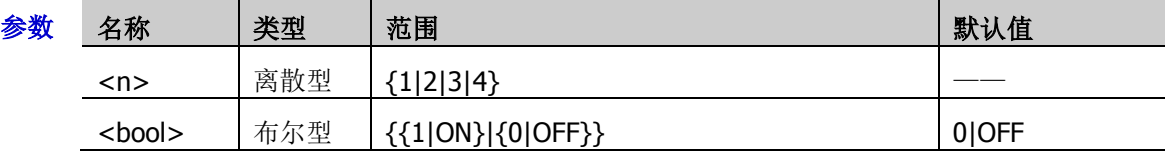

说明 使用该命令前,请打开指定解码总线开关。

返回格式 查询返回 1 或 0。

举例 :BUS1:EVENt ON /\*打开指定解码总线的事件表\*/ :BUS1:EVENt? /\*查询返回 1\*/

### <span id="page-21-0"></span>**:BUS<n>:EVENt:FORMat**

- 命令格式 :BUS<n>:EVENt:FORMat <format> :BUS<n>:EVENt:FORMat?
- 功能描述 设置或查询指定总线解码事件表的显示格式。

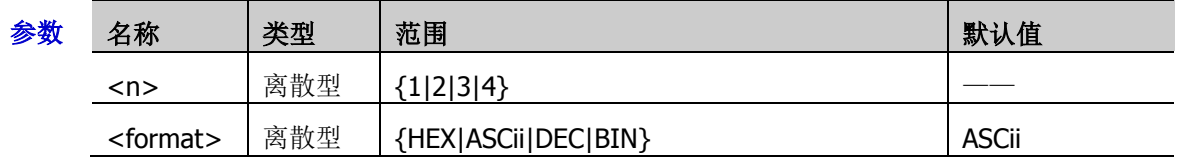

- 说明 HEX:十六进制;DEC:十进制;BIN:二进制
- 返回格式 查询返回 HEX、ASC、DEC 或 BIN。

举例:BUS1:EVENt:FORMat HEX /\*设置解码事件表显示格式为十六进制\*/ :BUS1:EVENt:FORMat? / / / 查询返回 HEX\*/

### <span id="page-21-1"></span>**:BUS<n>:EVENt:VIEW**

命令格式 :BUS<n>:EVENt:VIEW <packet>

:BUS<n>:EVENt:VIEW?

功能描述 设置或查询指定总线解码事件表的数据页。

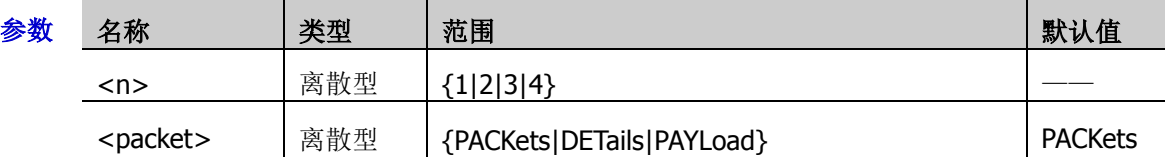

说明 > PACKets: 时间、数据和错误信息对应显示在事件表中。

- > DETails: 事件表中显示指定行的详细数据。
- > PAYLoad: 事件表中显示指定列的所有数据。
- > 选择不同的视图时, 数据列表的导出格式也会相应变化。

#### 返回格式 查询返回 PACK、DET 或 PAYL。

举例:BUS1:EVENt:VIEW DETails /\*设置解码事件表数据页为 DETails\*/ :BUS1:EVENt:VIEW? /\*查询返回 DET\*/

### <span id="page-21-2"></span>**:BUS<n>:LABel**

命令格式 :BUS<n>:LABel <bool>

:BUS<n>:LABel?

功能描述 打开或关闭指定解码总线的标签, 或查询指定解码总线标签的开/关状态。

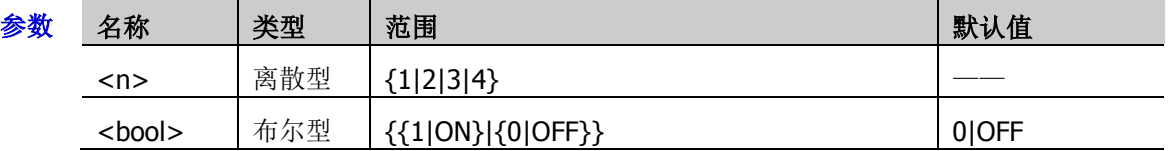

说明 使用该命令前,请打开指定解码总线开关。

返回格式 查询返回1或0。

举例:BUS1:LABel ON /\*打开指定解码总线的标签\*/ :BUS1:LABel? /\*查询返回 1\*/

### <span id="page-22-0"></span>**:BUS<n>:DATA?**

- 命令格式 :BUS<n>:DATA?
- 功能描述 读取解码事件表数据。

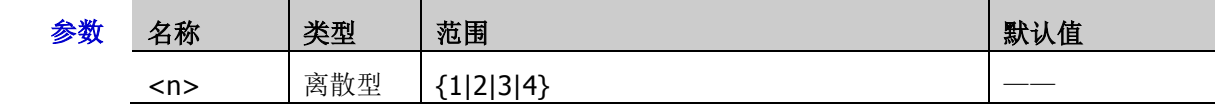

返回格式 以如下格式返回解码事件表中的数据。 #9000000072PAL, Time,Data,, -1us,0,,  $-990.3$ ns, $1,$ -503.2ns,0,, 9.2ns,1,,

497.2ns,0,

其中, #9000000072 为 TMC 数据块头, 紧跟其后的为事件表中的数据。数据块头中#9 后面 的数字表示后面的有效数据的字节数,PAL 表示解码类型(还可能为 RS232、I2C、SPI 或 CAN)。数据以逗号分开,会根据解码列表的行自动换行,数据值与设定的进制显示有关。

注意: 您可以将除 TMC 数据块头和解码类型(如#9000000072PAL)之外的数据保存为\*.csv 格式的文件,以列表形式查看数据。

### <span id="page-22-1"></span>**:BUS<n>:EEXPort**

- 命令格式 :BUS<n>:EEXPort
- 功能描述 将指定解码总线事件表中的解码信息以 CSV 格式导出。

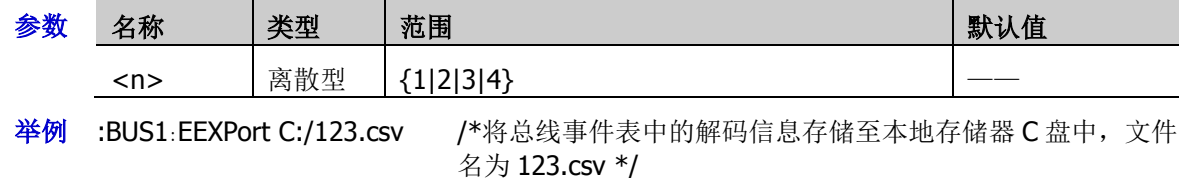

### <span id="page-22-2"></span>**:BUS<n>:POSition**

命令格式 :BUS<n>:POSition <pos>

:BUS<n>:POSition?

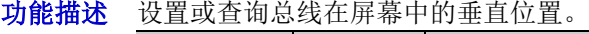

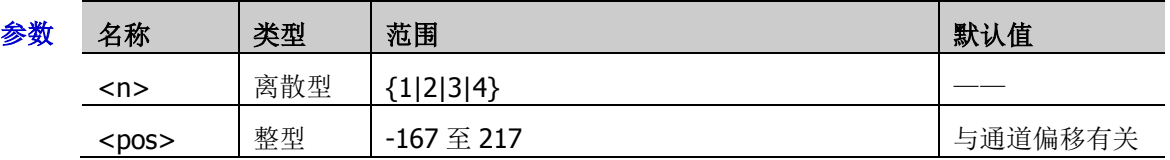

返回格式 查询返回-167至 217 之间的整数。

举例 :BUS1:POSition 200 /\*设置总线的垂直位置为 200\*/

:BUS1:POSition? /\*查询返回 200\*/

### <span id="page-23-0"></span>**:BUS<n>:THReshold**

- 命令格式 :BUS<n>:THReshold <value>,<type> :BUS<n>:THReshold? <type>
- 功能描述 设置或查询指定解码源的阈值。

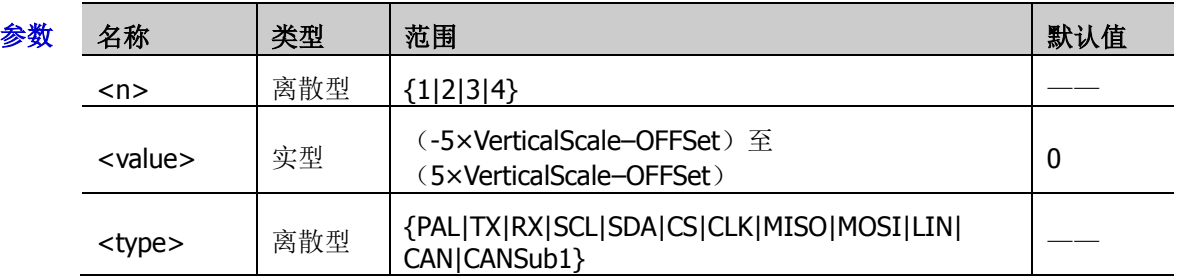

- **说明 >** 对于 VerticalScale, 请参考[:CHANnel<n>:SCALe](#page-55-0) 命令。对于 OFFSet, 请参 考[:CHANnel<n>:OFFSet](#page-54-0) 命令。
	- > 对于 RS232 解码, 只有 RX 信源打开阈值才能被设置。
	- > 对于 SPI 解码, 只有 MOSI 信源打开阈值才能被设置。
- 返回格式 查询以科学计数形式返回指定解码源的阈值。
	- 举例 :BUS1:THReshold 2.4, PAL /\*设置 PAL 解码源的阈值为 2.4V\*/ :BUS1:THReshold? PAL /\*查询返回 2.400000E0\*/

### <span id="page-24-0"></span>**:BUS<n>:PARallel**

:BUS<n>:PARallel 命令用于设置并行解码相关的参数。

#### 命令列表:

- ◆ [:BUS<n>:PARallel:CLK](#page-24-1)
- [:BUS<n>:PARallel:SLOPe](#page-24-2)
- [:BUS<n>:PARallel:WIDTh](#page-25-0)
- [:BUS<n>:PARallel:BITX](#page-25-1)
- [:BUS<n>:PARallel:SOURce](#page-26-0)
- [:BUS<n>:PARallel:POLarity](#page-26-1)
- [:BUS<n>:PARallel:NREJect](#page-27-0)
- [:BUS<n>:PARallel:NRTime](#page-27-1)

### <span id="page-24-1"></span>**:BUS<n>:PARallel:CLK**

命令格式 :BUS<n>:PARallel:CLK <source>

:BUS<n>:PARallel:CLK?

功能描述 设置或查询并行解码的时钟源。

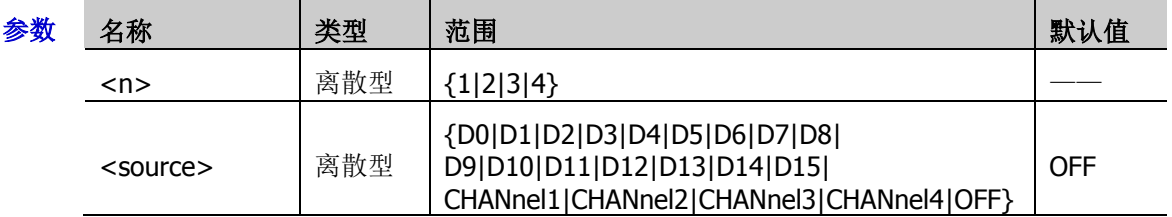

- 返回格式 查询返回 D0、D1、D2、D3、D4、D5、D6、D7、D8、D9、D10、D11、D12、D13、D14、 D15、CHAN1、CHAN2、CHAN3、CHAN4 或 OFF。
	- **举例 : BUS1:PARallel:CLK D0 /\*设置并行解码的时钟源为 D0\*/** :BUS1:PARallel:CLK? /\*查询返回 D0\*/

### <span id="page-24-2"></span>**:BUS<n>:PARallel:SLOPe**

命令格式 :BUS<n>:PARallel:SLOPe <slope>

:BUS<n>:PARallel:SLOPe?

功能描述 设置或查询并行解码对数据通道进行采样时时钟通道的边沿类型。

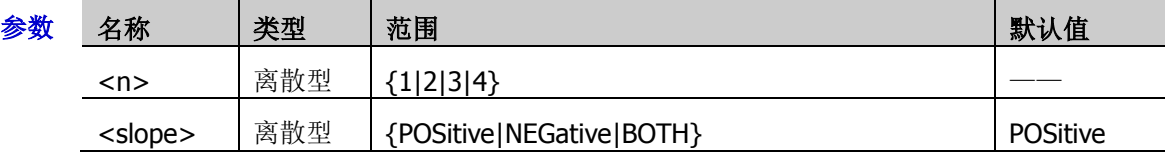

- 说明 如果没有选择时钟通道,解码时将在通道数据发生跳变时采样。
- 返回格式 查询返回 POS、NEG 或 BOTH。
	- 举例 :BUS1:PARallel:SLOPe BOTH /\*设置并行解码在时钟通道的任意沿处采样\*/ :BUS1:PARallel:SLOPe? /\*查询返回 BOTH\*/

### <span id="page-25-0"></span>**:BUS<n>:PARallel:WIDTh**

命令格式 :BUS<n>:PARallel:WIDTh <wid>

:BUS<n>:PARallel:WIDTh?

#### 功能描述 设置或查询并行总线的数据宽度,即每帧数据的位数。

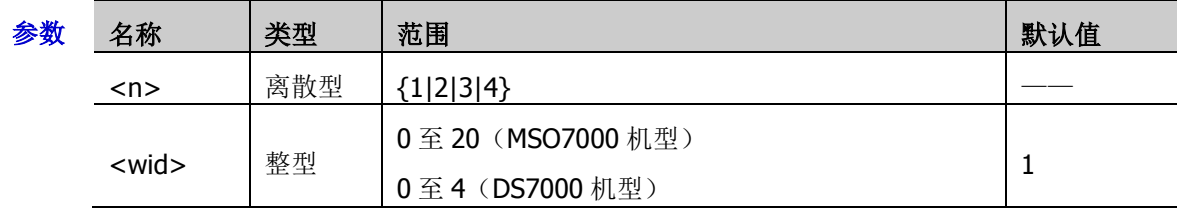

- 说明 使用该命令设置总线的数据宽度后,发送[:BUS<n>:PARallel:BITX](#page-25-1) 命令 和[:BUS<n>:PARallel:SOURce](#page-26-0) 命令分别选中各位并为该位设置通道源。
	- 只有在总线源设置为自定义时,此命令才有效。
- 返回格式 查询返回 0 至 20 (MSO7000 机型)或 0 至 4 (DS7000 机型) 之间的整数。

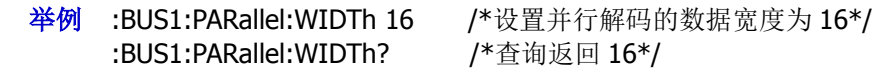

### <span id="page-25-1"></span>**:BUS<n>:PARallel:BITX**

命令格式 :BUS<n>:PARallel:BITX <bit>

:BUS<n>:PARallel:BITX?

功能描述 设置或查询并行总线需要设定通道源的数据位。

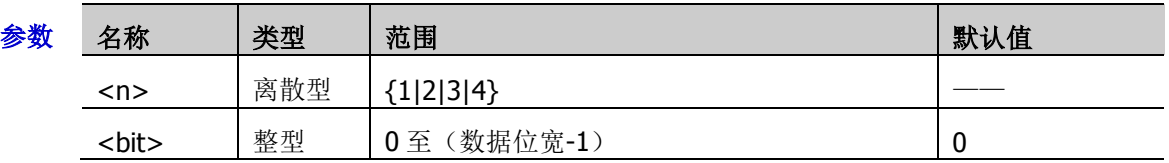

- 说明 数据位宽由[:BUS<n>:PARallel:WIDTh](#page-25-0) 命令设置。
	- > 选择所需位后,发送[:BUS<n>:PARallel:SOURce](#page-26-0) 命令可设置该位的通道源。
	- 数据位小于或等于数据位宽。
- 返回格式 查询以整数形式返回当前数据位数。
	- **举例 :BUS1:PARallel:BITX 2** /\*设置当前位为 2\*/ :BUS1:PARallel:BITX? /\*查询返回 2\*/

### <span id="page-26-0"></span>**:BUS<n>:PARallel:SOURce**

- 命令格式 :BUS<n>:PARallel:SOURce <src> :BUS<n>:PARallel:SOURce?
- 功能描述 设置或查询当前选中数据位的通道源。

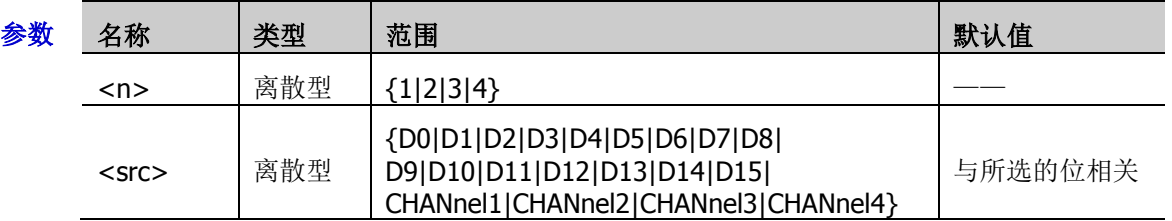

- 说明 发送该命令之前,请先发送[:BUS<n>:PARallel:BITX](#page-25-1) 命令选择所需的数据位。
- 返回格式 查询返回 D0、D1、D2、D3、D4、D5、D6、D7、D8、D9、D10、D11、D12、D13、D14、 D15、CHAN1、CHAN2、CHAN3 或 CHAN4。
	- 举例:BUS1:PARallel:SOURce CHANnel2 /\*设置当前位的通道源为 CH2\*/ :BUS1:PARallel:SOURce? /\*查询返回 CHAN2\*/

### <span id="page-26-1"></span>**:BUS<n>:PARallel:POLarity**

命令格式 :BUS<n>:PARallel:POLarity <pol>

:BUS<n>:PARallel:POLarity?

功能描述 设置或查询并行解码的数据极性。

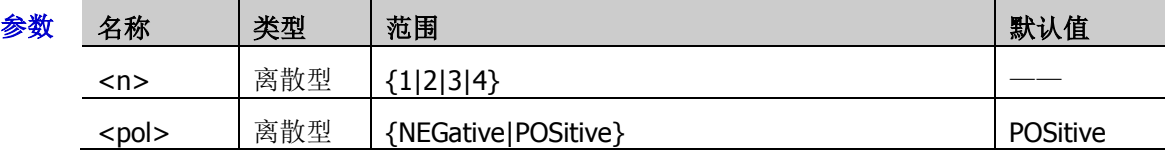

- 说明 > NEGative: 负极性。
	- POSitive:正极性。
- 返回格式 查询返回 NEG 或 POS。
	- 举例:BUS1:PARallel:POLarity NEGative /\*设置并行解码的数据极性为负极性\*/ :BUS1:PARallel:POLarity? /\*查询返回 NEG\*/

### <span id="page-27-0"></span>**:BUS<n>:PARallel:NREJect**

- 命令格式 :BUS<n>:PARallel:NREJect <bool> :BUS<n>:PARallel:NREJect?
- 功能描述 打开或关闭并行解码噪声抑制功能,或查询并行解码噪声抑制功能的状态。

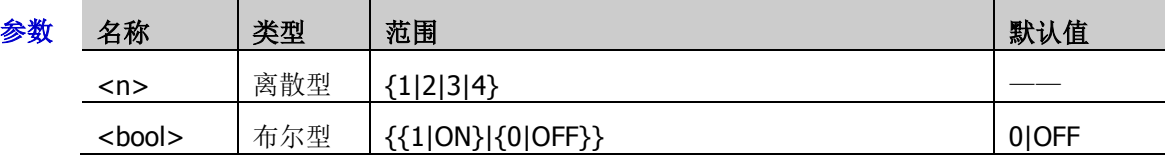

说明 > 噪声抑制可去除总线上持续时间不足的数据,用于消除实际电路中的突发毛刺等。

> 噪声抑制打开时,发送: BUS<n>: PARallel: NRTime 命令可设置所需的抑制时间。

- 返回格式 查询返回 1 或 0。
	- 举例 :BUS1:PARallel:NREJect ON /\*打开噪声抑制功能\*/ :BUS1:PARallel:NREJect? /\*查询返回 1\*/

### <span id="page-27-1"></span>**:BUS<n>:PARallel:NRTime**

命令格式 :BUS<n>:PARallel:NRTime <time>

:BUS<n>:PARallel:NRTime?

功能描述 设置或查询并行解码噪声抑制时间,默认单位为 s。

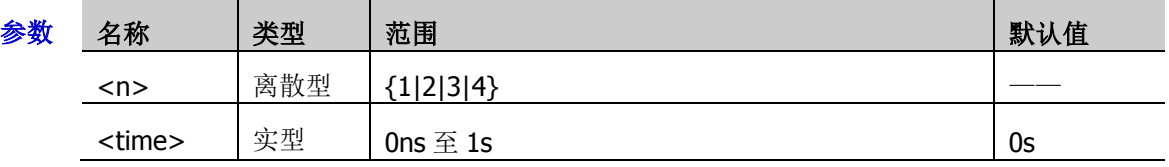

- 返回格式 查询以科学计数形式返回噪声抑制时间。
	- 举例 :BUS1:PARallel:NRTime 0.01 /\*设置噪声抑制时间为 10ms\*/ :BUS1:PARallel:NRTime? /\*查询返回 1.000000E-2\*/
		-

### <span id="page-28-0"></span>**:BUS<n>:RS232**(选件)

:BUS<n>:RS232 命令用于设置 RS232 解码相关的参数。

#### 命令列表:

- ◆ [:BUS<n>:RS232:TX](#page-28-1)
- ◆ [:BUS<n>:RS232:RX](#page-29-0)
- [:BUS<n>:RS232:POLarity](#page-29-1)
- [:BUS<n>:RS232:ENDian](#page-30-0)
- [:BUS<n>:RS232:BAUD](#page-30-1)
- [:BUS<n>:RS232:DBITs](#page-30-2)
- [:BUS<n>:RS232:SBITs](#page-31-0)
- [:BUS<n>:RS232:PARity](#page-31-1)
- ◆ [:BUS<n>:RS232:PACKet](#page-31-2)
- [:BUS<n>:RS232:PEND](#page-32-0)

### <span id="page-28-1"></span>**:BUS<n>:RS232:TX**

命令格式 :BUS<n>:RS232:TX <source>

:BUS<n>:RS232:TX?

功能描述 设置或查询 RS232 解码时的 TX 通道源。

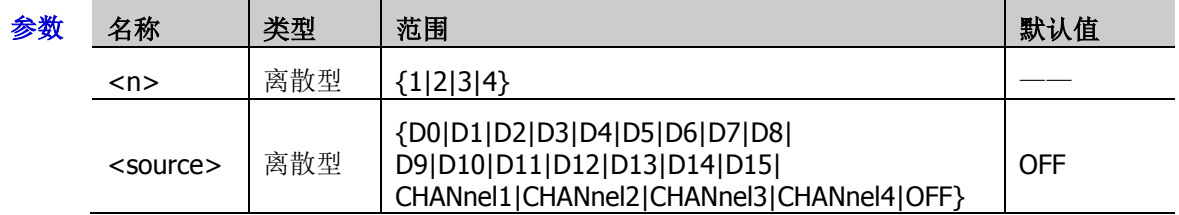

- 返回格式 查询返回 D0、D1、D2、D3、D4、D5、D6、D7、D8、D9、D10、D11、D12、D13、D14、 D15、CHAN1、CHAN2、CHAN3、CHAN4 或 OFF。
	- **举例 :BUS1:RS232:TX D0 /\*设置 RS232 解码时的 TX 通道源为 D0\*/** :BUS1:RS232:TX? /\*查询返回 D0\*/

### <span id="page-29-0"></span>**:BUS<n>:RS232:RX**

- 命令格式 :BUS<n>:RS232:RX <source> :BUS<n>:RS232:RX?
- 功能描述 设置或查询 RS232 解码时的 RX 通道源。

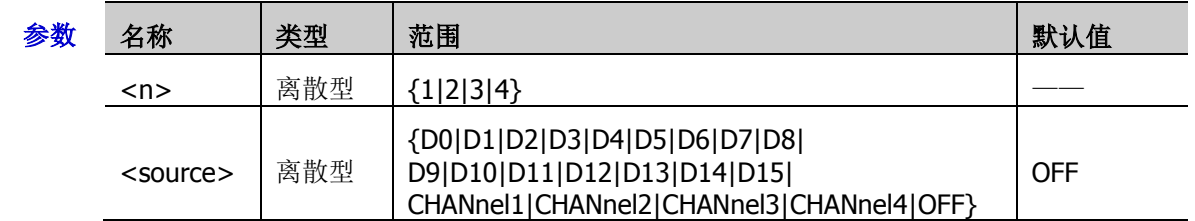

返回格式 查询返回 D0、D1、D2、D3、D4、D5、D6、D7、D8、D9、D10、D11、D12、D13、D14、 D15、CHAN1、CHAN2、CHAN3、CHAN4 或 OFF。

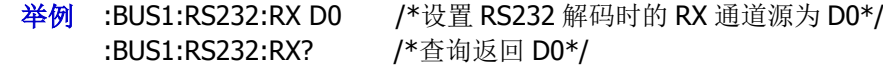

### <span id="page-29-1"></span>**:BUS<n>:RS232:POLarity**

命令格式 :BUS<n>:RS232:POLarity <pol>

:BUS<n>:RS232:POLarity?

功能描述 设置或查询 RS232 解码时的极性。

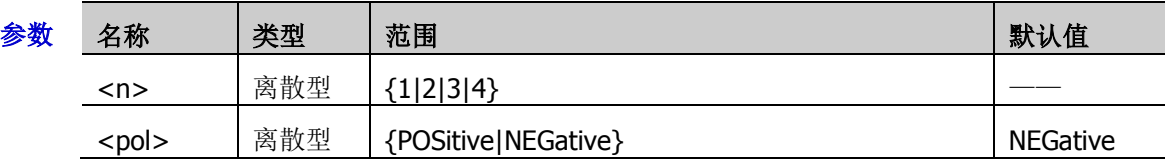

- 说明 RS232 标准使用负逻辑,即高电平为 0,低电平为 1。因此,参数<pol>设置为 NEGative 表示将极性设置为负逻辑, 即"正常"极性。参数<pol>设置为 POSitive 表示将极性设置 为正逻辑, 即"反相"极性。
	- > 在 RS232 解码中, 数据包的起始位用于表示数据从何时开始输出, 由当前选择的极性决 定。<pol>为"POSitive"时, 起始位为 0; 为"NEGative"时, 起始位为 1。

### 返回格式 查询返回 POS 或 NEG。

举例:BUS1:RS232:POLarity POSitive /\*设置 RS232 解码时的极性为 POSitive\*/ :BUS1:RS232:POLarity? /\*查询返回 POS\*/

#### <span id="page-30-0"></span>**:BUS<n>:RS232:ENDian**

- 命令格式 :BUS<n>:RS232:ENDian <endian> :BUS<n>:RS232:ENDian?
- 功能描述 设置或查询 RS232 解码时数据传输的位序。

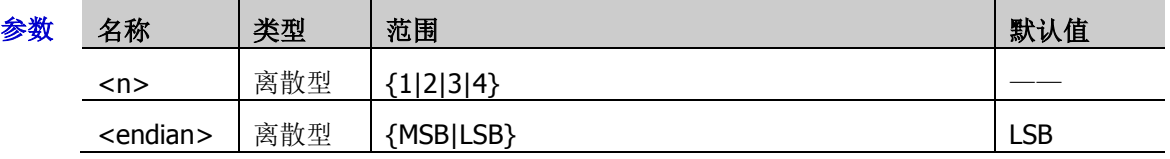

说明 > LSB: Least Significant Bit (最低有效位), 即数据低位先传输。

- > MSB: Most Significant Bit(最高有效位), 即数据高位先传输。
- 返回格式 查询返回 LSB 或 MSB。
	- **举例 :BUS1:RS232:ENDian MSB /\*设置 RS232 解码时数据高位先传输\*/** :BUS1:RS232:ENDian? /\*查询返回 MSB\*/

### <span id="page-30-1"></span>**:BUS<n>:RS232:BAUD**

命令格式 :BUS<n>:RS232:BAUD <br/>claud>

:BUS<n>:RS232:BAUD?

功能描述 设置或查询 RS232 解码时数据传输的波特率, 默认单位为 bps。

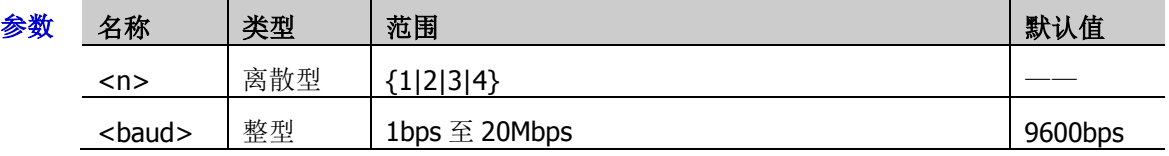

说明 若波特率设置为带兆"M"的数值,则需在数值后加上 A, 如发送 5M, 需发送 5MA。

- 返回格式 查询返回 1bps 至 20Mbps 之间的一个整数。
	- 举例 :BUS1:RS232:BAUD 4800 /\*设置 RS232 解码时数据传输的波特率为 4800bps\*/ :BUS1:RS232:BAUD? /\*查询返回 4800\*/

### <span id="page-30-2"></span>**:BUS<n>:RS232:DBITs**

命令格式 :BUS<n>:RS232:DBITs <bits>

:BUS<n>:RS232:DBITs?

功能描述 设置或查询 RS232 解码时的数据位宽。

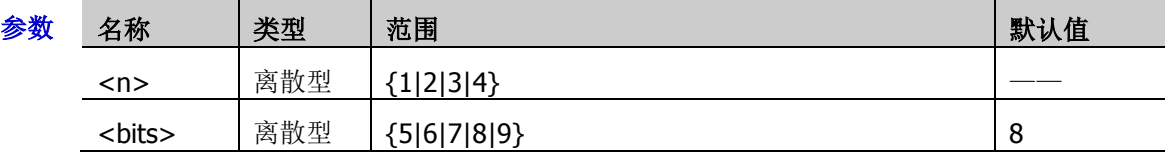

返回格式 查询返回 5、6、7、8 或 9。

举例 :BUS1:RS232:DBITs 7 /\*设置 RS232 解码时的数据位宽为 7\*/ :BUS1:RS232:DBITs? /\*查询返回 7\*/

#### <span id="page-31-0"></span>**:BUS<n>:RS232:SBITs**

命令格式 :BUS<n>:RS232:SBITs <stop bits> :BUS<n>:RS232:SBITs?

功能描述 设置或查询 RS232 解码时每帧数据后的停止位数。

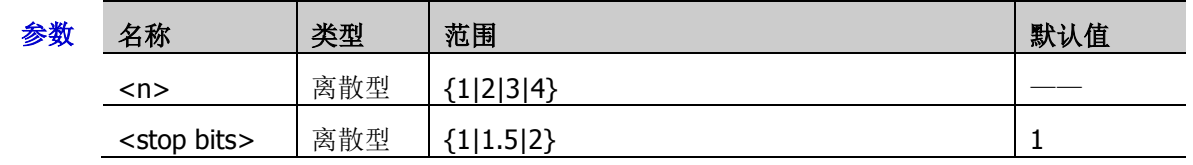

返回格式 查询返回 1、1.5 或 2。

**举例 :BUS1:RS232:SBITs 2 /\*设置 RS232 解码时的停止位数为 2\*/** :BUS1:RS232:SBITs? /\*查询返回 2\*/

### <span id="page-31-1"></span>**:BUS<n>:RS232:PARity**

命令格式 :BUS<n>:RS232:PARity <parity>

:BUS<n>:RS232:PARity?

功能描述 设置或查询 RS232 解码时数据传输的奇偶校验方式。

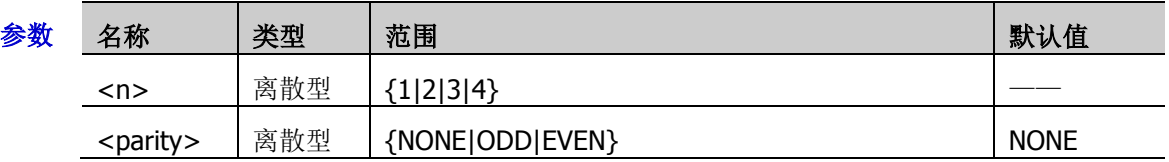

- 说明 > NONE: 在传输过程中将没有校验位。
	- > ODD: 奇校验, 数据位和校验位中 "1"的总个数为奇数。例如: 发送 0x55 (01010101), 则需要在校验位填充 1。
	- **> EVEN**: 偶校验, 数据位和校验位中 "1"的总个数为偶数。例如: 发送 0x55 (01010101), 则需要在校验位中填 0。

#### 返回格式 查询返回 NONE、ODD 或 EVEN。

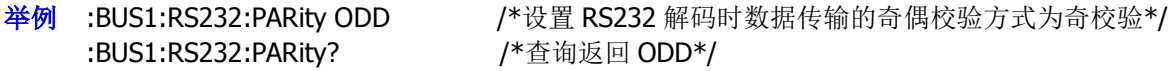

### <span id="page-31-2"></span>**:BUS<n>:RS232:PACKet**

命令格式 :BUS<n>:RS232:PACKet <bool>

:BUS<n>:RS232:PACKet?

```
功能描述 启用或禁用数据传输时的包停止符,或查询数据传输时的包停止符的状态。
```
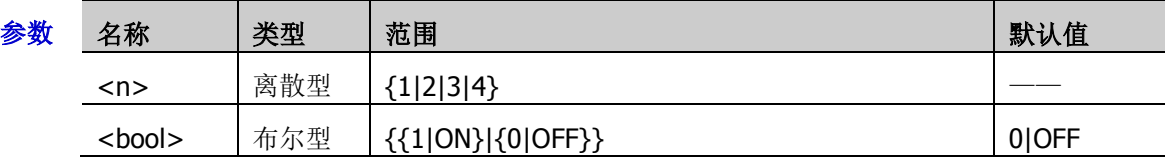

说明 启用包停止符时, 会根据包结束符将若干个数据块合并。

返回格式 查询返回1或0。

:BUS1:RS232:PACKet? /\*查询返回 1\*/

举例 :BUS1:RS232:PACKet ON /\*启用数据传输时的包停止符\*/

#### <span id="page-32-0"></span>**:BUS<n>:RS232:PEND**

- 命令格式 :BUS<n>:RS232:PEND <package end> :BUS<n>:RS232:PEND?
- 功能描述 设置或查询数据传输时的包停止符类型。

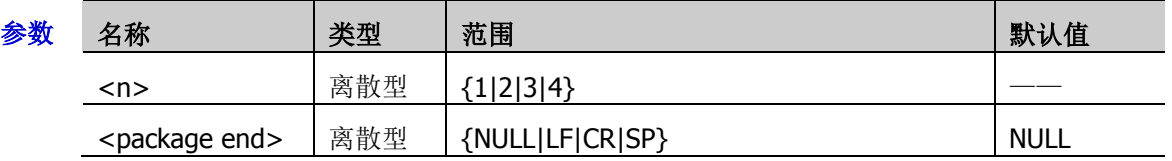

- 说明 各参数对应的十六进制数如下: NULL:00 LF:0A CR:0D SP:20
- 返回格式 查询返回 NULL、LF、CR 或 SP。
	- 举例 :BUS1:RS232:PEND LF / \*设置包停止符为 0A\*/ :BUS1:RS232:PEND? /\*查询返回 LF\*/

### <span id="page-33-0"></span>**:BUS<n>:IIC**(选件)

:BUS<n>:IIC 命令用于设置 I2C 解码相关的参数。

### 命令列表:

- [:BUS<n>:IIC:SCLK:SOURce](#page-33-1)
- [:BUS<n>:IIC:SDA:SOURce](#page-33-2)
- [:BUS<n>:IIC:ADDRess](#page-34-0)

### <span id="page-33-1"></span>**:BUS<n>:IIC:SCLK:SOURce**

- 命令格式 :BUS<n>:IIC:SCLK:SOURce <source> :BUS<n>:IIC:SCLK:SOURce?
- 功能描述 设置或查询 I2C 解码的时钟源。

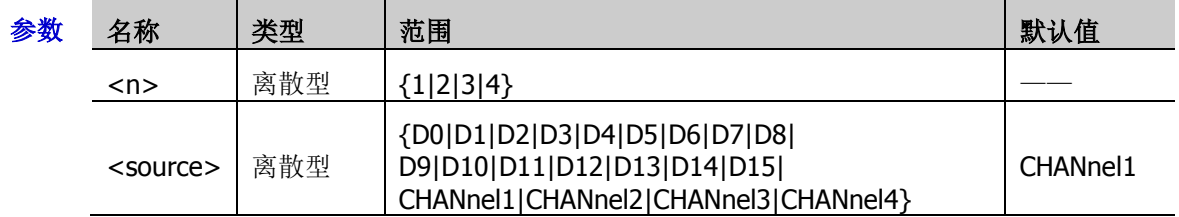

- 返回格式 查询返回 D0、D1、D2、D3、D4、D5、D6、D7、D8、D9、D10、D11、D12、D13、D14、 D15、CHAN1、CHAN2、CHAN3 或 CHAN4。
	- 举例 :BUS1:IIC:SCLK:SOURce D0 / \*设置 I2C 解码的时钟源为 D0\*/ :BUS1:IIC:SCLK:SOURce? /\*查询返回 D0\*/

### <span id="page-33-2"></span>**:BUS<n>:IIC:SDA:SOURce**

命令格式 :BUS<n>:IIC:SDA:SOURce <source>

:BUS<n>:IIC:SDA:SOURce?

功能描述 设置或查询 I2C 解码的数据通道源。

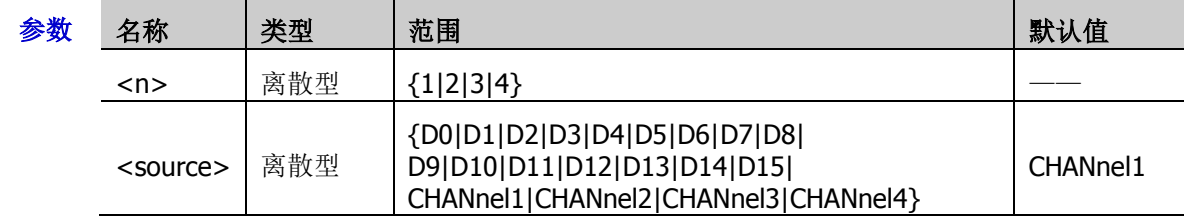

- 返回格式 查询返回 D0、D1、D2、D3、D4、D5、D6、D7、D8、D9、D10、D11、D12、D13、D14、 D15、CHAN1、CHAN2、CHAN3 或 CHAN4。
	- 举例 :BUS1:IIC:SDA:SOURce D0 /\*设置 I2C 解码的数据通道源为 D0\*/ :BUS1:IIC:SDA:SOURce? /\*查询返回 D0\*/

### <span id="page-34-0"></span>**:BUS<n>:IIC:ADDRess**

- 命令格式 :BUS<n>:IIC:ADDRess <addr> :BUS<n>:IIC:ADDRess?
- 功能描述 设置或查询 I2C 解码的地址模式。

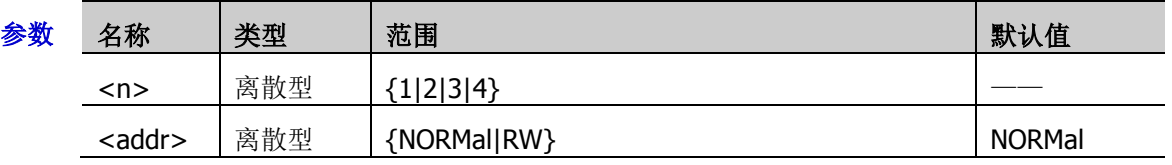

- 说明 NORMal:地址位宽不包括 R/W 位。
	- $\triangleright$  RW: 地址位宽包括 R/W 位。
- 返回格式 查询返回 NORM 或 RW。
	- **举例 :BUS1:IIC:ADDRess RW /\*设置 I2C 解码的地址包含 R/W 位\*/** :BUS1:IIC:ADDRess? /\*查询返回 RW\*/

### <span id="page-35-0"></span>**:BUS<n>:SPI**(选件)

:BUS<n>:SPI 用于设置 SPI 解码相关的参数。

### 命令列表:

- [:BUS<n>:SPI:SCLK:SOURce](#page-35-1)
- [:BUS<n>:SPI:SCLK:SLOPe](#page-36-0)
- [:BUS<n>:SPI:MISO:SOURce](#page-36-1)
- [:BUS<n>:SPI:MISO:POLarity](#page-36-2)
- [:BUS<n>:SPI:MOSI:SOURce](#page-37-0)
- [:BUS<n>:SPI:MOSI:POLarity](#page-37-1)
- [:BUS<n>:SPI:DBITs](#page-37-2)
- [:BUS<n>:SPI:ENDian](#page-38-0)
- [:BUS<n>:SPI:MODE](#page-38-1)
- [:BUS<n>:SPI:TIMeout:TIME](#page-39-0)
- [:BUS<n>:SPI:SS:SOURce](#page-39-1)
- [:BUS<n>:SPI:SS:POLarity](#page-40-0)

### <span id="page-35-1"></span>**:BUS<n>:SPI:SCLK:SOURce**

- 命令格式 :BUS<n>:SPI:SCLK:SOURce <source> :BUS<n>:SPI:SCLK:SOURce?
- 功能描述 设置或查询 SPI 解码的时钟源。

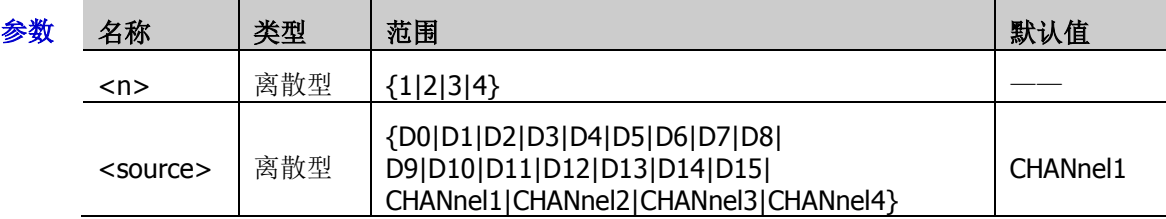

- 返回格式 查询返回 D0、D1、D2、D3、D4、D5、D6、D7、D8、D9、D10、D11、D12、D13、D14、 D15、CHAN1、CHAN2、CHAN3 或 CHAN4。
	- 举例:BUS1:SPI:SCLK:SOURce D0 /\*设置 SPI 解码的时钟源为 D0\*/ :BUS1:SPI:SCLK:SOURce? /\*查询返回 D0\*/
#### **:BUS<n>:SPI:SCLK:SLOPe**

- 命令格式 :BUS<n>:SPI:SCLK:SLOPe <slope> :BUS<n>:SPI:SCLK:SLOPe?
- 功能描述 设置或查询 SPI 解码时的时钟边沿类型。

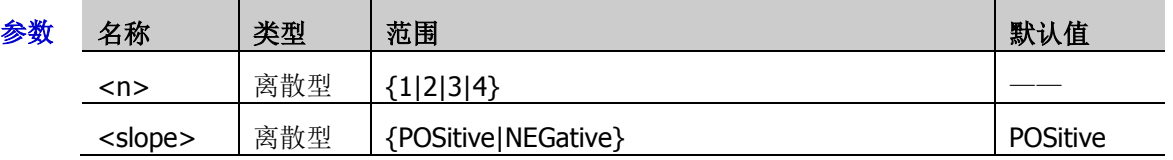

返回格式 查询返回 POS 或 NEG。

¥例:BUS1:SPI:SCLK:SLOPe NEGative /\*设置 SPI 解码的时钟边沿类型为下降沿\*/ :BUS1:SPI:SCLK:SLOPe? /\*查询返回 NEG\*/

### **:BUS<n>:SPI:MISO:SOURce**

命令格式 :BUS<n>:SPI:MISO:SOURce <source>

:BUS<n>:SPI:MISO:SOURce?

功能描述 设置或查询 SPI 解码的 MISO 数据源。

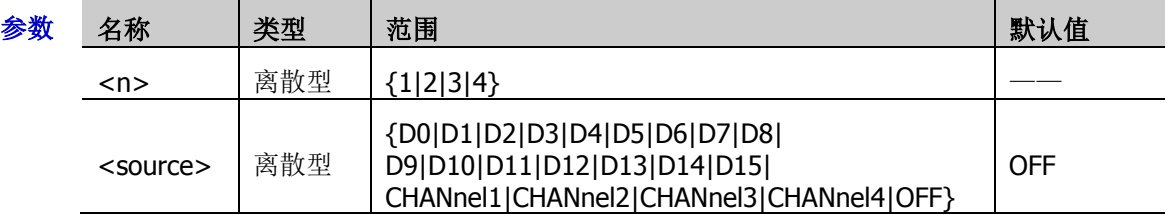

- 返回格式 查询返回 D0、D1、D2、D3、D4、D5、D6、D7、D8、D9、D10、D11、D12、D13、D14、 D15、CHAN1、CHAN2、CHAN3、CHAN4 或 OFF。
	- 举例: BUS1:SPI:MISO:SOURce D0 / \*设置 SPI 解码的 MISO 数据源为 D0\*/ :BUS1:SPI:MISO:SOURce? / \* 查询返回 D0 \*/

### **:BUS<n>:SPI:MISO:POLarity**

命令格式 :BUS<n>:SPI:MISO:POLarity <polarity>

:BUS<n>:SPI:MISO:POLarity?

功能描述 设置或查询 SPI 解码时 MISO 数据线的极性。

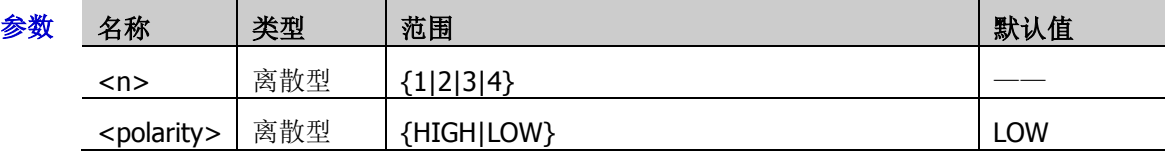

- $\mathcal{H}$  哪 > HIGH: 低电平为 1, 高电平为 0。
	- > LOW: 高电平为 1, 低电平为 0。
- 返回格式 查询返回 HIGH 或 LOW。
	- 举例:BUS1:SPI:MISO:POLarity HIGH /\*设置 MISO 数据线的极性为 HIGH\*/ :BUS1:SPI:MISO:POLarity? / \*查询返回 HIGH\*/

#### **:BUS<n>:SPI:MOSI:SOURce**

- 命令格式 :BUS<n>:SPI:MOSI:SOURce <source> :BUS<n>:SPI:MOSI:SOURce?
- 功能描述 设置或查询 SPI 解码的 MOSI 数据源。

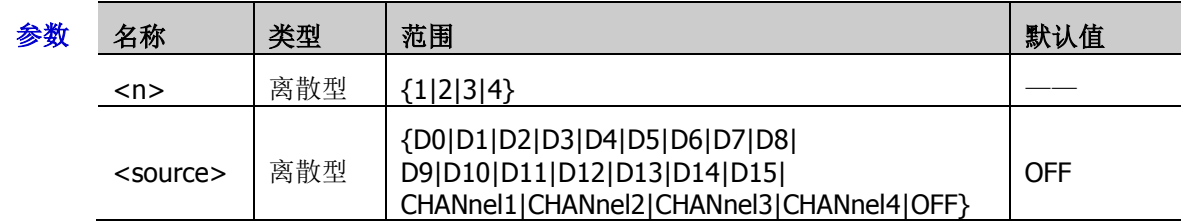

返回格式 查询返回 D0、D1、D2、D3、D4、D5、D6、D7、D8、D9、D10、D11、D12、D13、D14、 D15、CHAN1、CHAN2、CHAN3、CHAN4 或 OFF。

举例:BUS1:SPI:MOSI:SOURce D0 /\*设置 SPI 解码的 MOSI 数据源为 D0\*/ :BUS1:SPI:MOSI:SOURce? /\*查询返回 D0\*/

#### **:BUS<n>:SPI:MOSI:POLarity**

命令格式 :BUS<n>:SPI:MOSI:POLarity <polarity>

:BUS<n>:SPI:MOSI:POLarity?

功能描述 设置或查询 SPI 解码时 MOSI 数据线的极性。

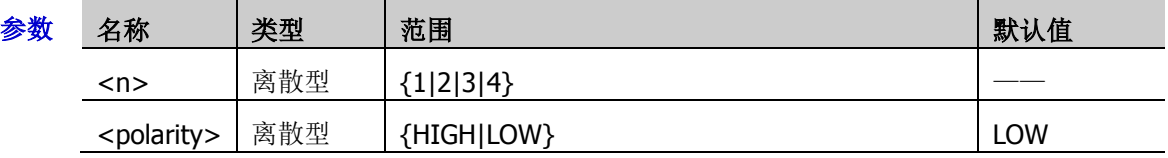

说明 > HIGH: 低电平为 1, 高电平为  $0.$ 

> LOW: 高电平为 1, 低电平为 0。

- 返回格式 查询返回 HIGH 或 LOW。
	- 举例:BUS1:SPI:MOSI:POLarity HIGH /\*设置 MOSI 数据线的极性为 HIGH\*/ :BUS1:SPI:MOSI:POLarity? /\*查询返回 HIGH\*/

### **:BUS<n>:SPI:DBITs**

命令格式 :BUS<n>:SPI:DBITs <width>

:BUS<n>:SPI:DBITs?

功能描述 设置或查询 SPI 解码的数据位宽。

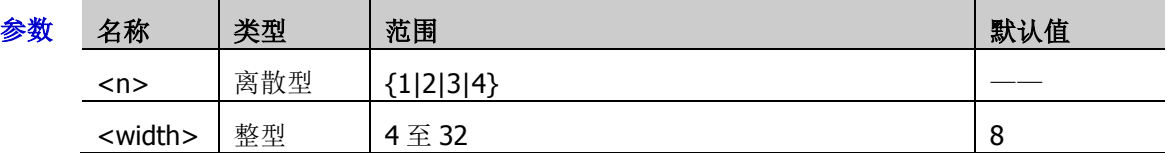

返回格式 查询返回4至32 之间的一个整数。

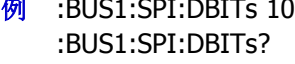

举例: BUS1:SPI:DBITs 10 /\*设置解码总线 SPI 解码的数据位宽为 10\*/ /\*查询返回 10\*/

### **:BUS<n>:SPI:ENDian**

- 命令格式 :BUS<n>:SPI:ENDian <endian> :BUS<n>:SPI:ENDian?
- 功能描述 设置或查询 SPI 解码时数据传输的位序。

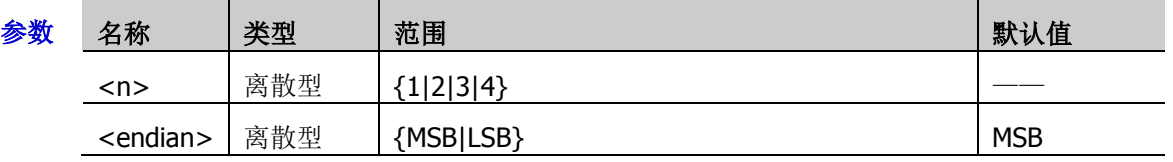

说明 > MSB: Most Significant Bit (最高有效位), 即数据高位先传输。

- > LSB: Least Significant Bit(最低有效位), 即数据低位先传输。
- 返回格式 查询返回 MSB 或 LSB。
	- 举例 :BUS1:SPI:ENDian LSB /\*设置 SPI 解码数据传输的位序为低位先传输\*/ :BUS1:SPI:ENDian? /\*查询返回 LSB\*/

### **:BUS<n>:SPI:MODE**

- 命令格式 :BUS<n>:SPI:MODE <mode> :BUS<n>:SPI:MODE?
- 功能描述 设置或查询 SPI 解码的解码模式。

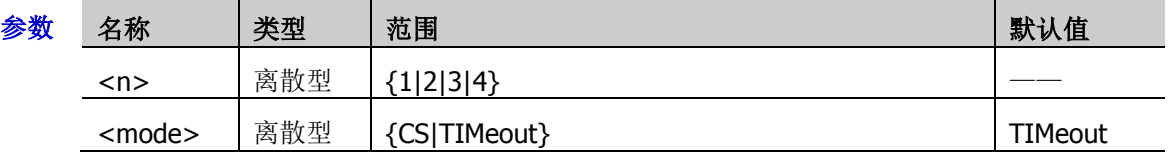

- 说明 > CS: 片选。含有片选线 CS, 依据 CS 进行帧同步。
	- > TIMeout: 超时。根据超时时间进行帧同步。此时, 您需发送[:BUS<n>:SPI:TIMeout:TIME](#page-39-0) 命令设置超时时间。
- 返回格式 查询返回 CS 或 TIM。
	- 举例 :BUS1:SPI:MODE CS /\*设置 SPI 的解码模式为 CS\*/ :BUS1:SPI:MODE? / \* 查询返回 CS \*/

### <span id="page-39-0"></span>**:BUS<n>:SPI:TIMeout:TIME**

命令格式 :BUS<n>:SPI:TIMeout:TIME <time> :BUS<n>:SPI:TIMeout:TIME?

功能描述 设置或查询 SPI 解码时的超时时间,默认单位为 s。

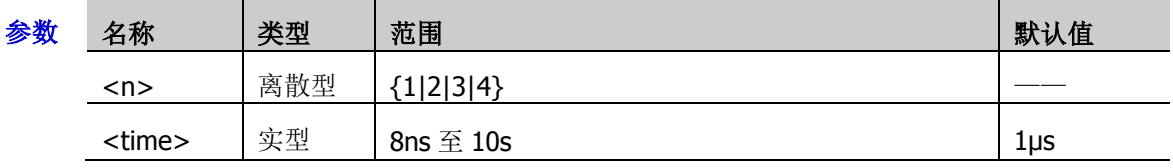

说明 > 超时时间需大于时钟最大脉宽,小于帧间的空闲时间。

- 仅在超时模式下,该设置命令有效。
- 返回格式 查询以科学计数形式返回超时时间。
	- 举例 :BUS1:SPI:TIMeout:TIME 0.000005 / \*设置超时时间为 5μs\*/ :BUS1:SPI:TIMeout:TIME? /\*查询返回 5.000000E-6\*/

### **:BUS<n>:SPI:SS:SOURce**

命令格式 :BUS<n>:SPI:SS:SOURce <source>

:BUS<n>:SPI:SS:SOURce?

功能描述 设置或查询 SPI 解码时片选线的信源通道。

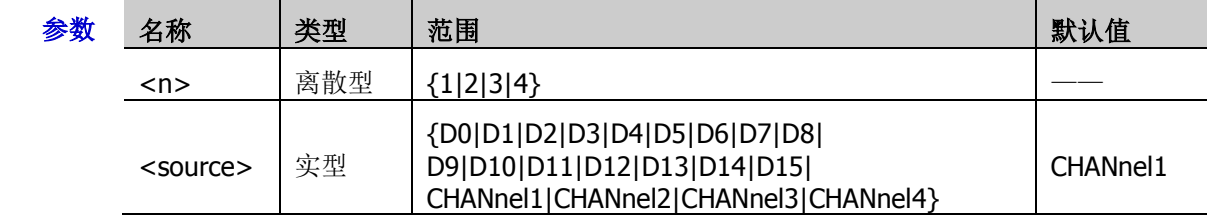

返回格式 查询返回 D0、D1、D2、D3、D4、D5、D6、D7、D8、D9、D10、D11、D12、D13、D14、 D15、CHAN1、CHAN2、CHAN3 或 CHAN4。

举例 :BUS1:SPI:SS:SOURce D0 /\*设置 SPI 解码时片选线的信源通道为 D0\*/ :BUS1:SPI:SS:SOURce? /\*查询返回 D0\*/

### **:BUS<n>:SPI:SS:POLarity**

- 命令格式 :BUS<n>:SPI:SS:POLarity <polarity> :BUS<n>:SPI:SS:POLarity?
- 功能描述 设置或查询 SPI 解码时片选线的极性。

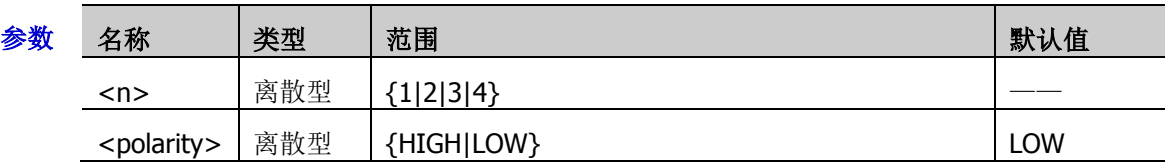

- 说明 HIGH:设置示波器在片选信号为"高电平"时在时钟信号的指定沿对数据线信源通道的 数据进行采样。
	- > LOW: 设置示波器在片选信号为"低电平"时在时钟信号的指定沿对数据线信源通道的 数据进行采样。
- 返回格式 查询返回 HIGH 或 LOW。
	- :BUS1:SPI:SS:POLarity? /\*查询返回 HIGH\*/

举例:BUS1:SPI:SS:POLarity HIGH /\*设置 SPI 解码片选线的极性为 HIGH\*/

# **:BUS<n>:CAN**(选件)

:BUS<n>:CAN 用于设置 CAN 解码相关的参数。

### 命令列表:

- [:BUS<n>:CAN:SOURce](#page-41-0)
- [:BUS<n>:CAN:STYPe](#page-42-0)
- [:BUS<n>:CAN:BAUD](#page-42-1)
- [:BUS<n>:CAN:SPOint](#page-43-0)

## <span id="page-41-0"></span>**:BUS<n>:CAN:SOURce**

命令格式 :BUS<n>:CAN:SOURce <source>

:BUS<n>:CAN:SOURce?

功能描述 设置或查询 CAN 解码时的信源通道。

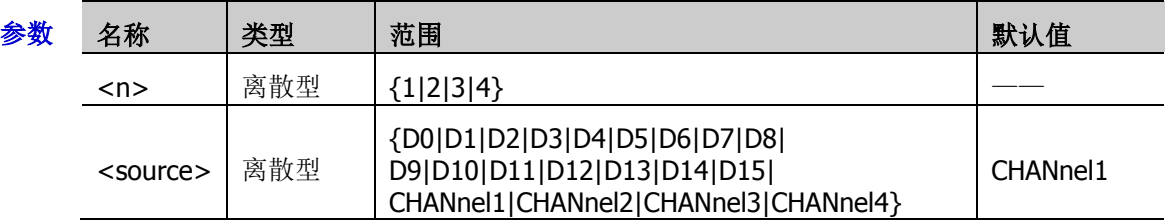

- 返回格式 查询返回 D0、D1、D2、D3、D4、D5、D6、D7、D8、D9、D10、D11、D12、D13、D14、 D15、CHAN1、CHAN2、CHAN3 或 CHAN4。
	- :BUS1:CAN:SOURce? /\*查询返回 D0\*/

**举例 :BUS1:CAN:SOURce D0 /\*设置 CAN 解码时的信源通道为 D0\*/** 

### <span id="page-42-0"></span>**:BUS<n>:CAN:STYPe**

- 命令格式 :BUS<n>:CAN:STYPe <stype> :BUS<n>:CAN:STYPe?
- 功能描述 设置或查询 CAN 解码时的信号类型。

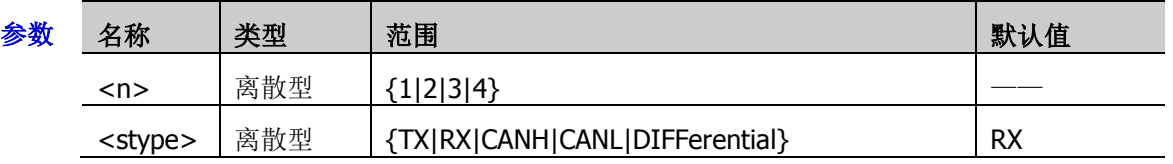

- 说明 > TX: 来自 CAN 信号线上的发送信号。
	- > RX: 来自 CAN 信号线上的接收信号。
	- > CANH: 实际的 CAN H 总线信号。
	- > CANL: 实际的 CAN L 总线信号。
	- > DIFFerential: 使用差分探头连接到模拟通道的 CAN 差分总线信号。差分探头的正极连接 CAN H 总线信号,差分探头的负极连接 CAN L 总线信号。
- 返回格式 查询返回 TX、RX、CANH、CANL 或 DIFF。
	- **举例 :BUS1:CAN:STYPe TX /\*设置 CAN 解码时的信号类型为 TX\*/** :BUS1:CAN:STYPe? /\*查询返回 TX\*/

#### <span id="page-42-1"></span>**:BUS<n>:CAN:BAUD**

命令格式 :BUS<n>:CAN:BAUD <br/>baud>

:BUS<n>:CAN:BAUD?

功能描述 设置或查询 CAN 解码的信号速率。默认单位为 bps。

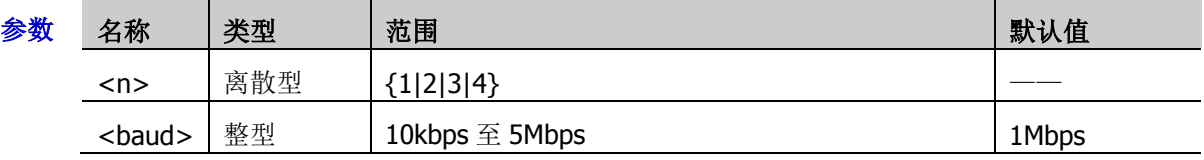

- 说明 若信号速率设置为带兆"M"的数值,则需在数值后加上 A, 如发送 5M, 需发送 5MA。
- 返回格式 查询返回 10kbps 至 5Mbps 之间的一个整数。
	- **举例 :BUS1:CAN:BAUD 120000 /\*设置 CAN 解码的信号速率为 120000bps\*/** :BUS1:CAN:BAUD? /\*查询返回 120000\*/

### <span id="page-43-0"></span>**:BUS<n>:CAN:SPOint**

命令格式 :BUS<n>:CAN:SPOint <spoint>

:BUS<n>:CAN:SPOint?

功能描述 设置或查询 CAN 解码的采样点位置(以百分比形式表示)。

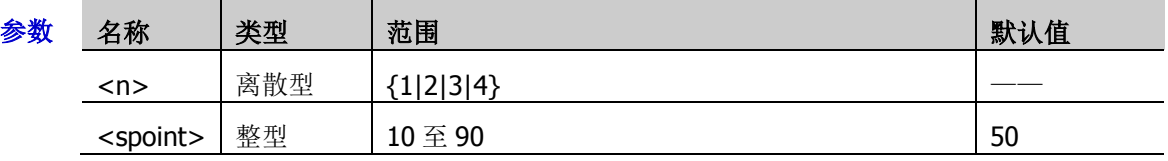

- 说明 采样点为位时间内的点,示波器在该点对位电平进行采样。采样点位置用"位开始至采样点的 时间"与"位时间"的百分比表示。
- 返回格式 查询返回 10 至 90 之间的一个整数。

**举例 :BUS1:CAN:SPOint 70 /\*设置 CAN 解码的采样点位置为 70%\*/** :BUS1:CAN:SPOint? / \* 查询返回 70 \*/

# **:BUS<n>:FLEXray**(选件)

:BUS<n>:FLEXray 用于设置 FLEXray 解码相关的参数。

### 命令列表:

- ◆ [:BUS<n>:FLEXray:BAUD](#page-44-0)
- [:BUS<n>:FLEXray:SOURce](#page-44-1)
- [:BUS<n>:FLEXray:SPOint](#page-45-0)
- [:BUS<n>:FLEXray:STYPe](#page-45-1)

## <span id="page-44-0"></span>**:BUS<n>:FLEXray:BAUD**

命令格式 :BUS<n>:FLEXray:BAUD <br/>claud>

:BUS<n>:FLEXray:BAUD?

功能描述 设置或查询 FlexRay 解码的信号速率。默认单位为 bps。

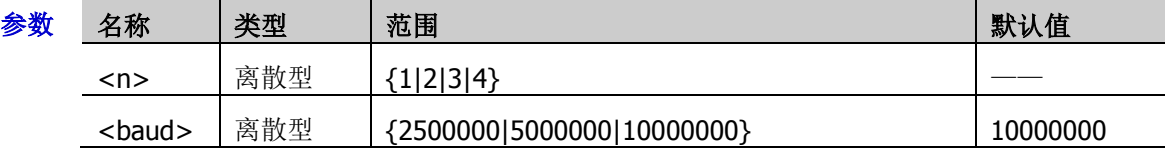

- 返回格式 查询返回 2500000、5000000 或 10000000。
	- :BUS1:FLEXray:BAUD? /\*查询返回 2500000\*/

**举例 :BUS1:FLEXray:BAUD 2500000 /\*设置 FlexRay** 解码的信号速率为 2500000bps\*/

### <span id="page-44-1"></span>**:BUS<n>:FLEXray:SOURce**

命令格式 :BUS<n>:FLEXray:SOURce <source>

:BUS<n>:FLEXray:SOURce?

功能描述 设置或查询 FlexRay 解码时的信源通道。

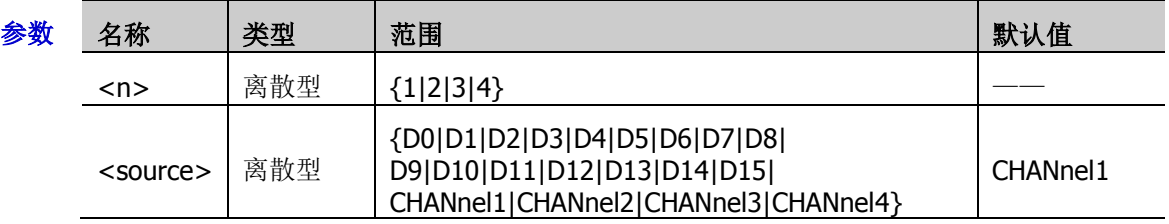

- 返回格式 查询返回 D0、D1、D2、D3、D4、D5、D6、D7、D8、D9、D10、D11、D12、D13、D14、 D15、CHAN1、CHAN2、CHAN3 或 CHAN4。
	- **举例 :BUS1:FLEXray:SOURce D0 /\*设置 FlexRay** 解码时的信源通道为 D0\*/ :BUS1:FLEXray:SOURce? /\*查询返回 D0\*/

### <span id="page-45-0"></span>**:BUS<n>:FLEXray:SPOint**

命令格式 :BUS<n>:FLEXray:SPOint <spoint> :BUS<n>:FLEXray:SPOint?

功能描述 设置或查询 FlexRay 解码的采样点位置(以百分比形式表示)。

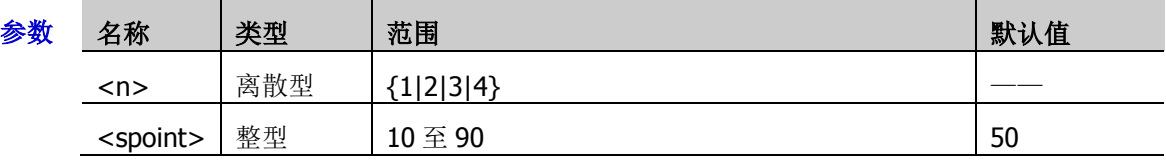

- 说明 采样点为位时间内的点,示波器在该点对位电平进行采样。采样点位置用"位开始至采样点的 时间"与"位时间"的百分比表示。
- 返回格式 查询返回 10 至 90 之间的一个整数。

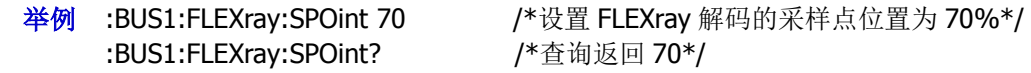

### <span id="page-45-1"></span>**:BUS<n>:FLEXray:STYPe**

- 命令格式 :BUS<n>:FLEXray:STYPe <stype> :BUS<n>:FLEXray:STYPe?
- 功能描述 设置或查询指定总线上 FLEXray 解码时的信号类型。

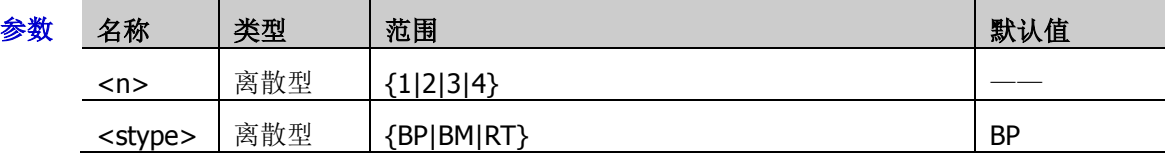

返回格式 查询返回 BP、BM 或 RT。

:BUS1:FLEXray:STYPe? /\*查询返回 BM\*/

**举例 :BUS1:FLEXray:STYPe BM /\*设置 FLEXray** 解码时的信号类型为 BM\*/

# **:BUS<n>:LIN**(选件)

:BUS<n>:LIN 用于设置 LIN 解码相关的参数。

### 命令列表:

- [:BUS<n>:LIN:BAUD](#page-46-0)
- [:BUS<n>:LIN:POLarity](#page-46-1)
- [:BUS<n>:LIN:SOURce](#page-47-0)
- [:BUS<n>:LIN:STANdard](#page-47-1)

## <span id="page-46-0"></span>**:BUS<n>:LIN:BAUD**

命令格式 :BUS<n>:LIN:BAUD <br/> <br/>baud>

:BUS<n>:LIN:BAUD?

功能描述 设置或查询 LIN 解码的信号波特率。默认单位为 bps。

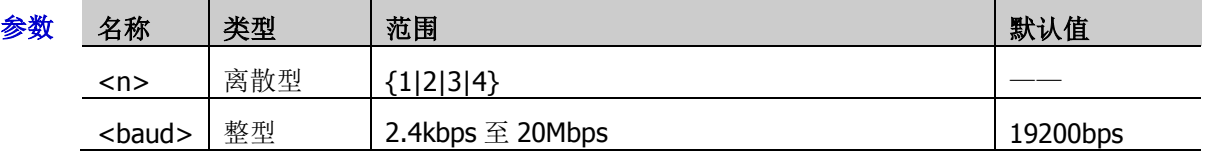

说明 若波特率设置为带兆"M"的数值,则需在数值后加上 A, 如发送 5M, 需发送 5MA。

- 返回格式 查询返回 2.4kbps 至 20Mbps 之间的一个整数。
	- **举例 :BUS1:LIN:BAUD 9600 /\*设置 LIN 解码的信号波特率为 9600bps\*/** :BUS1:LIN:BAUD? /\*查询返回 9600\*/

## <span id="page-46-1"></span>**:BUS<n>:LIN:POLarity**

命令格式 :BUS<n>:LIN:POLarity <bool>

:BUS<n>:LIN:POLarity?

功能描述 设置或查询 LIN 解码的校验位。

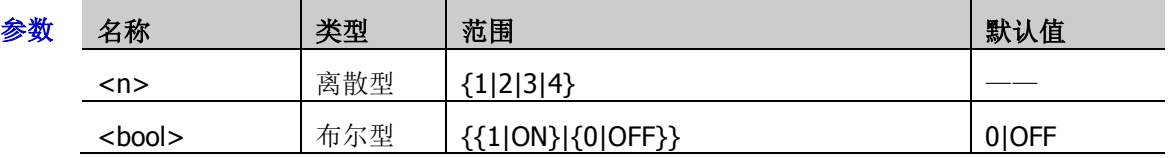

返回格式 查询返回 0 或 1。

举例: BUS1:LIN:POLarity ON /\*设置 LIN 解码包含校验位\*/ :BUS1:LIN:POLarity? /\*查询返回 1\*/

### <span id="page-47-0"></span>**:BUS<n>:LIN:SOURce**

- 命令格式 :BUS<n>:LIN:SOURce <source> :BUS<n>:LIN:SOURce?
- 功能描述 设置或查询 LIN 总线源。

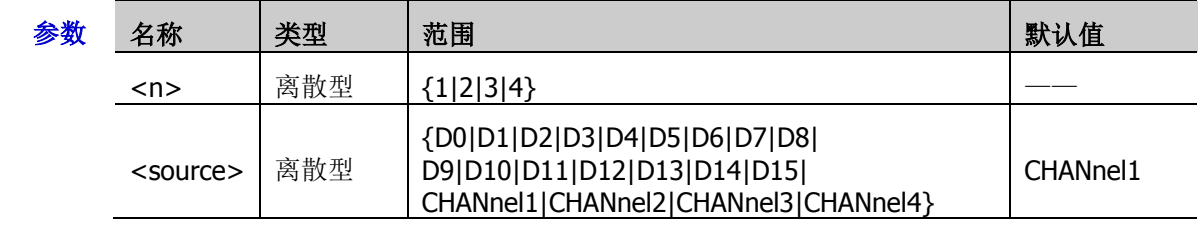

返回格式 查询返回 D0、D1、D2、D3、D4、D5、D6、D7、D8、D9、D10、D11、D12、D13、D14、 D15、CHAN1、CHAN2、CHAN3 或 CHAN4。

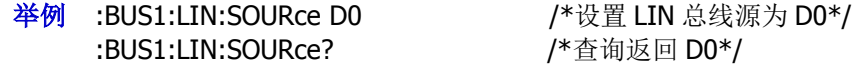

### <span id="page-47-1"></span>**:BUS<n>:LIN:STANdard**

- 命令格式 :BUS<n>:LIN:STANdard <value> :BUS<n>:LIN:STANdard?
- 功能描述 设置或查询 LIN 总线版本。

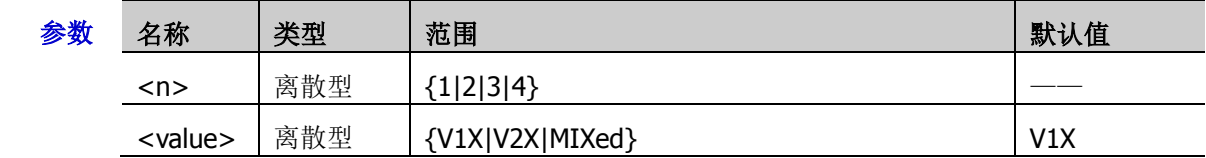

- 返回格式 查询返回 V1X、V2X 或 MIX。
	- 举例:BUS1:LIN:STANdard V2X /\*设置 LIN 总线版本为 V2X\*/ :BUS1:LIN:STANdard? /\*查询返回 V2X\*/

# **:BUS<n>:IIS**(选件)

:BUS<n>:IIS 用于设置 I2S 解码相关的参数。

### 命令列表:

- ◆ [:BUS<n>:IIS:SOURce:CLOCk](#page-48-0)
- [:BUS<n>:IIS:SOURce:DATA](#page-48-1)
- [:BUS<n>:IIS:SOURce:WSELect](#page-49-0)
- [:BUS<n>:IIS:ALIGnment](#page-49-1)
- [:BUS<n>:IIS:CLOCk:SLOPe](#page-50-0)
- [:BUS<n>:IIS:RWIDth](#page-50-1)

## <span id="page-48-0"></span>**:BUS<n>:IIS:SOURce:CLOCk**

命令格式 :BUS<n>:IIS:SOURce:CLOCk <source>

:BUS<n>:IIS:SOURce:CLOCk?

功能描述 设置或查询 I2S 解码时的时钟信源。

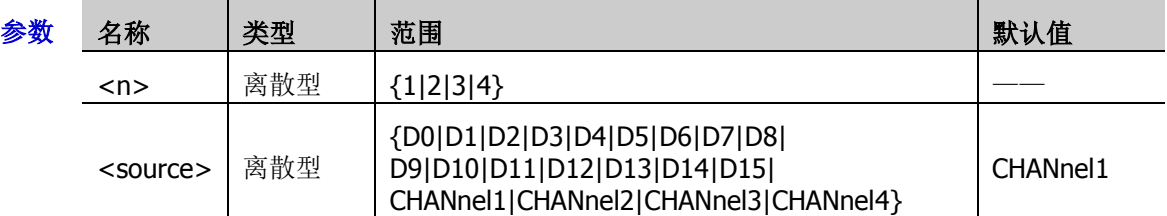

- 返回格式 查询返回 D0、D1、D2、D3、D4、D5、D6、D7、D8、D9、D10、D11、D12、D13、D14、 D15、CHAN1、CHAN2、CHAN3 或 CHAN4。
	- 举例:BUS1:IIS:SOURce:CLOCk D0 /\*设置 I2S 解码时的时钟信源为 D0\*/ :BUS1:IIS:SOURce:CLOCk? /\*查询返回 D0\*/

## <span id="page-48-1"></span>**:BUS<n>:IIS:SOURce:DATA**

命令格式 :BUS<n>:IIS:SOURce:DATA<source>

:BUS<n>:IIS:SOURce:DATA?

功能描述 设置或查询 I2S 解码时的数据信源。

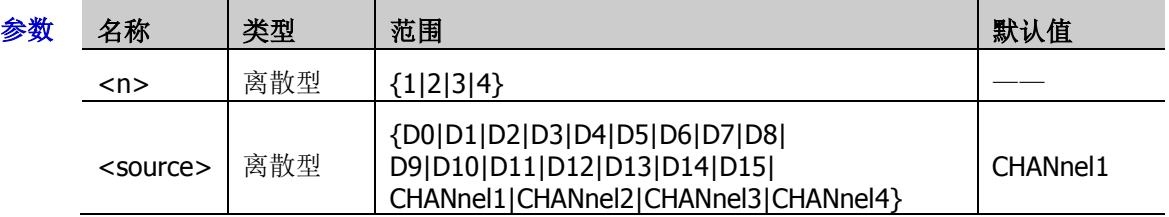

- 返回格式 查询返回 D0、D1、D2、D3、D4、D5、D6、D7、D8、D9、D10、D11、D12、D13、D14、 D15、CHAN1、CHAN2、CHAN3 或 CHAN4。
	- 举例 :BUS1:IIS:SOURce:DATA D0 /\*设置 I2S 解码时的数据信源为 D0\*/ :BUS1:IIS:SOURce:DATA? /\*查询返回 D0\*/

### <span id="page-49-0"></span>**:BUS<n>:IIS:SOURce:WSELect**

- 命令格式 :BUS<n>:IIS:SOURce:WSELect <source> :BUS<n>:IIS:SOURce:WSELect?
- 功能描述 设置或查询 I2S 触发的声道信源。

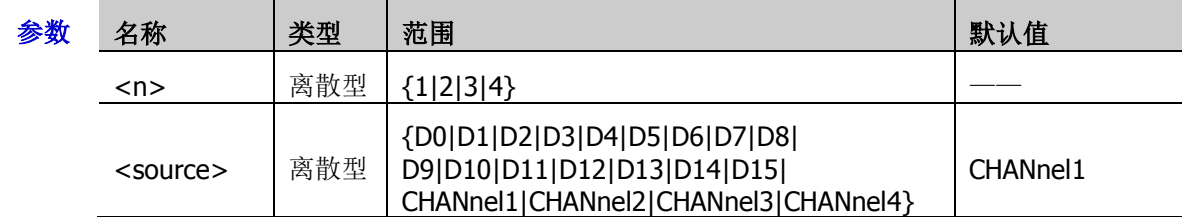

返回格式 查询返回 D0、D1、D2、D3、D4、D5、D6、D7、D8、D9、D10、D11、D12、D13、D14、 D15、CHAN1、CHAN2、CHAN3 或 CHAN4。

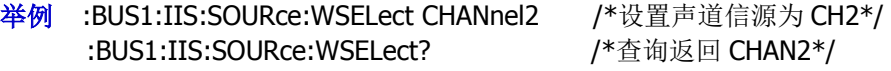

### <span id="page-49-1"></span>**:BUS<n>:IIS:ALIGnment**

命令格式 :BUS<n>:IIS:ALIGnment <align>

:BUS<n>:IIS:ALIGnment?

功能描述 设置或查询 I2S 解码的对齐方式。

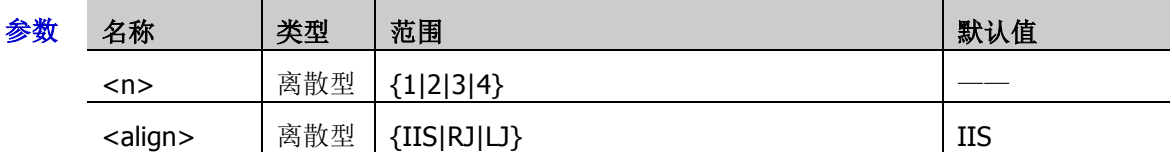

说明 > IIS: 首先发送每个采样数据的 MSB, 最后发送 LSB。

- ▶ RJ: 数据传输(首先传输 MSB)与 WS 转换右对齐。
- > LJ: 数据传输(首先传输 MSB) 从 WS 转换的边沿开始。
- 返回格式 查询返回 IIS、RJ 或 LJ。
	- 举例: BUS1:IIS:ALIGnment RJ /\*设置 I2S 解码的对齐方式为 RJ\*/ :BUS1:IIS:ALIGnment? /\*查询返回 RJ\*/

## <span id="page-50-0"></span>**:BUS<n>:IIS:CLOCk:SLOPe**

- 命令格式 :BUS<n>:IIS:CLOCk:SLOPe <slope> :BUS<n>:IIS:CLOCk:SLOPe?
- 功能描述 设置或查询 I2S 解码的时钟边沿类型。

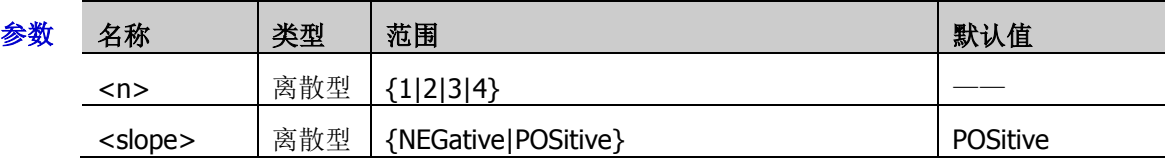

返回格式 查询返回 POS 或 NEG。

**举例 :BUS1:IIS:CLOCk:SLOPe NEGative /\*设置 I2S 解码的时钟边沿为 NEGative\*/** :BUS1:IIS:CLOCk:SLOPe? /\*查询返回 NEG\*/

### <span id="page-50-1"></span>**:BUS<n>:IIS:RWIDth**

命令格式 :BUS<n>:IIS:RWIDth <val>

:BUS<n>:IIS:RWIDth?

功能描述 设置或查询 I2S 解码的字位宽。

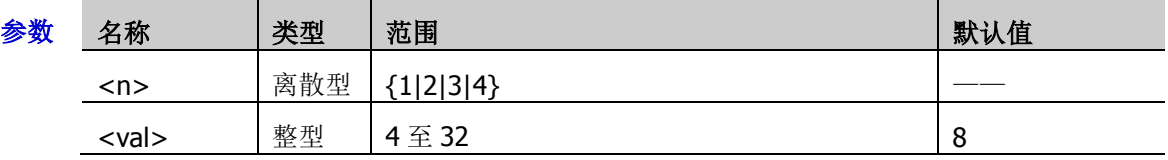

返回格式 查询返回4至32之间的一个整数。

**举例 :BUS1:IIS:RWIDth 5 /\*设置 I2S 解码的字位宽为 5\*/** 

:BUS1:IIS:RWIDth? /\*查询返回 5\*/

# **:BUS<n>:M1553**(选件)

:BUS<n>:M1553 用于设置 M1553 解码相关的参数。

### 命令列表:

[:BUS<n>:M1553:SOURce](#page-51-0)

## <span id="page-51-0"></span>**:BUS<n>:M1553:SOURce**

- 命令格式 :BUS<n>:M1553:SOURce <source> :BUS<n>:M1553:SOURce?
- 功能描述 设置或查询 M1553 解码信源。

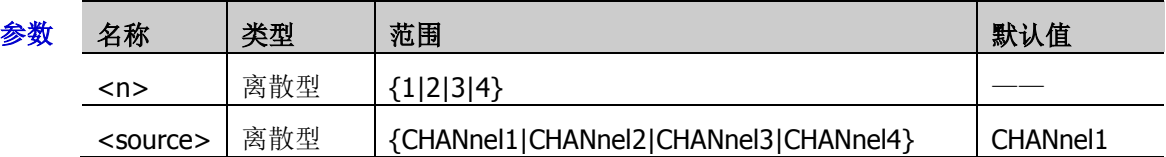

返回格式 查询返回 CHAN1、CHAN2、CHAN3 或 CHAN4。

**举例 :BUS1:M1553:SOURce CHANnel2 /\*设置 M1553 解码信源为 CH2\*/** :BUS1:M1553:SOURce? /\*查询返回 CHAN2\*/

# **:CHANnel<n>**命令子系统

:CHANnel<n>命令用于设置或查询模拟通道的带宽限制、耦合、垂直档位以及垂直偏移等垂直系统参数。

#### 命令列表:

- [:CHANnel<n>:BWLimit](#page-52-0)
- [:CHANnel<n>:COUPling](#page-53-0)
- [:CHANnel<n>:DISPlay](#page-53-1)
- ◆ [:CHANnel<n>:INVert](#page-53-2)
- [:CHANnel<n>:OFFSet](#page-54-0)
- [:CHANnel<n>:TCALibrate](#page-54-1)
- [:CHANnel<n>:SCALe](#page-55-0)
- [:CHANnel<n>:IMPedance](#page-55-1)
- [:CHANnel<n>:CSTart](#page-56-0)
- [:CHANnel<n>:PROBe](#page-56-1)
- [:CHANnel<n>:PROBe:DELay](#page-56-2)
- [:CHANnel<n>:PROBe:BIAS](#page-57-0)
- [:CHANnel<n>:UNITs](#page-57-1)
- [:CHANnel<n>:VERNier](#page-57-2)

# <span id="page-52-0"></span>**:CHANnel<n>:BWLimit**

命令格式 :CHANnel<n>:BWLimit <type>

:CHANnel<n>:BWLimit?

功能描述 设置或查询指定通道的带宽限制参数。

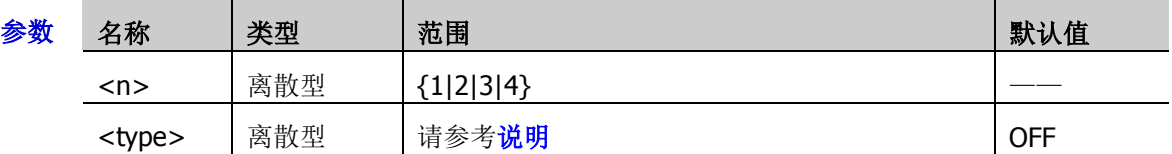

说明 > <type>的范围与仪器型号有关。 MSO7054/DS7054/MSO7034/DS7034:{20M|250M|OFF} MSO7024/DS7024/MSO7014/DS7014:{20M|OFF}

- 20M、250M:打开带宽限制功能并分别限制至 20MHz 或 250MHz,被测信号中含有的大 于 20MHz 或 250MHz 的高频分量将被衰减。 OFF:关闭带宽限制功能,被测信号含有的高频分量可以通过。
- 返回格式 查询返回 20M、250M 或 OFF。
	- 举例 :CHANnel1:BWLimit 20M /\*打开 20MHz 带宽限制\*/ :CHANnel1:BWLimit? /\*查询返回 20M\*/

# <span id="page-53-0"></span>**:CHANnel<n>:COUPling**

- 命令格式 :CHANnel<n>:COUPling <coupling> :CHANnel<n>:COUPling?
- 功能描述 设置或查询指定通道的耦合方式。

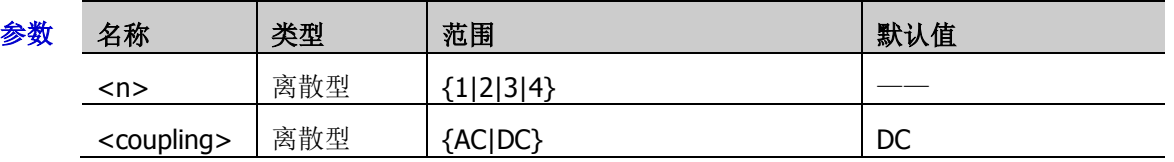

- 说明 > AC: 被测信号含有的直流分量被阻隔。
	- > DC: 被测信号含有的直流分量和交流分量都可以通过。
- 返回格式 查询返回 AC 或 DC。
	- 举例 :CHANnel1:COUPling AC /\*选择 AC 耦合方式\*/ :CHANnel1:COUPling? /\*查询返回 AC\*/

# <span id="page-53-1"></span>**:CHANnel<n>:DISPlay**

命令格式 :CHANnel<n>:DISPlay <bool>

:CHANnel<n>:DISPlay?

功能描述 打开或关闭指定通道,或查询指定通道的开关状态。

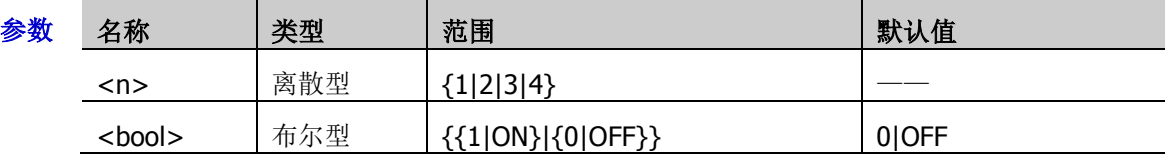

- 返回格式 查询返回1或0。
	- 举例 :CHANnel1:DISPlay ON /\*打开 CH1\*/ :CHANnel1:DISPlay? /\*查询返回 1\*/

# <span id="page-53-2"></span>**:CHANnel<n>:INVert**

命令格式 :CHANnel<n>:INVert <bool>

:CHANnel<n>:INVert?

功能描述 打开或关闭指定通道的波形反相,或查询指定通道波形反相的开关状态。

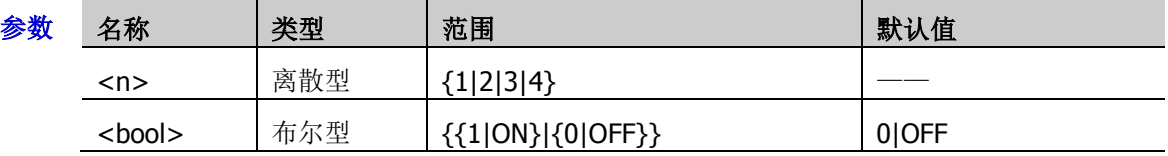

说明 关闭波形反相时,波形正常显示;打开波形反相时,波形电压值被反相。

返回格式 查询返回1或0。

举例 :CHANnel1:INVert ON / \*打开 CH1 的波形反相\*/ :CHANnel1:INVert? /\*查询返回 1\*/

# <span id="page-54-0"></span>**:CHANnel<n>:OFFSet**

- 命令格式 :CHANnel<n>:OFFSet <offset> :CHANnel<n>:OFFSet?
- 功能描述 设置或查询指定通道的垂直偏移,默认单位为V。

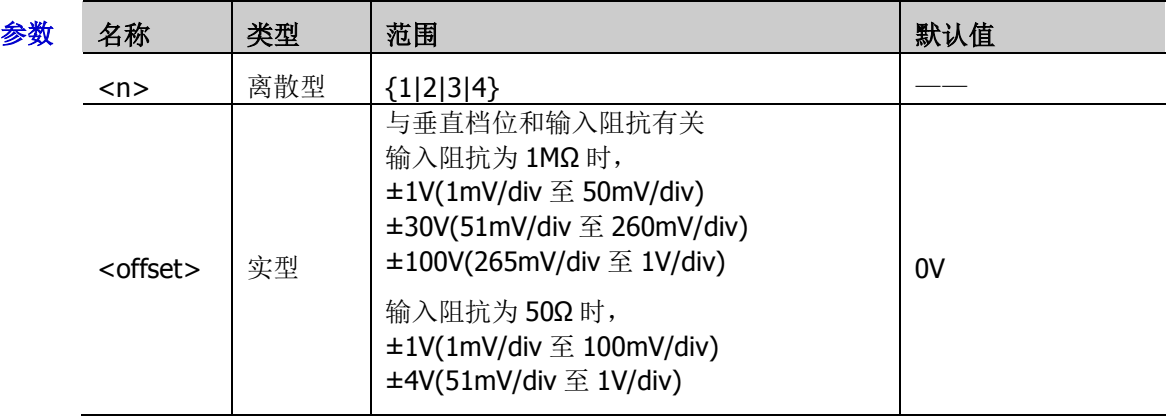

返回格式 查询以科学计数形式返回垂直偏移值。

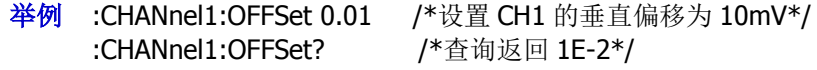

# <span id="page-54-1"></span>**:CHANnel<n>:TCALibrate**

命令格式 :CHANnel<n>:TCALibrate <val>

:CHANnel<n>:TCALibrate?

功能描述 设置或查询指定通道的延时校正时间,用于校正对应通道的零点偏移,默认单位为 s。

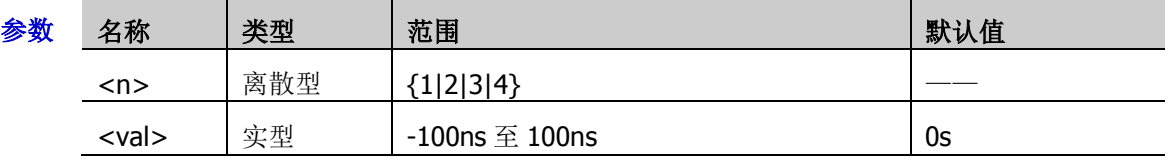

- 说明 仅可以一定的步进将<val>设置为特定的数值。若发送的参数不属于可设置值,则自动取 较近的数值。不同水平时基下,该参数的步进值不同。
	- 当水平时基大于 10μs 时,此参数不可设置。

返回格式 查询以科学计数形式返回延时校正时间值。

**举例 : CHANnel1:TCALibrate 0.00000002 /\*将延时校正时间设置为 20ns\*/** :CHANnel1:TCALibrate? /\*查询返回 2.000000E-8\*/

## <span id="page-55-0"></span>**:CHANnel<n>:SCALe**

命令格式 :CHANnel<n>:SCALe <scale>

:CHANnel<n>:SCALe?

### 功能描述 设置或查询指定通道的垂直档位,默认单位为V。

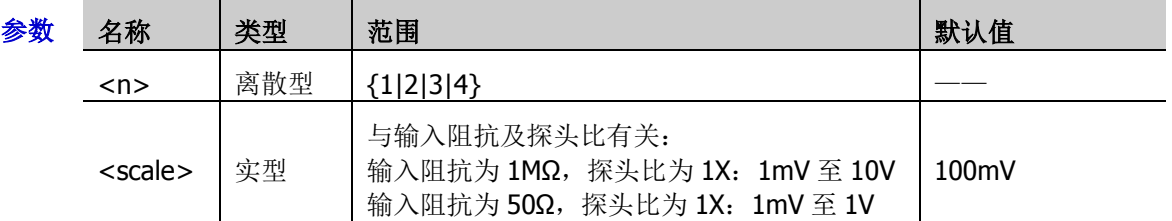

- 说明 您可以使用[:CHANnel<n>:VERNier](#page-57-2) 命令打开或关闭指定通道垂直档位的微调设置。微调设置 默认关闭,此时,您只可以按 1-2-5 步进设置垂直档位,即 10mV、20mV、50mV……100V。 微调设置打开时,您可以在较小范围内进一步调整垂直档位,以改善垂直分辨率。如果输入的 波形幅度在当前档位略大于满刻度,而使用下一档位波形显示的幅度又稍低,则可以使用微调 改善波形显示幅度,以利于观察信号细节。
- 返回格式 查询以科学计数形式返回垂直档位值。
	- 举例 : CHANnel1:SCALe 1 / \*设置 CH1 的垂直档位为 1V\*/ :CHANnel1:SCALe? /\*查询返回 1\*/

# <span id="page-55-1"></span>**:CHANnel<n>:IMPedance**

命令格式 :CHANnel<n>:IMPedance <impedance>

:CHANnel<n>:IMPedance?

功能描述 设置或查询指定模拟通道的输入阻抗,单位默认为 Ω。

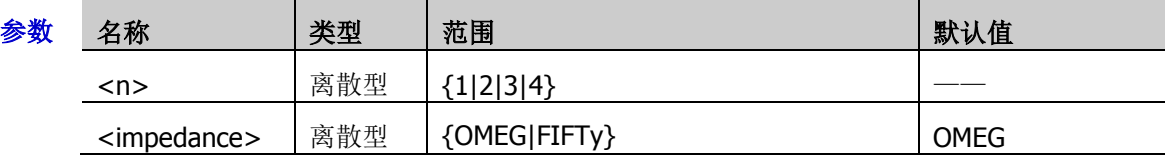

- 说明 OMEG:1MΩ。示波器的输入阻抗非常高,从被测电路流入示波器的电流可忽略不计。
	- FIFTy:50Ω。使示波器与输出阻抗为 50Ω 的设备相匹配。

### 返回格式 查询返回 OMEG 或 FIFT。

举例 :CHANnel1:IMPedance FIFTy /\*设置 CH1 的输入阻抗为 50Ω\*/ :CHANnel1:IMPedance? /\*查询返回 FIFT\*/

# <span id="page-56-0"></span>**:CHANnel<n>:CSTart**

- 命令格式 :CHANnel<n>:CSTart
- 功能描述 启动对指定模拟通道当前接入有源探头的校准操作。

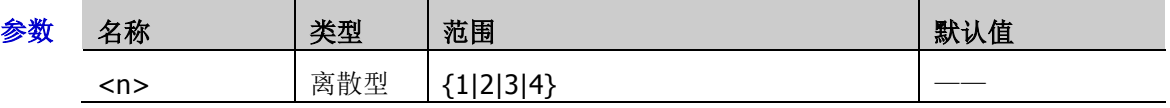

说明 仅当正确接入有源探头时,该命令有效。

# <span id="page-56-1"></span>**:CHANnel<n>:PROBe**

命令格式 :CHANnel<n>:PROBe <atten>

:CHANnel<n>:PROBe?

功能描述 设置或查询指定通道的探头比。

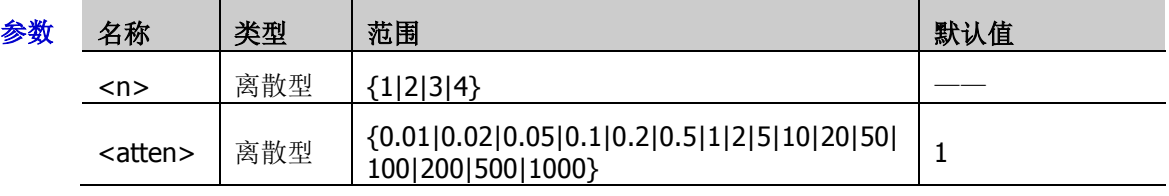

- 说明 > 设置探头比,即将采集到的信号乘以指定的倍数后显示(并不影响信号实际幅值)。
	- 设置探头比影响当前垂直档位的可设置范围。
- 返回格式 查询返回 0.01、0.02、0.05、0.1、0.2、0.5、1、2、5、10、20、50、100、200、500 或 1000。
	- 举例 :CHANnel1:PROBe 10 / \*设置 CH1 的探头衰减比为 10X\*/ :CHANnel1:PROBe? /\*查询返回 10\*/

# <span id="page-56-2"></span>**:CHANnel<n>:PROBe:DELay**

命令格式 :CHANnel<n>:PROBe:DELay <delay>

:CHANnel<n>:PROBe:DELay?

功能描述 设置或查询指定通道的探头延迟时间。

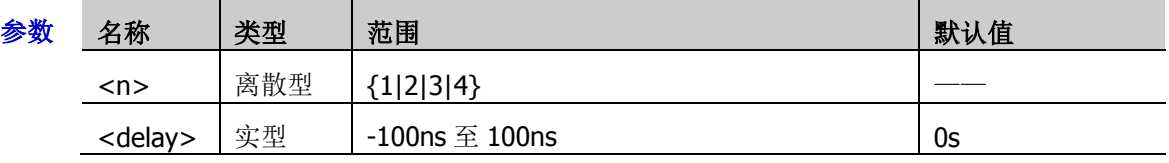

- 说明 > 为避免探头电缆的传输延迟可能会导致测量结果有较大的误差,示波器为有源探头提供 探头延迟调整功能。
	- 仅当正确接入有源探头时,该命令有效。
- 返回格式 查询以科学计数形式返回探头延迟时间。

# <span id="page-57-0"></span>**:CHANnel<n>:PROBe:BIAS**

- 命令格式 :CHANnel<n>:PROBe:BIAS <bias> :CHANnel<n>:PROBe:BIAS?
- 功能描述 设置或查询指定通道的探头偏置电压。

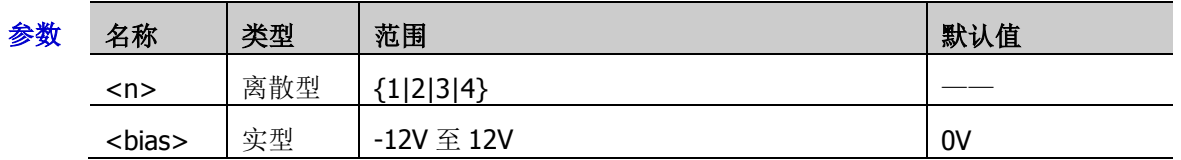

- 说明 > 该功能用于将超出探头放大器输入动态范围的被测信号调整至适当的范围以保证被测信 号的完整性。
	- 仅当正确接入有源探头时,该命令有效。
- 返回格式 查询以科学计数形式返回探头偏置电压。

# <span id="page-57-1"></span>**:CHANnel<n>:UNITs**

命令格式 :CHANnel<n>:UNITs <units>

:CHANnel<n>:UNITs?

功能描述 设置或查询指定通道的幅度显示单位。

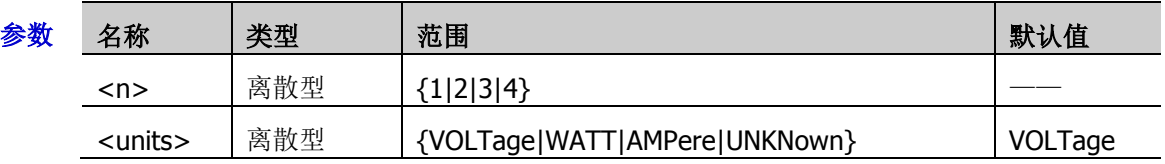

- 返回格式 查询返回 VOLT、WATT、AMP 或 UNKN。
	- 举例 :CHANnel1:UNITs VOLTage / \*将 CH1 的幅度显示单位设置为 V\*/ :CHANnel1:UNITs? /\*查询返回 VOLT\*/

# <span id="page-57-2"></span>**:CHANnel<n>:VERNier**

命令格式 :CHANnel<n>:VERNier <bool>

:CHANnel<n>:VERNier?

功能描述 打开或关闭指定通道垂直档位的微调功能,或查询指定通道垂直档位的微调功能状态。

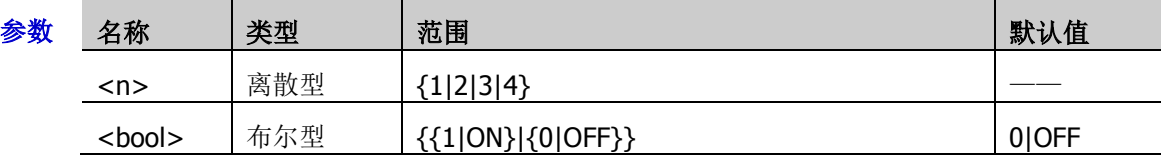

说明 微调设置默认关闭,此时,您只可以按 1-2-5 步进设置垂直档位,即 10mV、20mV、50mV、 100mV……100V。微调设置打开时,您可以在较小范围内进一步调整垂直档位,以改善垂直分 辨率。如果输入的波形幅度在当前档位略大于满刻度,而使用下一档位波形显示的幅度又稍低, 则可以使用微调改善波形显示幅度,以利于观察信号细节。

返回格式 查询返回 1 或 0。

举例: CHANnel1:VERNier ON / \*打开 CH1 垂直档位的微调功能\*/ :CHANnel1:VERNier? /\*查询返回 1\*/

# **:COUNter** 命令子系统

#### 命令列表:

- ◆ [:COUNter:CURRent?](#page-58-0)
- [:COUNter:ENABle](#page-58-1)
- ◆ [:COUNter:SOURce](#page-58-2)
- ◆ [:COUNter:MODE](#page-59-0)
- ◆ [:COUNter:NDIGits](#page-59-1)
- [:COUNter:TOTalize:ENABle](#page-59-2)
- [:COUNter:TOTalize:CLEar](#page-59-3)

# <span id="page-58-0"></span>**:COUNter:CURRent?**

- 命令格式 :COUNter:CURRent?
- 功能描述 查询频率计测量值。
- 返回格式 返回 1.000006E+3。

## <span id="page-58-1"></span>**:COUNter:ENABle**

命令格式 :COUNter:ENABle <bool>

:COUNter:ENABle?

#### 功能描述 打开或关闭频率计,或查询频率计开关的状态。

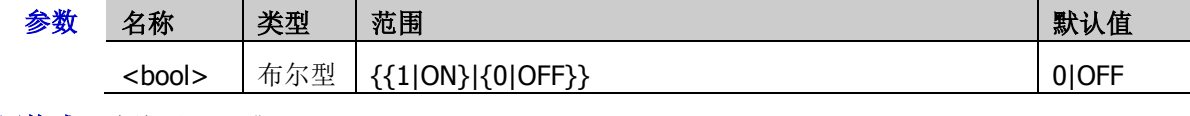

- 返回格式 查询返回1或0。
	- 举例: COUNter: ENABle ON /\*打开频率计\*/ :COUNter:ENABle? /\*查询返回 1\*/

# <span id="page-58-2"></span>**:COUNter:SOURce**

命令格式 :COUNter:SOURce <source>

:COUNter:SOURce?

功能描述 设置或查询频率计信源。

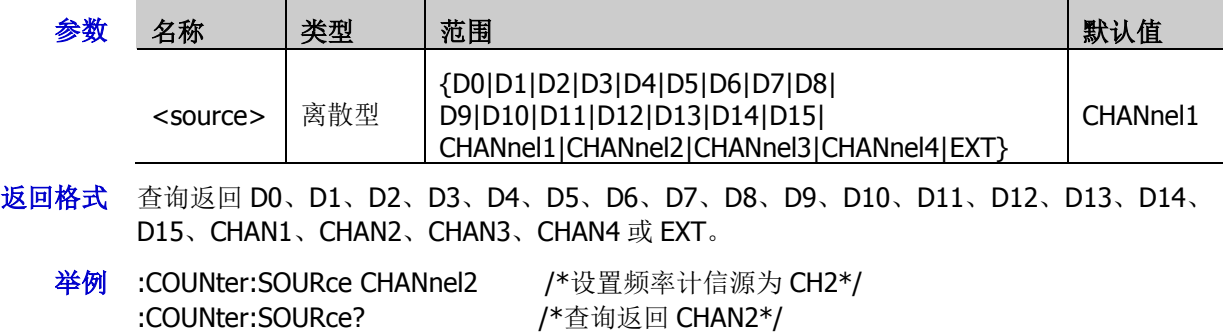

# <span id="page-59-0"></span>**:COUNter:MODE**

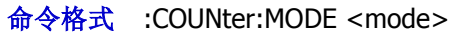

:COUNter:MODE?

功能描述 设置或查询频率计模式。

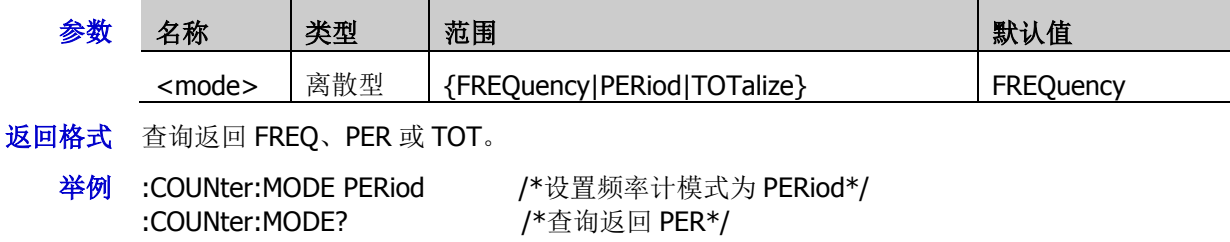

# <span id="page-59-1"></span>**:COUNter:NDIGits**

命令格式 :COUNter:NDIGits <val>

:COUNter:NDIGits?

功能描述 设置或查询频率计分辨率。

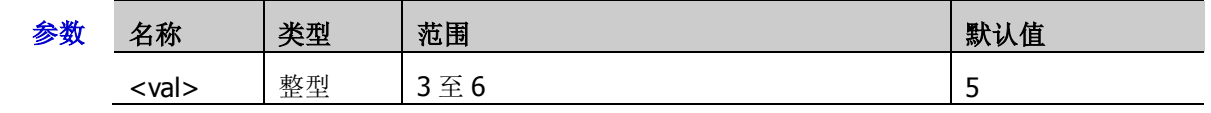

- 说明 只有周期和频率有分辨率设置,累计值无此功能。
- 返回格式 查询返回3至6之间的一个整数。

举例 :COUNter:NDIGits 4 /\*设置频率计分辨率为 4\*/ :COUNter:NDIGits? /\*查询返回 4\*/

# <span id="page-59-2"></span>**:COUNter:TOTalize:ENABle**

命令格式 :COUNter:TOTalize:ENABle <bool>

:COUNter:TOTalize:ENABle?

功能描述 打开或关闭频率计统计功能,或查询频率计统计功能的状态。

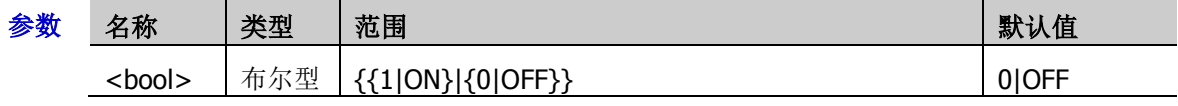

说明 周期和频率无此功能。

返回格式 查询返回1或0。

举例 :COUNter:TOTalize:ENABle ON /\*打开频率计统计功能\*/ :COUNter:TOTalize:ENABle? /\*查询返回 1\*/

# <span id="page-59-3"></span>**:COUNter:TOTalize:CLEar**

命令格式 :COUNter:TOTalize:CLEar

功能描述 清除总计数。

说明 测量为累加项时可使用此命令。

# **:CURSor** 命令子系统

:CURSor 命令用于测量屏幕波形的 X 轴值(如时间)和 Y 轴值(如电压)。

### 命令列表:

- ◆ [:CURSor:MODE](#page-60-0)
- ◆ [:CURSor:MANual](#page-61-0)
- ◆ [:CURSor:TRACk](#page-66-0)
- ◆ [:CURSor:XY](#page-70-0)

# <span id="page-60-0"></span>**:CURSor:MODE**

命令格式 :CURSor:MODE <mode>

:CURSor:MODE?

功能描述 设置或查询光标测量的模式。

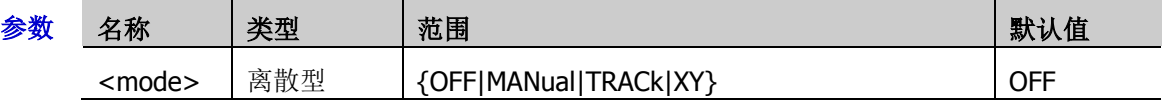

- 说明 > OFF: 关闭光标测量功能。
	- > MANual: 打开手动光标测量模式。
	- > TRACk: 打开光标追踪测量模式。
	- > XY: 打开光标 XY 测量模式,该模式仅当水平时基设置为 XY 模式时有效。
- 返回格式 查询返回 OFF、MAN、TRAC 或 XY。
	- 举例 :CURSor:MODE MANual /\*选择手动光标测量模式\*/ :CURSor:MODE? /\*查询返回 MAN\*/

# <span id="page-61-0"></span>**:CURSor:MANual**

### 命令列表:

- ◆ [:CURSor:MANual:TYPE](#page-61-1)
- [:CURSor:MANual:SOURce](#page-62-0)
- [:CURSor:MANual:TUNit](#page-62-1)
- [:CURSor:MANual:VUNit](#page-62-2)
- [:CURSor:MANual:CAX](#page-63-0)
- [:CURSor:MANual:CBX](#page-63-1)
- [:CURSor:MANual:CAY](#page-63-2)
- [:CURSor:MANual:CBY](#page-64-0)
- [:CURSor:MANual:AXValue?](#page-64-1)
- [:CURSor:MANual:AYValue?](#page-64-2)
- ◆ [:CURSor:MANual:BXValue?](#page-64-3)
- [:CURSor:MANual:BYValue?](#page-65-0)
- [:CURSor:MANual:XDELta?](#page-65-1)
- [:CURSor:MANual:IXDELta?](#page-65-2)
- [:CURSor:MANual:YDELta?](#page-65-3)

## <span id="page-61-1"></span>**:CURSor:MANual:TYPE**

命令格式 :CURSor:MANual:TYPE <type>

:CURSor:MANual:TYPE?

功能描述 设置或查询手动光标测量的光标类型。

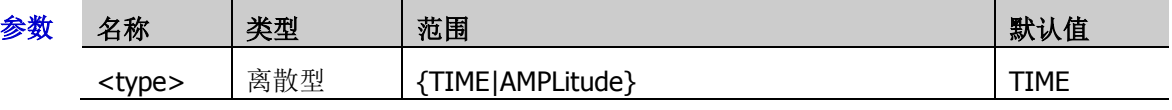

- 说明 TIME:X 光标,常用于测量时间参数。
	- > AMPLitude: Y 光标, 常用于测量电压参数。
- 返回格式 查询返回 TIME 或 AMPL。
	- 举例 :CURSor:MANual:TYPE AMPLitude /\*设置光标类型为 AMPLitude\*/ :CURSor:MANual:TYPE? /\*查询返回 AMPL\*/

## <span id="page-62-0"></span>**:CURSor:MANual:SOURce**

- 命令格式 :CURSor:MANual:SOURce <source> :CURSor:MANual:SOURce?
- 功能描述 设置或查询手动光标测量的通道源。

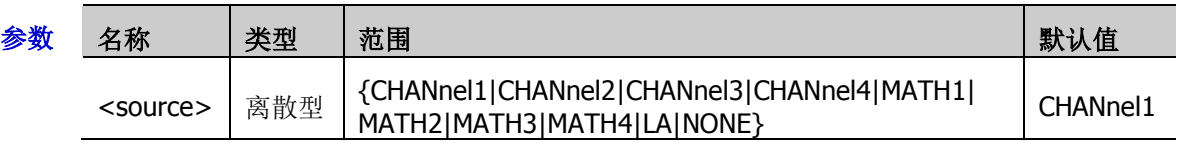

- 说明 > 只能选择当前打开的通道作为通道源。
	- > 选择 LA 时,光标类型不可设置为 Y ([:CURSor:MANual:TYPE](#page-61-1))。
- 返回格式 查询返回 CHAN1、CHAN2、CHAN3、CHAN4、MATH1、MATH2、MATH3、MATH4、LA 或 NONE。
	- **举例 : CURSor:MANual:SOURce CHANnel2 /\*设置通道源为 CH2\*/** :CURSor:MANual:SOURce? /\*查询返回 CHAN2\*/

### <span id="page-62-1"></span>**:CURSor:MANual:TUNit**

- 命令格式 :CURSor:MANual:TUNit <unit> :CURSor:MANual:TUNit?
- 功能描述 设置或查询手动光标测量模式下的水平单位。

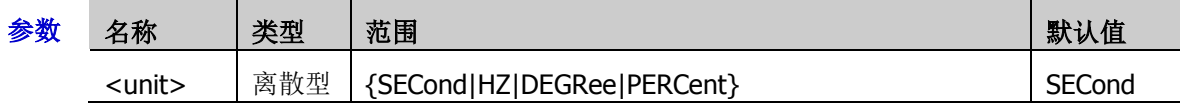

- 说明 SECond:测量结果中的 AX、BX 和△X 以"秒"为单位,1/△X 以"赫兹"为单位。
	- > HZ: 测量结果中的 AX、BX 和△X 以"赫兹"为单位, 1/△X 以"秒"为单位。
	- > DEGRee: 测量结果中的 AX、BX 和△X 以"度"为单位。
	- > PERCent: 测量结果中的 AX、BX 和AX 以百分比格式表示。
- 返回格式 查询返回 SEC、HZ、DEGR 或 PERC。
	- 举例 : CURSor:MANual:TUNit DEGRee /\*设置水平单位为"度"\*/ :CURSor:MANual:TUNit? / \* 查询返回 DEGR \*/

### <span id="page-62-2"></span>**:CURSor:MANual:VUNit**

- 命令格式 :CURSor:MANual:VUNit <unit>
	- :CURSor:MANual:VUNit?
- 功能描述 设置或查询手动光标测量模式下的垂直单位。

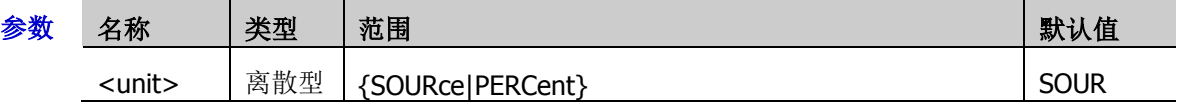

- 说明 SOURce:测量结果中的 AY、BY 和△Y 的单位自动设置为当前信源的单位。
	- > PERCent: 测量结果中的 AY、BY 和△Y 以百分比格式表示。
- 返回格式 查询返回 SOUR 或 PERC。
	- 举例 :CURSor:MANual:VUNit PERCent /\*设置测量结果中的 AY、BY 和△Y 以百分比格式表示\*/ :CURSor:MANual:VUNit? /\*查询返回 PERC\*/

### <span id="page-63-0"></span>**:CURSor:MANual:CAX**

命令格式 :CURSor:MANual:CAX <ax>

:CURSor:MANual:CAX?

功能描述 设置或查询手动光标测量时,光标 A 的水平位置。

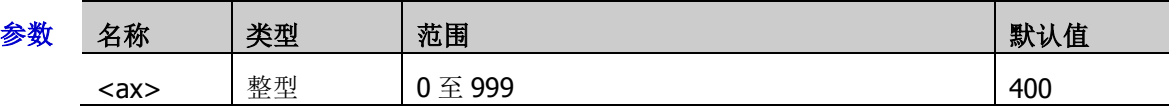

说明 由屏幕的像素坐标定义光标的水平位置和垂直位置。屏幕的像素坐标范围为(0,0)至(999,479)。 其中,  $(0,0)$ 为屏幕的左上角,  $(999,479)$ 为屏幕的右下角。水平方向的像素范围为 0 至 999, 垂直方向的像素范围为 0 至 479。

返回格式 查询返回 0 至 999 之间的一个整数。

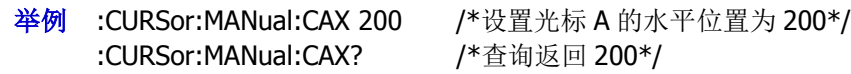

### <span id="page-63-1"></span>**:CURSor:MANual:CBX**

命令格式 :CURSor:MANual:CBX <bx>

:CURSor:MANual:CBX?

功能描述 设置或查询手动光标测量时,光标 B 的水平位置。

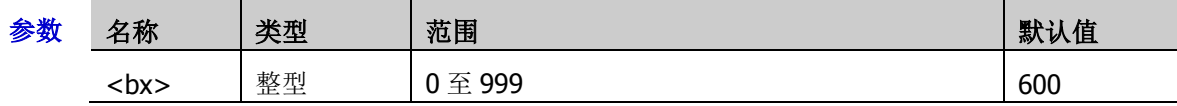

说明 由屏幕的像素坐标定义光标的水平位置和垂直位置。屏幕的像素坐标范围为(0,0)至(999,479)。 其中,  $(0,0)$ 为屏幕的左上角,  $(999,479)$ 为屏幕的右下角。水平方向的像素范围为 0 至 999, 垂直方向的像素范围为 0 至 479。

- 返回格式 查询返回 0 至 999 之间的一个整数。
	- **举例 : CURSor:MANual:CBX 200 /\*设置光标 B** 的水平位置为 200\*/ :CURSor:MANual:CBX? /\*查询返回 200\*/

## <span id="page-63-2"></span>**:CURSor:MANual:CAY**

命令格式 :CURSor:MANual:CAY <ay>

:CURSor:MANual:CAY?

功能描述 设置或查询手动光标测量时,光标A的垂直位置。

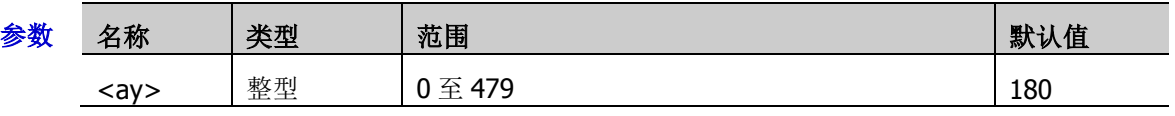

说明 由屏幕的像素坐标定义光标的水平位置和垂直位置。屏幕的像素坐标范围为(0,0)至 (999,479)。其中,(0,0)为屏幕的左上角,(999,479)为屏幕的右下角。水平方向的像素范 围为 0 至 999, 垂直方向的像素范围为 0 至 479。

手动光标测量的信源选择 LA 时,该命令无效。

返回格式 查询返回 0 至 479 之间的一个整数。

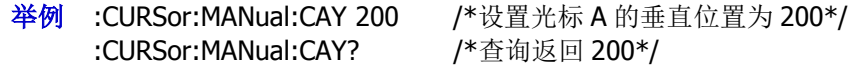

### <span id="page-64-0"></span>**:CURSor:MANual:CBY**

- 命令格式 :CURSor:MANual:CBY <by> :CURSor:MANual:CBY?
- 功能描述 设置或查询手动光标测量时,光标 B 的垂直位置。

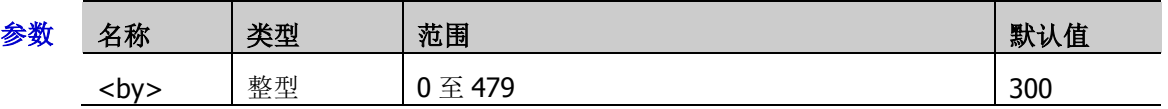

- 说明 > 由屏幕的像素坐标定义光标的水平位置和垂直位置。屏幕的像素坐标范围为(0,0)至 (1000,480)。其中,(0,0)为屏幕的左上角,(1000,480)为屏幕的右下角。水平方向的像素 范围为 0 至 1000, 垂直方向的像素范围为 0 至 480。
	- 手动光标测量的信源选择 LA 时,该命令无效。
- 返回格式 查询返回 0 至 479 之间的一个整数。
	- 举例 :CURSor:MANual:CBY 200 / \*设置光标 B 的垂直位置为 200\*/ :CURSor:MANual:CBY? /\*查询返回 200\*/

#### <span id="page-64-1"></span>**:CURSor:MANual:AXValue?**

- 命令格式 :CURSor:MANual:AXValue?
- 功能描述 查询手动光标测量时,光标 A 处的 X 值。单位由当前选择的水平单位决定。
- 返回格式 查询以科学计数形式返回当前光标 A 处的 X 值。

### <span id="page-64-2"></span>**:CURSor:MANual:AYValue?**

- 命令格式 :CURSor:MANual:AYValue?
- 功能描述 查询手动光标测量时, 光标 A 处的 Y 值。单位由当前选择的垂直单位决定。
- 返回格式 信源选择 CHANnel1|CHANnel2|CHANnel3|CHANnel4|MATH1|MATH2|MATH3|MATH4 时,查询以科学计数形式返回当前光标 A 处的 Y 值。
	- 信源选择 LA 时,查询以整数形式返回当前光标 A 处 D15 至 D0 位二进制加权或十六进制 (未打开的通道默认为 0)。

#### <span id="page-64-3"></span>**:CURSor:MANual:BXValue?**

- 命令格式 :CURSor:MANual:BXValue?
- 功能描述 查询手动光标测量时,光标 B 处的 X 值。单位由当前选择的水平单位决定。
- 返回格式 查询以科学计数形式返回当前光标 B 处的 X 值。

### <span id="page-65-0"></span>**:CURSor:MANual:BYValue?**

- 命令格式 :CURSor:MANual:BYValue?
- 功能描述 查询手动光标测量时,光标 B 处的 Y 值。单位由当前选择的垂直单位决定。
- 返回格式 信源选择 CHANnel1|CHANnel2|CHANnel3|CHANnel4|MATH1|MATH2|MATH3|MATH4 时,查询以科学计数形式返回当前光标 B 处的 Y 值。
	- 信源选择 LA 时,查询以整数形式返回当前光标 B 处 D15 至 D0 位二进制加权或十六进制 (未打开的通道默认为 0)。

### <span id="page-65-1"></span>**:CURSor:MANual:XDELta?**

- 命令格式 :CURSor:MANual:XDELta?
- 功能描述 查询手动光标测量时,光标 A 处和光标 B 处的 X 值之间的差值△X。单位由当前选择的水平单 位决定。
- 返回格式 查询以科学计数形式返回当前差值。

### <span id="page-65-2"></span>**:CURSor:MANual:IXDELta?**

- 命令格式 :CURSor:MANual:IXDELta?
- 功能描述 查询手动光标测量时,光标 A 处和光标 B 处的 X 值之差的绝对值的倒数 1/△X。单位由当前选 择的水平单位决定。
- 返回格式 查询以科学计数形式返回 1/△X。

### <span id="page-65-3"></span>**:CURSor:MANual:YDELta?**

- 命令格式 :CURSor:MANual:YDELta?
- 功能描述 杳询手动光标测量时,光标 A 处和光标 B 处的 Y 值之间的差值 AY。单位由当前选择的垂直单 位决定。
- 返回格式 查询以科学计数形式返回当前差值。

# <span id="page-66-0"></span>**:CURSor:TRACk**

#### 命令列表:

- ◆ [:CURSor:TRACk:SOURce1](#page-66-1)
- ◆ [:CURSor:TRACk:SOURce2](#page-67-0)
- ◆ [:CURSor:TRACk:CAX](#page-67-1)
- ◆ [:CURSor:TRACk:CBX](#page-67-2)
- ◆ [:CURSor:TRACk:CAY?](#page-68-0)
- ◆ [:CURSor:TRACk:CBY?](#page-68-1)
- ◆ [:CURSor:TRACk:AXValue?](#page-68-2)
- ◆ [:CURSor:TRACk:AYValue?](#page-68-3)
- ◆ [:CURSor:TRACk:BXValue?](#page-68-4)
- ◆ [:CURSor:TRACk:BYValue?](#page-68-5)
- ◆ [:CURSor:TRACk:XDELta?](#page-69-0)
- ◆ [:CURSor:TRACk:YDELta?](#page-69-1)
- [:CURSor:TRACk:IXDELTA?](#page-69-2)

### <span id="page-66-1"></span>**:CURSor:TRACk:SOURce1**

命令格式 :CURSor:TRACk:SOURce1 <source>

:CURSor:TRACk:SOURce1?

功能描述 设置或查询光标追踪测量时,光标A 测量的通道源。

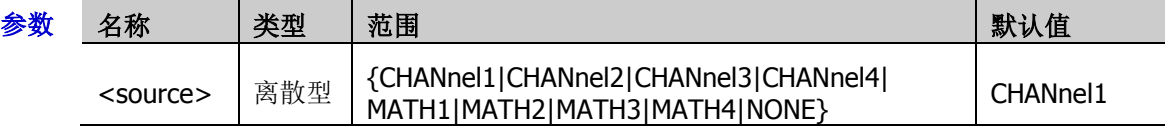

- 说明 只能选择已打开的通道作为通道源。
- 返回格式 查询返回 CHAN1、CHAN2、CHAN3、CHAN4、MATH1、MATH2、MATH3、MATH4 或 NONE。
	- **举例 : CURSor:TRACk:SOURce1 CHANnel2** /\*设置通道源为 CH2\*/ :CURSor:TRACk:SOURce1? /\*查询返回 CHAN2\*/

### <span id="page-67-0"></span>**:CURSor:TRACk:SOURce2**

命令格式 :CURSor:TRACk:SOURce2 <source>

:CURSor:TRACk:SOURce2?

功能描述 设置或查询光标追踪测量时,光标 B 测量的通道源。

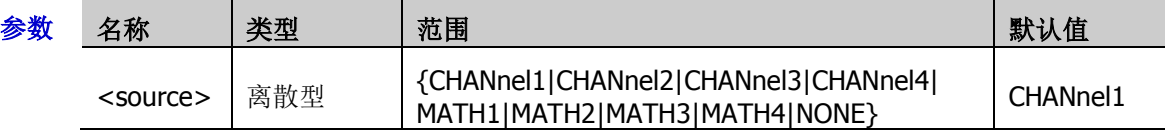

- 说明 只能选择已打开的通道作为通道源。
- 返回格式 查询返回 CHAN1、CHAN2、CHAN3、CHAN4、MATH1、MATH2、MATH3、MATH4 或 NONE。
	- **举例 : CURSor:TRACk:SOURce2 CHANnel2** /\*设置通道源为 CH2\*/ :CURSor:TRACk:SOURce2? /\*查询返回 CHAN2\*/

### <span id="page-67-1"></span>**:CURSor:TRACk:CAX**

命令格式 :CURSor:TRACk:CAX <ax>

:CURSor:TRACk:CAX?

功能描述 设置或查询光标追踪测量时, 光标 A 的水平位置。

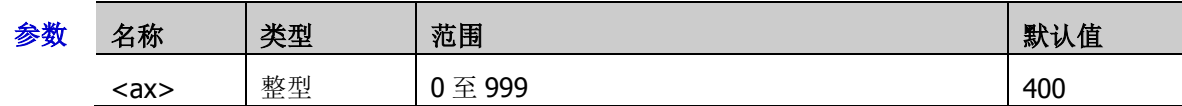

说明 由屏幕的像素坐标定义光标的水平位置和垂直位置。屏幕的像素坐标范围为(0,0)至(999,479)。 其中, (0,0)为屏幕的左上角, (999,479)为屏幕的右下角。水平方向的像素范围为 0 至 999, 垂直方向的像素范围为 0 至 479。

- 返回格式 查询返回 0 至 999 之间的一个整数。
	- 举例 : CURSor:TRACk:CAX 200 / \*设置光标 A 的水平位置为 200\*/ :CURSor:TRACk:CAX? /\*查询返回 200\*/

### <span id="page-67-2"></span>**:CURSor:TRACk:CBX**

命令格式 :CURSor:TRACk:CBX <bx>

:CURSor:TRACk:CBX?

功能描述 设置或查询光标追踪测量时,光标 B 的水平位置。

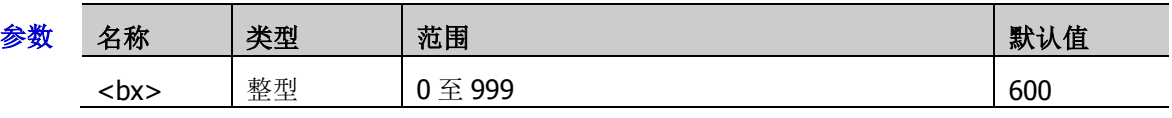

- 说明 由屏幕的像素坐标定义光标的水平位置和垂直位置。屏幕的像素坐标范围为(0,0)至(999,479)。 其中,  $(0,0)$ 为屏幕的左上角,  $(999,479)$ 为屏幕的右下角。水平方向的像素范围为 0 至 999, 垂直方向的像素范围为 0 至 479。
- 返回格式 查询返回 0 至 999 之间的一个整数。

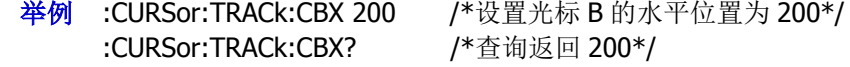

#### <span id="page-68-0"></span>**:CURSor:TRACk:CAY?**

- 命令格式 :CURSor:TRACk:CAY?
- 功能描述 查询光标追踪测量时, 光标 A 的垂直位置。
	- 说明 由屏幕的像素坐标定义光标的水平位置和垂直位置。屏幕的像素坐标范围为(0,0)至(999,479)。 其中,  $(0,0)$ 为屏幕的左上角,  $(999,479)$ 为屏幕的右下角。水平方向的像素范围为 0 至 999, 垂直方向的像素范围为 0 至 479。
- 返回格式 查询返回一个整数。
	- **举例 : CURSor:TRACk:CAY?** / \* 查询返回 284 \*/

#### <span id="page-68-1"></span>**:CURSor:TRACk:CBY?**

- 命令格式 :CURSor:TRACk:CBY?
- 功能描述 查询光标追踪测量时, 光标 B 的垂直位置。
	- 说明 由屏幕的像素坐标定义光标的水平位置和垂直位置。屏幕的像素坐标范围为(0,0)至(999,479)。 其中,  $(0,0)$ 为屏幕的左上角,  $(999,479)$ 为屏幕的右下角。水平方向的像素范围为 0 至 999, 垂直方向的像素范围为 0 至 479。
- 返回格式 查询返回一个整数。
	- **举例 : CURSor:TRACk:CBY?** / \* 查询返回 200 \*/

#### <span id="page-68-2"></span>**:CURSor:TRACk:AXValue?**

- 命令格式 :CURSor:TRACk:AXValue?
- 功能描述 查询光标追踪测量时,光标 A 处的 X 值。单位由当前对应通道选择的幅度单位决定。
- 返回格式 查询以科学计数形式返回当前光标 A 处的 X 值。

#### <span id="page-68-3"></span>**:CURSor:TRACk:AYValue?**

- 命令格式 :CURSor:TRACk:AYValue?
- 功能描述 查询光标追踪测量时,光标 A 处的 Y 值。单位与当前通道选择的单位相同。
- 返回格式 查询以科学计数形式返回当前光标 A 处的 Y 值。

#### <span id="page-68-4"></span>**:CURSor:TRACk:BXValue?**

- 命令格式 :CURSor:TRACk:BXValue?
- 功能描述 查询光标追踪测量时,光标 B 处的 X 值。单位由当前对应通道选择的幅度单位决定。
- 返回格式 查询以科学计数形式返回当前光标 B 处的 X 值。

#### <span id="page-68-5"></span>**:CURSor:TRACk:BYValue?**

- 命令格式 :CURSor:TRACk:BYValue?
- 功能描述 查询光标追踪测量时,光标 B 处的 Y 值。单位与当前通道选择的单位相同。
- 返回格式 查询以科学计数形式返回当前光标 B 处的 Y 值。

### <span id="page-69-0"></span>**:CURSor:TRACk:XDELta?**

- 命令格式 :CURSor:TRACk:XDELta?
- 功能描述 查询光标追踪测量时, 光标 A 处和光标 B 处的 X 值之间的差值△X。
- 返回格式 查询以科学计数形式返回当前差值。

### <span id="page-69-1"></span>**:CURSor:TRACk:YDELta?**

- 命令格式 :CURSor:TRACk:YDELta?
- 功能描述 查询光标追踪测量时,光标 A 处和光标 B 处的 Y 值之间的差值△Y。单位与当前通道选择的单 位相同。
- 返回格式 查询以科学计数形式返回当前差值。

### <span id="page-69-2"></span>**:CURSor:TRACk:IXDELTA?**

- 命令格式 :CURSor:TRACk:IXDELTA?
- 功能描述 查询光标追踪测量时, 光标 A 处和光标 B 处的 X 值之差的绝对值的倒数 1/△X。默认单位为 Hz。
- 返回格式 查询以科学计数形式返回 1/△X。

# <span id="page-70-0"></span>**:CURSor:XY**

:CURSor:XY 命令仅在水平时基模式设置为 XY 时可用。

### 命令列表:

- ◆ [:CURSor:XY:AX](#page-70-1)
- ◆ [:CURSor:XY:BX](#page-70-2)
- ◆ [:CURSor:XY:AY](#page-71-0)
- ◆ [:CURSor:XY:BY](#page-71-1)
- [:CURSor:XY:AXValue?](#page-71-2)
- ◆ [:CURSor:XY:AYValue?](#page-71-3)
- [:CURSor:XY:BXValue?](#page-72-0)
- ◆ [:CURSor:XY:BYValue?](#page-72-1)

### <span id="page-70-1"></span>**:CURSor:XY:AX**

命令格式 :CURSor:XY:AX <x>

:CURSor:XY:AX?

功能描述 设置或查询 XY 光标测量时, 光标 A 的水平位置。

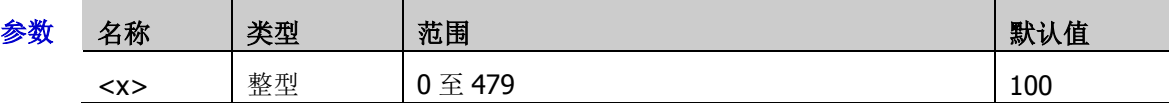

- 说明 XY 时基模式下,由 XY 显示区域的像素坐标定义光标的水平位置和垂直位置。屏幕的像素坐标 范围为(0,0)至(479,479)。其中,(0,0)为屏幕的右上角,(479,479)为屏幕的左下角。水平方向 和垂直方向的像素范围均为 0 至 479。
- 返回格式 查询返回 0 至 479 之间的一个整数。
	- 举例 :CURSor:XY:AX 200 /\*设置光标 A 的水平位置为 200\*/ :CURSor:XY:AX? /\*查询返回 200\*/

### <span id="page-70-2"></span>**:CURSor:XY:BX**

命令格式 :CURSor:XY:BX <x>

:CURSor:XY:BX?

功能描述 设置或查询 XY 光标测量时, 光标 B 的水平位置。

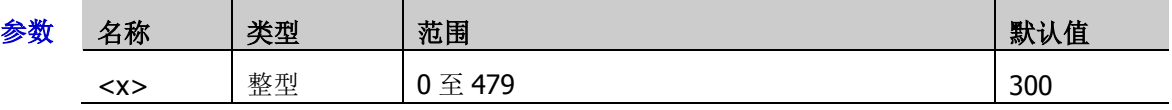

 $\mathcal{H}$  W 时基模式下, 由 XY 显示区域的像素坐标定义光标的水平位置和垂直位置。屏幕的像素坐标 范围为(0,0)至(479,479)。其中,(0,0)为屏幕的右上角,(479,479)为屏幕的左下角。水平方向 和垂直方向的像素范围均为 0 至 479。

返回格式 查询返回 0 至 479 之间的一个整数。

举例 : CURSor:XY:BX 200 /\*设置光标 B 的水平位置为 200\*/ :CURSor:XY:BX? /\*查询返回 200\*/

### <span id="page-71-0"></span>**:CURSor:XY:AY**

命令格式 :CURSor:XY:AY <y>

:CURSor:XY:AY?

功能描述 设置或查询 XY 光标测量时, 光标 A 的垂直位置。

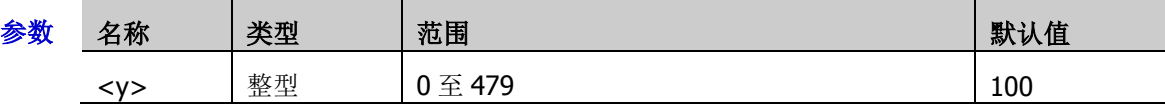

说明 XY 时基模式下,由 XY 显示区域的像素坐标定义光标的水平位置和垂直位置。屏幕的像素坐 标范围为(0,0)至(479,479)。其中,(0,0)为屏幕的右上角,(479,479)为屏幕的左下角。水平方 向和垂直方向的像素范围均为 0 至 479。

- 返回格式 查询返回 0 至 479 之间的一个整数。
	- 举例 :CURSor:XY:AY 200 /\*设置光标 A 的垂直位置为 200\*/ :CURSor:XY:AY? /\*查询返回 200\*/

### <span id="page-71-1"></span>**:CURSor:XY:BY**

命令格式 :CURSor:XY:BY <y>

:CURSor:XY:BY?

功能描述 设置或查询 XY 光标测量时, 光标 B 的垂直位置。

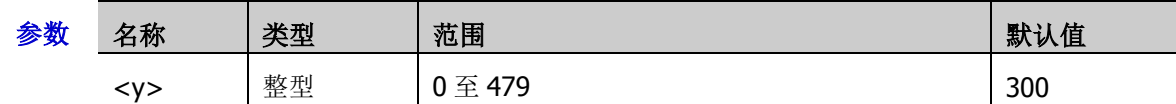

说明 XY 时基模式下,由 XY 显示区域的像素坐标定义光标的水平位置和垂直位置。屏幕的像素坐标 范围为(0,0)至(479,479)。其中,(0,0)为屏幕的右上角,(479,479)为屏幕的左下角。水平方向 和垂直方向的像素范围均为 0 至 479。

返回格式 查询返回 0 至 479 之间的一个整数。

举例 :CURSor:XY:BY 200 /\*设置光标 B 的垂直位置为 200\*/ :CURSor:XY:BY? /\*查询返回 200\*/

### <span id="page-71-2"></span>**:CURSor:XY:AXValue?**

- 命令格式 :CURSor:XY:AXValue?
- 功能描述 查询 XY 光标测量时, 光标 A 处的 X 值。单位由当前对应通道选择的幅度单位决定。
- 返回格式 查询以科学计数形式返回当前光标 A 处的 X 值。

### <span id="page-71-3"></span>**:CURSor:XY:AYValue?**

- 命令格式 :CURSor:XY:AYValue?
- 功能描述 查询 XY 光标测量时,光标 A 处的 Y 值。单位由当前对应通道选择的幅度单位决定。
- 返回格式 查询以科学计数形式返回当前光标 A 处的 Y 值。
#### **:CURSor:XY:BXValue?**

- 命令格式 :CURSor:XY:BXValue?
- 功能描述 查询 XY 光标测量时,光标 B 处的 X 值。单位由当前对应通道选择的幅度单位决定。
- 返回格式 查询以科学计数形式返回当前光标 B 处的 X 值。

#### **:CURSor:XY:BYValue?**

- 命令格式 :CURSor:XY:BYValue?
- 功能描述 查询 XY 光标测量时,光标 B 处的 Y 值。单位由当前对应通道选择的幅度单位决定。
- 返回格式 查询以科学计数形式返回当前光标 B 处的 Y 值。

# **:DISPlay** 命令子系统

:DISPlay 命令可以设置波形显示的类型、余辉时间、波形亮度、屏幕显示的网格类型以及网格亮度等。

#### 命令列表:

- [:DISPlay:CLEar](#page-73-0)
- [:DISPlay:TYPE](#page-73-1)
- [:DISPlay:GRADing:TIME](#page-74-0)
- [:DISPlay:WBRightness](#page-74-1)
- ◆ [:DISPlay:GRID](#page-74-2)
- [:DISPlay:GBRightness](#page-75-0)
- [:DISPlay:DATA?](#page-75-1)
- [:DISPlay:RULers](#page-75-2)
- [:DISPlay:COLor](#page-75-3)

## <span id="page-73-0"></span>**:DISPlay:CLEar**

- 命令格式 :DISPlay:CLEar
- 功能描述 清除屏幕上的所有波形。
	- 说明 > 如果示波器处于 RUN 状态, 则清除后继续显示新波形。
		- 该命令功能等同于按前面板 **CLEAR** 按键。您也可以使用[:CLEar](#page-15-0) 命令清除屏幕上的所有 波形。

### <span id="page-73-1"></span>**:DISPlay:TYPE**

命令格式 :DISPlay:TYPE <type>

:DISPlay:TYPE?

功能描述 设置或查询屏幕中波形的显示方式。

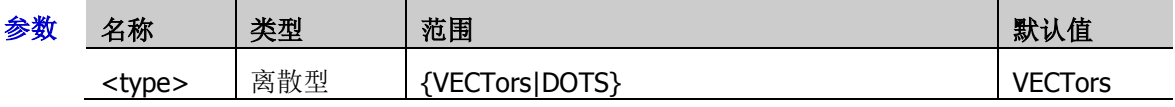

说明 VECTors:采样点之间通过连线的方式显示。该模式在大多情况下提供最逼真的波形。可 方便杳看波形(例如方波)的陡边沿。

- > DOTS: 直接显示采样点。您可以直观的看到每个采样点并可以使用光标测量该点的X和 Y 值。
- 返回格式 查询返回 VECT 或 DOTS。
	- 举例: DISPlay:TYPE DOTS / \*选择点显示方式\*/ :DISPlay:TYPE? /\*查询返回 DOTS\*/

# <span id="page-74-0"></span>**:DISPlay:GRADing:TIME**

- 命令格式 :DISPlay:GRADing:TIME <time> :DISPlay:GRADing:TIME?
- 功能描述 设置或查询余辉时间,默认单位为 s。

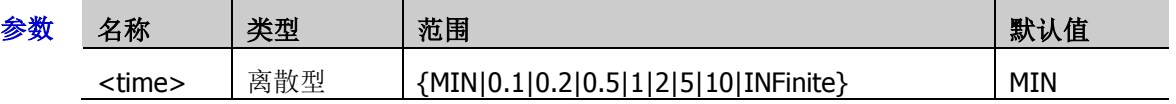

- 说明 > MIN: 将余辉时间设为最小值,可观察以高刷新率变化的波形。
	- 指定值:将余辉时间设定为上述指定值的某一项,可观察变化较慢或者出现概率较低的 毛刺。
	- > INFinite: 选择无限余辉时,示波器显示新波形时,不会清除之前采集的波形。可测量噪 声和抖动,捕获偶发事件。
- 返回格式 查询返回 MIN、0.1、0.2、0.5、1、2、5、10 或 INF。

# <span id="page-74-1"></span>**:DISPlay:WBRightness**

命令格式 :DISPlay:WBRightness <time>

:DISPlay:WBRightness?

功能描述 设置或查询屏幕中波形显示的亮度, 以百分数表示。

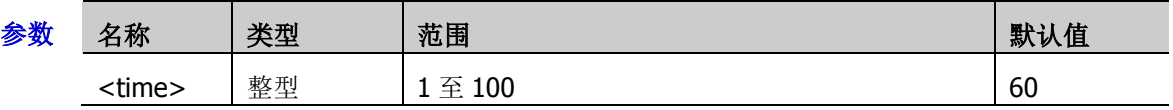

- 返回格式 查询返回1至100之间的一个整数。
	- 举例 :DISPlay:WBRightness 50 /\*设置波形亮度为 50%\*/ :DISPlay:WBRightness? /\*查询返回 50\*/

# <span id="page-74-2"></span>**:DISPlay:GRID**

命令格式 :DISPlay:GRID <grid>

:DISPlay:GRID?

功能描述 设置或查询屏幕显示的网格类型。

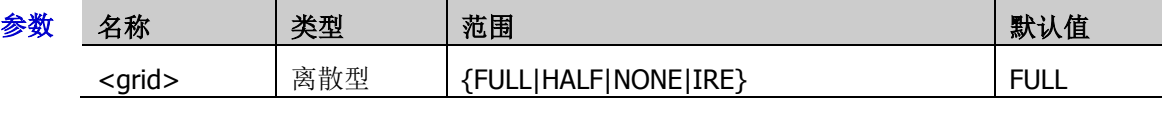

- 说明 FULL:打开背景网格及坐标。 HALF: 关闭背景网格, 仅打开坐标。 NONE:关闭背景网格及坐标。 IRE: 仅当触发类型为视频触发, 且档位为 140mV 时, IRE 命令才有效。
- 返回格式 查询返回 FULL、HALF、NONE 或 IRE。

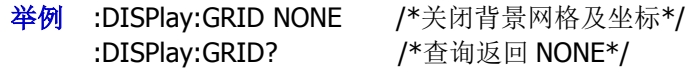

举例 : DISPlay:GRADing:TIME 0.1 / \*设置余辉时间为 0.1s\*/ :DISPlay:GRADing:TIME? /\*查询返回 0.1\*/

## <span id="page-75-0"></span>**:DISPlay:GBRightness**

- 命令格式 :DISPlay:GBRightness <brightness> :DISPlay:GBRightness?
- 功能描述 设置或查询屏幕网格的亮度,以百分数表示。

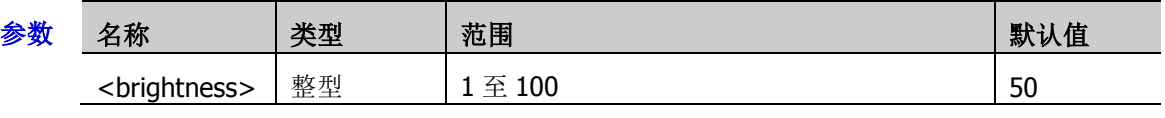

返回格式 查询返回1至100之间的一个整数。

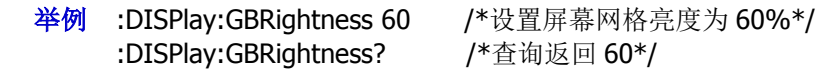

# <span id="page-75-1"></span>**:DISPlay:DATA?**

- 命令格式 :DISPlay:DATA?
- 功能描述 查询返回当前显示图像的位图数据流。
	- 说明 返回 bmp 格式的屏幕截图的二进制数据流。

# <span id="page-75-2"></span>**:DISPlay:RULers**

命令格式 :DISPlay:RULers <bool>

:DISPlay:RULers?

功能描述 打开或关闭标尺显示,或查询标尺的开关状态。

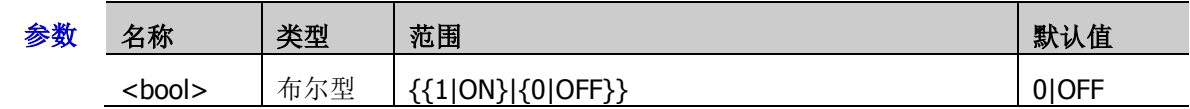

返回格式 查询返回1或0。

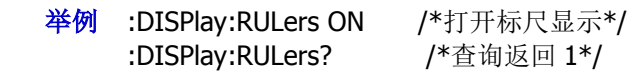

# <span id="page-75-3"></span>**:DISPlay:COLor**

命令格式 :DISPlay:COLor <val>

:DISPlay:COLor?

功能描述 打开或关闭色温显示,或查询色温的开关状态。

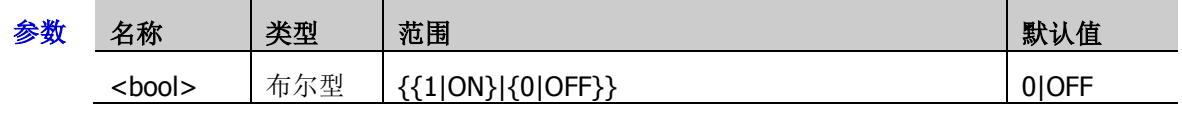

返回格式 查询返回1或0。

举例: DISPlay:COLor ON /\*打开色温显示\*/ :DISPlay:COLor? / \* 查询返回 1\*/

# **:DVM** 命令子系统

#### 命令列表:

- ◆ [:DVM:CURRent?](#page-76-0)
- ◆ [:DVM:ENABle](#page-76-1)
- ◆ [:DVM:SOURce](#page-76-2)
- ◆ [:DVM:MODE](#page-77-0)

## <span id="page-76-0"></span>**:DVM:CURRent?**

命令格式 DVM:CURRent?

功能描述 查询当前所测电压值。

# <span id="page-76-1"></span>**:DVM:ENABle**

命令格式 :DVM:ENABle <bool>

:DVM:ENABle?

#### 功能描述 打开或关闭数字电压表,或查询数字电压表开关的状态。

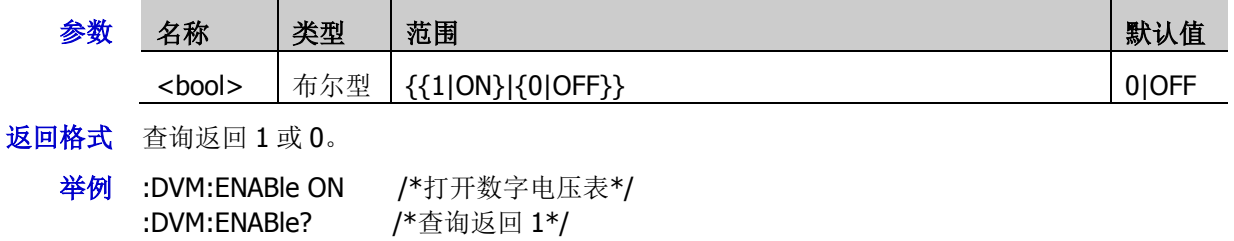

# <span id="page-76-2"></span>**:DVM:SOURce**

命令格式 :DVM:SOURce <source>

:DVM:SOURce?

功能描述 设置或查询数字电压表信源。

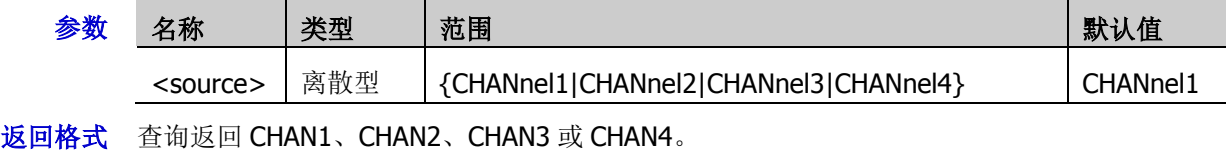

举例 :DVM:SOURce CHANnel1 /\*设置信源为 CH1\*/ :DVM:SOURce? /\*查询返回 CHAN1\*/

### <span id="page-77-0"></span>**:DVM:MODE**

命令格式 :DVM:MODE <mode>

:DVM:MODE?

功能描述 设置或查询数字电压表模式。

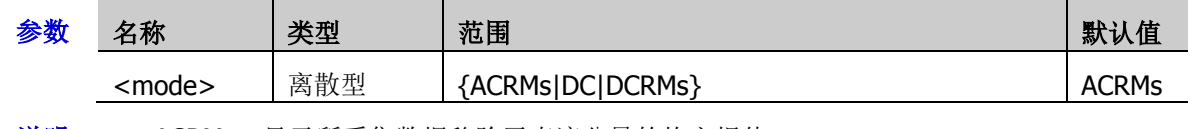

说明 > ACRMs: 显示所采集数据移除了直流分量的均方根值。

- > DC: 显示所采集数据的平均值。
- > DCRMs: 显示所采集数据的均方根值。
- 返回格式 查询返回 ACRM、DC 或 DCRM。
	- 举例 :DVM:MODE DC /\*设置数字电压表模式为 DC\*/ :DVM:MODE? /\*查询返回 DC\*/

# **:HISTogram** 命令子系统

#### 命令列表:

- [:HISTogram:DISPlay](#page-78-0)
- [:HISTogram:TYPE](#page-78-1)
- [:HISTogram:SOURce](#page-79-0)
- [:HISTogram:SIZE](#page-79-1)
- [:HISTogram:STATic](#page-79-2)
- [:HISTogram:RESet](#page-79-3)
- [:HISTogram:BLIMit](#page-80-0)
- [:HISTogram:LLIMit](#page-80-1)
- [:HISTogram:RLIMit](#page-80-2)
- [:HISTogram:TLIMit](#page-81-0)

## <span id="page-78-0"></span>**:HISTogram:DISPlay**

命令格式 :HISTogram:DISPlay <bool>

:HISTogram:DISPlay?

功能描述 打开或关闭直方图,或查询直方图的状态。

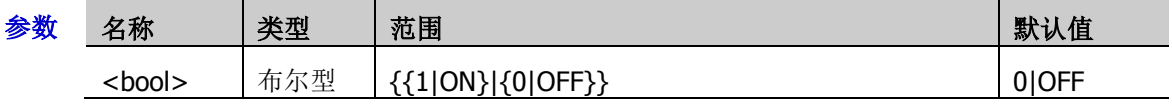

- 返回格式 查询返回 1 或 0。
	- 举例 :HISTogram:DISPlay ON /\*打开直方图\*/ :HISTogram:DISPlay? /\*查询返回 1\*/

## <span id="page-78-1"></span>**:HISTogram:TYPE**

命令格式 :HISTogram:TYPE <type>

:HISTogram:TYPE?

#### 功能描述 设置或查询直方图类型。

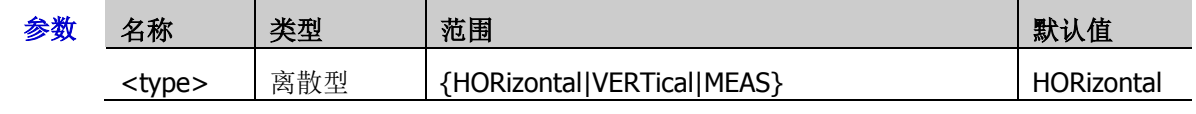

- 返回格式 查询返回 HOR、VERT 或 MEAS。
	- :HISTogram:TYPE? /\*香询返回 VERT\*/

¥例 :HISTogram:TYPE VERTical /\*设置直方图类型为垂直直方图\*/

# <span id="page-79-0"></span>**:HISTogram:SOURce**

- 命令格式 :HISTogram:SOURce <source> :HISTogram:SOURce?
- 功能描述 设置或查询直方图信源。

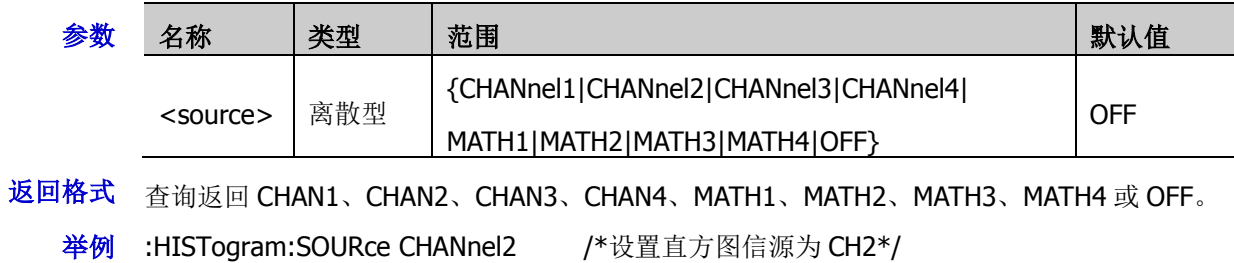

:HISTogram:SOURce? /\*查询返回 CHAN2\*/

# <span id="page-79-1"></span>**:HISTogram:SIZE**

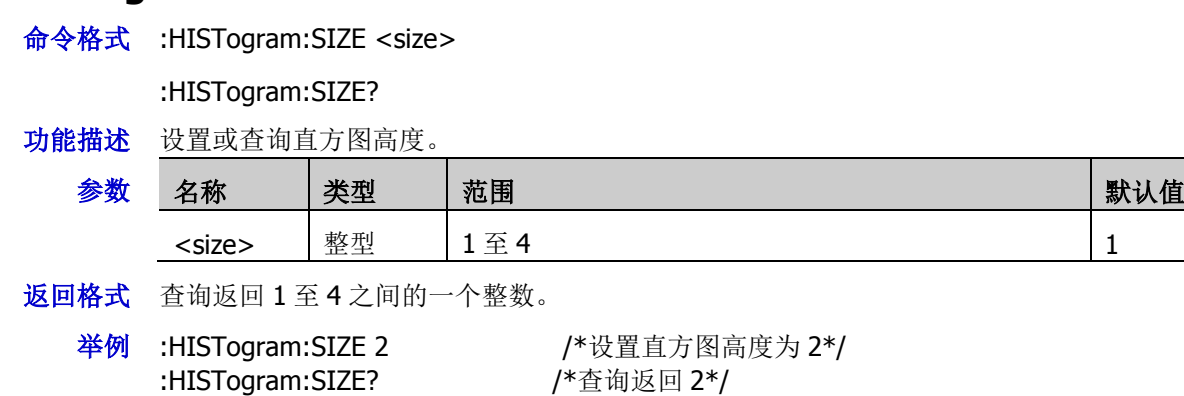

# <span id="page-79-2"></span>**:HISTogram:STATic**

命令格式 :HISTogram:STATic <bool>

:HISTogram:STATic?

功能描述 打开或关闭统计功能,或查询统计功能的状态。

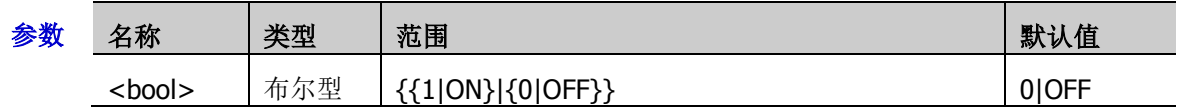

返回格式 查询返回1或0。

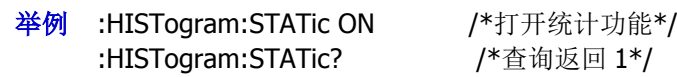

# <span id="page-79-3"></span>**:HISTogram:RESet**

命令格式 :HISTogram:RESet

功能描述 重置统计。

## <span id="page-80-0"></span>**:HISTogram:BLIMit**

- 命令格式 :HISTogram:BLIMit <y> :HISTogram:BLIMit?
- 功能描述 设置或查询直方图的下边界。

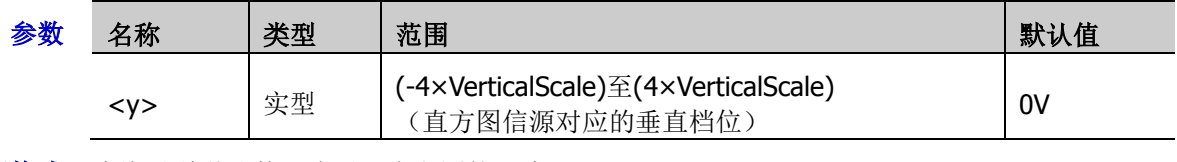

- 返回格式 查询以科学计数形式返回直方图的下边界。
	- 举例 :HISTogram:BLIMit -2 /\*直方图的下边界为-2mV\*/ :HISTogram:BLIMit? / \* 查询返回-2.000000E0\*/

# <span id="page-80-1"></span>**:HISTogram:LLIMit**

命令格式 :HISTogram:LLIMit <x>

:HISTogram:LLIMit?

功能描述 设置或查询直方图的左边界。

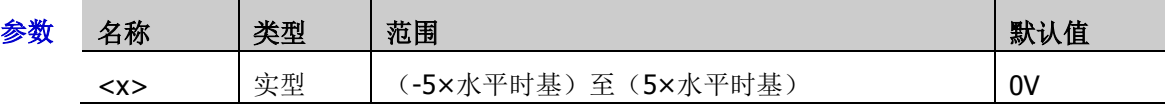

返回格式 查询以科学计数形式返回直方图的左边界。

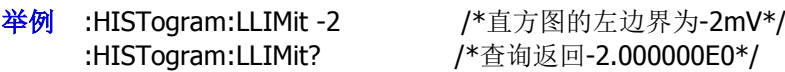

# <span id="page-80-2"></span>**:HISTogram:RLIMit**

命令格式 :HISTogram:RLIMit <x>

:HISTogram:RLIMit?

功能描述 设置或查询直方图的右边界。

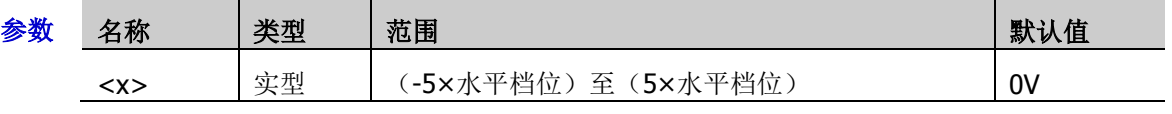

返回格式 查询以科学计数形式返回直方图的右边界。

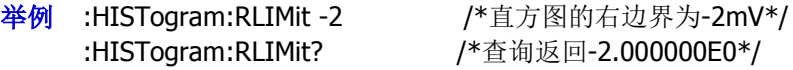

# <span id="page-81-0"></span>**:HISTogram:TLIMit**

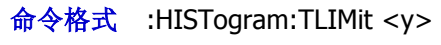

:HISTogram:TLIMit?

功能描述 设置或查询直方图的上边界。

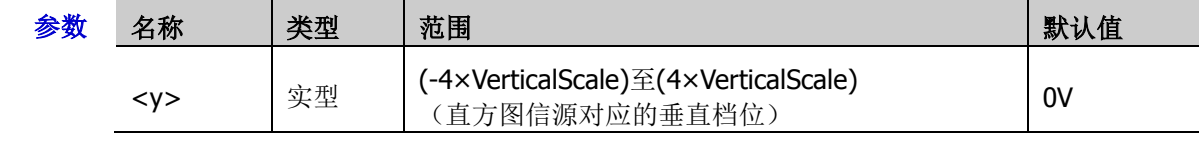

返回格式 查询以科学计数形式返回直方图的上边界。

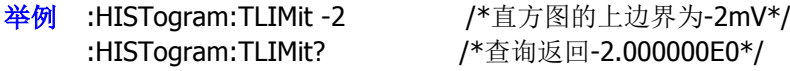

# **IEEE488.2** 通用命令

IEEE488.2 通用命令用于查询仪器基本信息或执行常用基本操作。这些命令通常以"\*"开头,命令关键字 的长度为 3 个字符。

命令列表:

- $\triangleleft$   $*$ CLS
- $\triangleq$  [\\*ESE](#page-82-1)
- $*ESR?$
- $\blacklozenge$  [\\*IDN?](#page-83-0)
- $\triangleq$  [\\*OPC](#page-83-1)
- $\triangleq$  [\\*SAV](#page-83-2)
- $*RCL$
- ◆ **[\\*RST](#page-83-4)**
- $\triangleq$  [\\*SRE](#page-84-0)
- 
- $\triangleq$  [\\*STB?](#page-84-1)
- $\triangleq$  [\\*TST?](#page-84-2)
- [\\*WAI](#page-84-3)

#### <span id="page-82-0"></span>**\*CLS**

- 命令格式 \*CLS
- 功能描述 将所有事件寄存器的值清零,同时清除错误队列。

#### <span id="page-82-1"></span>**\*ESE**

命令格式 \*ESE <maskargument>

\*ESE?

功能描述 设置或查询标准事件状态寄存器组的使能寄存器位。

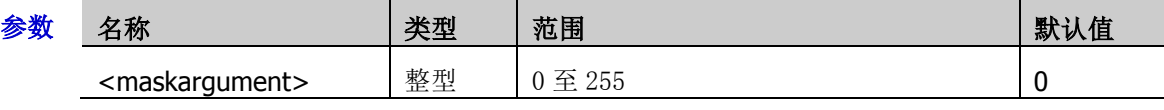

返回格式 查询返回一个整数,该数等于该寄存器中所有已设置位的权值之和。

举例 \*ESE 16 /\*将寄存器的位 4 (十进制为 16) 使能\*/ \*ESE? /\*查询返回寄存器的使能值 16\*/

#### <span id="page-82-2"></span>**\*ESR?**

- 命令格式 \*ESR?
- 功能描述 查询并清除标准事件状态寄存器组的事件寄存器值。 说明 标准事件状态寄存器的位 1 和位 6 未使用, 始终视为 0, 因此返回值的取值范围为二进制数 XOXXXXOX (X 为 1 或 0)对应的十进制数。
- 返回格式 查询返回一个整数,该数等于该寄存器中所有位的权值之和。

#### <span id="page-83-0"></span>**\*IDN?**

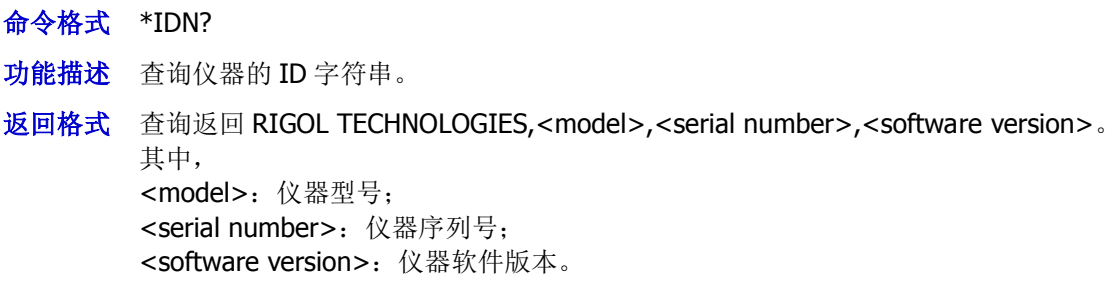

# <span id="page-83-1"></span>**\*OPC**

- 命令格式 \*OPC \*OPC?
- 功能描述 \*OPC 命令用于在当前操作完成后,将标准事件状态寄存器的 Operation Complete 位(位0) 置 1。\*OPC?命令用于查询当前操作是否完成。
- 返回格式 当前操作完成则返回 1,否则返回 0。

# <span id="page-83-2"></span>**\*SAV**

- 命令格式 \*SAV <value>
- 功能描述 保存当前仪器状态到所选寄存器。

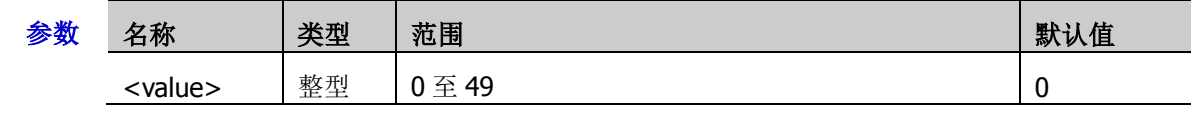

举例 \*SAV 1 /\*保存当前仪器状态到寄存器 1\*/

### <span id="page-83-3"></span>**\*RCL**

- 命令格式 \*RCL
- 功能描述 从指定单元中恢复\*SAV 命令保存的设定值。

### <span id="page-83-4"></span>**\*RST**

- 命令格式 \*RST
- 功能描述 将仪器恢复至出厂默认状态。

#### <span id="page-84-0"></span>**\*SRE**

命令格式 \*SRE <maskargument>

\*SRE?

功能描述 设置或查询状态字节寄存器组的使能寄存器值。

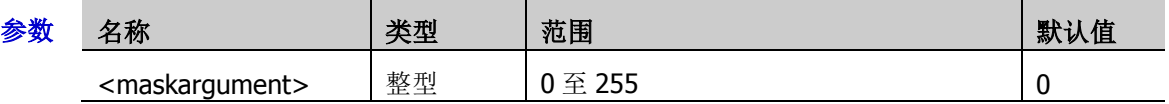

说明 这条命令查询标准事件使能寄存器的值,标准事件状态寄存器的位 3 和位 6 未使用, 始终视 为 0。因此取值范围为二进制数 X0XXXX0X (X 为 1 或 0)对应的十进制数。

- 返回格式 查询返回一个整数,该数等于该寄存器中所有已设置位的权值之和。
	- 举例 \*SRE 16 /\*将寄存器的位 4 (十进制为 16) 使能\*/ \*SRE? /\*查询返回寄存器的使能值 16\*/

#### <span id="page-84-1"></span>**\*STB?**

- 命令格式 \*STB?
- 功能描述 查询状态字节寄存器的事件寄存器值。在该命令被执行完后,状态字节寄存器的值清零。
- 说明 状态字节寄存器的位 0 和位 1 未使用, 始终视为 0, 因此返回值的取值范围为二进制数 XXXXXX00 (X 为 1 或 0) 对应的十进制数。
- 返回格式 查询返回一个整数,该数等于该寄存器中所有位的权值之和。

#### <span id="page-84-2"></span>**\*TST?**

- 命令格式 \*TST?
- 功能描述 执行一次自检并返回自检结果。
- 返回格式 查询返回一个十进制整数。

#### <span id="page-84-3"></span>**\*WAI**

- 命令格式 \*WAI
- 功能描述 等待操作完成。
	- 说明 当前操作命令是为了兼容其他机器,在示波器上没有任何功能。

# **:LA** 命令子系统

:LA 命令用于对数字通道进行相关操作。该命令子系统仅适用于 MSO7000 系列。

#### 命令列表:

- ◆ [:LA:STATe](#page-85-0)
- ◆ [:LA:ACTive](#page-86-0)
- [:LA:AUTOsort](#page-86-1)
- ◆ [:LA:DELete](#page-86-2)
- [:LA:DIGital:DISPlay](#page-87-0)
- [:LA:DIGital:POSition](#page-87-1)
- [:LA:DIGital:LABel](#page-88-0)
- ◆ [:LA:POD<n>:DISPlay](#page-88-1)
- ◆ [:LA:DISPlay](#page-89-0)
- ◆ [:LA:POD<n>:THReshold](#page-89-1)
- ◆ [:LA:SIZE](#page-90-0)
- [:LA:TCALibrate](#page-90-1)
- [:LA:GROup:APPend](#page-90-2)

## <span id="page-85-0"></span>**:LA:STATe**

命令格式 :LA:STATe <bool>

:LA:STATe?

功能描述 打开或关闭 LA 功能, 或查询 LA 功能的状态。

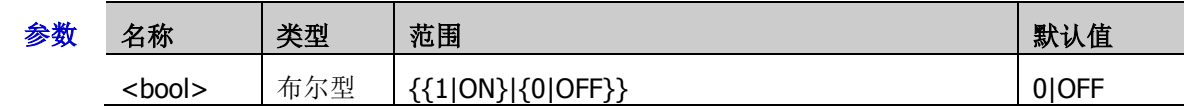

- 返回格式 查询返回 1 或 0。
	- 举例 :LA:STATe ON /\*打开 LA 功能\*/ :LA:STATe? /\*查询返回 1\*/

### <span id="page-86-0"></span>**:LA:ACTive**

命令格式 :LA:ACTive {<digital>|NONE}

:LA:ACTive?

功能描述 设置或查询当前的活动通道或通道组。

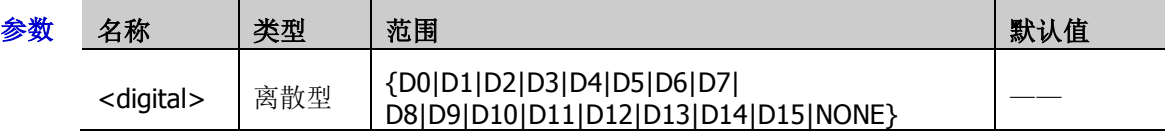

- 说明 > 参数<digital>用于选择 D0 至 D15 中的任一通道,选中的通道对应的通道标签和波形显 示为红色。
	- 发送参数 NONE 时,不选中任何通道。
	- > 仅当前已打开的数字通道才可选,请参考[:LA:DIGital:DISPlay](#page-87-0) 命令或[:LA:DISPlay](#page-89-0) 命令打 开所需的通道。
- 返回格式 查询返回当前活动通道(D0、D1、 …… 或 D15)或 NONE。
	- 举例 :LA:ACTive D3 /\*设置当前活动通道为 D3\*/ :LA:ACTive? /\*查询返回 D3\*/

### <span id="page-86-1"></span>**:LA:AUTOsort**

- 命令格式 :LA:AUTOsort <n>
- 功能描述 设置屏幕中已打开通道波形的自动排列方式。

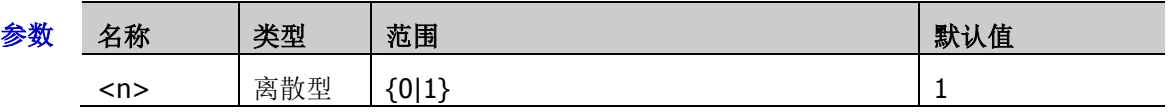

说明 <n>=0:屏幕中的波形从上至下依次为 D0 至 D15。

> <n>=1: 屏幕中的波形从上至下依次为 D15 至 D0。

# <span id="page-86-2"></span>**:LA:DELete**

- 命令格式 :LA:DELete <group>
- 功能描述 取消 16 个数字通道中任一通道的分组设置,或者取消 GROup1-GROup4 中任一通道组的通道 设置。

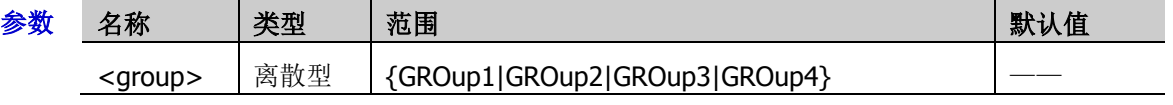

说明 该命令仅可对已进行分组设置的数字通道或自定义通道组执行取消分组设置操作。

## <span id="page-87-0"></span>**:LA:DIGital:DISPlay**

命令格式 :LA:DIGital:DISPlay <digital>,<bool> :LA:DIGital:DISPlay? <digital>

功能描述 打开或关闭指定的数字通道,或查询指定数字通道的状态。

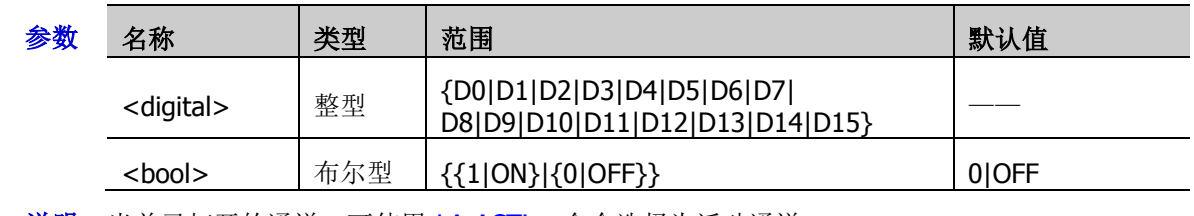

说明 当前已打开的通道,可使用[:LA:ACTive](#page-86-0) 命令选择为活动通道。

返回格式 查询返回 1 或 0。

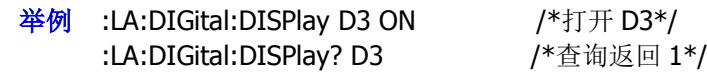

# <span id="page-87-1"></span>**:LA:DIGital:POSition**

- 命令格式 :LA:DIGital:POSition <digital>,<position> :LA:DIGital:POSition? <digital>
- 功能描述 设置或查询指定数字通道波形在屏幕中的显示位置。

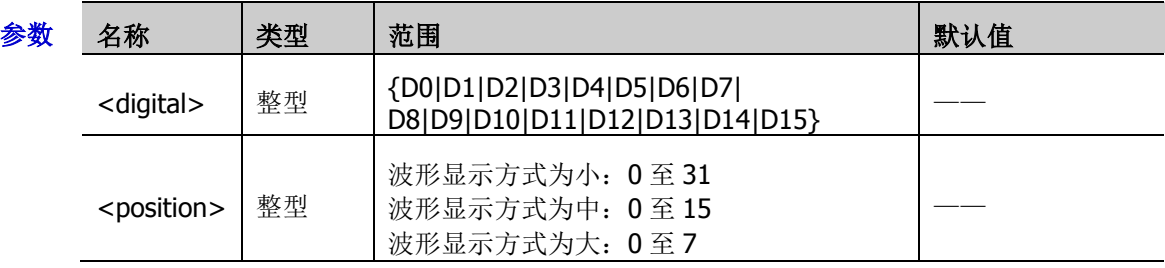

说明 > <position>的取值表示波形在屏幕中显示的位置。

- 仅当当前已打开指定数字通道时,设置命令有效。
- 返回格式 查询返回 0 至 31、0 至 15 或 0 至 7 之间的整数。
	- 举例 :LA:DIGital:POSition D1,3 /\*设置 D1 的显示位置为 3\*/ :LA:DIGital:POSition? D1 / \* 查询返回 3 \*/

# <span id="page-88-0"></span>**:LA:DIGital:LABel**

- 命令格式 :LA:DIGital:LABel <digital>,<label> :LA:DIGital:LABel? <digital>
- 功能描述 设置或查询指定数字通道的标签。

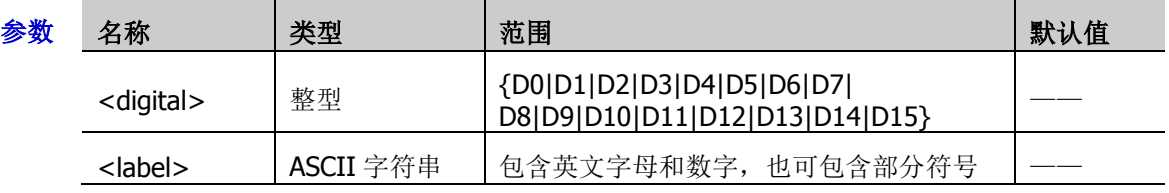

- 返回格式 查询以 ASCII 字符串形式返回指定数字通道的标签。
	- 举例 :LA:DIGital:LABel D0,ACK /\*设置 D0 的标签为 ACK\*/ :LA:DIGital:LABel? D0 /\*查询返回 ACK\*/

# <span id="page-88-1"></span>**:LA:POD<n>:DISPlay**

命令格式 :LA:POD<n>:DISPlay <bool>

:LA:POD<n>:DISPlay?

功能描述 打开或关闭指定的默认通道组,或查询指定默认通道组的状态。

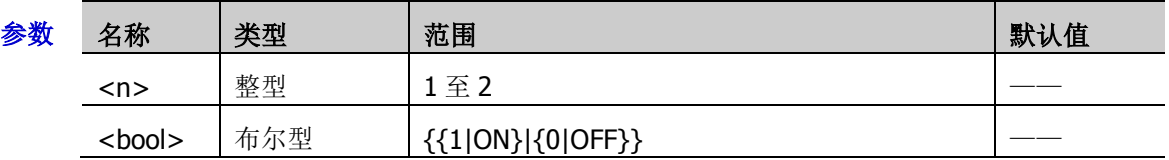

- 说明 2 个默认通道组: POD1 (D0 至 D7) 和 POD2 (D8 至 D15)。
- 返回格式 查询返回1或0。
	- 举例 :LA:POD1:DISPlay 1 /\*打开 POD1 (D0 至 D7) \*/ :LA:POD1:DISPlay? /\*查询返回 1\*/

## <span id="page-89-0"></span>**:LA:DISPlay**

- 命令格式 :LA:DISPlay <channel>,<bool>
	- :LA:DISPlay? <channel>
- 功能描述 打开或关闭指定的数字通道、自定义通道组或默认通道组,或查询指定的数字通道、自定义通 道组或默认通道组的状态。

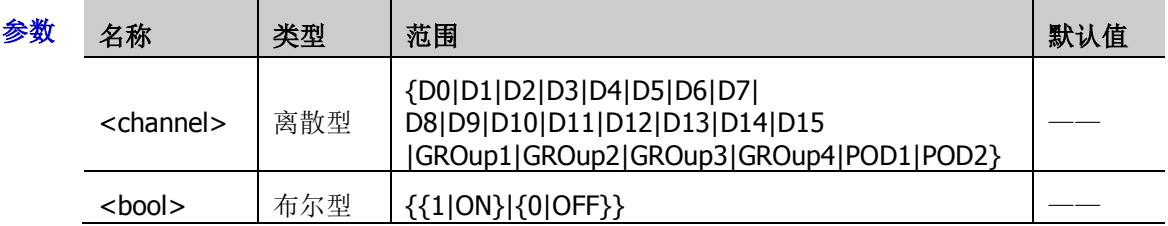

说明 > 用户可以设置指定自定义通道组所包含的数字通道。注意,任一数字通道只能属于其中 一个自定义通道组。

- > 当前已打开的通道或自定义通道组,可使用[:LA:ACTive](#page-86-0) 命令选择为活动通道或通道组。
- $\triangleright$  POD1: D0  $\widetilde{\pm}$  D7; POD2: D8  $\widetilde{\pm}$  D15.

#### 返回格式 查询返回1或0。

举例 :LA:DISPlay D0,ON /\*打开 D0\*/ :LA:DISPlay? D0 / \* 查询返回 1 \*/

# <span id="page-89-1"></span>**:LA:POD<n>:THReshold**

命令格式 :LA:POD<n>:THReshold <thre>

:LA:POD<n>:THReshold?

功能描述 设置或查询指定默认通道组的阈值,默认单位为V。

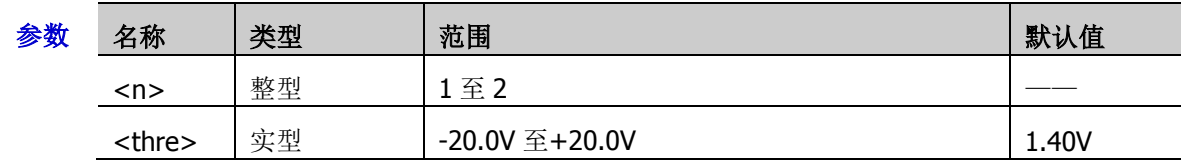

说明 2 个默认通道组: POD1 (D0 至 D7) 和 POD2 (D8 至 D15)。

返回格式 查询以科学计数形式返回指定通道组当前的阈值。

举例 :LA:POD1:THReshold 3.3 / \*设置 POD1 (D0 至 D7) 的阈值为 3.3V\*/ :LA:POD1:THReshold? /\*查询返回 3.300000E0\*/

#### <span id="page-90-0"></span>**:LA:SIZE**

命令格式 :LA:SIZE <size>

:LA:SIZE?

功能描述 设置或查询已打开通道的波形在屏幕中显示的大小。

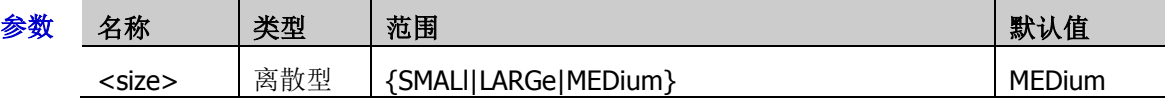

说明 LARGe(大)显示方式仅当当前已打开的通道数不多于 8 时可用。

返回格式 查询返回 SMAL、LARG 或 MED。

举例 :LA:SIZE SMALl /\*设置波形显示方式为小\*/ :LA:SIZE? /\*查询返回 SMAL\*/

# <span id="page-90-1"></span>**:LA:TCALibrate**

命令格式 :LA:TCALibrate <tcal>

:LA:TCALibrate?

功能描述 设置或查询数字通道的延时校正时间,默认单位为 s。

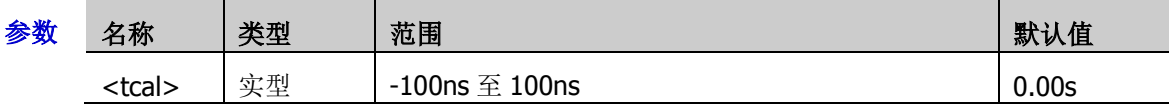

- 说明 使用示波器进行实际测量时,探头电缆的传输延迟可能带来较大的误差(零点偏移)。零点偏 移定义为波形与阈值电平线的交点相对于触发位置的偏移量。用户可以通过设定一个延迟时间 以校正对应通道的零点偏移。
- 返回格式 查询以科学计数形式返回延时校正时间。
	- **举例 :LA:TCALibrate 0.00000002 /\*设置延时校正时间为 20ns\*/** :LA:TCALibrate? /\*查询返回 2.000000E-8\*/

# <span id="page-90-2"></span>**:LA:GROup:APPend**

命令格式 :LA:GROup:APPend

<group>,<digital0>[,<digital1>[,<digital2>[,<digita3>[,<digital4>[,<digital5>[,<digital6 >[,<digital7>[,<digital8>[,<digital9>[,<digital10>[,<digital11>[,<digital12>[,<digital13> [,<digital14>[,<digital15>]]]]]]]]]]]]]]]

功能描述 为指定的自定义分组添加通道。

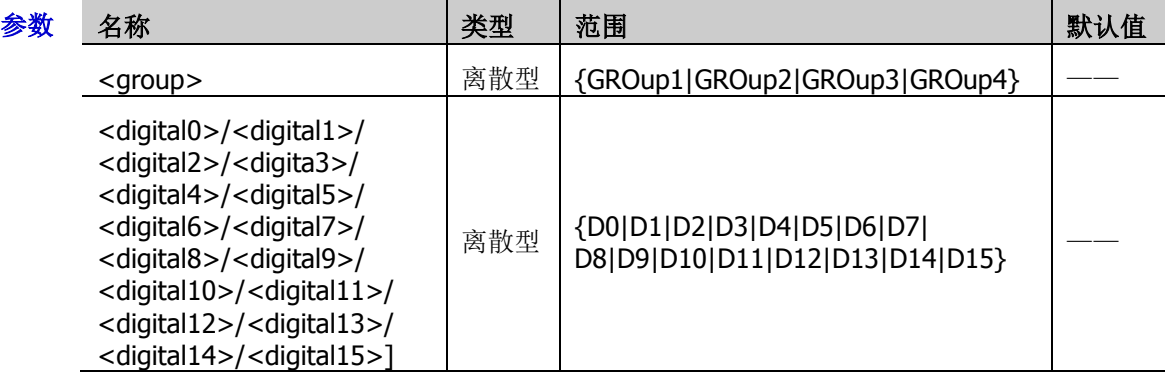

举例 :LA:GROup:APPend GROup2,D0,D1 /\*为分组 2 添加通道 D0 和 D1\*/

# **:LAN** 命令子系统

:LAN 命令用于设置和查询局域网相关的参数。

- [:LAN:DHCP](#page-91-0)
- [:LAN:A](#page-92-0)UToip
- [:LAN:GATeway](#page-92-1)
- [:LAN:DNS](#page-92-2)
- [:LAN:MAC?](#page-93-0)
- [:LAN:DSErver?](#page-93-1)
- [:LAN:MANual](#page-93-2)
- [:LAN:IPADdress](#page-93-3)
- [:LAN:SMASk](#page-94-0)
- [:LAN:STATus?](#page-94-1)
- [:LAN:VISA?](#page-94-2)
- [:LAN:MDNS](#page-95-0)
- [:LAN:HOST:NAME](#page-95-1)
- [:LAN:DESCription](#page-95-2)
- [:LAN:APPLy](#page-95-3)

# <span id="page-91-0"></span>**:LAN:DHCP**

命令格式 :LAN:DHCP <bool>

:LAN:DHCP?

功能描述 打开或关闭 DHCP 配置模式, 或查询当前 DHCP 配置模式的状态。

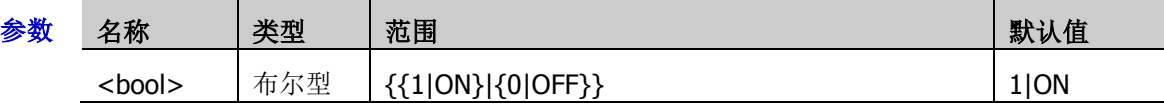

- 说明 > 三种配置类型(DHCP、自动 IP 和静态 IP)均打开时,参数配置的优先级从高到低依次 为"DHCP"、"自动 IP"、"静态 IP"。三种配置类型不能同时关闭。
	- DHCP 配置模式有效时,将由当前网络中的 DHCP 服务器向示波器分配 IP 地址等网络参 数。
	- > 执行[:LAN:APPLy](#page-95-3) 命令后, 配置类型才会即时生效
- 返回格式 查询返回1或0。
	- 举例 :LAN:DHCP OFF /\*关闭 DHCP 配置\*/ :LAN:DHCP? /\*查询返回 0\*/

### <span id="page-92-0"></span>**:LAN:AUToip**

命令格式 :LAN:AUToip <bool> :LAN:AUToip?

功能描述 打开或关闭自动 IP 配置模式, 或查询当前自动 IP 配置模式的状态。

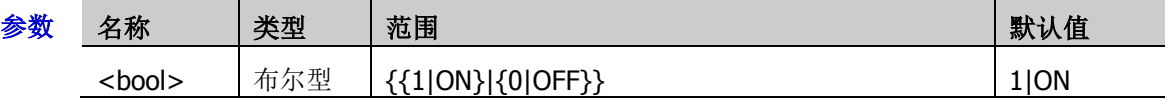

说明 自动 IP 配置模式有效时, 手动关闭 DHCP, 用户可以自定义示波器的网关和 DNS 服务器地址。

返回格式 杳询返回 1 或 0。

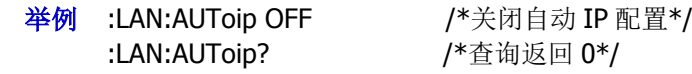

## <span id="page-92-1"></span>**:LAN:GATeway**

命令格式 :LAN:GATeway <string>

:LAN:GATeway?

功能描述 设置或查询默认网关。

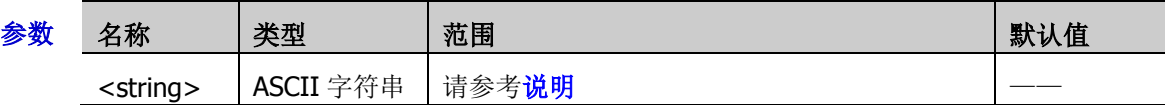

- 说明 <string>的格式为 nnn,nnn,nnn,nnn,第一个 nnn 的范围为 0 至 223(127 除外),其它 三个 nnn 的范围为 0 至 255。
	- > 使用该命令时, IP 配置模式应为自动 IP 或静态 IP 模式。
- 返回格式 查询以字符串形式返回当前的网关。
	- **举例 :LAN:GATeway 192.168.1.1 /\*设置默认网关为 192.168.1.1\*/** :LAN:GATeway? /\*查询返回当前的网关\*/

### <span id="page-92-2"></span>**:LAN:DNS**

命令格式 :LAN:DNS <string>

:LAN:DNS?

功能描述 设置或查询域名服务器地址。

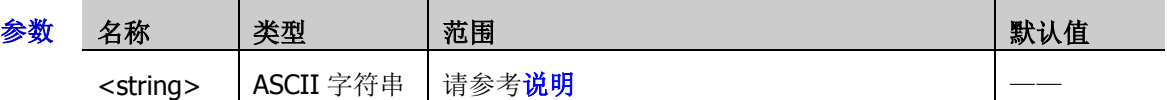

- $\mathcal{H}$  W < string>的格式为 nnn,nnn,nnn,nnn, 第一个 nnn 的范围为 0 至 223 (127 除外), 其它 三个 nnn 的范围为 0 至 255。
	- 使用该命令时,IP 配置模式应为自动 IP 或静态 IP 模式。

返回格式 查询以字符串形式返回当前的域名服务器地址。

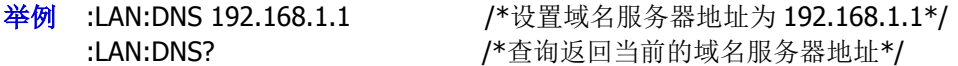

#### <span id="page-93-0"></span>**:LAN:MAC?**

- 命令格式 :LAN:MAC?
- 功能描述 查询仪器 MAC 地址。
- 返回格式 查询以字符串形式返回 MAC 地址值,如 00:19:AF:00:11:22。

#### <span id="page-93-1"></span>**:LAN:DSErver?**

命令格式 :LAN:DSErver?

- 功能描述 查询 DHCP 服务器地址。
- 返回格式 查询以字符串形式返回 DHCP 服务器地址。

#### <span id="page-93-2"></span>**:LAN:MANual**

命令格式 :LAN:MANual <bool>

:LAN:MANual?

功能描述 打开或关闭静态 IP 配置模式,或查询当前静态 IP 配置模式的状态。

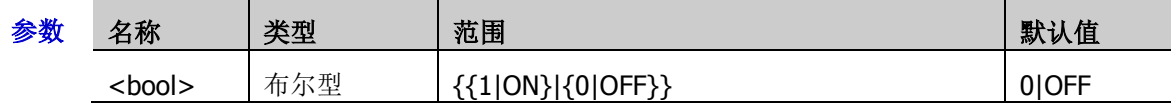

说明 静态 IP 配置模式有效时,手动关闭 DHCP 和自动 IP, 用户可以自定义示波器的 IP 地址、子网 掩码、网关和 DNS 等网络参数。关于 IP 地址的设置,请参考[:LAN:IPADdress](#page-93-3) 命令。关于子网 掩码的设置,请参考[:LAN:SMASk](#page-94-0) 命令。关于网关的设置,请参考[:LAN:GATeway](#page-92-1) 命令。关于 DNS 的设置,请参考[:LAN:DNS](#page-92-2) 命令。

返回格式 查询返回 1 或 0。

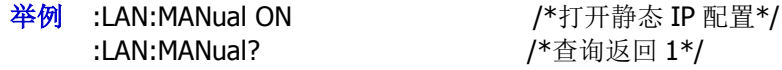

### <span id="page-93-3"></span>**:LAN:IPADdress**

命令格式 :LAN:IPADdress <string>

:LAN:IPADdress?

功能描述 设置或查询仪器的 IP 地址。

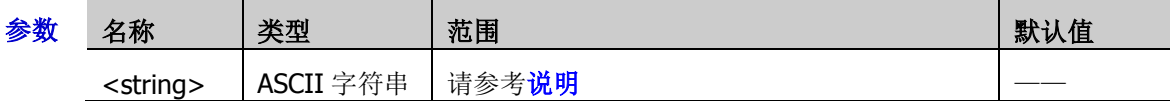

- 说明 <string>的格式为 nnn,nnn,nnn,nnn,第一个 nnn 的范围为 0 至 223(127 除外),其它 三个 nnn 的范围为 0 至 255。
	- 使用该命令时,IP 配置模式应为静态 IP 模式且 DHCP 和自动 IP 处于关闭状态。
- 返回格式 查询以字符串形式返回当前的 IP 地址。

```
举例 :LAN:IPADdress 192.168.1.10 /*设置 IP 地址为 192.168.1.10*/
:LAN:IPADdress? /*查询返回当前的 IP 地址*/
```
### <span id="page-94-0"></span>**:LAN:SMASk**

- 命令格式 :LAN:SMASk <string> :LAN:SMASk?
- 功能描述 设置或查询子网掩码。

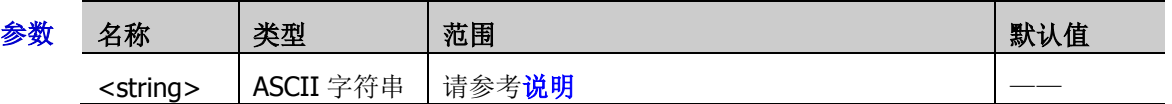

 $\mathcal{R}$  湖 → < string > 的格式为 nnn,nnn,nnn,nnn,每个 nnn 的范围为 0 至 255。

> 使用该命令时, IP 配置模式应为静态 IP 模式且 DHCP 和自动 IP 处于关闭状态。

返回格式 查询以字符串形式返回当前的子网掩码。

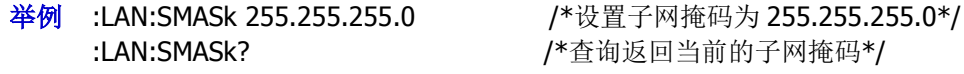

## <span id="page-94-1"></span>**:LAN:STATus?**

- 命令格式 :LAN:STATus?
- 功能描述 查询当前的网络配置状态。
- 返回格式 查询返回 UNLINK、CONNECTED、INIT、IPCONFLICT、BUSY、CONFIGURED、DHCPFAILED、 INVALIDIP 或 IPLOSE。 UNLINK: 无连接! CONNECTED:连接成功! INIT: 正在获取 IP IPCONFLICT: IP 冲突! BUSY:请等待 CONFIGURED:网络配置成功! DHCPFAILED: DHCP 配置失败 INVALIDIP:无效 IP IPLOSE:IP 丢失

### <span id="page-94-2"></span>**:LAN:VISA?**

- 命令格式 :LAN:VISA?
- 功能描述 查询仪器 VISA 地址。
- 返回格式 查询以字符串形式返回 VISA 地址。

#### <span id="page-95-0"></span>**:LAN:MDNS**

命令格式 :LAN:MDNS <bool>

:LAN:MDNS?

功能描述 打开或关闭 MDNS, 或查询 MDNS 的状态。

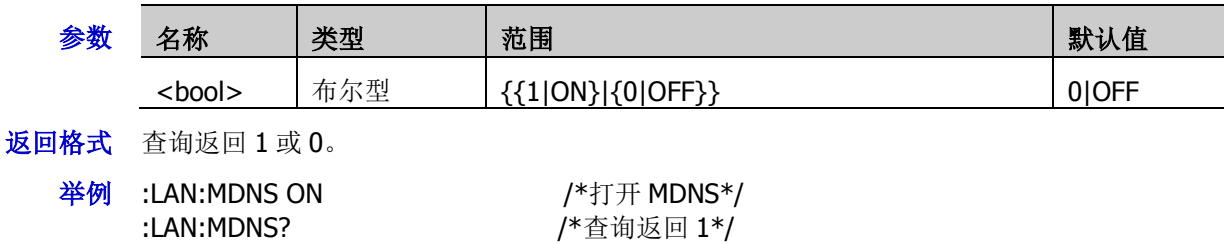

# <span id="page-95-1"></span>**:LAN:HOST:NAME**

命令格式 :LAN:HOST:NAME <name>

:LAN:HOST:NAME?

功能描述 设置或查询主机名。

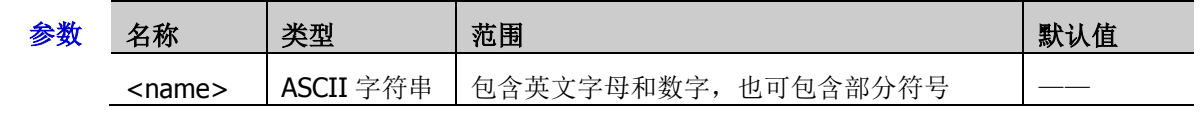

返回格式 查询以 ASCII 字符串形式返回的主机名。

# <span id="page-95-2"></span>**:LAN:DESCription**

命令格式 :LAN:DESCription <name>

:LAN:DESCription?

功能描述 设置或查询描述。

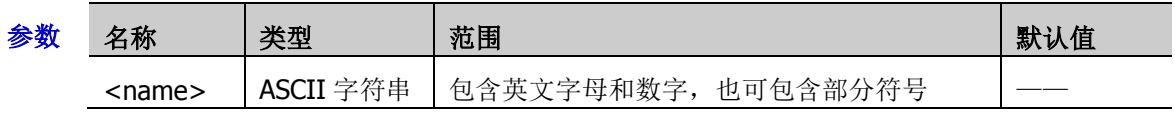

返回格式 查询以 ASCII 字符串形式返回的描述。

# <span id="page-95-3"></span>**:LAN:APPLy**

命令格式 :LAN:APPLy

功能描述 应用网络配置。

# **:MASK** 命令子系统

:MASK 命令用于设置和查询通过/失败测试中的相关参数。

#### 命令列表:

- [:MASK:ENABle](#page-96-0)
- ◆ [:MASK:SOURce](#page-96-1)
- [:MASK:OPERate](#page-97-0)
- [:MASK:MDISplay](#page-97-1)
- ◆ [:MASK:X](#page-97-2)
- ◆ [:MASK:Y](#page-98-0)
- ◆ [:MASK:CREate](#page-98-1)
- ◆ [:MASK:RESet](#page-98-2)

#### <span id="page-96-0"></span>**:MASK:ENABle**

命令格式 :MASK:ENABle <bool>

:MASK:ENABle?

功能描述 打开或关闭通过/失败测试功能,或查询通过/失败测试功能的状态。

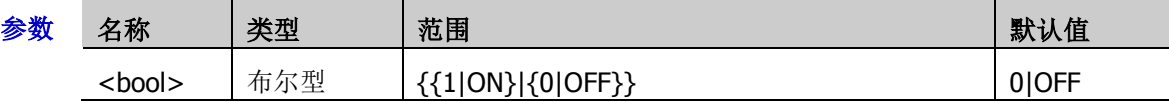

- 说明 如下情况,通过/失败测试功能无效:水平时基模式为 XY 或 ROLL 模式、慢扫描模式(即水平 时基为 YT 模式, 水平时基为 200ms/div 或更慢)、波形录制时。
- 返回格式 查询返回 1 或 0。
	- 举例 :MASK:ENABle ON /\*打开通过/失败测试功能\*/ :MASK:ENABle? /\*查询返回 1\*/

#### <span id="page-96-1"></span>**:MASK:SOURce**

命令格式 :MASK:SOURce <source>

:MASK:SOURce?

功能描述 设置或查询通过/失败测试的测量源。

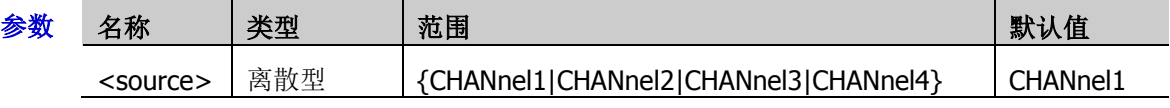

- 说明 该命令只能设置已打开的通道,可发送[:CHANnel<n>:DISPlay](#page-53-0) 命令打开所需通道。
- 返回格式 查询返回 CHAN1、CHAN2、CHAN3 或 CHAN4。
	- 举例 :MASK:SOURce CHANnel2 /\*设置通过/失败测试的测量源为 CH2\*/ :MASK:SOURce? /\*查询返回 CHAN2\*/

#### <span id="page-97-0"></span>**:MASK:OPERate**

命令格式 :MASK:OPERate <oper>

:MASK:OPERate?

#### 功能描述 运行或停止通过/失败测试, 或查询通过/失败测试的运行状态。

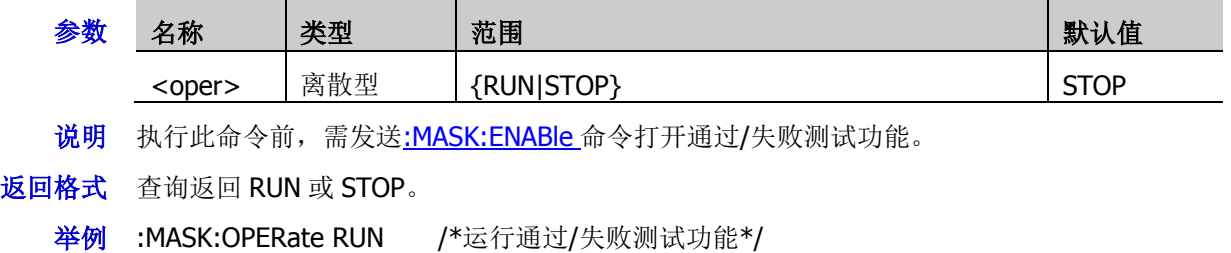

:MASK:OPERate? /\*查询返回 RUN\*/

# <span id="page-97-1"></span>**:MASK:MDISplay**

命令格式 :MASK:MDISplay <bool>

:MASK:MDISplay?

#### 功能描述 通过/失败测试打开时, 打开或关闭统计信息, 或查询统计信息的状态。

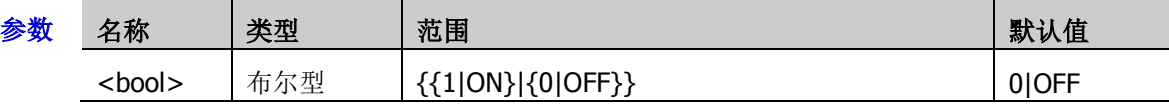

说明 执行此命令前,需发送[:MASK:ENABle](#page-96-0) 命令打开通过/失败测试功能。

统计信息打开时,屏幕将显示如下图所示的测试结果。

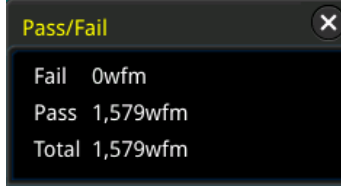

返回格式 查询返回1或0。

举例:MASK:MDISplay ON /\*打开统计信息\*/ :MASK:MDISplay? /\*查询返回 1\*/

# <span id="page-97-2"></span>**:MASK:X**

命令格式 :MASK:X <x>

:MASK:X?

功能描述 设置或查询通过/失败测试规则中的水平调整参数,默认单位为 div。

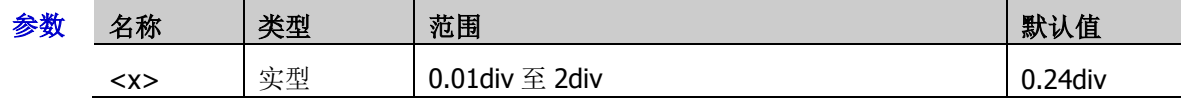

#### 返回格式 查询以科学计数形式返回当前的水平调整参数。

举例 :MASK:X 0.28 /\*设置水平调整参数为 0.28div\*/ :MASK:X? /\*查询返回 2.800000E-1\*/

#### <span id="page-98-0"></span>**:MASK:Y**

命令格式 :MASK:Y <y>

:MASK:Y?

功能描述 设置或查询通过/失败测试规则中的垂直调整参数,默认单位为 div。

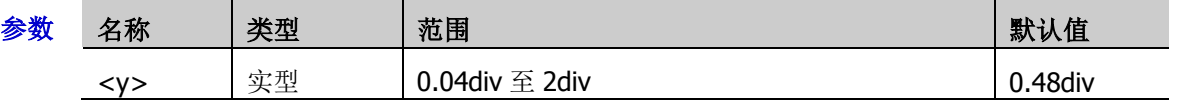

- 返回格式 查询以科学计数形式返回当前的垂直调整参数。
	- 举例 :MASK:Y 0.36 /\*设置垂直调整参数为 0.36div\*/ :MASK:Y? /\*查询返回 3.600000E-1\*/

## <span id="page-98-1"></span>**:MASK:CREate**

- 命令格式 :MASK:CREate
- 功能描述 以当前设置的水平调整参数和垂直调整参数创建通过/失败测试的规则。
	- 说明 仅当通过/失败测试功能已打开且未处于运行状态时,该命令有效。

### <span id="page-98-2"></span>**:MASK:RESet**

- 命令格式 :MASK:RESet
- **功能描述** 复位通过/失败测试中通过的帧数、失败的帧数和总帧数。

# **:MATH<n>**命令子系统

:MATH<n>命令用于设置通道间波形的多种运算功能。

#### 注意:

- 运算包括以下几类: 代数运算: A+B、A-B、A×B、A÷B 谱运算:FFT 逻辑运算: A&&B、A||B、A^B、!A 函数运算:Intg、Diff、Sqrt、Lg、Ln、Exp、Abs、、AX+B 数字滤波:低通、高通、带通、带阻
- 对于逻辑运算,参与运算的波形数据与预设的阈值比较后被转化为 0 或 1,因此,运算结果也只有 0 和 1 两种状态。

#### 命令列表:

- [:MATH<n>:DISPlay](#page-100-0)
- [:MATH<n>:OPERator](#page-100-1)
- [:MATH<n>:SOURce1](#page-101-0)
- [:MATH<n>:SOURce2](#page-101-1)
- [:MATH<n>:LSOUrce1](#page-101-2)
- [:MATH<n>:LSOUrce2](#page-102-0)
- [:MATH<n>:SCALe](#page-102-1)
- [:MATH<n>:OFFSet](#page-103-0)
- [:MATH<n>:INVert](#page-103-1)
- [:MATH<n>:RESet](#page-103-2)
- [:MATH<n>:FFT:SOURce](#page-103-3)
- [:MATH<n>:FFT:WINDow](#page-104-0)
- [:MATH<n>:FFT:SPLit](#page-104-1)
- [:MATH<n>:FFT:UNIT](#page-104-2)
- [:MATH<n>:FFT:SCALe](#page-105-0)
- [:MATH<n>:FFT:OFFSet](#page-105-1)
- [:MATH<n>:FFT:HSCale](#page-105-2)
- [:MATH<n>:FFT:HCENter](#page-106-0)
- [:MATH<n>:FFT:FREQuency:STARt](#page-106-1)
- [:MATH<n>:FFT:FREQuency:END](#page-106-2)
- [:MATH<n>:FFT:SEARch:ENABle](#page-107-0)
- [:MATH<n>:FFT:SEARch:NUM](#page-107-1)
- [:MATH<n>:FFT:SEARch:THReshold](#page-107-2)
- [:MATH<n>:FFT:SEARch:EXCursion](#page-108-0)
- [:MATH<n>:FFT:SEARch:ORDer](#page-108-1)
- [:MATH<n>:FILTer:TYPE](#page-109-0)
- ◆ [:MATH<n>:FILTer:W1](#page-109-1)
- [:MATH<n>:FILTer:W2](#page-110-0)
- ◆ [:MATH<n>:SENSitivity](#page-110-1)
- [:MATH<n>:DISTance](#page-110-2)
- [:MATH<n>:THReshold1](#page-111-0)
- ◆ [:MATH<n>:THReshold2](#page-111-1)

# <span id="page-100-0"></span>**:MATH<n>:DISPlay**

命令格式 :MATH<n>:DISPlay <bool>

:MATH<n>:DISPlay?

功能描述 打开或关闭数学运算功能,或查询数学运算功能的状态。

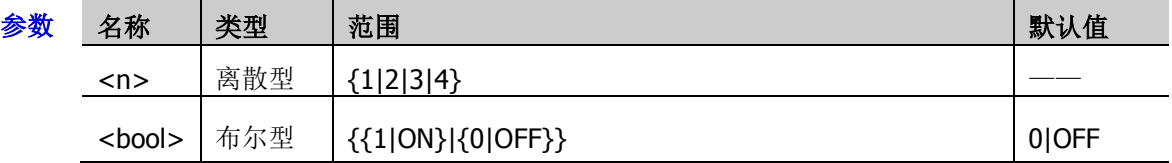

- 返回格式 查询返回 1 或 0。
	- 举例 :MATH1:DISPlay ON /\*打开数学函数 1 的运算功能\*/ :MATH1:DISPlay? /\*查询返回 1\*/

# <span id="page-100-1"></span>**:MATH<n>:OPERator**

命令格式 :MATH<n>:OPERator <opt>

:MATH<n>:OPERator?

功能描述 设置或查询数学运算的运算符。

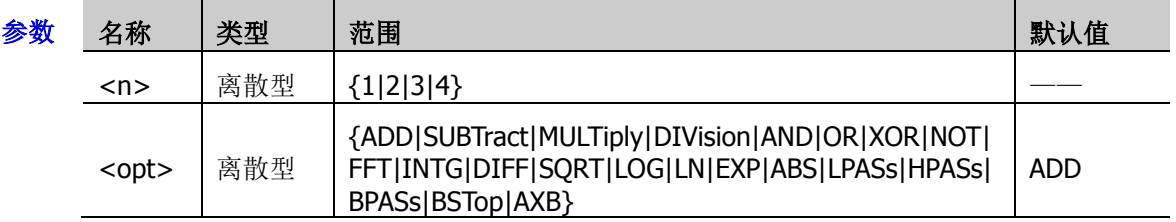

- 返回格式 查询返回 ADD、SUBT、MULT、DIV、AND、OR、XOR、NOT、FFT、INTG、DIFF、SQRT、 LOG、LN、EXP、ABS、LPAS、HPAS、BPAS、BST 或 AXB。
	- 举例 :MATH1:OPERator INTG /\*设置数学运算 1 的运算符为积分运算\*/ :MATH1:OPERator? /\*查询返回 INTG\*/

#### <span id="page-101-0"></span>**:MATH<n>:SOURce1**

命令格式 :MATH<n>:SOURce1 <src>

:MATH<n>:SOURce1?

功能描述 设置或查询代数运算和函数运算的信源或信源 A。

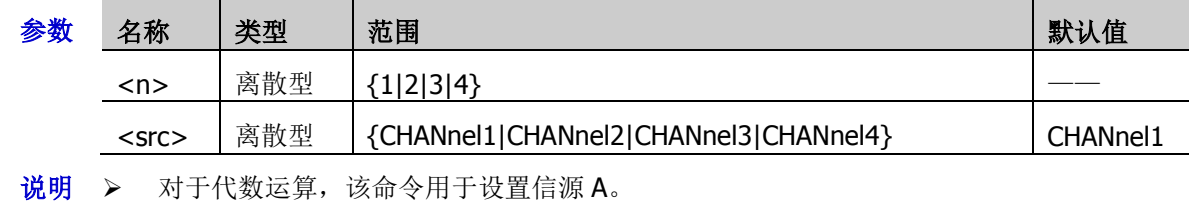

- 对于函数运算,仅使用该命令设置信源。
- **返回格式** 查询返回 CHAN1、CHAN2、CHAN3 或 CHAN4。
	- 举例:MATH1:SOURce1 CHANnel3 / \*设置代数运算的信源 A 为 CH3\*/ :MATH1:SOURce1? /\*查询返回 CHAN3\*/

## <span id="page-101-1"></span>**:MATH<n>:SOURce2**

命令格式 :MATH<n>:SOURce2 <src>

:MATH<n>:SOURce2?

功能描述 设置或查询代数运算的信源 B。

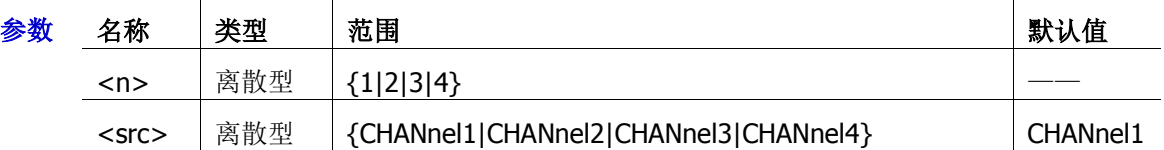

说明 该命令仅适用于代数运算(含有两个信源)。

返回格式 查询返回 CHAN1、CHAN2、CHAN3 或 CHAN4。

举例:MATH1:SOURce2 CHANnel3 /\*设置代数运算的信源 B 为 CH3\*/ :MATH1:SOURce2? /\*查询返回 CHAN3\*/

# <span id="page-101-2"></span>**:MATH<n>:LSOUrce1**

命令格式 :MATH<n>:LSOUrce1 <src>

:MATH<n>:LSOUrce1?

功能描述 设置或查询逻辑运算的信源 A。

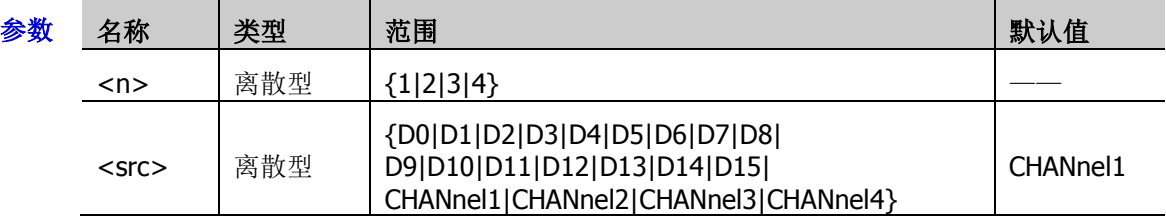

- 说明 逻辑运算包括 A&&B、A||B、A^B 和!A。
- 返回格式 查询返回 D0、D1、D2、D3、D4、D5、D6、D7、D8、D9、D10、D11、D12、D13、D14、 D15、CHAN1、CHAN2、CHAN3 或 CHAN4。
	- **举例 :MATH1:LSOUrce1 D3 /\*设置逻辑运算的信源 A 为 D3\*/** :MATH1:LSOUrce1? / \* 查询返回 D3 \*/

### <span id="page-102-0"></span>**:MATH<n>:LSOUrce2**

- 命令格式 :MATH<n>:LSOUrce2 <src> :MATH<n>:LSOUrce2?
- 功能描述 设置或查询逻辑运算的信源 B。

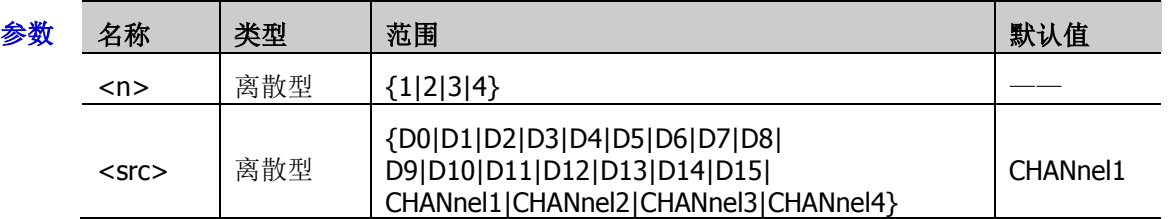

- 说明 逻辑运算包括 A&&B、A||B、A^B 和!A。
	- 该命令仅适用于含有两个信源的逻辑运算,用于设置信源 B。
- 返回格式 查询返回 D0、D1、D2、D3、D4、D5、D6、D7、D8、D9、D10、D11、D12、D13、D14、 D15、CHAN1、CHAN2、CHAN3 或 CHAN4。

### <span id="page-102-1"></span>**:MATH<n>:SCALe**

命令格式 :MATH<n>:SCALe <scale>

:MATH<n>:SCALe?

功能描述 设置或查询运算结果的垂直档位,单位与当前所选的运算符以及信源所选的单位有关。

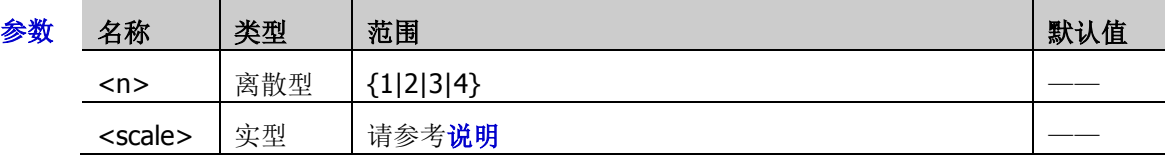

- 说明 垂直档位的可设置范围与当前所选的运算符以及信源通道的档位有关。对于积分和微分运算, 还与当前的水平时基有关。
- 返回格式 查询以科学计数形式返回当前运算结果的垂直档位。
	- **举例 :MATH1:SCALe 0.2 /\*设置垂直档位为 200mV\*/** :MATH1:SCALe? /\*查询返回 2.000000E-1\*/

**举例 :MATH1:LSOUrce2 D4 /\*设置逻辑运算的信源 B 为 D4\*/** :MATH1:LSOUrce2? /\*查询返回 D4\*/

## <span id="page-103-0"></span>**:MATH<n>:OFFSet**

命令格式 :MATH<n>:OFFSet <offset>

:MATH<n>:OFFSet?

功能描述 设置或查询运算结果的垂直偏移,单位与当前所选的运算符以及信源所选的单位有关。

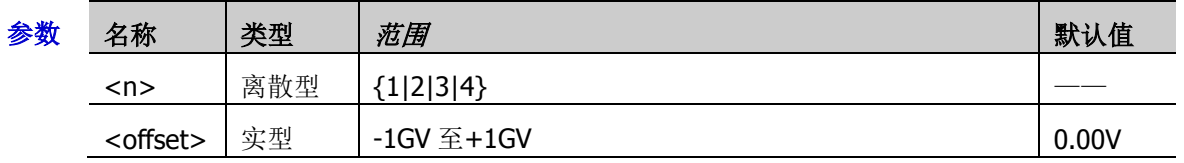

返回格式 查询以科学计数形式返回当前运算结果的垂直偏移。

举例 :MATH1:OFFSet 8 /\*设置垂直偏移为 8V\*/ :MATH1:OFFSet? /\*查询返回 8.000000E0\*/

## <span id="page-103-1"></span>**:MATH<n>:INVert**

命令格式 :MATH<n>:INVert <bool>

:MATH<n>:INVert?

功能描述 打开或关闭运算结果的反相显示,或查询运算结果反相显示的状态。

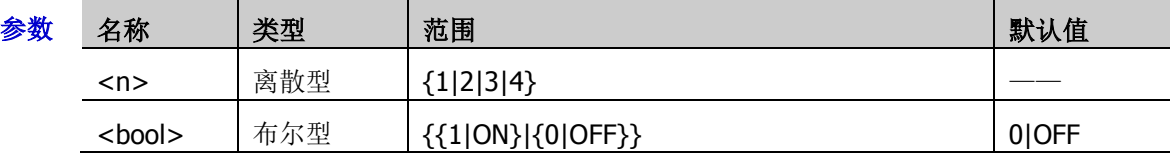

说明 该命令对 FFT 运算无效。

返回格式 查询返回 1 或 0。

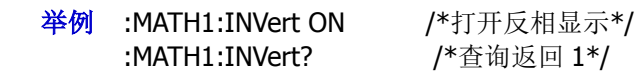

# <span id="page-103-2"></span>**:MATH<n>:RESet**

- 命令格式 :MATH<n>:RESet
- 功能描述 发送该命令,仪器根据当前所选的运算符、信源的水平时基将运算结果的垂直档位调节至最佳 值。

# <span id="page-103-3"></span>**:MATH<n>:FFT:SOURce**

命令格式 :MATH<n>:FFT:SOURce <src>

:MATH<n>:FFT:SOURce?

功能描述 设置或查询 FFT 运算/滤波器的信源。

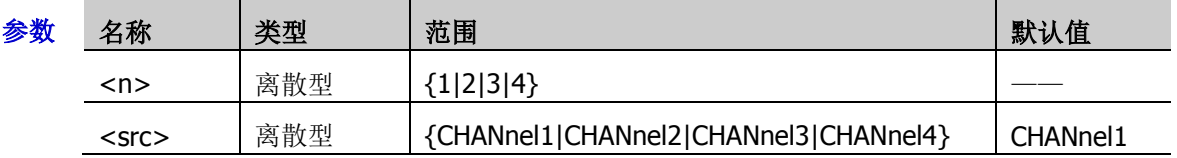

返回格式 查询返回 CHAN1、CHAN2、CHAN3 或 CHAN4。

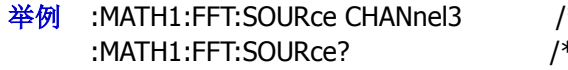

\*设置 FFT 运算的信源为 CH3\*/ \*查询返回 CHAN3\*/

### <span id="page-104-0"></span>**:MATH<n>:FFT:WINDow**

- 命令格式 :MATH<n>:FFT:WINDow <wnd> :MATH<n>:FFT:WINDow?
- 功能描述 设置或查询 FFT 运算的窗函数。

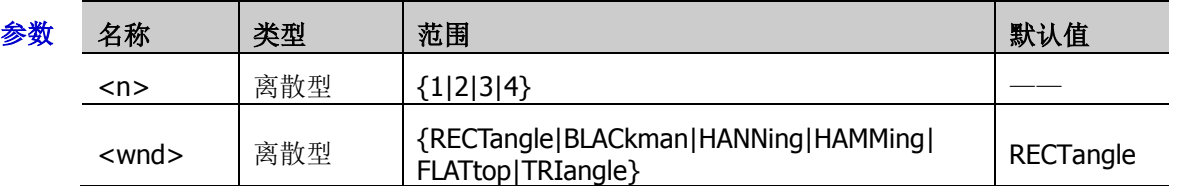

- 说明 使用窗函数可以有效减小频谱泄漏效应。
	- 每种窗函数适合测量的波形不同,需根据所测量的波形及其特点进行选择。
- 返回格式 查询返回 RECT、BLAC、HANN、HAMM、FLAT 或 TRI。
	- 举例 :MATH1:FFT:WINDow BLACkman /\*设置 FFT 运算的窗函数为布莱克曼\*/ :MATH1:FFT:WINDow? /\*查询返回 BLAC\*/

#### <span id="page-104-1"></span>**:MATH<n>:FFT:SPLit**

命令格式 :MATH<n>:FFT:SPLit <bool>

:MATH<n>:FFT:SPLit?

功能描述 打开或关闭 FFT 运算时的半屏显示, 或查询 FFT 运算时半屏显示的状态。

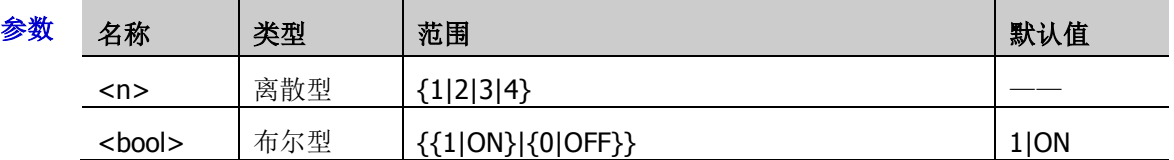

- 说明 > 打开半屏: 信源通道和 FFT 运算结果半屏显示, 时域和频域信号一目了然。
	- 关闭半屏:信源通道和 FFT 运算结果在同一窗口显示,可以更清晰地观察频谱并进行更 精确的测量。
- 返回格式 查询返回 1 或 0。
	- 举例:MATH1:FFT:SPLit OFF / \*关闭半屏显示\*/ :MATH1:FFT:SPLit? /\*查询返回 0\*/

### <span id="page-104-2"></span>**:MATH<n>:FFT:UNIT**

命令格式 :MATH<n>:FFT:UNIT <unit>

:MATH<n>:FFT:UNIT?

功能描述 设置或查询 FFT 运算结果的垂直单位。

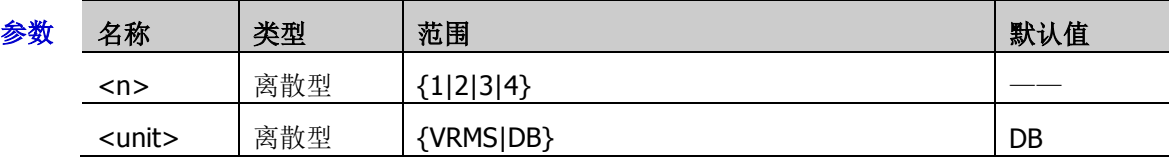

返回格式 查询返回 VRMS 或 DB。

:MATH1:FFT:UNIT? /\*查询返回 VRMS\*/

举例:MATH1:FFT:UNIT VRMS /\*设置 FFT 运算结果的垂直单位为 Vrms\*/

### <span id="page-105-0"></span>**:MATH<n>:FFT:SCALe**

- 命令格式 :MATH<n>:FFT:SCALe <scale> :MATH<n>:FFT:SCALe?
- 功能描述 设置或查询 FFT 运算结果的垂直档位。

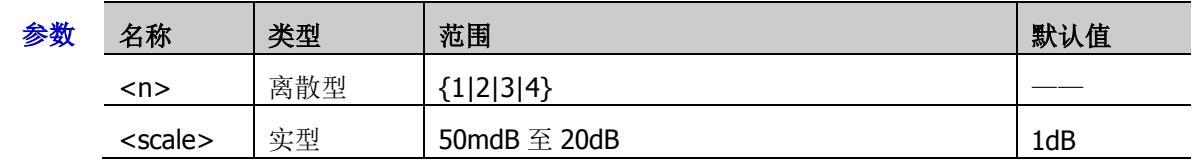

返回格式 查询以科学计数形式返回当前的垂直档位。

举例 :MATH1:FFT:SCALe 0.3 /\*设置 FFT 运算结果的垂直档位为 300mdB\*/ :MATH1:FFT:SCALe? /\*查询返回 3.000000E-1\*/

# <span id="page-105-1"></span>**:MATH<n>:FFT:OFFSet**

命令格式 :MATH<n>:FFT:OFFSet <offset>

:MATH<n>:FFT:OFFSet?

功能描述 设置或查询 FFT 运算结果的垂直偏移。

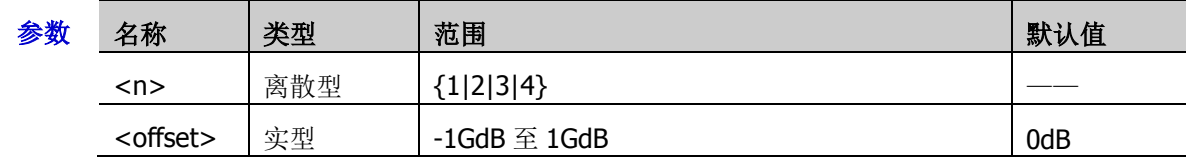

返回格式 查询以科学计数形式返回当前的垂直偏移。

举例 :MATH1:FFT:OFFSet 0.3 /\*设置 FFT 运算结果的垂直偏移为 300mdB\*/ :MATH1:FFT:OFFSet? /\*查询返回 3.000000E-1\*/

# <span id="page-105-2"></span>**:MATH<n>:FFT:HSCale**

命令格式 :MATH<n>:FFT:HSCale <hsc>

:MATH<n>:FFT:HSCale?

功能描述 设置或查询 FFT 运算结果的频率范围, 默认单位为 Hz。

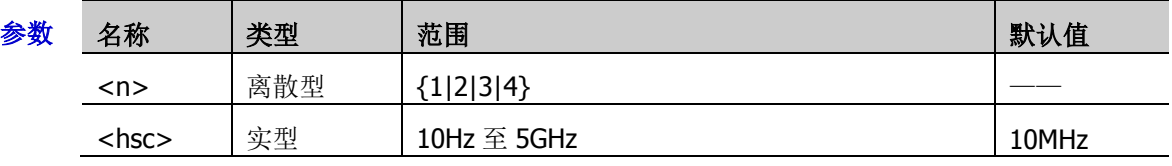

说明 可以通过减小频率范围观察频谱的细节信息。

- 返回格式 查询以科学计数形式返回当前的频率范围。
	- 举例:MATH1:FFT:HSCale 500000 /\*设置 FFT 运算结果的频率范围为 500kHz\*/ :MATH1:FFT:HSCale? /\*查询返回 5.000000E+5\*/

## <span id="page-106-0"></span>**:MATH<n>:FFT:HCENter**

- 命令格式 :MATH<n>:FFT:HCENter <cent> :MATH<n>:FFT:HCENter?
- 功能描述 设置或查询 FFT 运算结果的中心频率, 即屏幕水平中心对应的频率, 默认单位为 Hz。

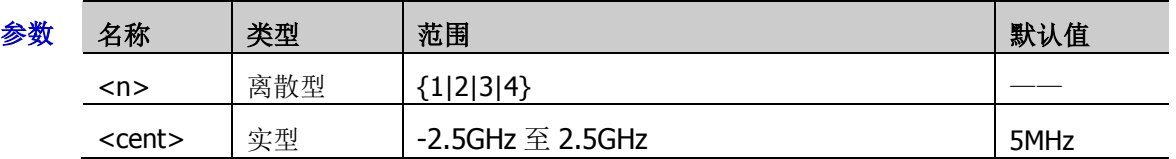

返回格式 查询以科学计数形式返回当前的中心频率。

举例: MATH1:FFT:HCENter 10000000 / \*设置 FFT 运算结果的中心频率为 10MHz\*/ :MATH1:FFT:HCENter? /\*查询返回 1.000000E+7\*/

# <span id="page-106-1"></span>**:MATH<n>:FFT:FREQuency:STARt**

命令格式 :MATH<n>:FFT:FREQuency:STARt <value>

:MATH<n>:FFT:FREQuency:STARt?

功能描述 设置或查询 FFT 运算结果的起始频率。

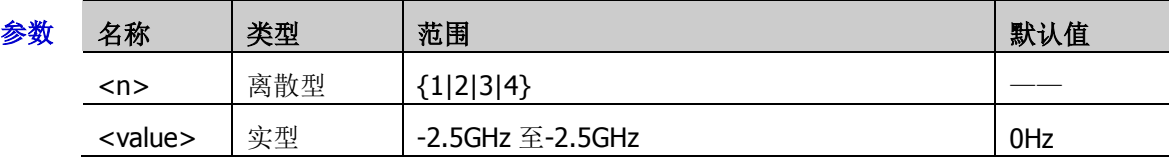

- 返回格式 查询以科学计数形式返回运算结果的起始频率。
	- 举例:MATH1:FFT:FREQuency:STARt 10000000 / \*设置 FFT 运算结果的起始频率为 10MHz\*/ :MATH1:FFT:FREQuency:STARt? /\*查询返回 1.000000E+7\*/

# <span id="page-106-2"></span>**:MATH<n>:FFT:FREQuency:END**

命令格式 :MATH<n>:FFT:FREQuency:END <value>

:MATH<n>:FFT:FREQuency:END?

功能描述 设置或查询 FFT 运算结果的终止频率。

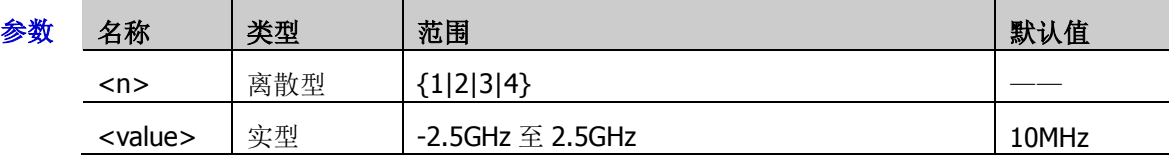

返回格式 查询以科学计数形式返回运算结果的终止频率。

:MATH1:FFT:FREQuency:END? /\*查询返回 1.000000E+7\*/

举例 :MATH1:FFT:FREQuency:END 10000000 /\*设置 FFT 运算结果的终止频率为 10MHz\*/

# <span id="page-107-0"></span>**:MATH<n>:FFT:SEARch:ENABle**

- 命令格式 :MATH<n>:FFT:SEARch:ENABle <bool> :MATH<n>:FFT:SEARch:ENABle?
- 功能描述 打开或关闭 FFT 峰值搜索, 或查询 FFT 峰值搜索功能的状态。

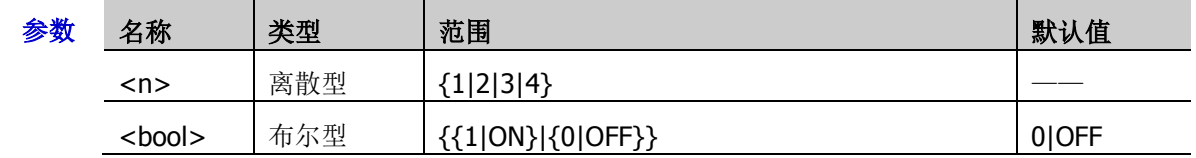

返回格式 查询返回1或0。

**举例 :MATH1:FFT:SEARch:ENABle ON /\*打开 FFT 峰值搜索\*/** :MATH1:FFT:SEARch:ENABle? /\*查询返回 1\*/

# <span id="page-107-1"></span>**:MATH<n>:FFT:SEARch:NUM**

命令格式 :MATH<n>:FFT:SEARch:NUM <num>

:MATH<n>:FFT:SEARch:NUM?

功能描述 设置或查询 FFT 峰值搜索的最大数目。

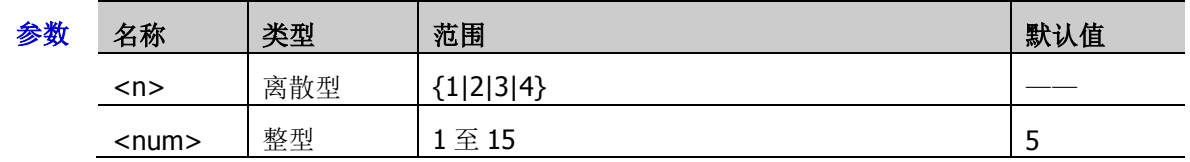

返回格式 查询返回 1至 15 之间的一个整数。

:MATH1:FFT:SEARch:NUM? /\*查询返回 10\*/

举例: MATH1:FFT:SEARch:NUM 10 /\*设置 FFT 峰值搜索的最大数目为 10\*/

# <span id="page-107-2"></span>**:MATH<n>:FFT:SEARch:THReshold**

命令格式 :MATH<n>:FFT:SEARch:THReshold <thres>

:MATH<n>:FFT:SEARch:THReshold?

功能描述 设置或查询 FFT 峰值搜索的阈值。

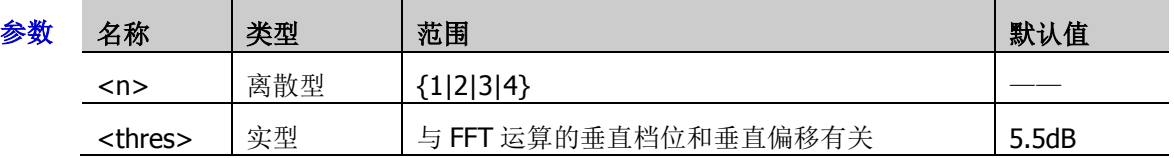

- 返回格式 查询以科学计数形式返回阈值。
	- 举例 :MATH1:FFT:SEARch:THReshold 0.5 /\*设置 FFT 峰值搜索的阈值为 500mdB\*/ :MATH1:FFT:SEARch:THReshold? /\*查询返回 5.000000E-1\*/
## **:MATH<n>:FFT:SEARch:EXCursion**

- 命令格式 :MATH<n>:FFT:SEARch:EXCursion <excur> :MATH<n>:FFT:SEARch:EXCursion?
- 功能描述 设置或查询 FFT 峰值搜索的偏移阈值。

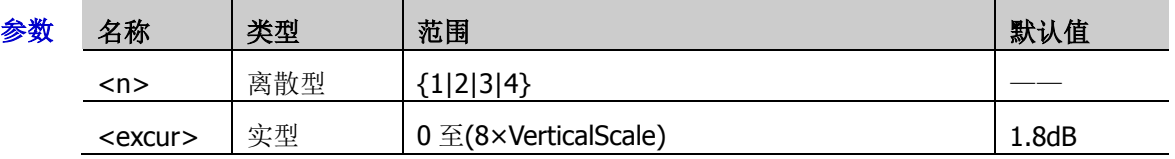

- 返回格式 查询以科学计数形式返回偏移阈值。
	- 说明 VerticalScale 指当前信源的垂直档位。
	- 举例 :MATH1:FFT:SEARch:EXCursion 0.5 /\*设置 FFT 峰值搜索的阈值为 500mdB\*/ :MATH1:FFT:SEARch:EXCursion? /\*查询返回 5.000000E-1\*/

## **:MATH<n>:FFT:SEARch:ORDer**

命令格式 :MATH<n>:FFT:SEARch:ORDer <order>

:MATH<n>:FFT:SEARch:ORDer?

功能描述 设置或查询 FFT 峰值搜索结果的排序方式。

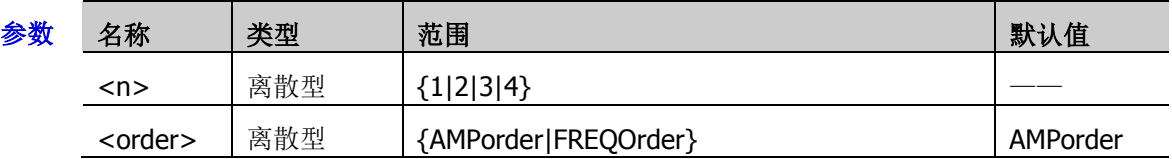

返回格式 查询返回 AMP 或 FREQ。

:MATH1:FFT:SEARch:ORDer? /\*查询返回 AMP\*/

举例:MATH1:FFT:SEARch:ORDer AMPorder / \*设置 FFT 峰值搜索结果的排序方式为 AMPorder \*/

#### **:MATH<n>:FILTer:TYPE**

命令格式 :MATH<n>:FILTer:TYPE <type> :MATH<n>:FILTer:TYPE?

功能描述 设置或查询滤波器类型。

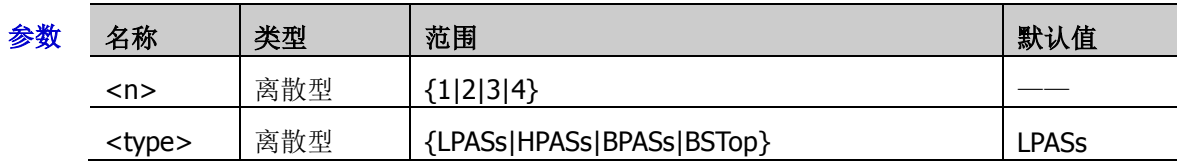

说明 > MSO7000/DS7000 提供 4 种实用的滤波器(低通滤波器、高通滤波器、带通滤波器和带 阻滤波器),通过设定带宽可以滤除信号中的特定频率。您可以使 用[:MATH<n>:FFT:SOURce](#page-103-0) 命令设置或查询滤波器的信源。

- > LPASs: 低通, 仅允许频率低于当前截止频率的信号通过。
- > HPASs: 高通, 仅允许频率高于当前截止频率的信号通过。
- **> BPASs:** 带通, 仅允许频率高于当前截止频率 1 且低于当前截止频率 2 的信号通过。 注意:截止频率 1 须低于截止频率 2。
- **> BSTOP**: 带阻, 仅允许频率低于当前截止频率 1 的信号或高于当前截止频率 2 的信号通 过。

注意: 截止频率 1 须低于截止频率 2。

- 返回格式 查询返回 LPAS、HPAS、BPAS 或 BST。
	- **举例 :MATH1:FILTer:TYPE LPASs /\*设置滤波器类型为低通\*/** :MATH1:FILTer:TYPE? /\*查询返回 LPAS\*/

### <span id="page-109-0"></span>**:MATH<n>:FILTer:W1**

命令格式 :MATH<n>:FILTer:W1 <freq1>

:MATH<n>:FILTer:W1?

功能描述 设置或查询低通/高通滤波器的截止频率或带通/带阻滤波器的截止频率 1, 默认单位为 Hz。

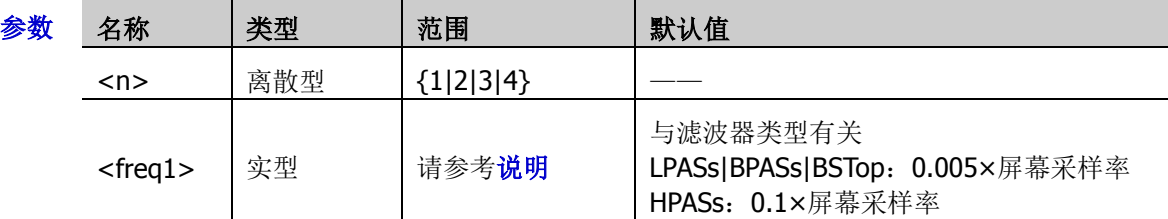

- 说明 滤波器类型设为 LPASs(低通)或 HPASs(高通)时,需设置 1 个截止频率。此时,<freq1> 的范围为(0.005×屏幕采样率)至(0.1×屏幕采样率),步进为 0.005×屏幕采样率。其中, 屏幕采样率=100/水平时基。
	- > 滤波器类型设为 BPASs(带通)或 BSTop(带阻)时, 需设置 2 个截止频率。使用该命 令设置截止频率 1, 使用[:MATH<n>:FILTer:W2](#page-110-0) 命令设置截止频率 2。此时, <freq1>的 范围为(0.005×屏幕采样率)至(0.095×屏幕采样率),步进为 0.005×屏幕采样率。其中, 屏幕采样率=100/水平时基。

注意: 截止频率 1 须低于截止频率 2。

返回格式 查询以科学计数形式返回当前的截止频率或截止频率 1。

举例: MATH1:FILTer:W1 1000000 /\*设置低通滤波器的截止频率为 1MHz\*/ :MATH1:FILTer:W1? /\*查询返回 1.000000E+6\*/

#### <span id="page-110-0"></span>**:MATH<n>:FILTer:W2**

- 命令格式 :MATH<n>:FILTer:W2 <freq2> :MATH<n>:FILTer:W2?
- 功能描述 设置或查询带通/带阻滤波器的截止频率 2, 默认单位为 Hz。

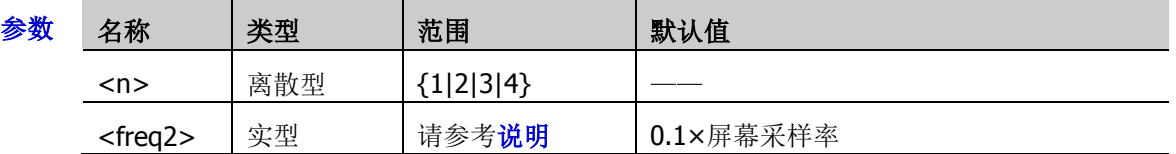

说明 滤波器类型设为 BPASs(带通)或 BSTop(带阻)时, 需设置 2 个截止频率。使 用[:MATH<n>:FILTer:W1](#page-109-0) 命令设置截止频率 1, 使用该命令设置截止频率 2。此时, <freq2> 的范围为(0.01×屏幕采样率)至(0.1×屏幕采样率),步进为 0.005×屏幕采样率。其中,屏幕采 样率=100/水平时基。

注意:截止频率 2 须高于截止频率 1。

- 返回格式 查询以科学计数形式返回当前的截止频率 2。
	- 举例 :MATH1:FILTer:W2 1500000 /\*设置带通滤波器的截止频率 2 为 1.5MHz\*/ :MATH1:FILTer:W2? /\*查询返回 1.500000E+6\*/

## **:MATH<n>:SENSitivity**

命令格式 :MATH<n>:SENSitivity <sens>

:MATH<n>:SENSitivity?

功能描述 设置或查询逻辑运算的灵敏度,默认单位为 div。

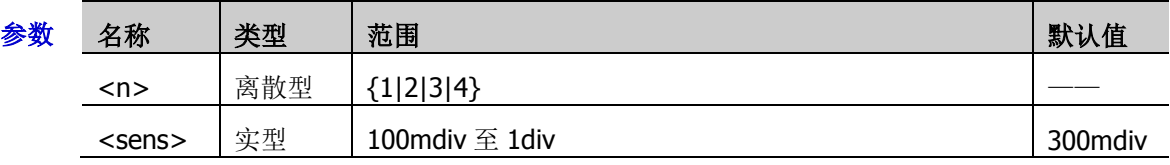

返回格式 查询以科学计数形式返回逻辑运算的灵敏度。

**举例 : MATH1:SENSitivity 0.2 /\*设置逻辑运算的灵敏度为 0.2div\*/** :MATH1:SENSitivity? /\*查询返回 2.00000E-1\*/

## **:MATH<n>:DISTance**

命令格式 :MATH<n>:DISTance <dist>

:MATH<n>:DISTance?

功能描述 设置或查询微分运算的平滑窗口宽度。

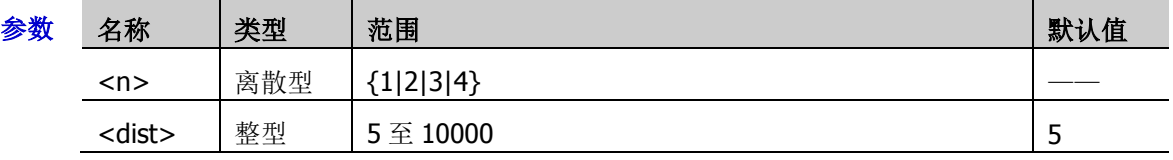

返回格式 查询返回 5 至 10000 之间的一个整数。

举例 :MATH1:DISTance 20 /\*设置微分运算的平滑窗口宽度为 20\*/ :MATH1:DISTance? /\*查询返回 20\*/

### **:MATH<n>:THReshold1**

- 命令格式 :MATH<n>:THReshold1 <thre> :MATH<n>:THReshold1?
- 功能描述 设置或查询逻辑运算信源 A 的门限电平, 默认单位为 V。

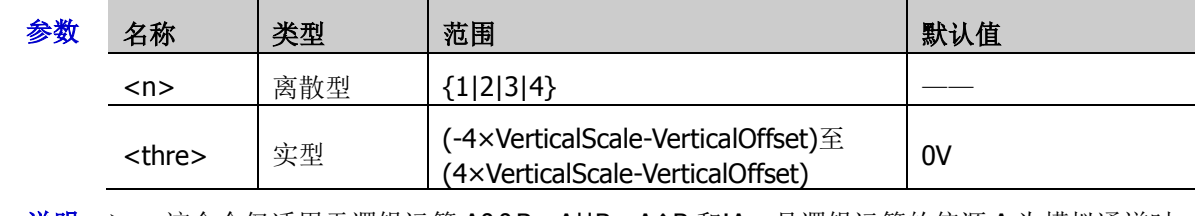

- 说明 该命令仅适用于逻辑运算 A&&B、A||B、A^B 和!A,且逻辑运算的信源 A 为模拟通道时。
	- ▶ VerticalScale 指当前信源 A 的垂直档位, VeticalOffset 指当前信源 A 的垂直偏移, 步进值 为 VerticalScale/10。
- 返回格式 查询以科学计数形式返回当前信源 A 的门限电平值。
	- **举例 :MATH1:THReshold1 0.8 /\*设置逻辑运算信源 A 的门限电平为 800mV\*/** :MATH1:THReshold1? /\*查询返回 8.000000E-1\*/

## **:MATH<n>:THReshold2**

- 命令格式 :MATH<n>:THReshold2 <thre> :MATH<n>:THReshold2?
- 功能描述 设置或查询逻辑运算信源 B 的门限电平, 默认单位为 V。

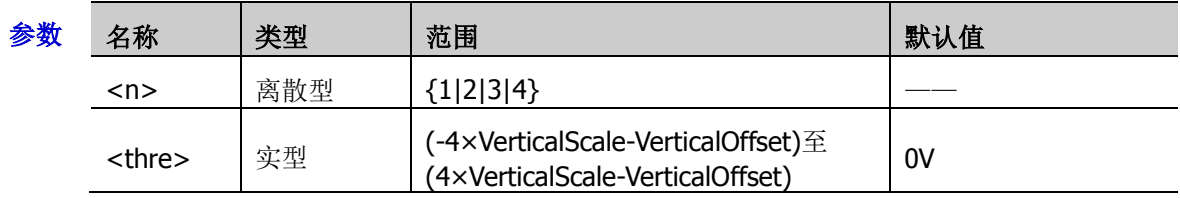

- 说明 > 该命令仅适用于逻辑运算 A&&B、A||B、A^B 和!A,且逻辑运算的信源 B 为模拟通道时。
	- > VerticalScale 指当前信源 B 的垂直档位, VeticalOffset 指当前信源 B 的垂直偏移, 步进值 为 VerticalScale/10。
- 返回格式 查询以科学计数形式返回当前信源 B 的门限电平值。

**举例 :MATH1:THReshold2 0.8 /\*设置逻辑运算信源 B 的门限电平为 800mV\*/** :MATH1:THReshold2? /\*查询返回 8.000000E-1\*/

# **:MEASure** 命令子系统

:MEASure 命令用于设置和查询测量相关的参数。

#### 命令列表:

- [:MEASure:SOURce](#page-113-0)
- [:MEASure:COUNter:ENABle](#page-113-1)
- [:MEASure:COUNter:SOURce](#page-113-2)
- ◆ [:MEASure:COUNter:VALue?](#page-114-0)
- ◆ [:MEASure:CLEar](#page-114-1)
- [:MEASure:THReshold:SOURce](#page-114-2)
- [:MEASure:THReshold:DEFault](#page-114-3)
- [:MEASure:MODE](#page-115-0)
- [:MEASure:AMSource](#page-115-1)
- [:MEASure:SETup:MAX](#page-115-2)
- [:MEASure:SETup:MID](#page-116-0)
- ◆ [:MEASure:SETup:MIN](#page-116-1)
- ◆ [:MEASure:SETup:PSA](#page-116-2)
- ◆ [:MEASure:SETup:PSB](#page-117-0)
- ◆ [:MEASure:SETup:DSA](#page-117-1)
- ◆ [:MEASure:SETup:DSB](#page-118-0)
- [:MEASure:STATistic:DISPlay](#page-118-1)
- [:MEASure:STATistic:RESet](#page-118-2)
- [:MEASure:STATistic:ITEM](#page-119-0)
- [:MEASure:ITEM](#page-120-0)
- ◆ [:MEASure:AREA](#page-120-1)
- ◆ [:MEASure:CREGion:CAX](#page-121-0)
- [:MEASure:CREGion:CBX](#page-121-1)
- [:MEASure:CATegory](#page-121-2)

#### <span id="page-113-0"></span>**:MEASure:SOURce**

命令格式 :MEASure:SOURce <sour>

:MEASure:SOURce?

功能描述 设置或查询当前测量参数的信源。

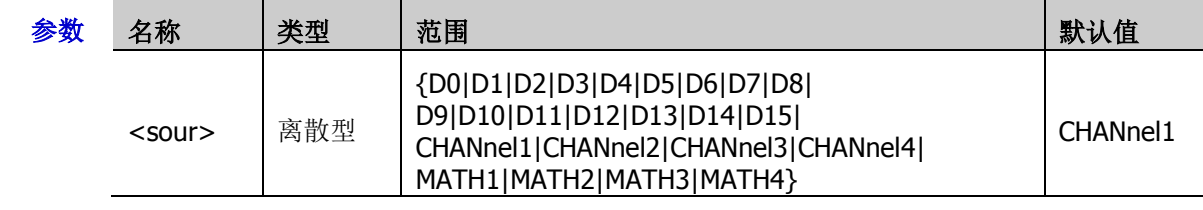

- 说明 仅当前已打开的通道可选。
- 返回格式 查询返回 D0、D1、D2、D3、D4、D5、D6、D7、D8、D9、D10、D11、D12、D13、D14、 D15、CHAN1、CHAN2、CHAN3、CHAN4、MATH1、MATH2、MATH3 或 MATH4。
	- 举例:MEASure:SOURce CHANnel2 /\*设置参数测量信源为 CH2\*/ :MEASure:SOURce? /\*查询返回 CHAN2\*/

## <span id="page-113-1"></span>**:MEASure:COUNter:ENABle**

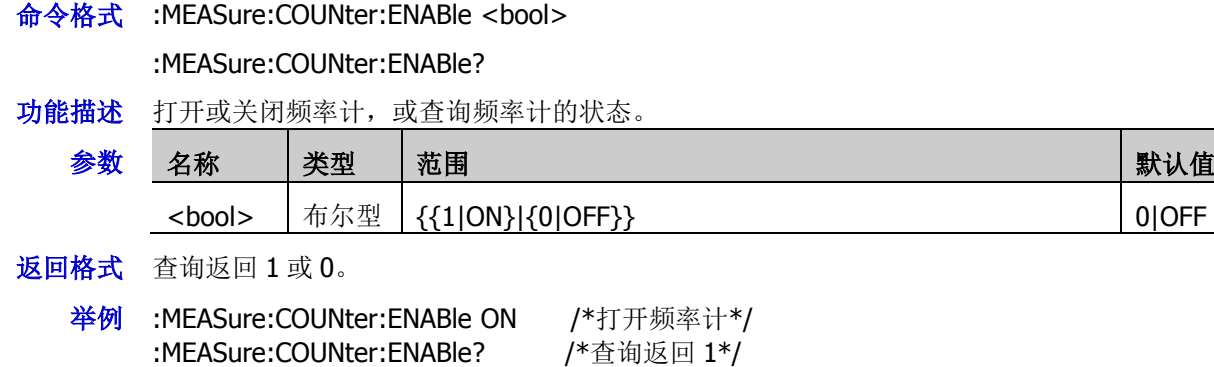

## <span id="page-113-2"></span>**:MEASure:COUNter:SOURce**

命令格式 :MEASure:COUNter:SOURce <source>

:MEASure:COUNter:SOURce?

功能描述 设置或查询频率计的测量源。

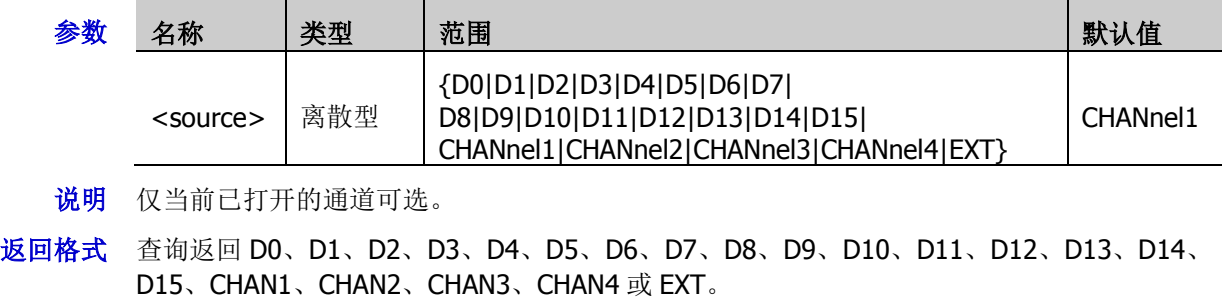

举例 :MEASure:COUNter:SOURce CHANnel2 /\*设置频率计测量信源为 CH2\*/ :MEASure:COUNter:SOURce? /\*查询返回 CHAN2\*/

### <span id="page-114-0"></span>**:MEASure:COUNter:VALue?**

- 命令格式 :MEASure:COUNter:VALue?
- 功能描述 查询频率计的测量结果,默认单位为 Hz。
- 返回格式 查询以科学计数形式返回当前测量值。若当前未打开频率计功能,则返回 0。
	- 举例 :MEASure:COUNter:VALue? / \* 查询返回 1000 \*/

### <span id="page-114-1"></span>**:MEASure:CLEar**

- **命令格式** :MEASure:CLEar <item>
- 功能描述 清除最后打开的 10 个测量项中的任一项或所有项。

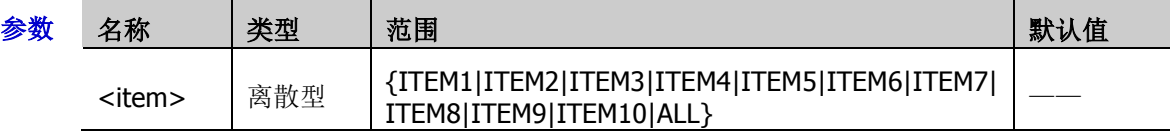

说明 可使用[:MEASure:ITEM](#page-120-0) 命令打开 41 种参数中所需测量的参数。最后 10 项参数是由您打开的 顺序决定的,不会因为您删除了一个或多个测量项而改变。

举例 :MEASure:CLEar ITEM1 /\*清除测量项 ITEM1\*/

## <span id="page-114-2"></span>**:MEASure:THReshold:SOURce**

- 命令格式 :MEASure:THReshold:SOURce <source>
- 功能描述 设置门限源。

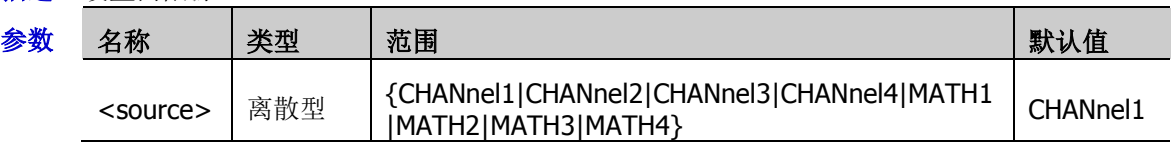

- 说明 修改门限值将影响时间、延迟和相位参数的测量结果。
- 举例:MEASure:THReshold:SOURce CHANnel2 / \*设置门限源为 CH2\*/

### <span id="page-114-3"></span>**:MEASure:THReshold:DEFault**

- 命令格式 :MEASure:THReshold:DEFault
- 功能描述 设置模拟通道自动测量时门限电平为默认值。

#### <span id="page-115-0"></span>**:MEASure:MODE**

命令格式 :MEASure:MODE <mode>

:MEASure:MODE?

功能描述 设置或查询测量模式。

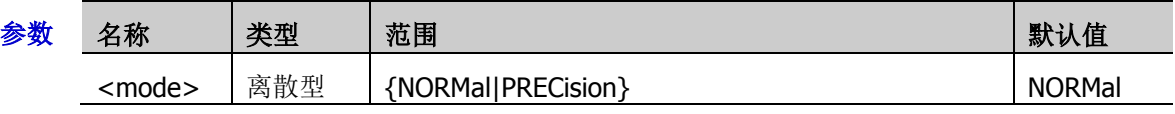

- 说明 > NORMal: 示波器能执行最大 1M 个点进行测量。
	- ▶ PRECision: 示波器能执行最大 500M 个点进行测量, 提高了测量结果的分辨率。注意, 此模式下,波形刷新率可能会降低。
- 返回格式 查询返回 NORM 或 PREC。

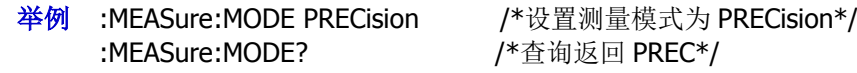

## <span id="page-115-1"></span>**:MEASure:AMSource**

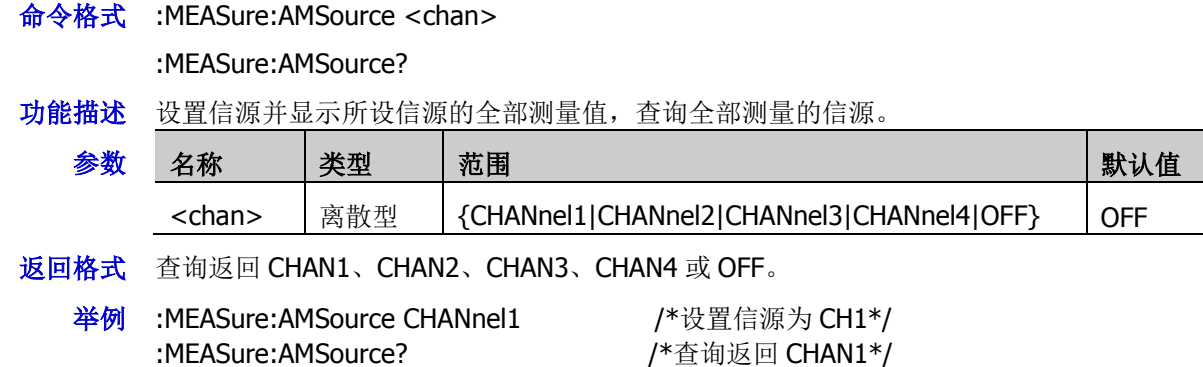

## <span id="page-115-2"></span>**:MEASure:SETup:MAX**

命令格式 :MEASure:SETup:MAX <value>

:MEASure:SETup:MAX?

功能描述 设置或查询模拟通道自动测量时门限电平的上限值。

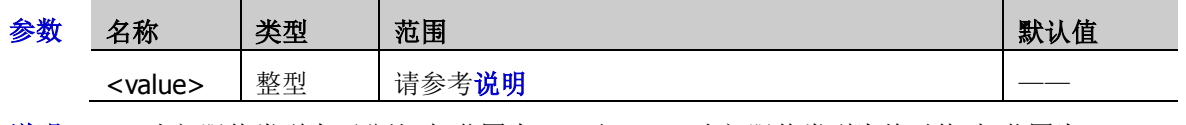

- 说明 当门限值类型为百分比时,范围为 0%至 100%;当门限值类型为绝对值时,范围为-100mV 至 100mV。
	- > 当设置的上限值小于当前的"中间值"时,"中间值"会自动降低,以使其低于上限值。
- 返回格式 查询返回一个整数。

举例 :MEASure:SETup:MAX 95 / \*设置门限电平上限值为 95%\*/ :MEASure:SETup:MAX? /\*查询返回 95\*/

### <span id="page-116-0"></span>**:MEASure:SETup:MID**

- 命令格式 :MEASure:SETup:MID <value> :MEASure:SETup:MID?
- 功能描述 设置或查询模拟通道自动测量时门限电平的中间值。

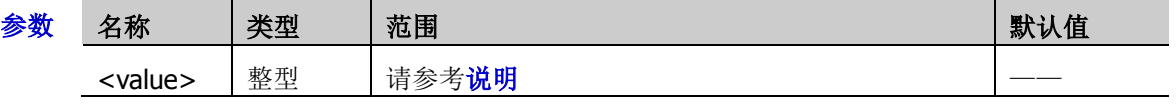

- 说明 当门限值类型为百分比时,范围为 0%至 100%;当门限值类型为绝对值时,范围为-100mV 至 100mV。
	- 设置的中间值必须小于当前设置的上限值且大于当前设置的下限值。

返回格式 查询返回一个整数。

**举例 :MEASure:SETup:MID 89 /\*设置门限电平的中间值为 89%\*/** :MEASure:SETup:MID? /\*查询返回 89\*/

## <span id="page-116-1"></span>**:MEASure:SETup:MIN**

命令格式 :MEASure:SETup:MIN <value>

:MEASure:SETup:MIN?

功能描述 设置或查询模拟通道自动测量时门限电平的下限值。

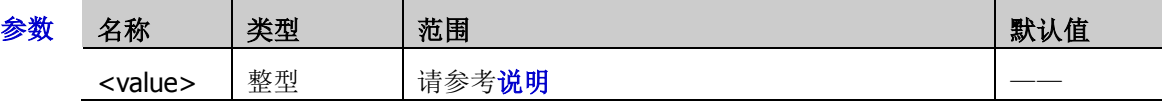

- 说明 当门限值类型为百分比时,范围为 0%至 100%;当门限值类型为绝对值时,范围为-100mV 至 100mV。
	- ▶ 当下限值大于当前的"中间值"时,"中间值"会自动增加, 以使其高于下限值。
- 返回格式 查询返回一个整数。
	- 举例 :MEASure:SETup:MIN 53 /\*设置门限电平的下限值为 53%\*/ :MEASure:SETup:MIN? / \* 查询返回 53\*/

## <span id="page-116-2"></span>**:MEASure:SETup:PSA**

命令格式 :MEASure:SETup:PSA <source>

:MEASure:SETup:PSA?

功能描述 设置或查询相位或延迟时间测量中的信源 A。

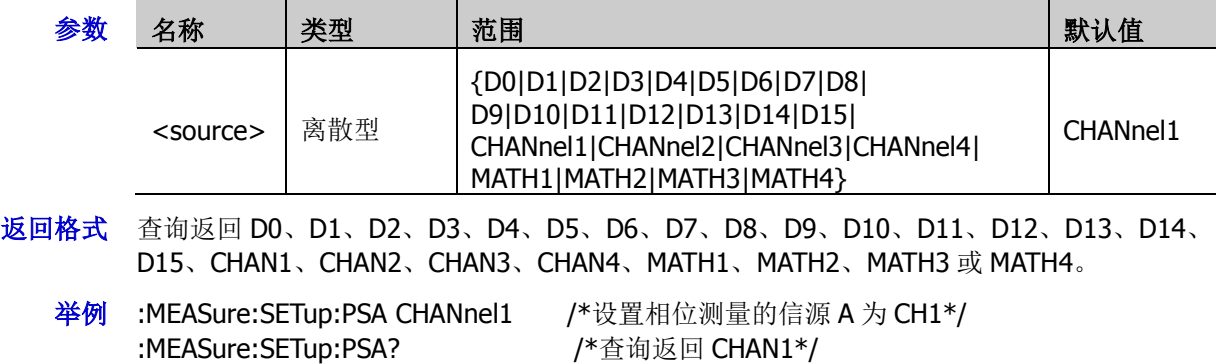

### <span id="page-117-0"></span>**:MEASure:SETup:PSB**

- 命令格式 :MEASure:SETup:PSB <source> :MEASure:SETup:PSB?
- 功能描述 设置或查询相位或延迟时间测量中的信源 B。

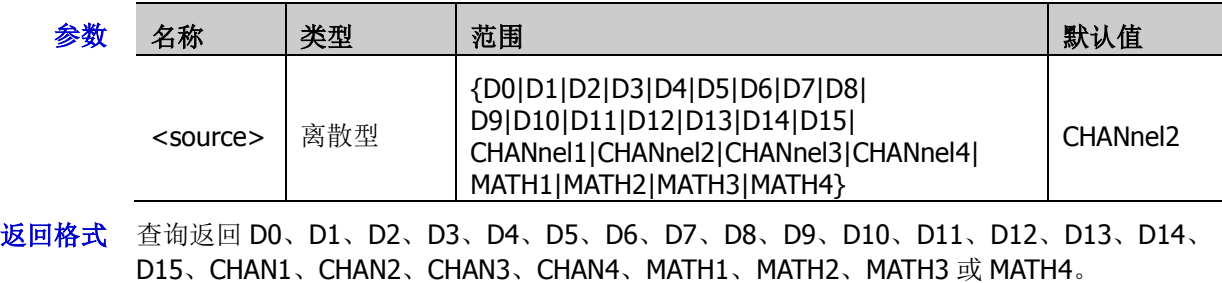

举例 :MEASure:SETup:PSB CHANnel2 / \*设置相位测量的信源 B 为 CH2\*/ :MEASure:SETup:PSB? /\*查询返回 CHAN2\*/

## <span id="page-117-1"></span>**:MEASure:SETup:DSA**

命令格式 :MEASure:SETup:DSA <source>

:MEASure:SETup:DSA?

功能描述 设置或查询相位或延迟时间测量中的信源 A。

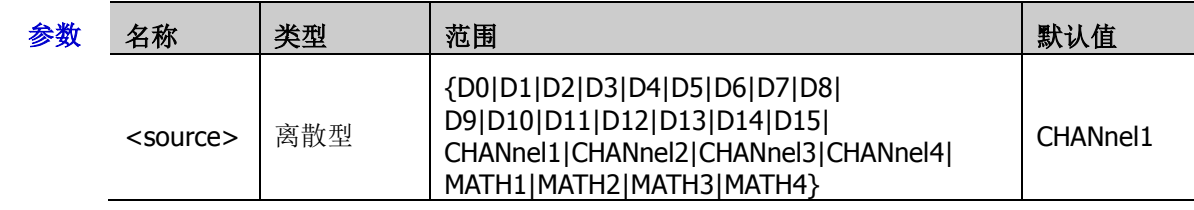

- 说明 此命令功能同[:MEASure:SETup:PSA](#page-116-2) 命令。
- 返回格式 查询返回 D0、D1、D2、D3、D4、D5、D6、D7、D8、D9、D10、D11、D12、D13、D14、 D15、CHAN1、CHAN2、CHAN3、CHAN4、MATH1、MATH2、MATH3 或 MATH4。
	- 举例:MEASure:SETup:DSA CHANnel1 /\*设置延迟测量的信源 A 为 CH1\*/ :MEASure:SETup:DSA? /\*查询返回 CHAN1\*/

## <span id="page-118-0"></span>**:MEASure:SETup:DSB**

- 命令格式 :MEASure:SETup:DSB <source> :MEASure:SETup:DSB?
- 功能描述 设置或查询相位或延迟时间测量中的信源 B。

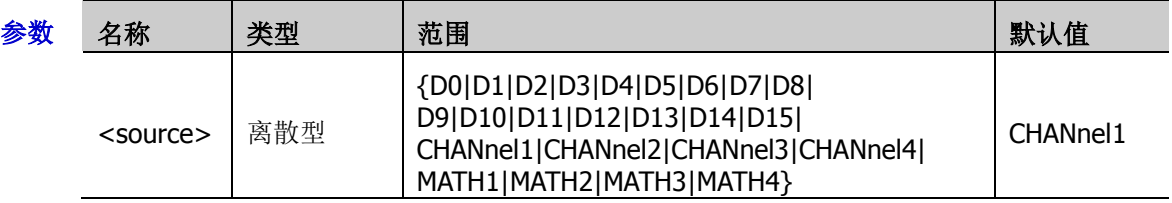

- 说明 此命令功能同[:MEASure:SETup:PSB](#page-117-0) 命令。
- 返回格式 查询返回 D0、D1、D2、D3、D4、D5、D6、D7、D8、D9、D10、D11、D12、D13、D14、 D15、CHAN1、CHAN2、CHAN3、CHAN4、MATH1、MATH2、MATH3 或 MATH4。
	- **举例 :MEASure:SETup:DSB CHANnel2** /\*设置延迟测量的信源 B 为 CH2\*/ :MEASure:SETup:DSB? /\*查询返回 CHAN2\*/

## <span id="page-118-1"></span>**:MEASure:STATistic:DISPlay**

命令格式 :MEASure:STATistic:DISPlay <bool>

:MEASure:STATistic:DISPlay?

功能描述 打开或关闭统计功能,或查询统计功能的状态。

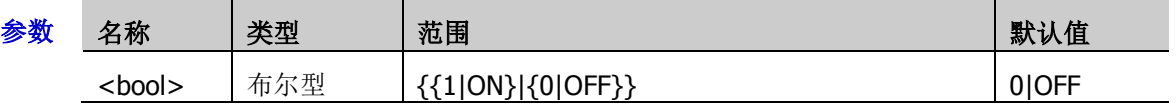

说明 打开统计功能时,示波器统计并显示最后打开的最多 10 项测量参数的统计结果。

- 返回格式 查询返回 1 或 0。
	- 举例 :MEASure:STATistic:DISPlay ON /\*打开统计功能\*/ :MEASure:STATistic:DISPlay? /\*查询返回 1\*/

## <span id="page-118-2"></span>**:MEASure:STATistic:RESet**

- 命令格式 :MEASure:STATistic:RESet
- 功能描述 清除历史统计数据并重新统计。

## <span id="page-119-0"></span>**:MEASure:STATistic:ITEM**

命令格式 :MEASure:STATistic:ITEM <item>[,<src>[,<src>]]

:MEASure:STATistic:ITEM? <type>,<item>[,<src>[,<src>]]

功能描述 打开指定信源的任意波形参数的统计功能,或查询指定信源的任意波形参数的统计结果。

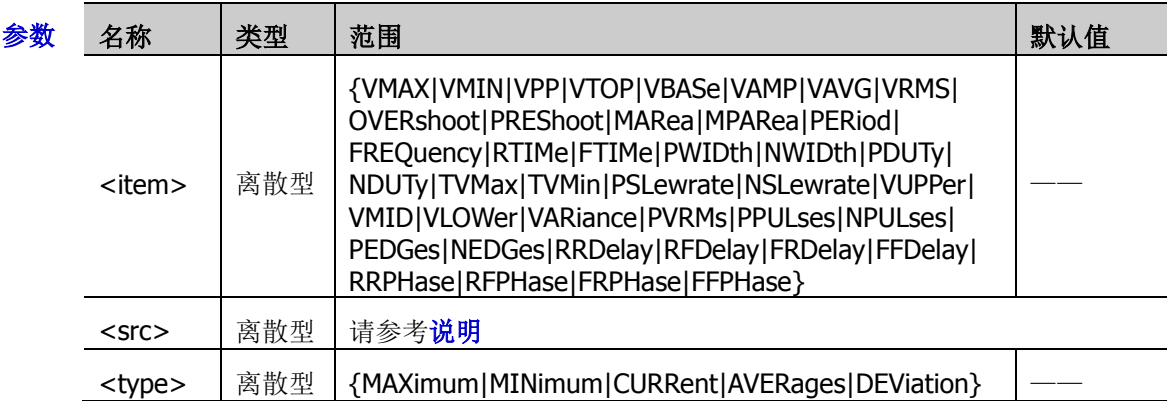

说明 参数[,<src>[,<src>]]用于设置被测参数的信源。

 若<item>取值为 PERiod、FREQuency、PWIDth、NWIDth、PDUTy、NDUTy、RRDelay、 RFDelay、FRDelay、FFDelay、RRPHas、RFPHase、FRPHase、FFPHase, <src>的取值 范围为:

{D0|D1|D2|D3|D4|D5|D6|D7|D8|D9|D10|D11|D12|D13|D14|D15|CHANnel1|CHANnel 2|CHANnel3|CHANnel4|MATH1|MATH2|MATH3|MATH4}。

- 如果测量参数为单信源,则只需设置一个信源。若省略该参数,则默认 为[:MEASure:SOURce](#page-113-0) 命令选择的信源。
- 如果测量参数为双信源,则发送的命令中必须包含两个信源,否则命令无效。
- 返回格式 查询以科学计数形式返回统计结果。
	- 举例 :MEASure:STATistic:ITEM VPP,CHANnel2 / \*打开 CH2 的峰峰值的统计功能\*/ :MEASure:STATistic:ITEM? MAXimum,VPP /\*查询返回 9.120000E-1\*/

#### <span id="page-120-0"></span>**:MEASure:ITEM**

命令格式 :MEASure:ITEM <item>[,<src>[,<src>]] :MEASure:ITEM? <item>[,<src>[,<src>]]

功能描述 测量指定信源的任意波形参数,或查询指定信源的任意波形参数的测量结果。

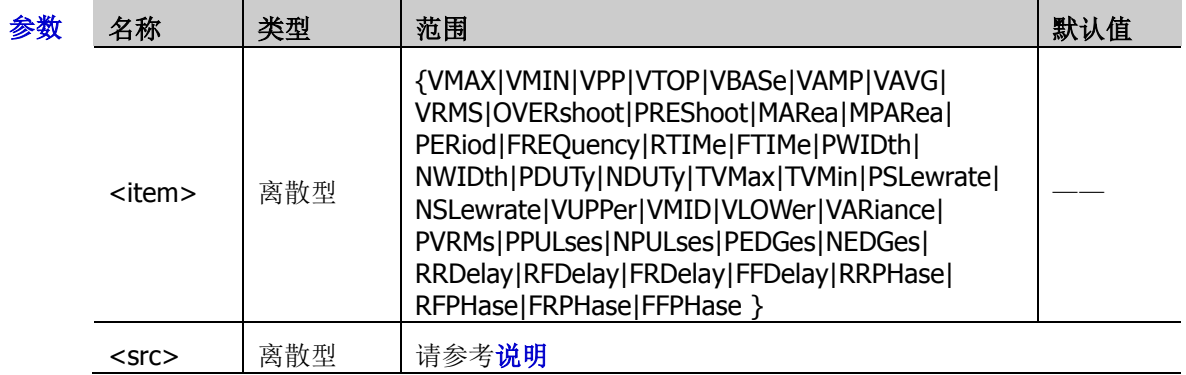

- 说明 参数[,<src>[,<src>]]用于设置被测参数的信源。
	- 若<item>取值为 PERiod、FREQuency、PWIDth、NWIDth、PDUTy、NDUTy、RRDelay、 RFDelay、FRDelay、FFDelay、RRPHas、RFPHase、FRPHase、FFPHase, <src>的取值 范围为: {D0|D1|D2|D3|D4|D5|D6|D7|D8|D9|D10|D11|D12|D13|D14|D15|CHANnel1|CHANnel 2|CHANnel3|CHANnel4|MATH1|MATH2|MATH3|MATH4}。
	- 如果测量参数为单信源,则只需设置一个信源。若省略该参数,则默认 为[:MEASure:SOURce](#page-113-0) 命令选择的信源。
	- 如果测量参数为两个信源,则输入的命令中必须包含两个信源,否则命令无效。
- 返回格式 查询以科学计数形式返回当前测量值。
	- 举例:MEASure:ITEM OVERshoot,CHANnel2 /\*打开通道 2 的过冲测量\*/ :MEASure:ITEM? OVERshoot,CHANnel2 /\*查询返回 8.888889E-3\*/

#### <span id="page-120-1"></span>**:MEASure:AREA**

命令格式 :MEASure:AREA <area>

:MEASure:AREA?

功能描述 设置或查询测量范围的类型。

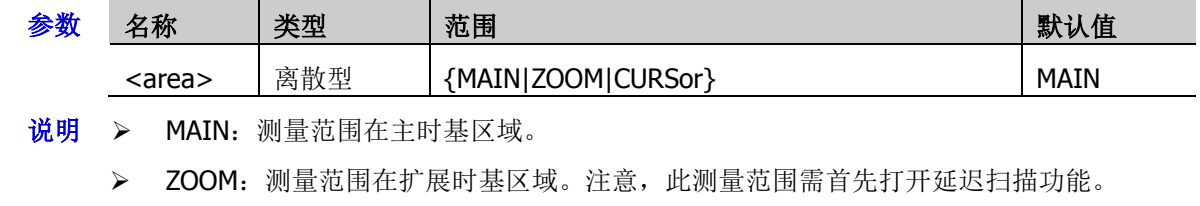

- > CURSor: 选择"光标区域"时,屏幕出现两条光标线。
- 返回格式 查询返回 MAIN、ZOOM 或 CURS。
	- **举例 :MEASure:AREA ZOOM /\*设置测量范围的类型为 ZOOM\*/** :MEASure:AREA? /\*查询返回 ZOOM\*/

#### <span id="page-121-0"></span>**:MEASure:CREGion:CAX**

命令格式 :MEASure:CREGion:CAX <cax>

:MEASure:CREGion:CAX?

功能描述 当测量区域为光标区域时,设置或查询光标 A 的位置。

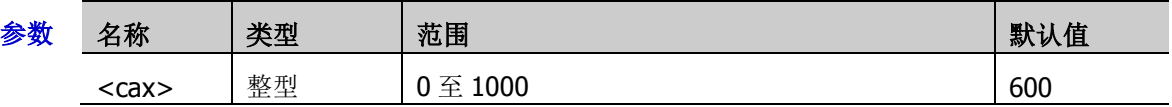

- 说明 > 光标的位置由屏幕的像素坐标来定义。屏幕水平方向的像素坐标范围为 0 至 1000 (从左 到右)。
	- > 可以使用[:MEASure:AREA](#page-120-1) 命令设置测量范围为光标区域。
- 返回格式 查询以整数形式返回光标 A 的位置。
	- **举例 :MEASure:CREGion:CAX 100 /\*设置光标 A** 的位置为 100\*/ :MEASure:CREGion:CAX? /\*查询返回 100\*/

## <span id="page-121-1"></span>**:MEASure:CREGion:CBX**

命令格式 :MEASure:CREGion:CBX <cbx>

:MEASure:CREGion:CBX?

功能描述 当测量区域为光标区域时, 设置或查询光标 B 的位置。

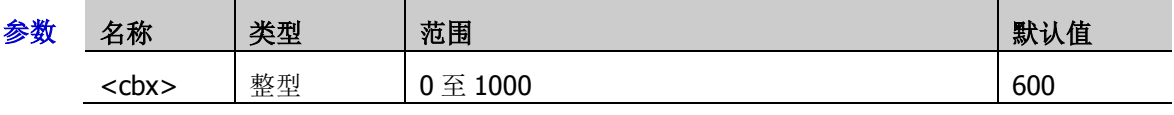

说明 光标的位置由屏幕的像素坐标来定义。屏幕水平方向的像素坐标范围为 0 至 1000(从左 到右)。

> 可以使用[:MEASure:AREA](#page-120-1) 命令设置测量范围为光标区域。

返回格式 查询以整数形式返回光标 B 的位置。

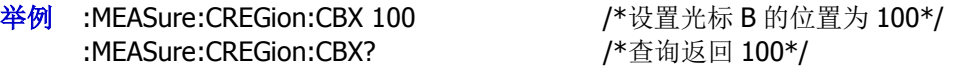

## <span id="page-121-2"></span>**:MEASure:CATegory**

命令格式 :MEASure:CATegory <val>

:MEASure:CATegory?

功能描述 设置或查询测量的类型。

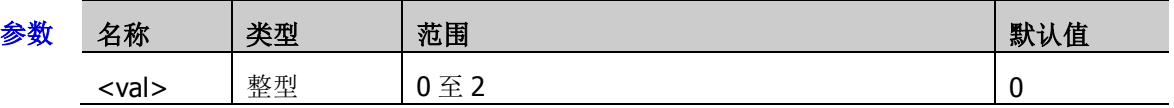

- 说明 0: 水平; 1: 垂直; 2: 其他
- 返回格式 查询返回 0 至 2 之间的一个整数。

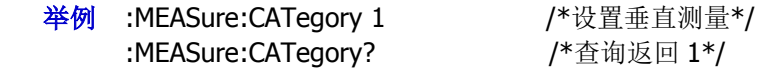

# **:POWer** 命令子系统

#### 命令列表:

- ◆ [:POWer:TYPE](#page-122-0)
- [:POWer:CURRentsource](#page-122-1)
- [:POWer:VOLTagesource](#page-123-0)
- [:POWer:QUALity:FREQREFerence](#page-123-1)
- ◆ [:POWer:REFLevel:METHod](#page-123-2)
- [:POWer:REFLevel:PERCent:HIGH](#page-124-0)
- [:POWer:REFLevel:PERCent:LOW](#page-124-1)
- [:POWer:REFLevel:PERCent:MID](#page-124-2)

## <span id="page-122-0"></span>**:POWer:TYPE**

命令格式 :POWer:TYPE <type>

:POWer:TYPE?

功能描述 设置或查询电源分析类型。

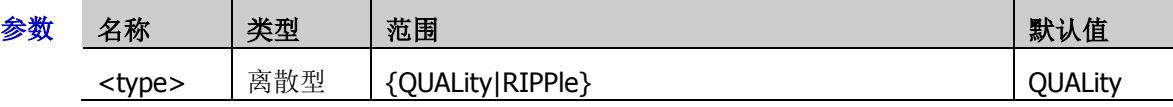

说明 > QUALity: 电源质量可以测试交流输入线的质量。

> RIPPle: 纹波表示输出直流电压的波动量。

- 返回格式 查询返回 QUAL 或 RIPP。
	- 举例 :POWer:TYPE RIPPle /\*设置电源分析类型为纹波\*/ :POWer:TYPE? /\*查询返回 RIPP\*/

## <span id="page-122-1"></span>**:POWer:CURRentsource**

命令格式 :POWer:CURRentsource <source>

:POWer:CURRentsource?

功能描述 设置或查询电源质量电流的信号源。

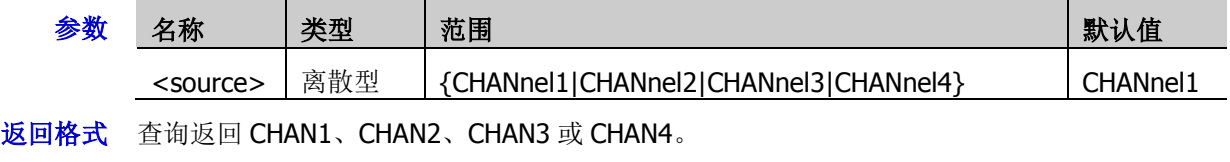

举例:POWer:CURRentsource CHANnel2 /\*设置电流的信号源为 CH2\*/ :POWer:CURRentsource? /\*查询返回 CHAN2\*/

## <span id="page-123-0"></span>**:POWer:VOLTagesource**

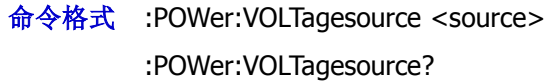

功能描述 设置或查询电源质量电压的信号源。

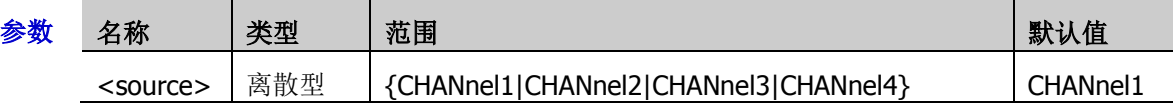

- 返回格式 查询返回 CHAN1、CHAN2、CHAN3 或 CHAN4。
	- 举例:POWer:VOLTagesource CHANnel2 /\*设置电压的信号源为 CH2\*/ :POWer:VOLTagesource? /\*查询返回 CHAN2\*/

## <span id="page-123-1"></span>**:POWer:QUALity:FREQREFerence**

命令格式 :POWer:QUALity:FREQREFerence <source>

:POWer:QUALity:FREQREFerence?

功能描述 设置或查询电源质量频率参考源。

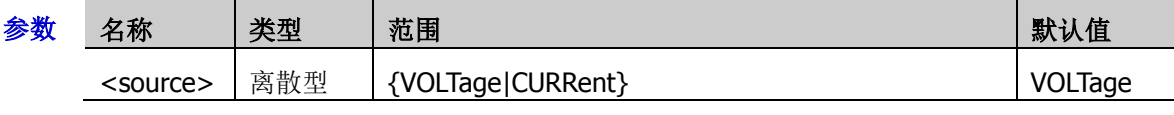

- 返回格式 查询返回 VOLT 或 CURR。
	- 举例:POWer:QUALity:FREQREFerence CURRent /\*设置电源质量频率参考源为 CURRent\*/ :POWer:QUALity:FREQREFerence? /\*查询返回 CURR\*/

## <span id="page-123-2"></span>**:POWer:REFLevel:METHod**

命令格式 :POWer:REFLevel:METHod <method>

:POWer:REFLevel:METHod?

功能描述 设置或查询电源质量参考电平类型。

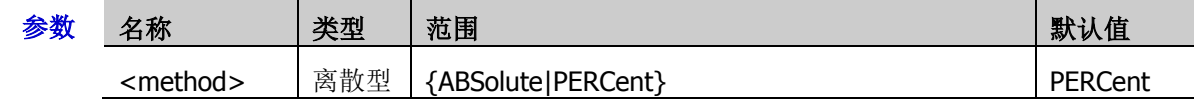

返回格式 查询返回 ABS 或 PERC。

举例:POWer:REFLevel:METHod ABSolute /\*设置电源质量参考电平类型为绝对值\*/ :POWer:REFLevel:METHod? /\*查询返回 ABS\*/

## <span id="page-124-0"></span>**:POWer:REFLevel:PERCent:HIGH**

- 命令格式 :POWer:REFLevel:PERCent:HIGH <value> :POWer:REFLevel:PERCent:HIGH?
- 功能描述 设置或查询电源质量参考电平百分比上限值。

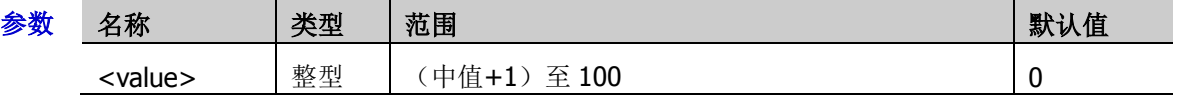

- 说明 上限值>中值>下限值
- 返回格式 杳询返回(中值+1)至100之间的一个整数。
	- 举例 :POWer:REFLevel:PERCent:HIGH 20 /\*设置电源质量参考电平百分比上限值为 20%\*/ :POWer:REFLevel:PERCent:HIGH? /\*查询返回 20\*/

## <span id="page-124-1"></span>**:POWer:REFLevel:PERCent:LOW**

- 命令格式 :POWer:REFLevel:PERCent:LOW <value> :POWer:REFLevel:PERCent:LOW?
- 功能描述 设置或查询电源质量参考电平百分比下限值

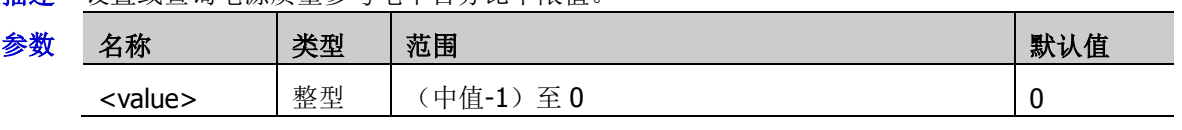

- 返回格式 查询返回(中值-1)至0之间的一个整数。
	- :POWer:REFLevel:PERCent:LOW? /\*查询返回 20\*/
	- 举例:POWer:REFLevel:PERCent:LOW 20 /\*设置电源质量参考电平百分比下限值为 20%\*/

# <span id="page-124-2"></span>**:POWer:REFLevel:PERCent:MID**

命令格式 :POWer:REFLevel:PERCent:MID <value>

:POWer:REFLevel:PERCent:MID?

功能描述 设置或查询电源质量参考电平百分比中值。

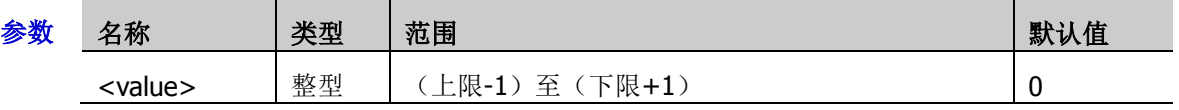

返回格式 查询返回(上限-1)至(下限+1)之间的一个整数。

:POWer:REFLevel:PERCent:MID? /\*查询返回 20\*/

举例 :POWer:REFLevel:PERCent:MID 20 /\*设置电源质量参考电平百分比中值为 20%\*/

# **:Quick** 命令子系统

:Quick 命令用于设置和查询与快捷键相关的参数。

#### 命令列表:

[:Quick:OPERation](#page-125-0)

# <span id="page-125-0"></span>**:Quick:OPERation**

命令格式 :Quick:OPERation <type>

:Quick:OPERation?

功能描述 设置或查询快捷键类型。

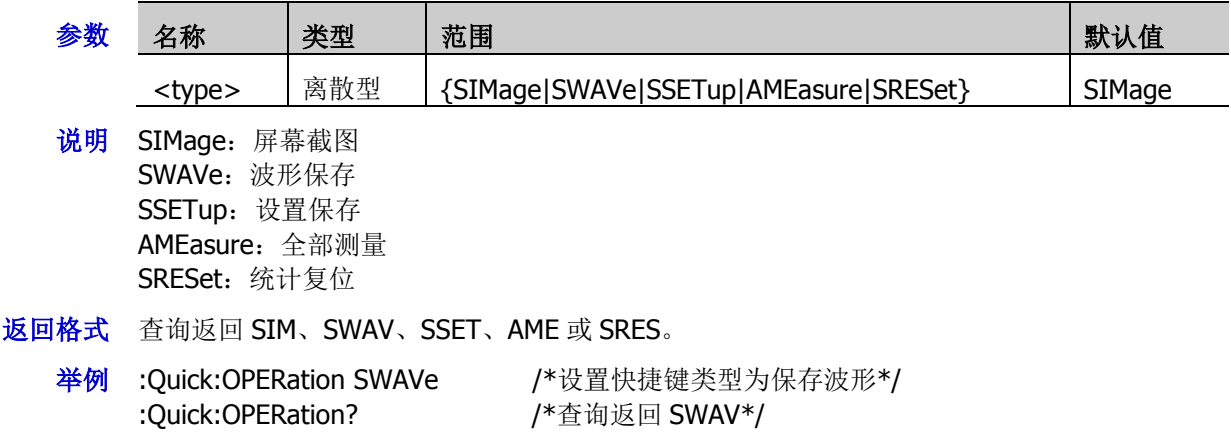

# **:RECord** 命令子系统

#### 命令列表:

- ◆ [:RECord:ENABle](#page-126-0)
- ◆ [:RECord:STARt](#page-126-1)
- ◆ [:RECord:PLAY](#page-126-2)
- ◆ [:RECord:CURRent](#page-127-0)
- ◆ [:RECord:FRAMes](#page-127-1)

## <span id="page-126-0"></span>**:RECord:ENABle**

命令格式 :RECord:ENABle <bool>

:RECord:ENABle?

功能描述 打开或关闭波形录制功能,或查询波形录制功能的状态。

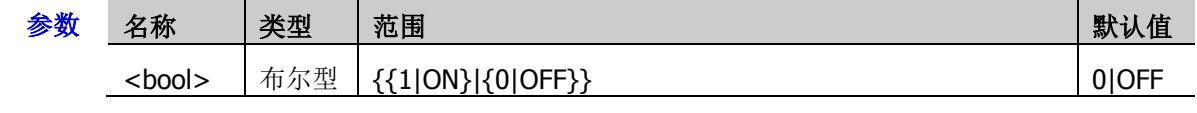

返回格式 查询返回 1 或 0。

举例:RECord:ENABle ON /\*打开波形录制功能\*/ :RECord:ENABle? /\*查询返回 1\*/

## <span id="page-126-1"></span>**:RECord:STARt**

命令格式 :RECord:STARt <bool>

:RECord:STARt?

功能描述 设置或查询波形录制开始或停止。

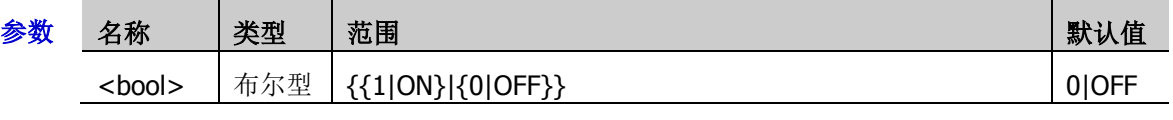

返回格式 查询返回 1 或 0。

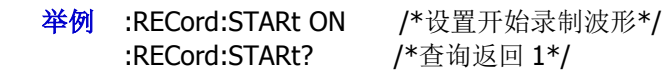

## <span id="page-126-2"></span>**:RECord:PLAY**

命令格式 :RECord:PLAY <bool>

:RECord:PLAY?

功能描述 打开或关闭波形播放功能,或查询波形播放功能的状态。

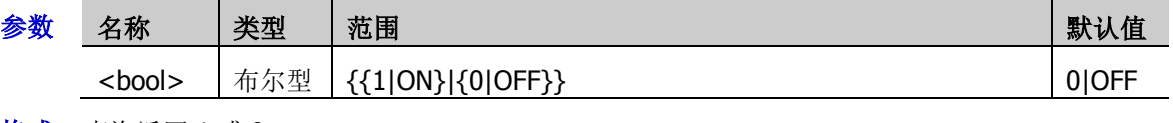

返回格式 查询返回1或0。

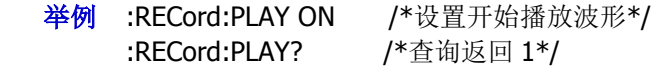

## <span id="page-127-0"></span>**:RECord:CURRent**

命令格式 :RECord:CURRent <value>

:RECord:CURRent?

功能描述 设置或查询波形播放的当前帧。

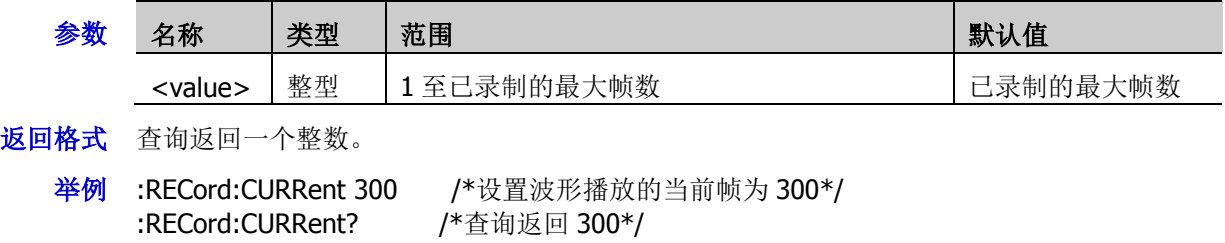

## <span id="page-127-1"></span>**:RECord:FRAMes**

命令格式 :RECord:FRAMes <value>

:RECord:FRAMes?

功能描述 设置或查询波形录制帧数。

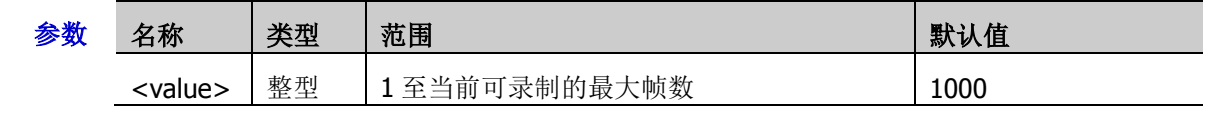

- 返回格式 查询返回1至当前可录制的最大帧数之间的一个整数。
	- 举例 :RECord:FRAMes 300 /\*设置录制帧数为 300\*/ :RECord:FRAMes? /\*查询返回 300\*/

# **:REFerence** 命令子系统

:REFerence 命令用于设置参考波形相关的参数。

#### 命令列表:

- ◆ [:REFerence:DISPlay](#page-128-0)
- ◆ [:REFerence:SOURce](#page-129-0)
- ◆ [:REFerence:VSCale](#page-129-1)
- ◆ [:REFerence:VOFFset](#page-130-0)
- ◆ [:REFerence:RESet](#page-130-1)
- ◆ [:REFerence:CURRent](#page-130-2)
- ◆ [:REFerence:SAVE](#page-130-3)
- ◆ [:REFerence:COLor](#page-131-0)
- [:REFerence:LABel:ENABle](#page-131-1)
- [:REFerence:LABel:CONTent](#page-131-2)

## <span id="page-128-0"></span>**:REFerence:DISPlay**

命令格式 :REFerence:DISPlay <bool>

:REFerence:DISPlay?

功能描述 打开或关闭 Ref 功能, 或查询 Ref 功能的状态。

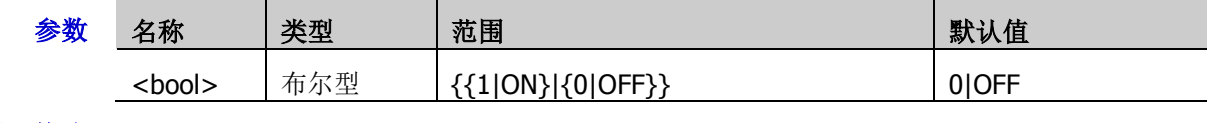

返回格式 查询返回 1 或 0。

举例 :REFerence:DISPlay ON /\*打开 Ref 功能\*/ :REFerence:DISPlay? /\*查询返回 1\*/

#### <span id="page-129-0"></span>**:REFerence:SOURce**

- 命令格式 :REFerence:SOURce <ref>,<chan> :REFerence:SOURce? <ref>
- 功能描述 设置或查询指定参考通道的信源。

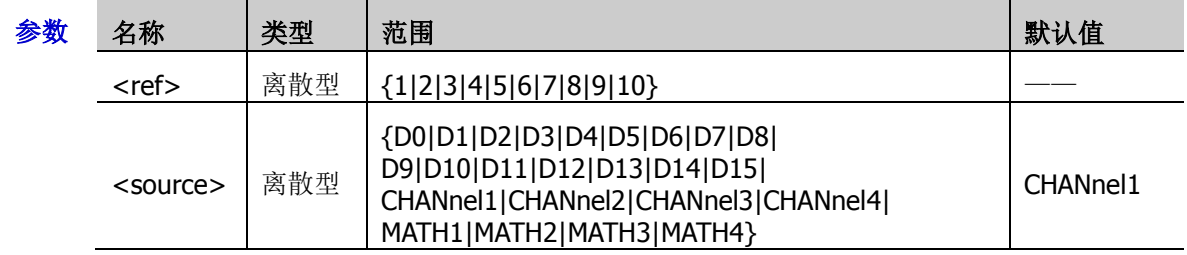

- 说明 只有当前已打开的通道可作为指定参考通道的信源。
- 返回格式 查询返回 D0、D1、D2、D3、D4、D5、D6、D7、D8、D9、D10、D11、D12、D13、D14、 D15、CHAN1、CHAN2、CHAN3、CHAN4、MATH1、MATH2、MATH3 或 MATH4。
	- 举例 :REFerence: SOURce 1, CHANnel1 / \*设置参考通道 1 的信源为 CH1 \*/ :REFerence1:SOURce? 1 /\*查询返回 CHAN1\*/

## <span id="page-129-1"></span>**:REFerence:VSCale**

命令格式 :REFerence:VSCale <ref>,<scale>

:REFerence:VSCale? <ref>

功能描述 设置或查询指定的参考通道的垂直档位,单位与当前信源所选的单位一致。

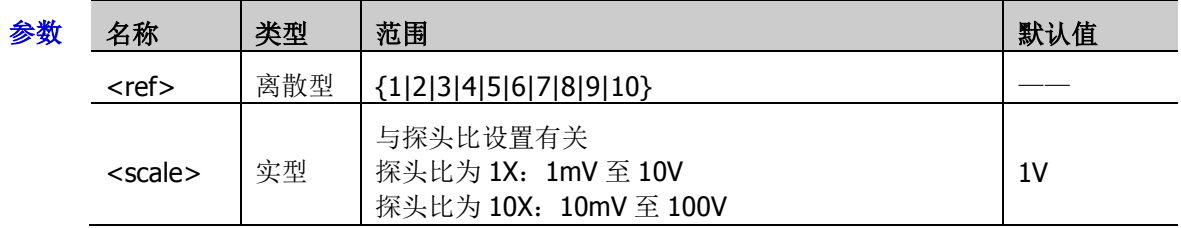

- 说明 该命令仅当指定的参考通道已保存参考波形时可用。
- 返回格式 查询以科学计数形式返回垂直档位。
	- **举例 :REFerence:VSCale 1,2** /\*设置参考通道 1 的垂直档位为 2V\*/ :REFerence:VSCale? 1 /\*查询返回 2.000000E0\*/

### <span id="page-130-0"></span>**:REFerence:VOFFset**

命令格式 :REFerence:VOFFset <ref>,<offset>

:REFerence:VOFFset? <ref>

功能描述 设置或查询指定的参考通道的垂直偏移,单位与当前信源所选的单位一致。

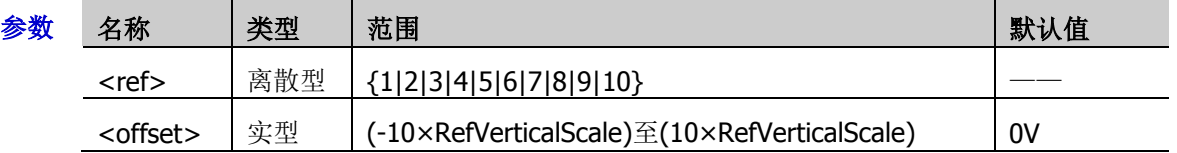

- 说明 RefVerticalScale 指当前设置的参考通道的垂直档位。
- 返回格式 查询以科学计数形式返回垂直偏移。
	- 举例 :REFerence:VOFFset 1,0.5 /\*设置参考通道 1 的垂直位移为 500mV\*/ :REFerence:VOFFset? 1 /\*查询返回 5.000000E-1\*/

## <span id="page-130-1"></span>**:REFerence:RESet**

- 命令格式 :REFerence:RESet <ref>
- **功能描述** 将指定的参考通道的垂直档位和垂直偏移复位至默认值。

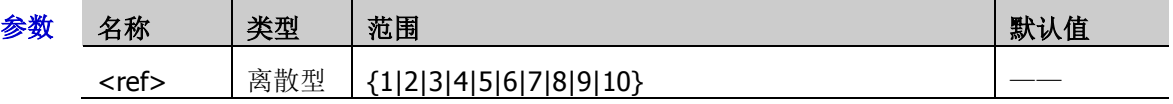

## <span id="page-130-2"></span>**:REFerence:CURRent**

- 命令格式 :REFerence:CURRent <ref>
- 功能描述 选择指定参考通道。

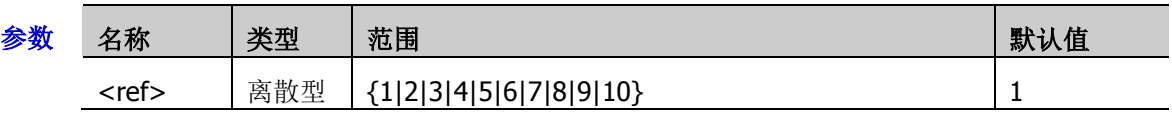

说明 只有当前已打开的参考通道可作为当前参考通道。

## <span id="page-130-3"></span>**:REFerence:SAVE**

- 命令格式 :REFerence:SAVE <ref>
- 功能描述 将指定参考通道的波形保存到内存,作为参考波形。

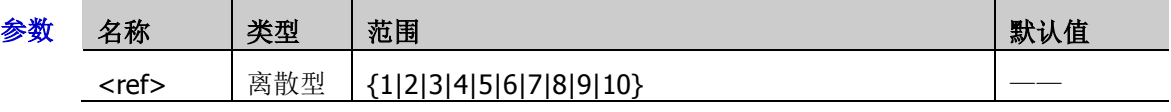

#### <span id="page-131-0"></span>**:REFerence:COLor**

- 命令格式 :REFerence:COLor <ref>,<color> :REFerence:COLor? <ref>
- 功能描述 设置或查询指定参考通道的显示颜色。

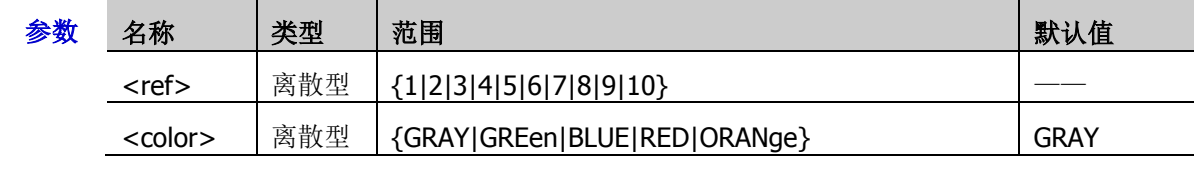

- 返回格式 查询返回 GRAY、GRE、BLUE、RED 或 ORAN。
	- 举例:REFerence:COLor 1,GREen /\*设置参考通道 1 的显示颜色为绿色\*/ :REFerence:COLor? 1 /\*查询返回 GRE\*/

## <span id="page-131-1"></span>**:REFerence:LABel:ENABle**

命令格式 :REFerence:LABel:ENABle <bool>

:REFerence:LABel:ENABle?

功能描述 打开或关闭所有标签的显示,或查询所有标签的显示状态。

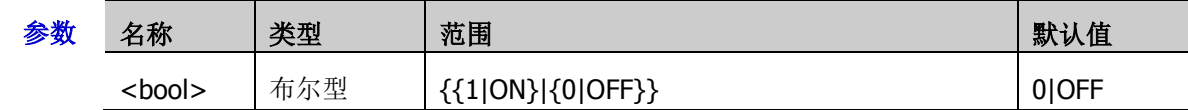

- 返回格式 查询返回1或0。
	- 举例 :REFerence:LABel:ENABle ON /\*打开所有标签的显示\*/ :REFerence:LABel:ENABle? /\*查询返回 1\*/

## <span id="page-131-2"></span>**:REFerence:LABel:CONTent**

命令格式 :REFerence:LABel:CONTent <ref>,<str>

:REFerence:LABel:CONTent? <ref>

功能描述 设置或查询指定参考通道的标签。

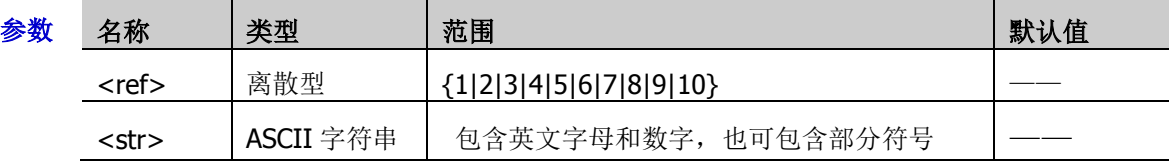

- 返回格式 以字符串形式返回指定参考通道的标签。
	- 举例 :REFerence:LABel:CONTent 1,REF1 /\*设置参考通道 1 的标签为 REF1\*/ :REFerence:LABel:CONTent? 1 /\*查询返回 REF1\*/

# **:SAVE** 和**:LOAD** 命令子系统

#### 命令列表:

- ◆ [:SAVE:CSV](#page-132-0)
- [:SAVE:CSV:LENGth](#page-132-1)
- [:SAVE:FORMat](#page-133-0)
- ◆ [:SAVE:IMAGe](#page-133-1)
- ◆ [:SAVE:IMAGe:TYPE](#page-133-2)
- [:SAVE:IMAGe:INVert](#page-134-0)
- [:SAVE:IMAGe:COLor](#page-134-1)
- ◆ [:SAVE:SETup](#page-134-2)
- [:SAVE:WAVeform](#page-135-0)
- ◆ [:SAVE:STATus?](#page-135-1)
- ◆ [:LOAD:SETup](#page-135-2)

#### <span id="page-132-0"></span>**:SAVE:CSV**

- 命令格式 :SAVE:CSV <path>
- 功能描述 将屏幕显示的波形数据以"\*.csv"格式文件保存到内部或外部存储器中。

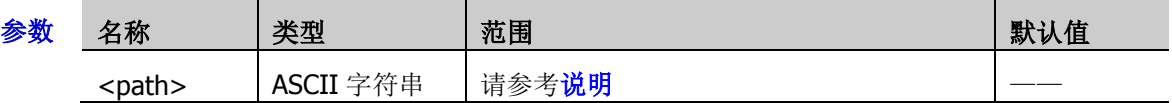

- 说明 > 参数<path>中包含文件存储路径和带后缀的文件名。若指定的路径已存有相同名称的文 件,则覆盖原文件。
	- > 已存储的"\*.csv"格式文件可通过 Excel 打开并编辑。
- 举例 :SAVE:CSV D:\123.csv /\*将屏幕显示的波形数据存储至外部存储器 D 盘中,文件名为 123.csv\*/

#### <span id="page-132-1"></span>**:SAVE:CSV:LENGth**

命令格式 :SAVE:CSV:LENGth <len>

:SAVE:CSV:LENGth?

功能描述 设置或查询 CSV 存储时的数据长度类型。

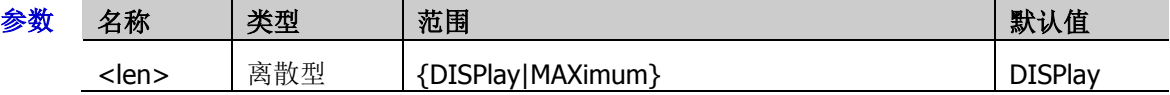

- 说明 DISPlay:仅存储屏幕范围内的点,即 1k 点至 1M 点。
	- > MAXimum: 存储内存中的所有点, 等于当前的存储深度。
- 返回格式 查询返回 DISP 或 MAX。
	- 举例 :SAVE:CSV:LENGth MAXimum /\*设置数据长度类型为 MAXimum \*/ :SAVE:CSV:LENGth? /\* /\*查询返回 MAX\*/

#### <span id="page-133-0"></span>**:SAVE:FORMat**

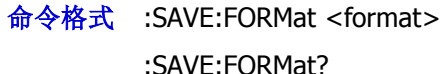

功能描述 设置或查询存储格式。

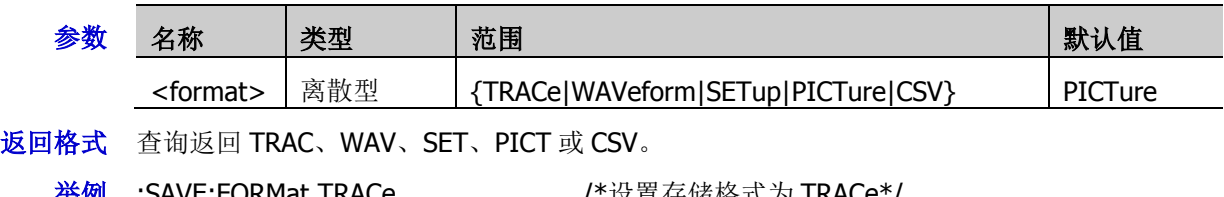

**举例 :SAVE:FORMat TRACe /\*设置存储格式为 TRACe\*/** :SAVE:FORMat? /\*查询返回 TRAC\*/

## <span id="page-133-1"></span>**:SAVE:IMAGe**

- 命令格式 :SAVE:IMAGe <path>
- 功能描述 将屏幕显示的内容以图片格式保存到内部或外部存储器中。

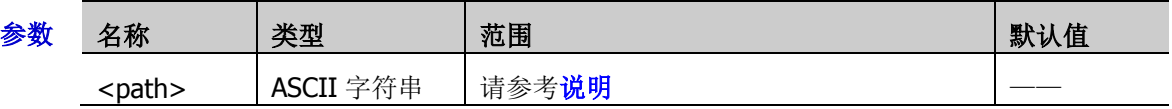

说明 参数<path>中包含文件存储路径和带后缀的文件名。其中,文件名的后缀可为.bmp、.png、.jpg 或.tif。若指定的路径已存有相同名称的文件,则覆盖原文件。

举例: SAVE:IMAGe D:\123.png /\*将屏幕显示的内容存储至外部存储器 D 盘中, 文件名为 123.png\*/

## <span id="page-133-2"></span>**:SAVE:IMAGe:TYPE**

命令格式 :SAVE:IMAGe:TYPE <type>

:SAVE:IMAGe:TYPE?

功能描述 设置或查询图像存储的图片格式。

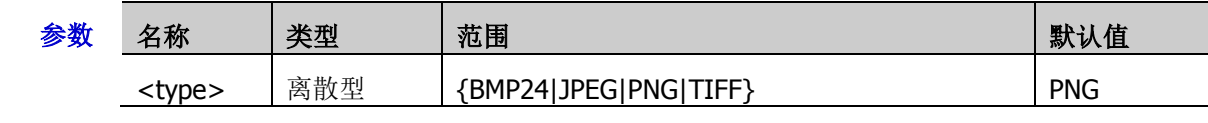

返回格式 查询返回 BMP24、JPEG、PNG 或 TIFF。

:SAVE:IMAGe:TYPE? /\*查询返回 JPEG\*/

举例 :SAVE:IMAGe:TYPE JPEG /\* /\*设置图片存储格式为 JPEG\*/

## <span id="page-134-0"></span>**:SAVE:IMAGe:INVert**

- 命令格式 :SAVE:IMAGe:INVert <bool> :SAVE:IMAGe:INVert?
- 功能描述 打开或关闭图像存储时的反色功能,或查询图像存储时反色功能是否打开。

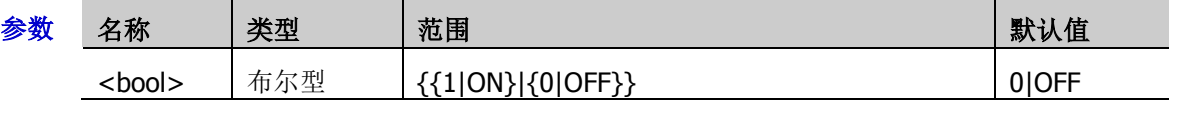

返回格式 查询返回 1 或 0。

举例 :SAVE:IMAGe:INVert ON /\*打开图像存储时的反色功能\*/ :SAVE:IMAGe:INVert? /\*查询返回 1\*/

## <span id="page-134-1"></span>**:SAVE:IMAGe:COLor**

命令格式 :SAVE:IMAGe:COLor <bool>

:SAVE:IMAGe:COLor?

功能描述 设置图像存储时的图像颜色为彩色或灰度,或查询图像存储时的图像颜色。

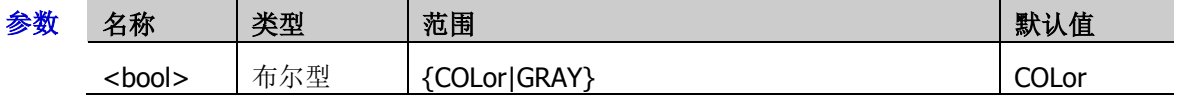

- 返回格式 查询返回 COL 或 GRAY。
	- :SAVE:IMAGe:COLor? /\*查询返回 GRAY\*/

¥例:SAVE:IMAGe:COLor GRAY /\*设置图像存储时的图像颜色为灰色\*/

## <span id="page-134-2"></span>**:SAVE:SETup**

- 命令格式 :SAVE:SETup <path>
- 功能描述 将当前示波器的设置参数以文件保存到内部或外部存储器中。

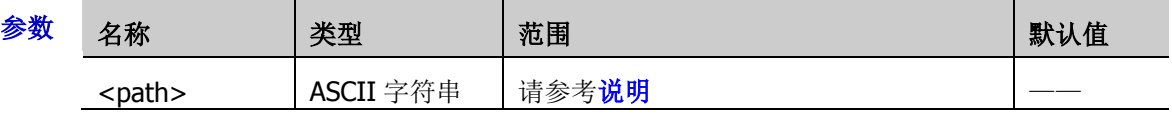

说明 内部存储时,若指定位置已有文件,则覆盖原文件。

- > 外部存储时,参数<path>中包含文件存储路径和带后缀的文件名。若指定的路径已存有 相同名称的文件,则覆盖原文件。
- 

举例: SAVE:SETup D:\123.stp /\*将当前示波器的设置参数存储至外部存储器 D 盘 中,文件名为 123.stp\*/

### <span id="page-135-0"></span>**:SAVE:WAVeform**

- 命令格式 :SAVE:WAVeform <path>
- 功能描述 将波形数据以文件保存到内部或外部存储器中。

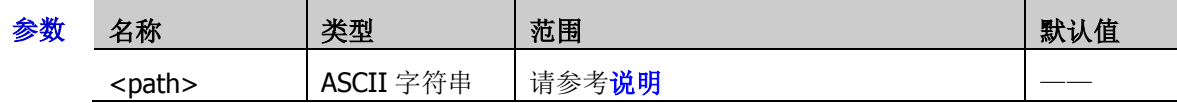

说明 参数<path>中包含文件存储路径和带后缀的文件名,默认后缀是 bin 格式,同时支持 csv 格 式和 wfm 格式。若指定的路径已存有相同名称的文件, 则覆盖原文件。

举例:SAVE:WAVeform D:\123.wfm /\*将波形文件存储至外部存储器 D 盘中, 文件名为 123.wfm\*/

## <span id="page-135-1"></span>**:SAVE:STATus?**

- 命令格式 :SAVE:STATus?
- 功能描述 查询内部存储器或外部 U 盘的存储状态。
- 返回格式 返回 0 或 1 (保存完成)。

## <span id="page-135-2"></span>**:LOAD:SETup**

- 命令格式 :LOAD:SETup <path>
- 功能描述 从 path 指定的位置加载示波器的设置文件。

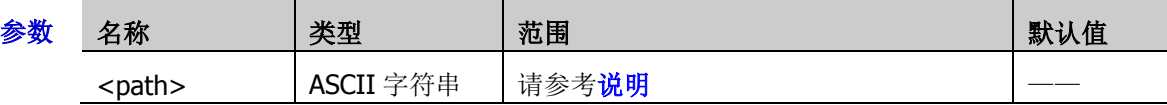

说明 参数<path>中包含文件存储路径和带后缀的文件名,默认格式为.stp。若指定的路径已存有相 同名称的文件,则覆盖原文件。

举例 :LOAD:SETup D:\123.stp /\*从外部存储器 D 盘中下载文件名为 123.stp 的设置文件\*/

# **:SEARch** 命令子系统

#### 命令列表:

- ◆ [:SEARch:STATe](#page-136-0)
- ◆ [:SEARch:MODE](#page-137-0)
- ◆ [:SEARch:EVENt](#page-137-1)
- [:SEARch:EDGE:SLOPe](#page-138-0)
- [:SEARch:EDGE:SOURce](#page-138-1)
- ◆ [:SEARch:PULSe:POLarity](#page-138-2)
- [:SEARch:PULSe:QUALifier](#page-139-0)
- ◆ [:SEARch:PULSe:SOURce](#page-139-1)
- [:SEARch:RUNT:POLarity](#page-139-2)
- ◆ [:SEARch:RUNT:QUALifier](#page-140-0)
- ◆ [:SEARch:RUNT:SOURce](#page-140-1)
- [:SEARch:SLOPe:POLarity](#page-140-2)
- [:SEARch:SLOPe:QUALifier](#page-141-0)
- [:SEARch:SLOPe:SOURce](#page-141-1)

## <span id="page-136-0"></span>**:SEARch:STATe**

命令格式 :SEARch:STATe <bool>

:SEARch:STATe?

功能描述 打开或关闭搜索功能,或查询搜索功能的状态。

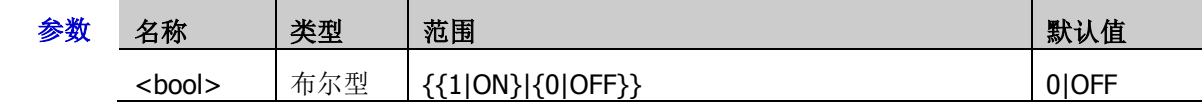

- 返回格式 查询返回 1 或 0。
- 举例:SEARch:STATe ON /\*打开搜索功能\*/ :SEARch:STATe? /\*查询返回 1\*/

### <span id="page-137-0"></span>**:SEARch:MODE**

命令格式 :SEARch:MODE <value>

:SEARch:MODE?

功能描述 设置搜索类型。

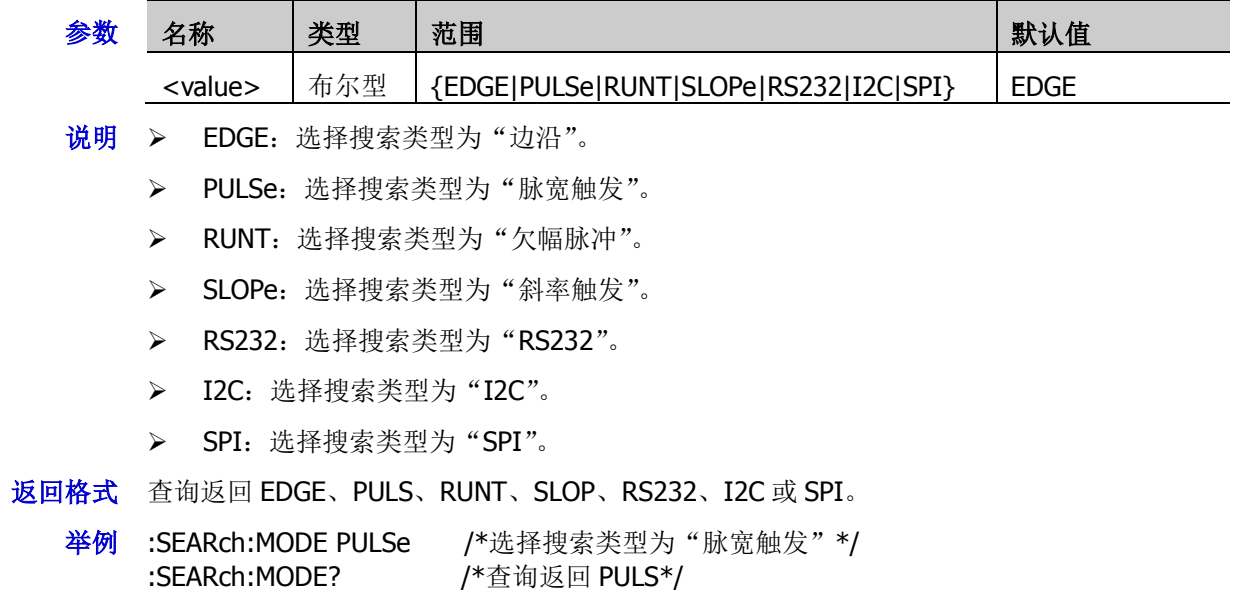

## <span id="page-137-1"></span>**:SEARch:EVENt**

- 命令格式 :SEARch:EVENt <value> :SEARch:EVENt?
- 功能描述 设置导航到一个搜索事件。

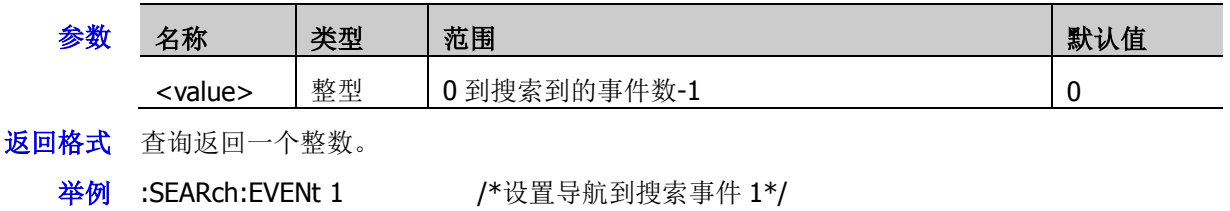

:SEARch:EVENt? /\*查询返回 1\*/

## <span id="page-138-0"></span>**:SEARch:EDGE:SLOPe**

- 命令格式 :SEARch:EDGE:SLOPe <slope> :SEARch:EDGE:SLOPe?
- 功能描述 设置或查询搜索类型为边沿时的边沿类型。

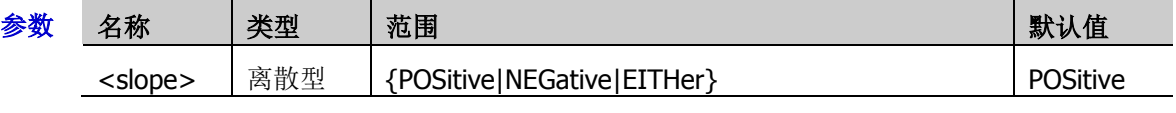

- 说明 > POSitive: 上升沿
	- > NEGative: 下降沿
	- > EITHer: 上升沿或下降沿
- 返回格式 查询返回 POS、NEG 或 EITH。
	- 举例:SEARch:EDGE:SLOPe NEGative / \*设置边沿类型为下降沿\*/ :SEARch:EDGE:SLOPe? /\*查询返回 NEG\*/

## <span id="page-138-1"></span>**:SEARch:EDGE:SOURce**

- 命令格式 :SEARch:EDGE:SOURce <source> :SEARch:EDGE:SOURce?
- 功能描述 设置或查询搜索类型为边沿时的信源。

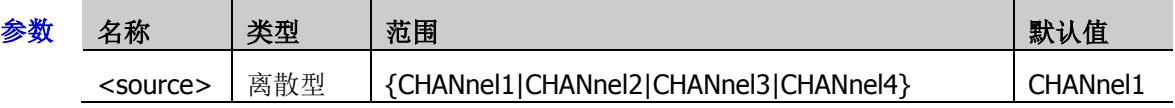

返回格式 查询返回 CHAN1、CHAN2、CHAN3 或 CHAN4。

**举例 :SEARch:EDGE:SOURce CHANnel1 /\*设置信源为 CH1\*/** :SEARch:EDGE:SOURce? /\*查询返回 CHAN1\*/

## <span id="page-138-2"></span>**:SEARch:PULSe:POLarity**

命令格式 :SEARch:PULSe:POLarity <polarity>

:SEARch:PULSe:POLarity?

功能描述 选择或查询搜索类型为脉宽时的极性。

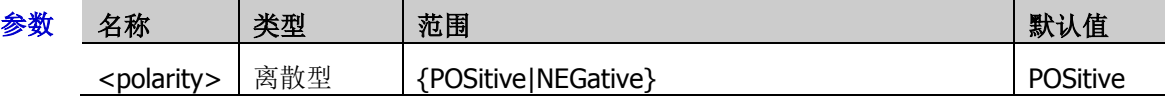

- 返回格式 查询返回 POS 或 NEG。
	- 举例 :SEARch:PULSe:POLarity POSitive /\*将搜索类型为脉宽时的极性设置为正极性\*/ :SEARch:PULSe:POLarity? /\*查询返回 POS\*/

## <span id="page-139-0"></span>**:SEARch:PULSe:QUALifier**

- 命令格式 :SEARch:PULSe:QUALifier <qualifier> :SEARch:PULSe:QUALifier?
- 功能描述 选择或查询搜索类型为脉宽时的搜索条件。

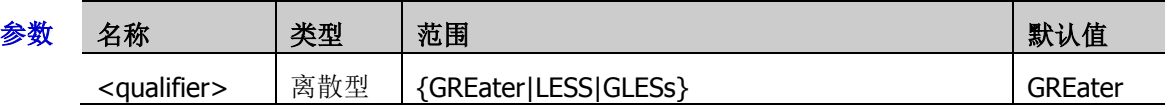

说明 GReater:输入信号的正脉宽/负脉宽大于指定的脉宽设置。

- > LESS: 输入信号的正脉宽/负脉宽小于指定的脉宽设置。
- > GLESs: 输入信号的正脉宽/负脉宽大于指定的脉宽下限且小于指定的脉宽上限。
- 返回格式 查询返回 GRE、LESS 或 GLES。
	- 举例:SEARch:PULSe:QUALifier LESS /\*设置搜索类型为脉宽时的搜索条件为 LESS\*/ :SEARch:PULSe:QUALifier? /\*查询返回 LESS\*/

## <span id="page-139-1"></span>**:SEARch:PULSe:SOURce**

- 命令格式 :SEARch:PULSe:SOURce <source> :SEARch:PULSe:SOURce?
- 功能描述 设置或查询搜索类型为脉宽时的信源。

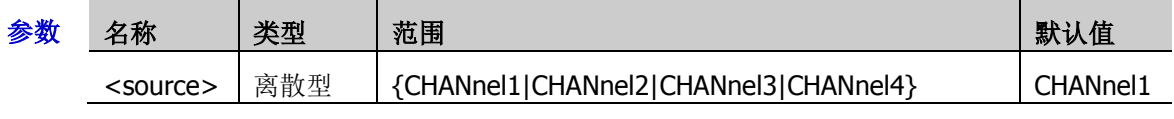

- 返回格式 查询返回 CHAN1、CHAN2、CHAN3 或 CHAN4。
	- 举例 :SEARch:PULSe:SOURce CHANnel1 / \*将信源设置为 CH1\*/ :SEARch:PULSe:SOURce? /\*查询返回 CHAN1\*/

## <span id="page-139-2"></span>**:SEARch:RUNT:POLarity**

命令格式 :SEARch:RUNT:POLarity <polarity>

:SEARch:RUNT:POLarity?

功能描述 设置或查询搜索类型为欠幅时的极性。

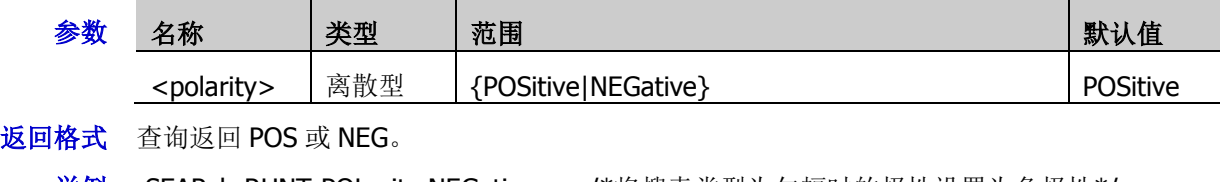

举例 :SEARch:RUNT:POLarity NEGative /\*将搜索类型为欠幅时的极性设置为负极性\*/ :SEARch:RUNT:POLarity? /\*查询返回 NEG\*/

## <span id="page-140-0"></span>**:SEARch:RUNT:QUALifier**

- 命令格式 :SEARch:RUNT:QUALifier <qualifier> :SEARch:RUNT:QUALifier?
- 功能描述 选择或查询搜索类型为欠幅时的搜索条件。

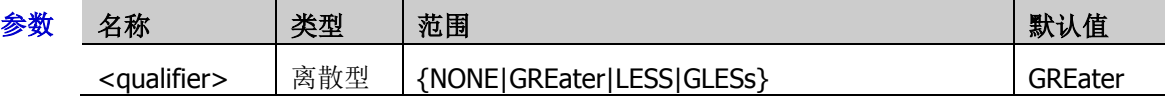

- 说明 NONE:不设置欠幅脉冲触发的触发限制条件。
	- > GREater: 欠幅脉冲宽度大于设置的脉宽下限时触发。
	- > LESS: 欠幅脉冲宽度小于设置的脉宽上限时触发。
	- **> GLESs**: 欠幅脉冲宽度大于设置的脉宽下限且小于设置的脉宽上限时触发。注意: 脉宽下 限必须小于脉宽上限。
- 返回格式 查询返回 NONE、GRE、LESS 或 GLES。

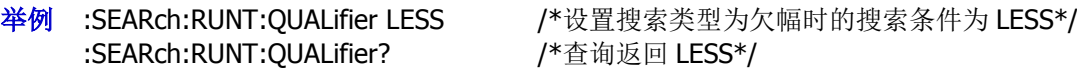

## <span id="page-140-1"></span>**:SEARch:RUNT:SOURce**

命令格式 :SEARch:RUNT:SOURce <source>

:SEARch:RUNT:SOURce?

功能描述 设置或查询搜索类型为欠幅时的信源。

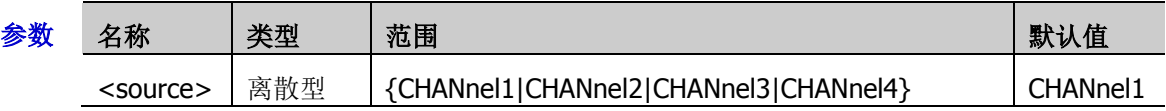

- **返回格式** 查询返回 CHAN1、CHAN2、CHAN3 或 CHAN4。
	- 举例 :SEARch:RUNT:SOURce CHANnel1 /\*将信源设置为 CH1\*/ :SEARch:RUNT:SOURce? /\*查询返回 CHAN1\*/

## <span id="page-140-2"></span>**:SEARch:SLOPe:POLarity**

- 命令格式 :SEARch:SLOPe:POLarity <polarity>
	- :SEARch:SLOPe:POLarity?
- 功能描述 设置或查询搜索类型为斜率时的边沿类型。

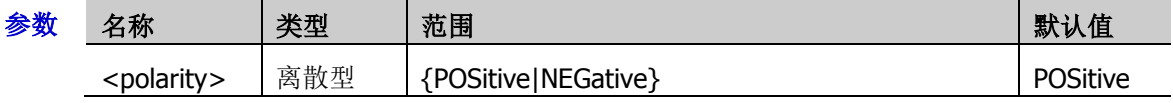

- 返回格式 查询返回 POS 或 NEG。
	- :SEARch:SLOPe:POLarity? /\*查询返回 NEG\*/

举例 :SEARch:SLOPe:POLarity NEGative /\*将搜索类型为斜率时的边沿类型设置为 NEGative\*/

## <span id="page-141-0"></span>**:SEARch:SLOPe:QUALifier**

- 命令格式 :SEARch:SLOPe:QUALifier <qualifier> :SEARch:SLOPe:QUALifier?
- 功能描述 选择或查询搜索类型为斜率时的搜索条件。

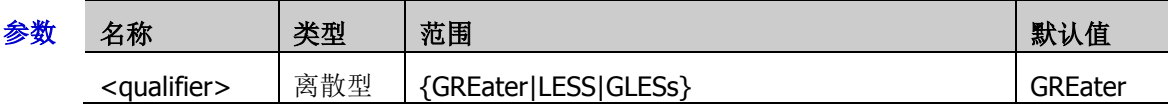

说明 > GReater: 输入信号的正斜率时间大于设置的时间。

- > LESS: 输入信号的正斜率时间小于设置的时间。
- > GLESs: 输入信号的正斜率时间大于设置的时间下限且小于设置的时间上限。
- 返回格式 查询返回 GRE、LESS 或 GLES。
	- 举例 :SEARch:SLOPe:QUALifier LESS /\*设置搜索类型为斜率时的搜索条件为 LESS\*/ :SEARch:SLOPe:QUALifier? /\*查询返回 LESS\*/

## <span id="page-141-1"></span>**:SEARch:SLOPe:SOURce**

- 命令格式 :SEARch:SLOPe:SOURce <source> :SEARch:SLOPe:SOURce?
- 功能描述 设置或查询搜索类型为斜率时的信源。

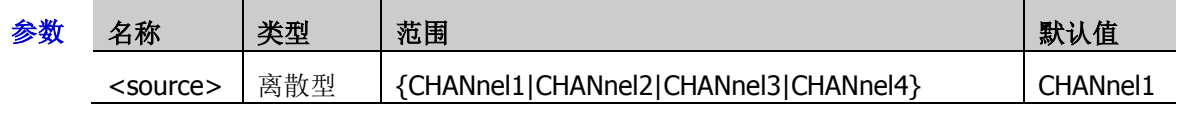

返回格式 查询返回 CHAN1、CHAN2、CHAN3 或 CHAN4。

举例 :SEARch:SLOPe:SOURce CHANnel1 / \*将信源设置为 CH1\*/ :SEARch:SLOPe:SOURce? /\*查询返回 CHAN1\*/

# **[:SOURce[<n>]]**命令子系统

[:SOURce[<n>]]命令用于设置内置函数/任意波形发生器相关的参数。<n>可取 1 或 2, 表示相应的内置函 数/任意波形发生器通道,省略<n>或:SOURce[<n>]时,默认对任意波发生器 GI 进行操作。该命令子系统 仅适用于已安装函数/任意波形发生器选件的 MSO7000 机型。

#### 命令列表:

- [\[:SOURce\[<n>\]\]:FREQuency\[:FIXed\]](#page-143-0)
- [\[:SOURce\[<n>\]\]:PHASe\[:ADJust\]](#page-143-1)
- [\[:SOURce\[<n>\]\]:PHASe:INITiate](#page-144-0)
- [\[:SOURce\[<n>\]\]:FUNCtion\[:SHAPe\]](#page-144-1)
- [\[:SOURce\[<n>\]\]:FUNCtion:RAMP:SYMMetry](#page-145-0)
- [\[:SOURce\[<n>\]\]:VOLTage\[:LEVel\]\[:IMMediate\]\[:AMPLitude\]](#page-145-1)
- [\[:SOURce\[<n>\]\]:VOLTage\[:LEVel\]\[:IMMediate\]:OFFSet](#page-146-0)
- ◆ [\[:SOURce\[<n>\]\]:PULSe:DCYCle](#page-146-1)
- [\[:SOURce\[<n>\]\]:MOD:TYPE](#page-147-0)
- [\[:SOURce\[<n>\]\]:MOD:AM\[:DEPTh\]](#page-147-1)
- [\[:SOURce\[<n>\]\]:MOD:AM:INTernal:FREQuency](#page-148-0)
- [\[:SOURce\[<n>\]\]:MOD:FM:INTernal:FREQuency](#page-148-1)
- ◆ [\[:SOURce\[<n>\]\]:MOD:AM:INTernal:FUNCtion](#page-148-2)
- [\[:SOURce\[<n>\]\]:MOD:FM:INTernal:FUNCtion](#page-148-3)
- [\[:SOURce\[<n>\]\]:MOD:FM\[:DEVIation\]](#page-149-0)
- [\[:SOURce\[<n>\]\]:APPLy?](#page-149-1)
- [\[:SOURce\[<n>\]\]:APPLy:NOISe](#page-150-0)
- ◆ [\[:SOURce\[<n>\]\]:APPLy:PULSe](#page-150-1)
- [\[:SOURce\[<n>\]\]:APPLy:RAMP](#page-150-2)
- [\[:SOURce\[<n>\]\]:APPLy:SINusoid](#page-150-3)
- ◆ [\[:SOURce\[<n>\]\]:APPLy:SQUare](#page-150-4)
- [\[:SOURce\[<n>\]\]:APPLy:USER](#page-150-5)
- [\[:SOURce\[<n>\]\]:OUTPut\[<n>\]\[:STATe\]](#page-151-0)
- [\[:SOURce\[<n>\]\]:OUTPut\[<n>\]:IMPedance](#page-151-1)

# <span id="page-143-0"></span>**[:SOURce[<n>]]:FREQuency[:FIXed]**

命令格式 [:SOURce[<n>]]:FREQuency[:FIXed] <frequency>

[:SOURce[<n>]]:FREQuency[:FIXed]?

功能描述 若指定函数/任意波形发生器通道未打开调制,该命令用于设置或查询指定函数/任意波形发生 器通道的输出频率;若指定函数/任意波形发生器通道已打开调制,该命令用于设置或查询指 定函数/任意波形发生器通道的载波频率,默认单位为 Hz。

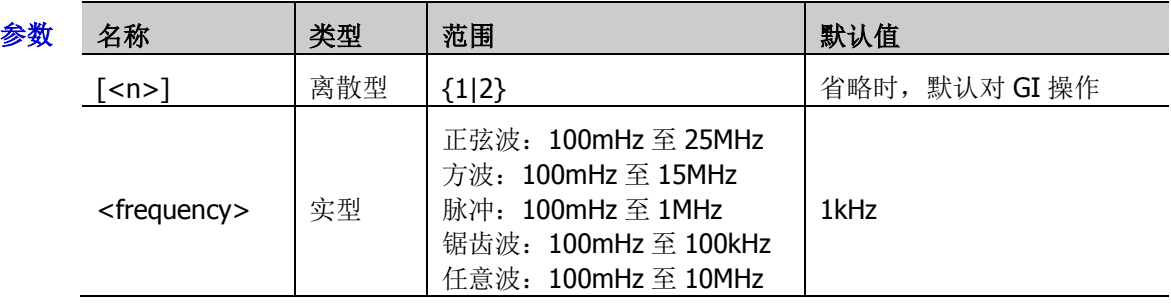

返回格式 查询以科学计数形式返回频率值,如 2.0000000E+5。

# <span id="page-143-1"></span>**[:SOURce[<n>]]:PHASe[:ADJust]**

- 命令格式 [:SOURce[<n>]]:PHASe[:ADJust] <phase> [:SOURce[<n>]]:PHASe[:ADJust]?
- 功能描述 设置或查询指定函数/任意波形发生器通道信号的起始相位,默认单位为度(°)。

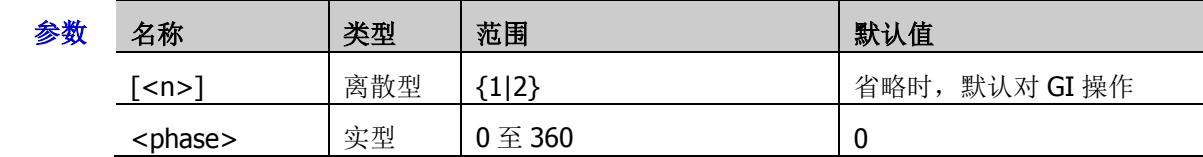

返回格式 查询以科学计数形式返回起始相位值。

举例:PHASe 90 / \*将源 1 的起始相位设置为 90° \*/ :PHASe? /\*查询返回 9.000000E+1\*/

举例 :FREQuency 1000 / \* 将源 1 的输出频率设置为 1kHz \*/ :FREQuency? /\*查询返回 1.000000E+3\*/
# **[:SOURce[<n>]]:PHASe:INITiate**

- 命令格式 [:SOURce[<n>]]:PHASe:INITiate
- 功能描述 执行同相位操作。

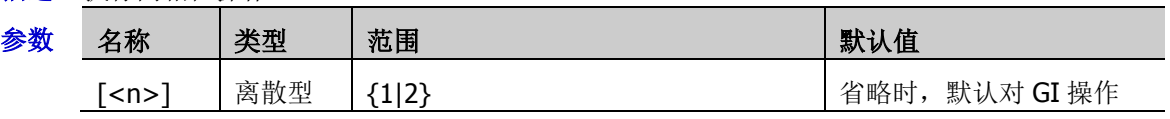

说明 执行同相位操作,仪器将重新配置两个通道,使其按照设定的频率和相位输出。

对于同频率或频率呈倍数关系的两个信号,通过该操作可以使其相位对齐。假定 GI 输出 1kHz, 5Vpp, 0°的正弦波, GII 输出 1kHz, 5Vpp, 180°的正弦波。用示波器采集两个通道的波形, 并使其稳定显示,可以发现示波器上显示的两个波形相位差不再是 180°。此时,执行同相位, 示波器中的波形将呈 180°相位差显示,而不需人为调整函数/任意波形发生器中的初始相位。

# **[:SOURce[<n>]]:FUNCtion[:SHAPe]**

命令格式 [:SOURce[<n>]]:FUNCtion[:SHAPe] <wave>

[:SOURce[<n>]]:FUNCtion[:SHAPe]?

功能描述 若指定的函数/任意波形发生器通道未打开调制,该命令用于选择或查询输出的信号波形。若 指定的函数/任意波形发生器通道已打开调制,该命令用于选择或查询调制的载波,此时,若 选择 PULSe、NOISe 或 DC, 则调制功能自动关闭。

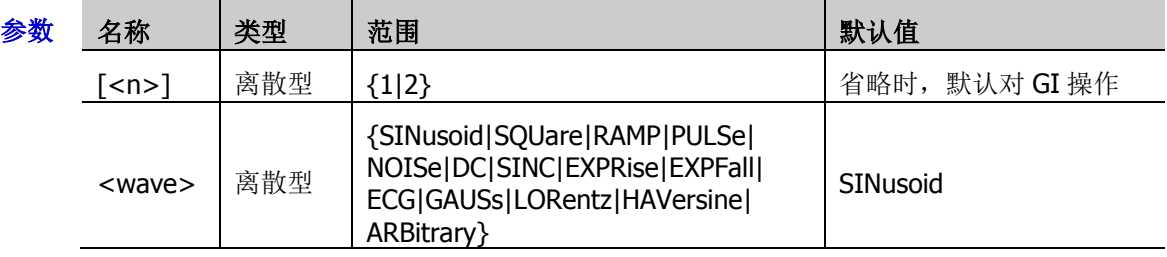

- 说明 MSO7000/DS7000 系列示波器提供 7 种内建波: Sinc、指数上升、指数下降、心电图、高斯、 洛伦兹和半正矢。
- 返回格式 查询返回 SIN、SQU、RAMP、PULS、NOIS、DC、SINC、EXPR、EXPF、ECG、GAUS、LOR、 HAV 或 ARB。
	- 举例 :FUNCtion SQUare / \*将 GI 的输出波形设置为方波\*/ :FUNCtion? /\*查询返回 SQU\*/

## **[:SOURce[<n>]]:FUNCtion:RAMP:SYMMetry**

命令格式 [:SOURce[<n>]]:FUNCtion:RAMP:SYMMetry <val>

[:SOURce[<n>]]:FUNCtion:RAMP:SYMMetry?

功能描述 设置或查询指定函数/任意波形发生器通道输出的锯齿波的对称性。

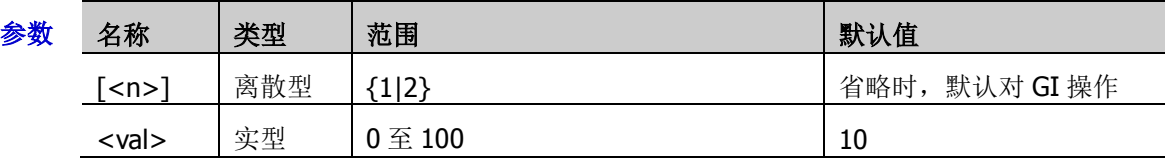

说明 对称性定义为锯齿波波形处于上升期间所占周期的百分比。

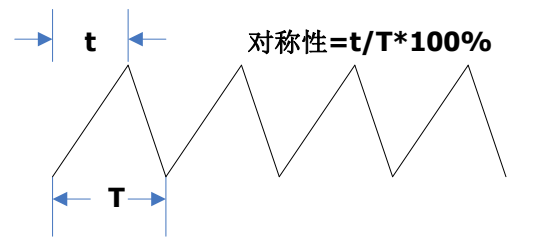

返回格式 查询以科学计数形式返回当前的对称性。

:FUNCtion:RAMP:SYMMetry? / / 本查询返回 5.000000E+1\*/

举例: FUNCtion:RAMP:SYMMetry 50 /\*将 GI 锯齿波的对称性设置为 50%\*/

# <span id="page-145-0"></span>**[:SOURce[<n>]]:VOLTage[:LEVel][:IMMediate][:AMPLitude]**

命令格式 [:SOURce[<n>]]:VOLTage[:LEVel][:IMMediate][:AMPLitude] <amplitude>

[:SOURce[<n>]]:VOLTage[:LEVel][:IMMediate][:AMPLitude]?

功能描述 设置或查询指定函数/任意波形发生器通道输出信号的幅度,默认单位为 Vpp。

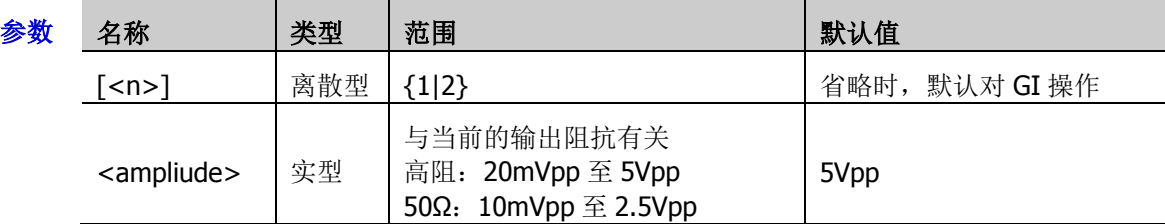

- 说明 发送[\[:SOURce\[<n>\]\]:OUTPut\[<n>\]:IMPedance](#page-151-0) 命令可设置输出阻抗。
- 返回格式 查询以科学计数形式返回幅度值。

举例 :VOLTage 2 /\*将 GI 的输出幅度设置为 2V\*/ :VOLTage? /\*查询返回 2.0000000E0\*/

# **[:SOURce[<n>]]:VOLTage[:LEVel][:IMMediate]:OFFSet**

命令格式 [:SOURce[<n>]]:VOLTage[:LEVel] [:IMMediate]:OFFSet <offset> [:SOURce[<n>]]:VOLTage[:LEVel] [:IMMediate]:OFFSet?

功能描述 设置或查询指定函数/任意波形发生器通道输出信号的直流偏移,默认单位为 Vpc。

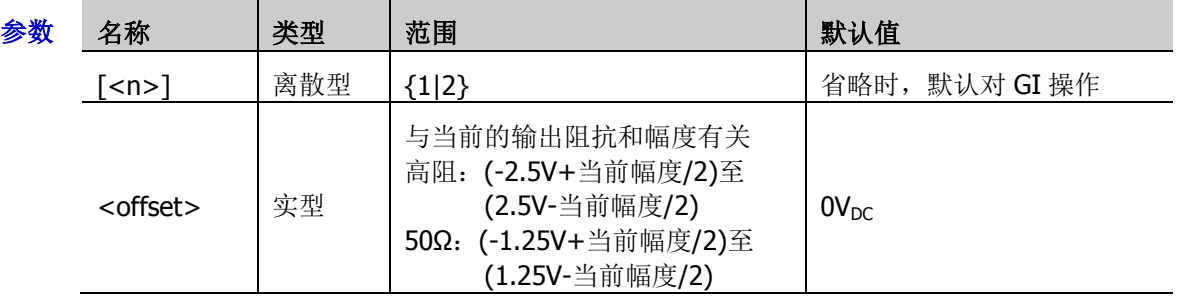

- 说明 发送[\[:SOURce\[<n>\]\]:OUTPut\[<n>\]:IMPedance](#page-151-0) 命令可设置输出阻抗。
	- > 发送[\[:SOURce\[<n>\]\]:VOLTage\[:LEVel\]\[:IMMediate\]\[:AMPLitude\]](#page-145-0)命令可设置当前幅度。
- 返回格式 查询以科学计数形式返回直流偏移值。

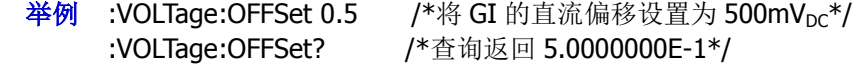

# **[:SOURce[<n>]]:PULSe:DCYCle**

命令格式 [:SOURce[<n>]]:PULSe:DCYCle <percent>

### [:SOURce[<n>]]:PULSe:DCYCle?

功能描述 设置或查询指定函数/任意波形发生器通道输出的脉冲的占空比,即高电平在一个脉冲周期中 所占的比例。

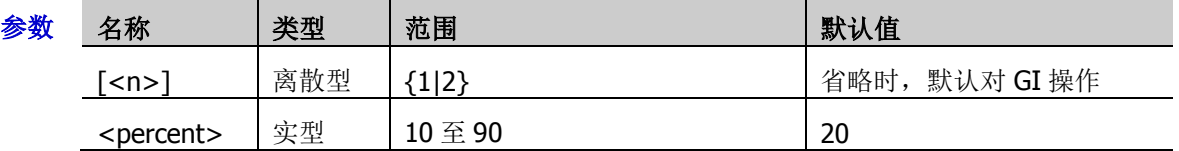

说明 占空比定义为高电平在一个脉冲周期中所占的比例。

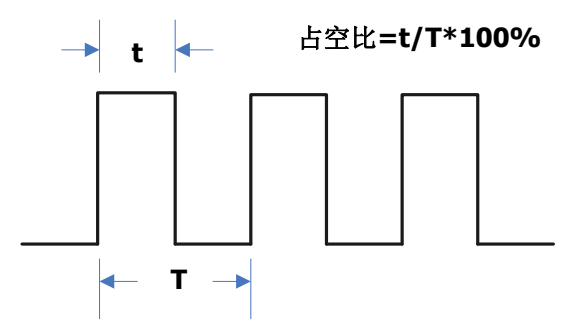

返回格式 查询以科学计数形式返回当前的占空比。

举例 :PULSe:DCYCle 50 /\*将源 1 脉冲的占空比设置为 50%\*/ :PULSe:DCYCle? /\*查询返回 5.000000E+1\*/

# <span id="page-147-0"></span>**[:SOURce[<n>]]:MOD:TYPE**

- 命令格式 [:SOURce[<n>]]:MOD:TYPE <type> [:SOURce[<n>]]:MOD:TYPE?
- 功能描述 设置或查询指定函数/任意波形发生器通道的调制类型。

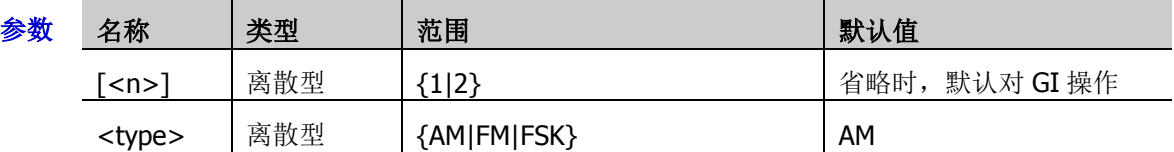

说明 > AM: 幅度调制, 即载波的幅度随着调制波的幅度变化而变化。 FM:频率调制,即载波的频率随着调制波的变化而变化。 FSK: 频移键控, [以数字信号控](https://baike.baidu.com/item/%E6%95%B0%E5%AD%97%E4%BF%A1%E5%8F%B7)制载波频率变化。

- 正弦波、方波、锯齿波、内建波或非直流信号的任意波可作为载波。
- 可选择正弦波、方波、三角波或噪声作为调制波形。
- 返回格式 查询返回 AM、FM 或 FSK。
	- 举例 :MOD:TYPE AM /\*设置 GI 的调制类型为 AM\*/ :MOD:TYPE? /\*查询返回 AM\*/

# **[:SOURce[<n>]]:MOD:AM[:DEPTh]**

命令格式 [:SOURce[<n>]]:MOD:AM[:DEPTh] <depth>

[:SOURce[<n>]]:MOD:AM[:DEPTh]?

功能描述 设置或查询指定函数/任意波形发生器通道 AM 调制深度。调制深度表示调幅的强弱程度, 以 百分比表示。

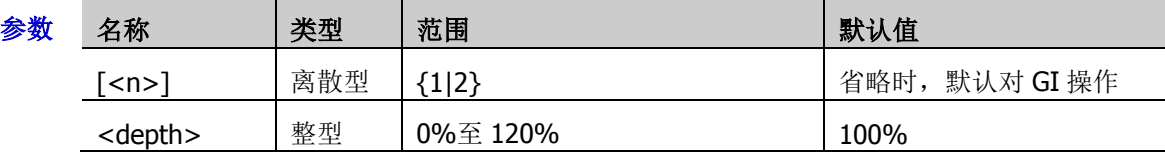

- 说明 → 调制深度为 0%时, 输出幅度是载波信号幅度的一半。
	- 调制深度为 100%时,输出幅度等于载波信号幅度。
	- ▶ 调制深度大于100%时,将产生包络失真,实际电路中必须避免,此时,仪器的输出不会 超过 5Vpp (负载为 50Ω)。
- 返回格式 查询返回 0 至 120 之间的一个整数。
	- 举例 :MOD:AM 80 /\*将源 1 的 AM 调制深度设置为 80%\*/ :MOD:AM? /\*查询返回 80\*/

# <span id="page-148-1"></span><span id="page-148-0"></span>**[:SOURce[<n>]]:MOD:AM:INTernal:FREQuency [:SOURce[<n>]]:MOD:FM:INTernal:FREQuency**

命令格式 [:SOURce[<n>]]:MOD:AM:INTernal:FREQuency <frequency> [:SOURce[<n>]]:MOD:AM:INTernal:FREQuency? [:SOURce[<n>]]:MOD:FM:INTernal:FREQuency <frequency> [:SOURce[<n>]]:MOD:FM:INTernal:FREQuency?

功能描述 设置或查询指定函数/任意波形发生器通道 AM 调制或 FM 调制的调制波频率,默认单位为 Hz。

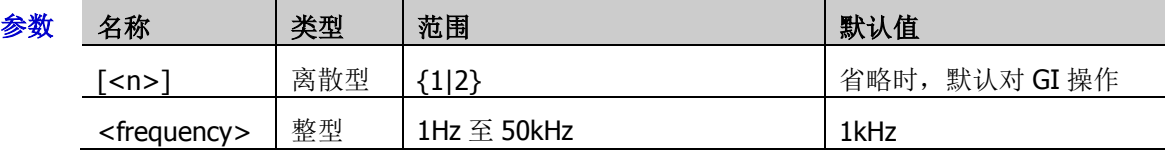

说明 可发送[\[:SOURce\[<n>\]\]:MOD:TYPE](#page-147-0) 命令设置调制类型。

> AM: 幅度调制, 即载波的幅度随着调制波的幅度变化而变化。 FM:频率调制,即载波的频率随着调制波的变化而变化。

- 可选择正弦波、方波、三角波或噪声作为调制波。
- 返回格式 查询返回 1Hz 至 50kHz 之间的一个整数。
	- 举例 :MOD:AM:INTernal:FREQuency 100 / \*将 GI 的 AM 调制波频率设置为 100Hz\*/ :MOD:AM:INTernal:FREQuency? /\*查询返回 100\*/

## **[:SOURce[<n>]]:MOD:AM:INTernal:FUNCtion [:SOURce[<n>]]:MOD:FM:INTernal:FUNCtion**

命令格式 [:SOURce[<n>]]:MOD:AM:INTernal:FUNCtion <wave>

[:SOURce[<n>]]:MOD:AM:INTernal:FUNCtion?

[:SOURce[<n>]]:MOD:FM:INTernal:FUNCtion <wave>

[:SOURce[<n>]]:MOD:FM:INTernal:FUNCtion?

功能描述 设置或查询指定函数/任意波形发生器通道 AM 调制或 FM 调制的调制波。

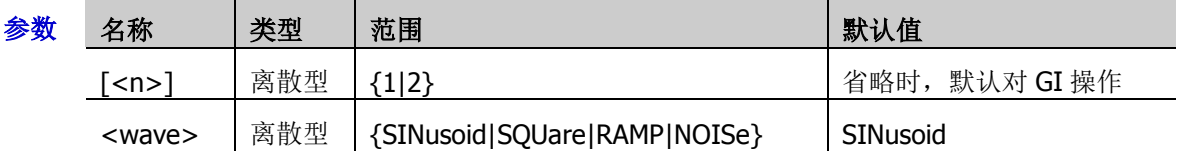

- 说明 > 可选择正弦波(SINusoid)、方波(SQUare)、锯齿波(RAMP)或噪声(NOISe)作为调 制波,可发送[\[:SOURce\[<n>\]\]:MOD:AM:INTernal:FREQuency](#page-148-0) 或 [\[:SOURce\[<n>\]\]:MOD:FM:INTernal:FREQuency](#page-148-1) 命令设置所选调制波的频率。
	- > 可发送[\[:SOURce\[<n>\]\]:MOD:TYPE](#page-147-0) 命令设置调制类型。
	- > AM: 幅度调制, 即载波的幅度随着调制波的幅度变化而变化。 FM:频率调制,即载波的频率随着调制波的变化而变化。
- 返回格式 查询返回 SIN、SQU、RAMP 或 NOIS。
	- 举例 :MOD:AM:INTernal:FUNCtion SQUare /\*将 GI 的 AM 调制波形设置为方波\*/ :MOD:AM:INTernal:FUNCtion? /\*查询返回 SOU\*/

# **[:SOURce[<n>]]:MOD:FM[:DEVIation]**

命令格式 [:SOURce[<n>]]:MOD:FM[:DEVIation] <dev>

[:SOURce[<n>]]:MOD:FM[:DEVIation]?

功能描述 设置或查询指定函数/任意波形发生器通道 FM 调制的频率偏移,默认单位为 Hz。

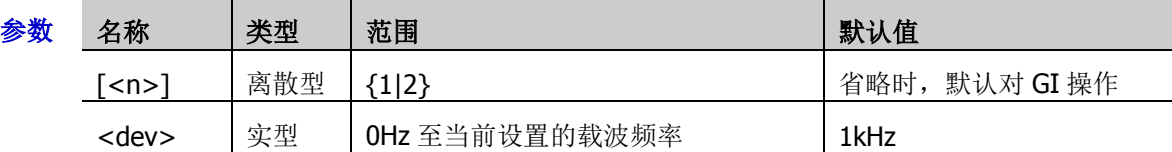

- 说明 > 可发送[\[:SOURce\[<n>\]\]:FREQuency\[:FIXed\]](#page-143-0)命令设置载波频率,发送 [\[:SOURce\[<n>\]\]:MOD:FM:INTernal:FREQuency](#page-148-1) 命令设置 FM 调制频率。
	- 当调制波幅度达到最大值时,载波的频率增加"频率偏移",当调制波幅度达到最小值时, 载波的频率减小"频率偏移"。
	- 仅当指定函数/任意波形发生器通道当前选择 FM 调制类型时,可设置 FM 调制的频率偏 移。
- 返回格式 查询以科学计数形式返回频率偏移。
	- 举例: MOD:FM 100 / \*将 GI 的 FM 调制频率偏移设置为 100Hz\*/ :MOD:FM? /\*查询返回 1.000000E+2\*/

# **[:SOURce[<n>]]:APPLy?**

- 命令格式 [:SOURce[<n>]]:APPLy?
- 功能描述 查询指定函数/任意波形发生器通道当前的输出配置。

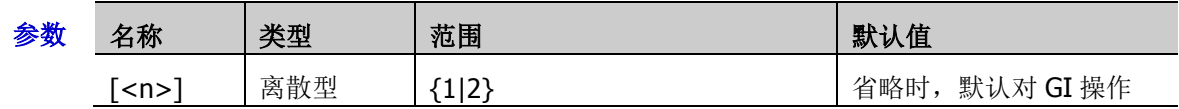

- 返回格式 以"<波形名称>,<频率>,<幅度>,<偏移>,<起始相位>"格式返回当前输出配置,无对应参 数的情况以 DEF 代替。
	- 举例 :APPLy? /\*查询返回 SIN,1000.000000,2.000000,0.500000,90.000000\*/

## **[:SOURce[<n>]]:APPLy:NOISe [:SOURce[<n>]]:APPLy:PULSe [:SOURce[<n>]]:APPLy:RAMP [:SOURce[<n>]]:APPLy:SINusoid [:SOURce[<n>]]:APPLy:SQUare [:SOURce[<n>]]:APPLy:USER**

命令格式 [:SOURce[<n>]]:APPLy:NOISe [<amp>[,<offset>]]

[:SOURce[<n>]]:APPLy:PULSe [<freq>[,<amp>[,<offset>[,<phase>]]]] [:SOURce[<n>]]:APPLy:RAMP [<freq>[,<amp>[,<offset>[,<phase>]]]] [:SOURce[<n>]]:APPLy:SINusoid [<freq>[,<amp>[,<offset>[,<phase>]]]] [:SOURce[<n>]]:APPLy:SQUare [<freq>[,<amp>[,<offset>[,<phase>]]]] [:SOURce[<n>]]:APPLy:USER [<freq>[,<amp>[,<offset>[,<phase>]]]]

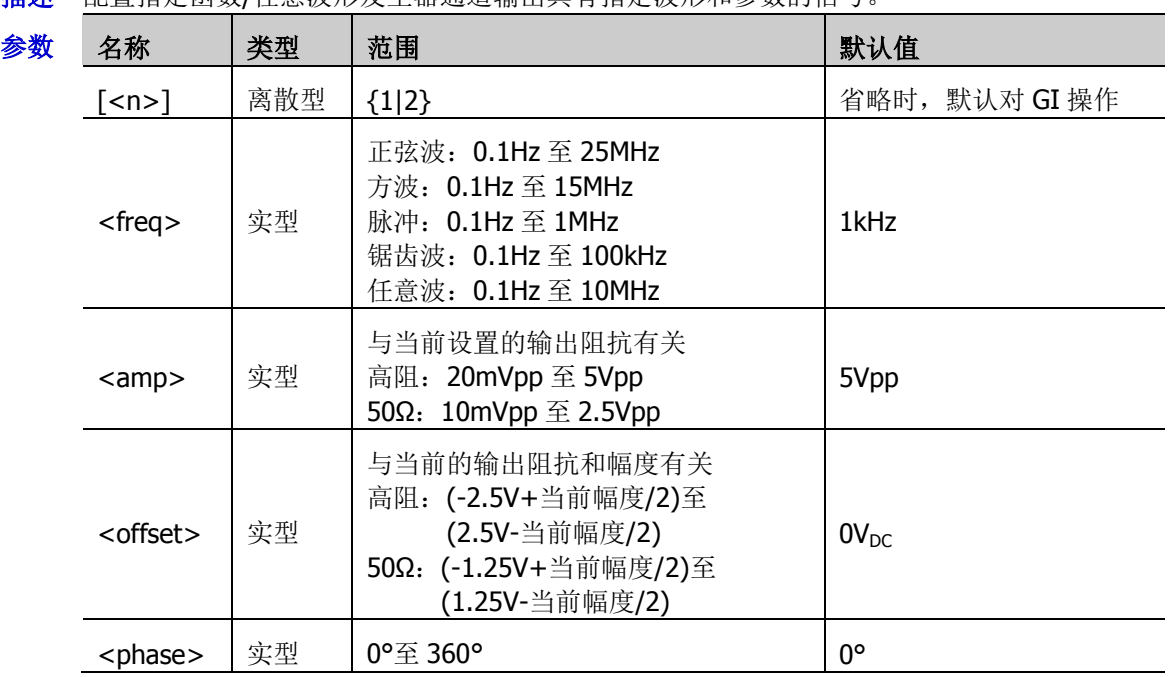

功能描述 配置指定函数/任意波形发生器通道输出具有指定波形和参数的信号

说明 > 该系列命令用于选择波形形状。

NOISe:噪声 PULSe:脉冲 RAMP: 锯齿波 SINusoid: 正弦波 SQUare:方波 ARBitrary:任意波

**> <freq>:** 设置指定波形的频率(噪声无该参数), 默认单位为 Hz; <amp>: 设置指定波形的幅度, 默认单位为 Vpp; <offset>: 设置指定波形的直流偏移, 默认单位为 Vpc;

<phase>: 设置指定波形的起始相位(噪声无该参数), 默认单位为度(°)。

- 该系列命令允许用户省略一个或多个参数。当参数全部被省略时,该系列命令仅将指定 的函数/任意波形发生器通道配置为指定的波形,不修改对应的参数。
- ▶ <freq>、<amp>、<offset>、<phase>四个参数具有顺序性,该系列命令无法省略前面 的参数而直接设置后面的参数,即您无法省略<freq>而直接设置<amp>。

# **[:SOURce[<n>]]:OUTPut[<n>][:STATe]**

命令格式 [:SOURce[<n>]]:OUTPut[<n>][:STATe] <bool>

[:SOURce[<n>]]:OUTPut[<n>][:STATe]?

功能描述 打开或关闭指定函数/任意波形发生器通道的输出,或查询指定函数/任意波形发生器通道的输 出状态。

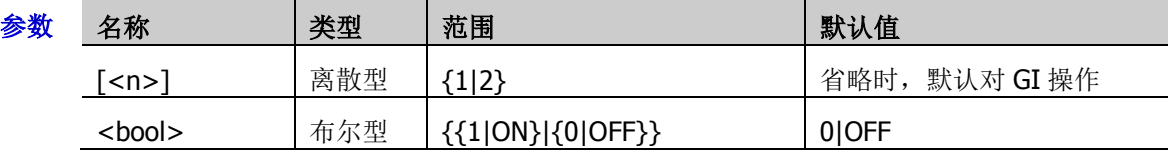

说明 [:SOURce[<n>]]和:OUTPut[<n>]用于指定函数/任意波形发生器的通道。前者的优先级高于 后者,即前者省略时,以后者指定通道,前者未省略时,以前者指定通道。

返回格式 查询返回 OFF 或 ON。

举例 : OUTPut 1 /\*打开源 1 的输出\*/ :OUTPut? /\*查询返回 ON\*/

# <span id="page-151-0"></span>**[:SOURce[<n>]]:OUTPut[<n>]:IMPedance**

命令格式 [:SOURce[<n>]]:OUTPut[<n>]:IMPedance <impedance>

[:SOURce[<n>]]:OUTPut[<n>]:IMPedance?

功能描述 设置或查询指定函数/任意波形发生器通道的阻抗。

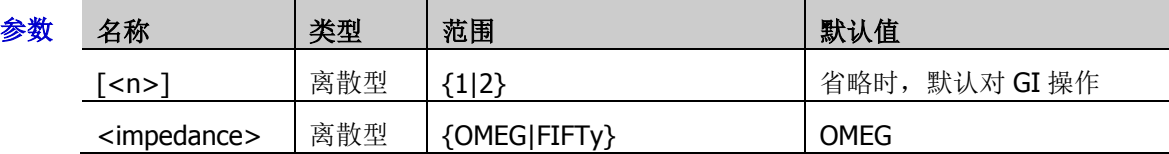

- 说明 OMEG: 高阻; FIFTy: 50Ω。
- 返回格式 查询返回 OMEG 或 FIFT。

举例 : OUTPut: IMPedance FIFTy / \*将源 1 的输出阻抗设置为 50Ω\*/ :OUTPut:IMPedance? /\*查询返回 FIFT\*/

# **:SYSTem** 命令子系统

:SYSTem 命令用于设置声音、语言等系统相关的设置。

#### 命令列表:

- ◆ [:SYSTem:AOUTput](#page-153-0)
- ◆ [:SYSTem:AUTOscale](#page-153-1)
- ◆ [:SYSTem:BEEPer](#page-153-2)
- ◆ [:SYSTem:DATE](#page-154-0)
- ◆ [:SYSTem:ERRor\[:NEXT\]?](#page-154-1)
- ◆ [:SYSTem:GAMount?](#page-154-2)
- ◆ [:SYSTem:GPIB](#page-154-3)
- ◆ [:SYSTem:KEY:PRESs](#page-155-0)
- [:SYSTem:KEY:INCRease](#page-156-0)
- [:SYSTem:KEY:DECRease](#page-156-1)
- [:SYSTem:LANGuage](#page-156-2)
- ◆ [:SYSTem:PON](#page-157-0)
- [:SYSTem:PSTatus](#page-157-1)
- ◆ [:SYSTem:OPTion:INSTall](#page-157-2)
- [:SYSTem:OPTion:UNINstall](#page-158-0)
- ◆ [:SYSTem:OPTion:STATus?](#page-158-1)
- ◆ [:SYSTem:RAMount?](#page-158-2)
- ◆ [:SYSTem:RESet](#page-158-3)
- ◆ [:SYSTem:SETup](#page-159-0)
- [:SYSTem:SSAVer:TIME](#page-159-1)
- ◆ [:SYSTem:TIME](#page-159-2)
- ◆ [:SYSTem:LOCKed](#page-160-0)
- ◆ [:SYSTem:MODules?](#page-160-1)

## <span id="page-153-0"></span>**:SYSTem:AOUTput**

命令格式 :SYSTem:AOUTput <auxoutput>

:SYSTem:AOUTput?

功能描述 设置或查询后面板 **[TRIG OUT]** 连接器输出的信号类型。

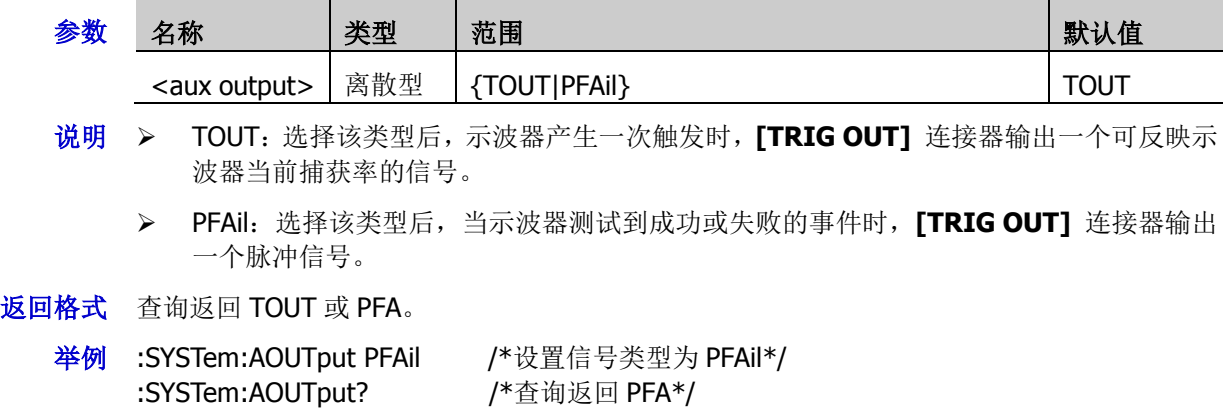

## <span id="page-153-1"></span>**:SYSTem:AUTOscale**

- 命令格式 :SYSTem:AUTOscale <bool>
	- :SYSTem:AUTOscale?
- 功能描述 启用或禁用前面板 **AUTO** 按键功能,或查询前面板 **AUTO** 按键的状态。

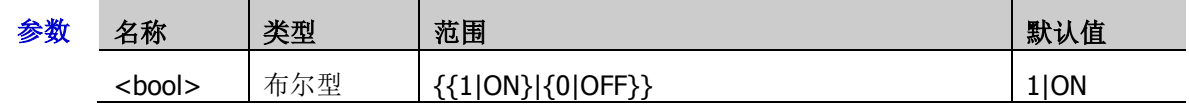

**说明 >** 用户可通过发送该命令或按前面板 Utility → 更多 → Auto 选项→ 锁定 禁用 AUTO 按键功能,但只可通过发送该命令启用该按键。

> **AUTO** 按键功能被禁用后,用户无法执行 Auto Scale 操作。: AUTOscale 命令无效。

- 返回格式 查询返回 1 或 0。
	- 举例 :SYSTem:AUTOscale ON /\*启用前面板 **AUTO** 按键功能\*/ :SYSTem:AUTOscale? /\*查询返回 1\*/

## <span id="page-153-2"></span>**:SYSTem:BEEPer**

命令格式 :SYSTem:BEEPer <bool>

:SYSTem:BEEPer?

功能描述 启用或禁用蜂鸣器,或查询蜂鸣器的状态。

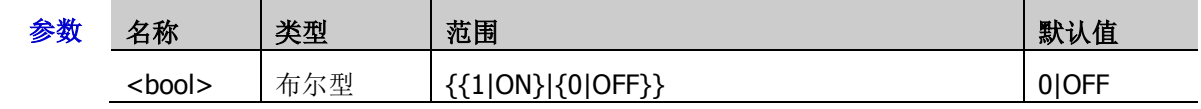

返回格式 查询返回 1 或 0。

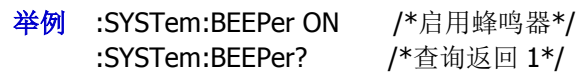

## <span id="page-154-0"></span>**:SYSTem:DATE**

- 命令格式 :SYSTem:DATE <year>,<month>,<day> :SYSTem:DATE?
- 功能描述 设置或查询系统日期。

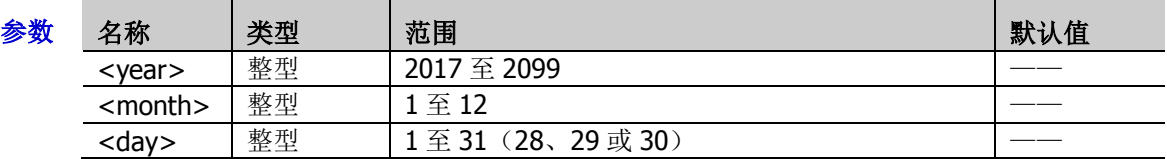

返回格式 查询以字符串形式返回系统日期。年月日之间以逗号","隔开。

举例:SYSTem:DATE 2017,10,17 /\*设置系统日期为 2017 年 10 月 17 日\*/ :SYSTem:DATE? /\*查询返回 2017,10,17\*/

# <span id="page-154-1"></span>**:SYSTem:ERRor[:NEXT]?**

- 命令格式 :SYSTem:ERRor[:NEXT]?
- 功能描述 查询并清除最新一条错误消息。
- 返回格式 查询以"<消息编号>,<消息内容>"格式返回错误消息,其中,<消息编号>是一个整数, <消息内容>是一个带双引号的 ASCII 字符串。如-113,"Undefined header; command cannot be found"。

## <span id="page-154-2"></span>**:SYSTem:GAMount?**

- 命令格式 :SYSTem:GAMount?
- 功能描述 查询仪器屏幕水平方向的网格数。
- 返回格式 查询以整数的形式返回。对于本示波器,返回值固定为10。

## <span id="page-154-3"></span>**:SYSTem:GPIB**

命令格式 :SYSTem:GPIB <adr>

:SYSTem:GPIB?

功能描述 设置或查询 GPIB 地址。

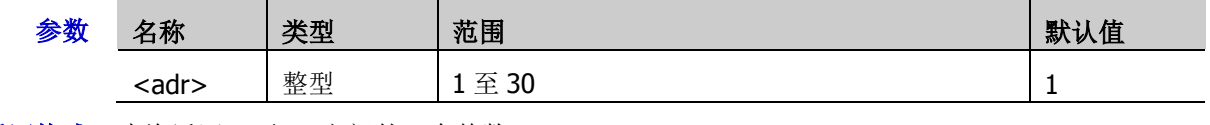

- 返回格式 查询返回 1至30 之间的一个整数。
	- **举例 :SYSTem:GPIB 2 /\*设置 GPIB 地址为 2\*/** :SYSTem:GPIB? /\*查询返回 2\*/

## <span id="page-155-0"></span>**:SYSTem:KEY:PRESs**

命令格式 :SYSTem:KEY:PRESs <key>

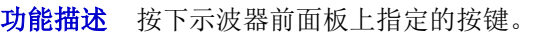

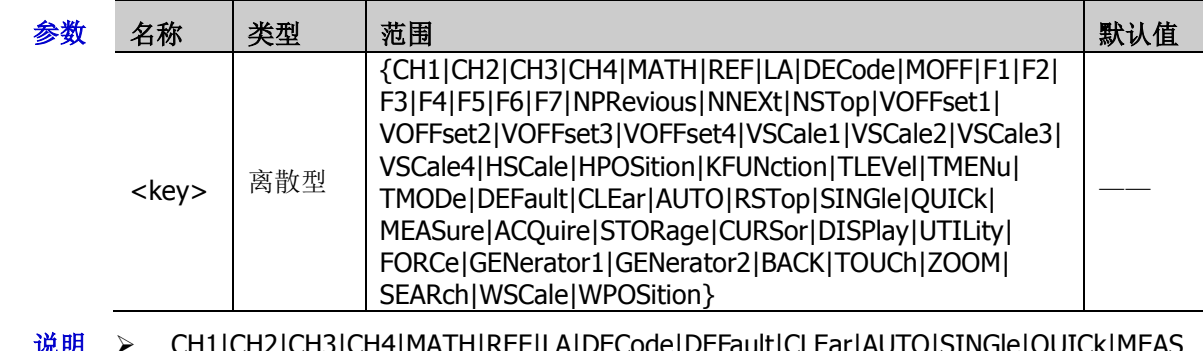

说明 CH1|CH2|CH3|CH4|MATH|REF|LA|DECode|DEFault|CLEar|AUTO|SINGle|QUICk|MEAS ure|ACQuire|STORage|CURSor|DISPlay|UTILity|FORCe|BACK|TOUCh|ZOOM|SEARch: 按下前面板对应的按键;

- > MOFF: 隐藏或恢复显示屏幕右侧的菜单;
- > F1|F2|F3|F4|F5|F6|F7: 按下屏幕右侧的 7 个菜单软键;
- > NPRevious|NNEXt|NSTop: 按下导航键;
- > VOFFset1: 按下 CH1 垂直偏移旋钮, 即将 CH1 的垂直偏移设置为  $0:$
- > VOFFset2: 按下 CH2 垂直偏移旋钮, 即将 CH2 的垂直偏移设置为 0;
- > VOFFset3: 按下 CH3 垂直偏移旋钮, 即将 CH3 的垂直偏移设置为 0;
- > VOFFset4: 按下 CH4 垂直偏移旋钮, 即将 CH4 的垂直偏移设置为 0;
- > VSCale1: 按下 CH1 垂直档位旋钮, 即切换 CH1 垂直档位调节方式为"粗调"或"微调";
- > VSCale2: 按下 CH2 垂直档位旋钮, 即切换 CH2 垂直档位调节方式为"粗调"或"微调";
- > VSCale3: 按下 CH3 垂直档位旋钮, 即切换 CH3 垂直档位调节方式为"粗调"或"微调";
- > VSCale4: 按下 CH4 垂直档位旋钮, 即切换 CH4 垂直档位调节方式为"粗调"或"微调";
- > WSCale: 按下波形控制区的垂直档位旋钮;
- > WPOSition: 按下波形控制区的垂直位移旋钮;
- > GENerator1|GENerator2: 按下函数/任意波形发生器 1 或 2;
- > HSCale: 按下水平时基调节旋钮, 即打开或关闭扫描延迟;
- > HPOSition: 按下水平位移调节旋钮, 即将水平位移设置为 0:
- HMENu:按下水平控制区 **MENU** 按键;
- > KFUNction: 按下多功能旋钮;
- > TLEVel: 按下触发电平调节旋钮, 即将触发电平设置为 0;
- TMENu:按下触发控制区 **MENU** 按键;
- TMODe:按下触发控制区 **MODE** 按键;
- RSTop:按下 **RUN/STOP** 按键。

举例 :SYSTem:KEY:PRESs <CH1> /\*按下示波器前面板上通道 1 按键\*/

## <span id="page-156-1"></span><span id="page-156-0"></span>**:SYSTem:KEY:INCRease :SYSTem:KEY:DECRease**

```
命令格式 :SYSTem:KEY:INCRease <key>[,<val>]
:SYSTem:KEY:DECRease <key>[,<val>]
```
功能描述 顺时针旋转指定的旋钮。

逆时针旋转指定的旋钮。

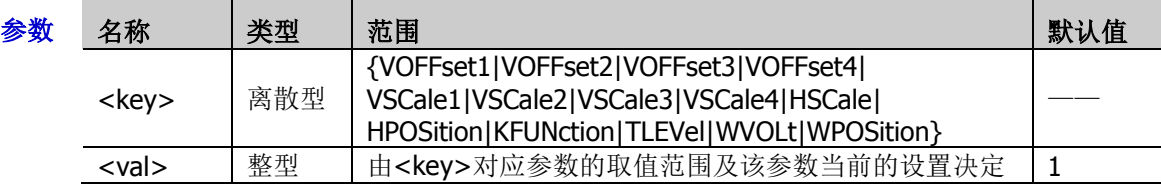

说明 > <key>参数的取值与示波器前面板的旋钮相对应, 定义如下:

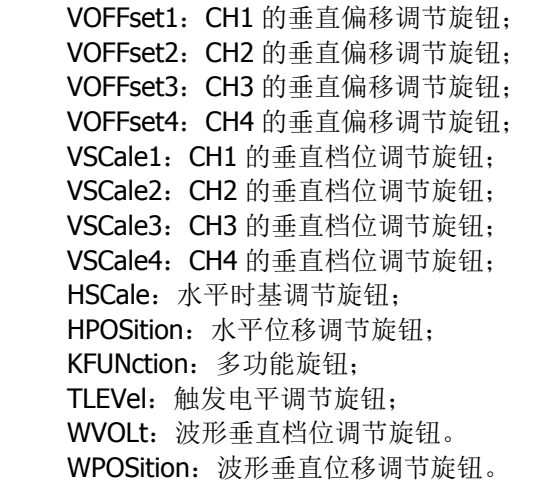

- > <val>参数定义旋转指定旋钮的次数, 缺省时, 默认旋转一次。
- 举例:SYSTem:KEY:INCRease VOFFset2 /\*顺时针旋转 CH2 的垂直位移调节旋钮\*/

## <span id="page-156-2"></span>**:SYSTem:LANGuage**

命令格式 :SYSTem:LANGuage <language>

:SYSTem:LANGuage?

功能描述 设置或查询系统显示的语言。

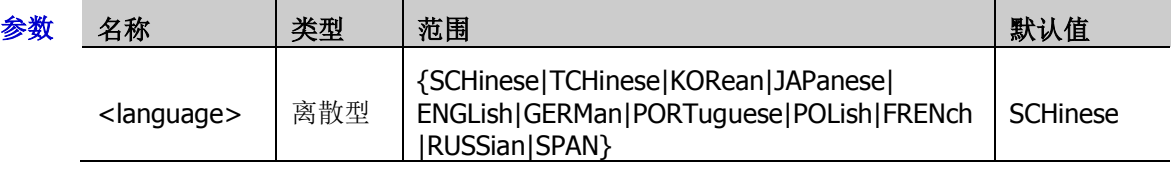

- 说明 语言设置不受恢复出厂默认值(发送[\\*RST](#page-83-0))影响。
- 返回格式 查询返回 SCH、TCH、KOR、JAP、ENGL、GERM、PORT、POL、FREN、RUSS 或 SPAN。
	- ¥例 :SYSTem:LANGuage ENGLish /\*设置系统语言为英文\*/ :SYSTem:LANGuage? /\*查询返回 ENGL\*/

## <span id="page-157-0"></span>**:SYSTem:PON**

命令格式 :SYSTem:PON <power\_on>

:SYSTem:PON?

功能描述 设置或查询示波器重新上电时所调用的配置类型。

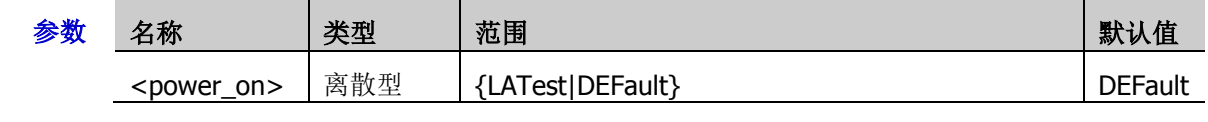

- 返回格式 查询返回 LAT 或 DEF。
	- :SYSTem:PON? /\*查询返回 LAT\*/

举例 :SYSTem:PON LATest /\*设置示波器重新上电时调用上次值\*/

## <span id="page-157-1"></span>**:SYSTem:PSTatus**

命令格式 :SYSTem:PSTatus <sat>

:SYSTem:PSTatus?

功能描述 设置或杳询示波器的电源状态。

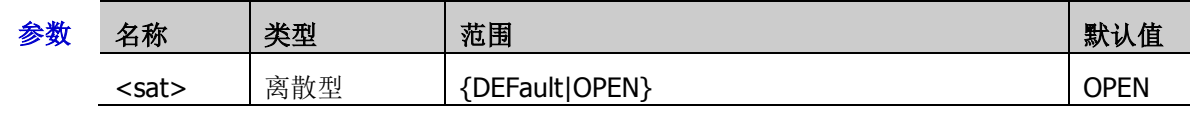

- 说明 DEFault:示波器通电后,需按下前面板的电源键后开机。
	- > OPEN: 示波器通电后直接开机, 无需按下电源键。
- 返回格式 查询返回 DEF 或 OPEN。

举例:SYSTem:PSTatus DEFault /\*设置电源状态为 DEFault\*/ :SYSTem:PSTatus? /\*查询返回 DEF\*/

# <span id="page-157-2"></span>**:SYSTem:OPTion:INSTall**

命令格式 :SYSTem:OPTion:INSTall <license>

功能描述 安装选件。

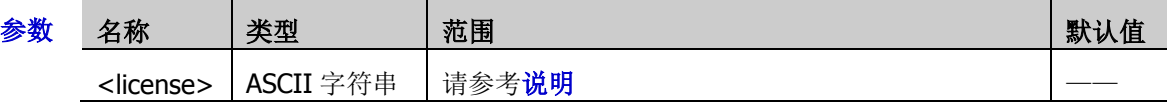

- 说明 > 如需安装选件,首先请订购所需选件以获取密匙,然后按如下步骤使用该密匙获取选件 授权码。
	- **>** 登录 RIGOL 官网([www.rigol.com](http://www.rigol.com/))后, 单击 客户服务 → 产品授权码注册, 进 入软件授权码注册界面。
	- > 在软件授权码注册界面中输入正确的密匙、仪器序列号(按 Utility → 系统 → 关 于此示波器 获取序列号,您也可以打开"帮助"功能菜单,然后按 关于此示波器 键 获取获取序列号)和验证码,点击 生成 按钮即可获取选件授权文件下载链接。如 需使用选件授权文件,请点击下载文件并将其下载至 U 盘根目录下。
	- > 选件授权码(License, 每台仪器对应一个)是一段长度固定的文本。

#### 举例 :SYSTem:OPTion:INSTall DS7000-DG@A7DEC6C1E10D42EE8E3AF0728C3D272F507E646EB54B9C97E6CCBA98 468A46A863FED814C24D47B8B40C894B1822660B94852E6778392281A20B54B4E72 3E3FD

## <span id="page-158-0"></span>**:SYSTem:OPTion:UNINstall**

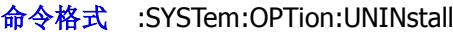

- 功能描述 卸载已安装的全部正式版选件。
	- 说明 选件卸载完成后, 须重启仪器。

## <span id="page-158-1"></span>**:SYSTem:OPTion:STATus?**

- 命令格式 :SYSTem:OPTion:STATus? <type>
- 功能描述 查询当前仪器的选件状态。

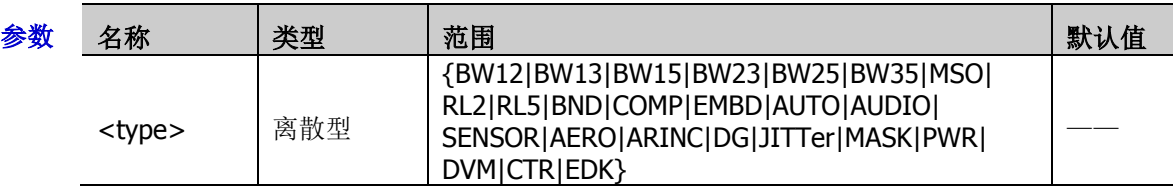

- 返回格式 查询返回 0 或 1。
	- 0:未安装该选件。
	- 1:已安装正版选件。

## <span id="page-158-2"></span>**:SYSTem:RAMount?**

- 命令格式 :SYSTem:RAMount?
- 功能描述 查询当前仪器的模拟通道数。
- 返回格式 以整数的形式返回当前仪器的模拟通道数。对于本示波器,返回值固定为4。

## <span id="page-158-3"></span>**:SYSTem:RESet**

- 命令格式 :SYSTem:RESet
- 功能描述 使系统重新上电。

## <span id="page-159-0"></span>**:SYSTem:SETup**

命令格式 :SYSTem:SETup <setup\_data>

:SYSTem:SETup?

功能描述 发送或读取系统设置文件数据流。

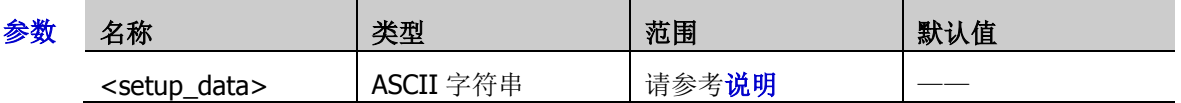

说明 <setup\_data>是一个二进制数据块,由 TMC 数据块头和 setup 数据组成。

- TMC 数据块头的格式为**#NX…X**。其中,**#**为数据流起始标志符,**N**≤9,表示其后 跟随的 N 个数据用于描述数据流的长度信息(字节数)。 例如**#9000002506** 其中, N 为 9, 其后的 000002506 表示数据流中包含 2506 bytes 的有效数据。
- setup 数据以 ASCII 形式表示。
- > 发送时, 直接在命令字符串后跟数据流, 一次性完成发送。读取时, 请确保有足够的缓 存接收数据流,否则在读取时程序可能异常。

### <span id="page-159-1"></span>**:SYSTem:SSAVer:TIME**

命令格式 :SYSTem:SSAVer:TIME <time>

:SYSTem:SSAVer:TIME?

功能描述 设置或查询屏保时间。默认单位分钟

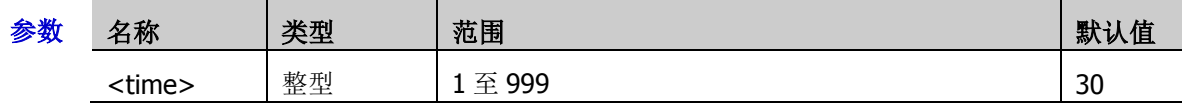

说明 示波器进入空闲状态并保持指定的时间后, 将启用屏保程序。

返回格式 查询返回 1 至 999 之间的一个整数。

## <span id="page-159-2"></span>**:SYSTem:TIME**

命令格式 :SYSTem:TIME <hours>,<minutes>,<seconds>

:SYSTem:TIME?

功能描述 设置或查询系统时间。

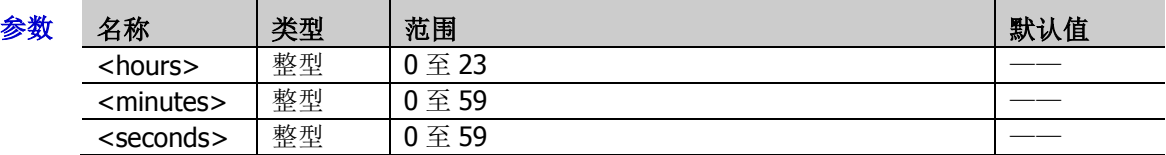

说明 由于存在命令响应时间等因素,返回值相对于当前值可能有一定的延时。

返回格式 查询以字符串形式返回系统时间。

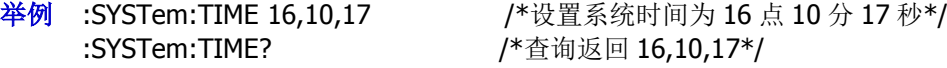

举例:SYSTem:SSAVer:TIME 10 /\*设置屏保时间为 10 分钟\*/ :SYSTem:SSAVer:TIME? /\*查询返回 10\*/

## <span id="page-160-0"></span>**:SYSTem:LOCKed**

- 命令格式 :SYSTem:LOCKed <bool> :SYSTem:LOCKed?
- 功能描述 打开或关闭键盘锁定功能,或查询键盘锁定功能的状态。

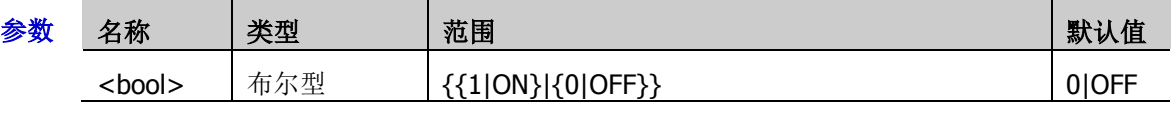

- 返回格式 查询返回 1 或 0。
	- 举例 :SYSTem:LOCKed ON /\*打开键盘锁定功能\*/ :SYSTem:LOCKed? /\*查询返回 1\*/

## <span id="page-160-1"></span>**:SYSTem:MODules?**

- 命令格式 :SYSTem:MODules?
- 功能描述 查询硬件模块。
- 返回格式 返回值如 1,0,0,0,0,第一位表示 LA,第二位表示 DG,其他暂时未定义,1 代表有,0 代表无。

# **:TIMebase** 命令子系统

:TIMebase 命令用于设置水平系统,例如打开延迟扫描,设置水平时基模式等。

### 命令列表:

- [:TIMebase:DELay:ENABle](#page-161-0)
- [:TIMebase:DELay:OFFSet](#page-162-0)
- [:TIMebase:DELay:SCALe](#page-162-1)
- [:TIMebase\[:MAIN\]:OFFSet](#page-162-2)
- [:TIMebase\[:MAIN\]:SCALe](#page-163-0)
- [:TIMebase:MODE](#page-163-1)
- [:TIMebase:HREFerence:MODE](#page-164-0)
- [:TIMebase:HREFerence:POSition](#page-164-1)
- [:TIMebase:VERNier](#page-164-2)

## <span id="page-161-0"></span>**:TIMebase:DELay:ENABle**

命令格式 :TIMebase:DELay:ENABle <bool>

:TIMebase:DELay:ENABle?

功能描述 打开或关闭延迟扫描, 或查询延迟扫描的状态。

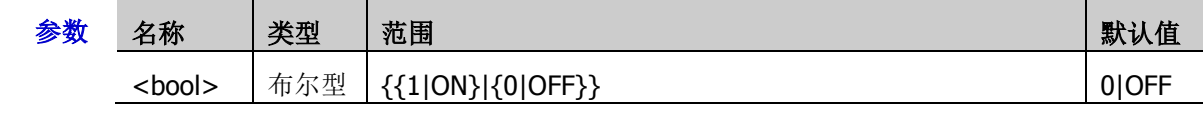

说明 延迟扫描可用来水平放大一段波形,以便查看波形细节。

返回格式 查询返回1或0。

举例 :TIMebase:DELay:ENABle ON /\*打开延迟扫描\*/ :TIMebase:DELay:ENABle? /\*查询返回 1\*/

## <span id="page-162-0"></span>**:TIMebase:DELay:OFFSet**

命令格式 :TIMebase:DELay:OFFSet <offset>

:TIMebase:DELay:OFFSet?

功能描述 设置或查询延迟时基偏移。默认单位为 s。

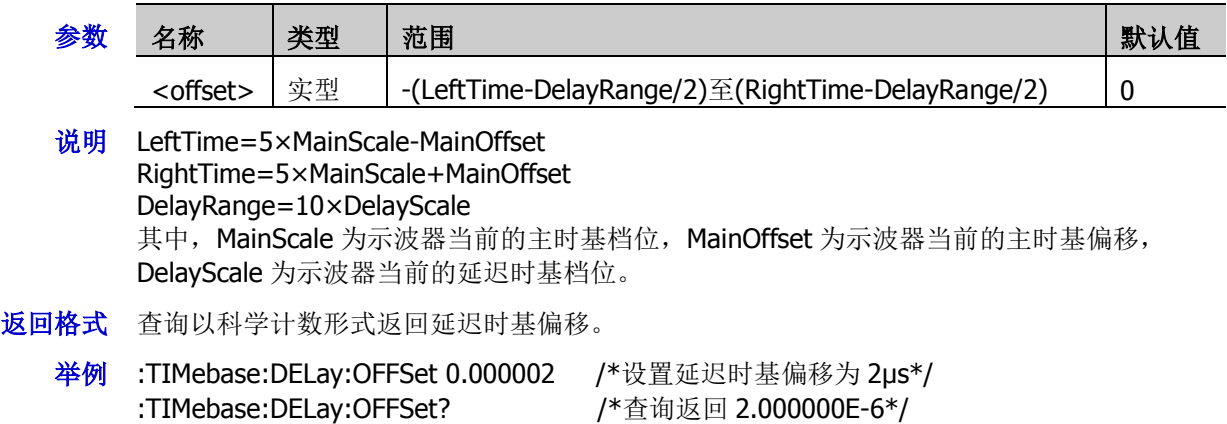

# <span id="page-162-1"></span>**:TIMebase:DELay:SCALe**

命令格式 :TIMebase:DELay:SCALe <scale>

:TIMebase:DELay:SCALe?

功能描述 设置或查询延迟时基档位。默认单位为 s/div。

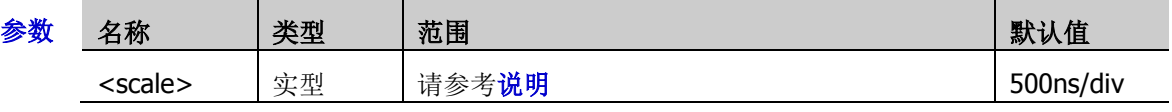

- 说明 参数<scale>的最大值为当前的主时基档位值,最小值为 50/(当前采样率× 放大倍数)。
	- 延迟时基档位仅能取最大值以及由最大值以 1-2-5 为步进递减所得的值。若按上述表达式 计算所得的最小值不是可设置值,则向上取可设置值。
- 返回格式 查询以科学计数形式返回延迟时基档位。
	- **举例 :TIMebase:DELay:SCALe 0.00000005 /\*设置延迟时基档位为 50ns/div\*/** :TIMebase:DELay:SCALe? /\*查询返回 5.000000E-8\*/

# <span id="page-162-2"></span>**:TIMebase[:MAIN]:OFFSet**

命令格式 :TIMebase[:MAIN]:OFFSet <offset>

:TIMebase[:MAIN]:OFFSet?

功能描述 设置或查询主时基偏移。默认单位为 s。

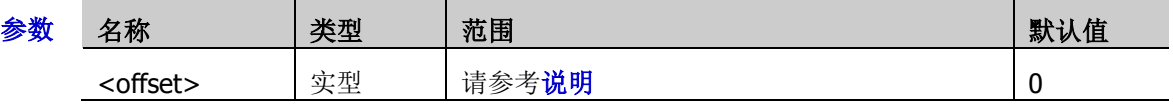

- 说明 > <offset>的范围与示波器当前的水平时基模式和运行状态有关。
- 返回格式 查询以科学计数形式返回主时基偏移。
	- 举例:TIMebase:MAIN:OFFSet 0.0002 /\*设置主时基偏移为 20ms\*/ :TIMebase:MAIN:OFFSet? /\*查询返回 2.000000E-4\*/

## <span id="page-163-0"></span>**:TIMebase[:MAIN]:SCALe**

命令格式 :TIMebase[:MAIN]:SCALe <scale>

:TIMebase[:MAIN]:SCALe?

功能描述 设置或查询主时基的档位。

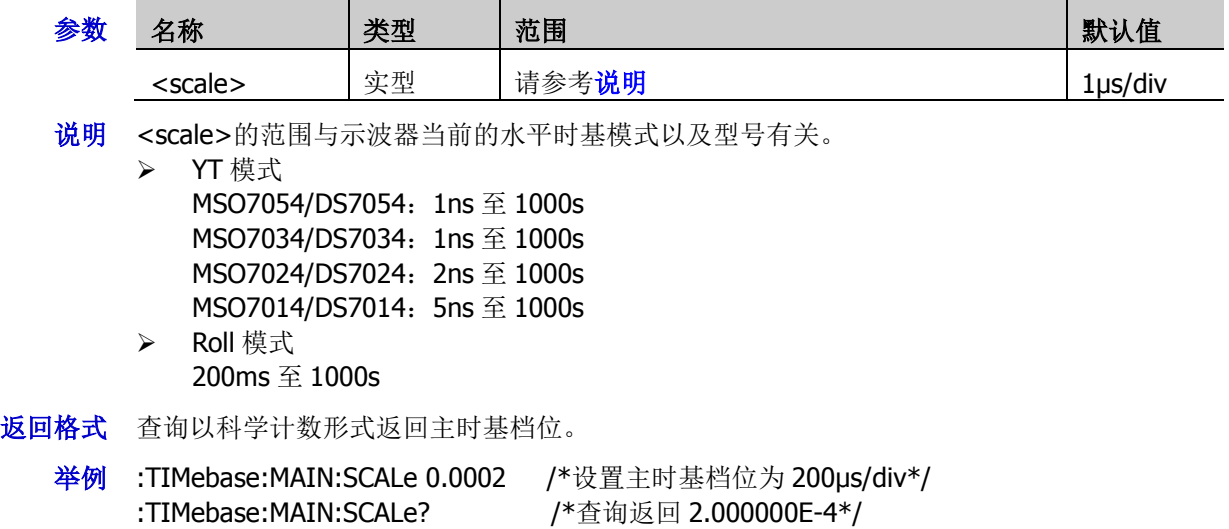

## <span id="page-163-1"></span>**:TIMebase:MODE**

命令格式 :TIMebase:MODE <mode>

:TIMebase:MODE?

功能描述 设置或查询水平时基模式。

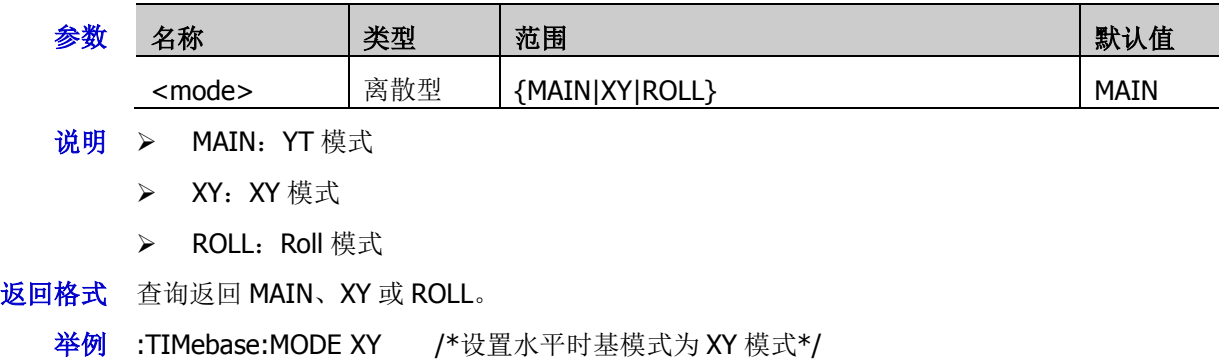

:TIMebase:MODE? /\*查询返回 XY\*/

## <span id="page-164-0"></span>**:TIMebase:HREFerence:MODE**

命令格式 :TIMebase:HREFerence:MODE <href>

:TIMebase:HREFerence:MODE?

功能描述 设置或查询水平参考模式。

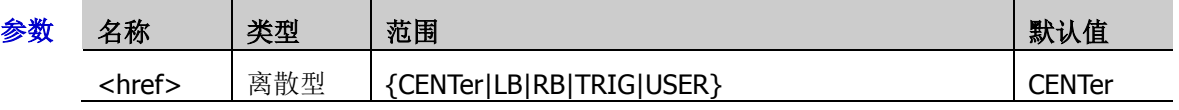

- 说明 CENTer:改变水平时基时,示波器将围绕屏幕中心水平扩展或压缩波形。
	- > LB: 改变水平时基时,示波器将围绕屏幕左侧扩展或压缩波形。
	- > RB: 改变水平时基时,示波器将围绕屏幕右侧扩展或压缩波形。
	- > TRIG: 改变水平时基时, 示波器将围绕触发位置水平扩展或压缩波形。
	- > USER: 改变水平时基时,示波器将围绕用户自定义的参考位置水平扩展或压缩波形。
- 返回格式 查询返回 CENT、LB、RB、TRIG 或 USER。
	- 举例 :TIMebase:HREFerence:MODE TRIG /\*设置水平参考模式为触发位置\*/ :TIMebase:HREFerence:MODE? /\*查询返回 TRIG\*/

# <span id="page-164-1"></span>**:TIMebase:HREFerence:POSition**

- 命令格式 :TIMebase:HREFerence:POSition <pos> :TIMebase:HREFerence:POSition?
- 功能描述 设置或查询波形水平扩展或压缩时用户自定义的参考位置。

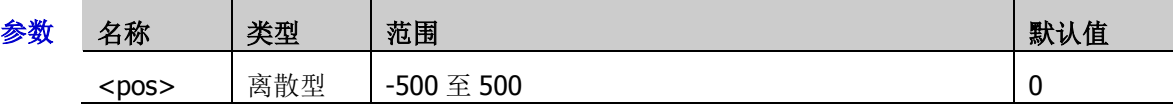

- 返回格式 查询返回-500 至 500 之间的一个整数。
	- 举例:TIMebase:HREFerence:POSition 60 /\*设置自定义的参考位置为 60\*/ :TIMebase:HREFerence:POSition? /\*查询返回 60\*/

# <span id="page-164-2"></span>**:TIMebase:VERNier**

命令格式 :TIMebase:VERNier <bool>

:TIMebase:VERNier?

功能描述 打开或关闭水平档位微调功能, 或查询水平档位的微调功能的状态。

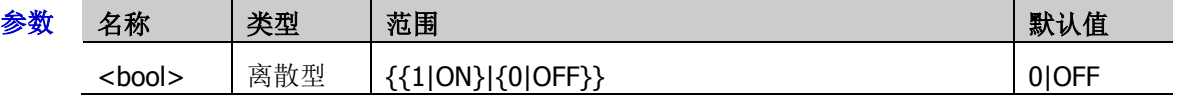

- 返回格式 查询返回 1 或 0。
	- 举例 :TIMebase:VERNier ON /\*设置水平档位微调功能为打开\*/ :TIMebase:VERNier? /\*查询返回 1\*/

# **:TRIGger** 命令子系统

:TRIGger 命令用于设置示波器的触发系统。

### 命令列表:

- [:TRIGger:MODE](#page-166-0)
- [:TRIGger:COUPling](#page-166-1)
- [:TRIGger:STATus?](#page-166-2)
- [:TRIGger:SWEep](#page-167-0)
- [:TRIGger:HOLDoff](#page-167-1)
- [:TRIGger:NREJect](#page-168-0)
- ◆ [:TRIGger:EDGE](#page-169-0)
- [:TRIGger:PULSe](#page-171-0)
- [:TRIGger:SLOPe](#page-173-0)
- ◆ [:TRIGger:VIDeo](#page-176-0)
- [:TRIGger:PATTern](#page-179-0)
- [:TRIGger:DURation](#page-181-0)
- [:TRIGger:TIMeout](#page-184-0)
- [:TRIGger:RUNT](#page-186-0)
- [:TRIGger:WINDows](#page-189-0)
- [:TRIGger:DELay](#page-192-0)
- [:TRIGger:SHOLd](#page-196-0)
- [:TRIGger:NEDGe](#page-200-0)
- [:TRIGger:RS232](#page-202-0) (选件)
- [:TRIGger:IIC](#page-205-0)(选件)
- [:TRIGger:CAN](#page-209-0) (选件)
- [:TRIGger:SPI](#page-212-0) (选件)
- [:TRIGger:FLEXray](#page-217-0)(选件)
- [:TRIGger:IIS](#page-219-0)(选件)
- [:TRIGger:LIN](#page-223-0)(选件)
- [:TRIGger:M1553](#page-227-0) (选件)

## <span id="page-166-0"></span>**:TRIGger:MODE**

- 命令格式 :TRIGger:MODE <mode> :TRIGger:MODE?
- 功能描述 选择或查询触发类型。

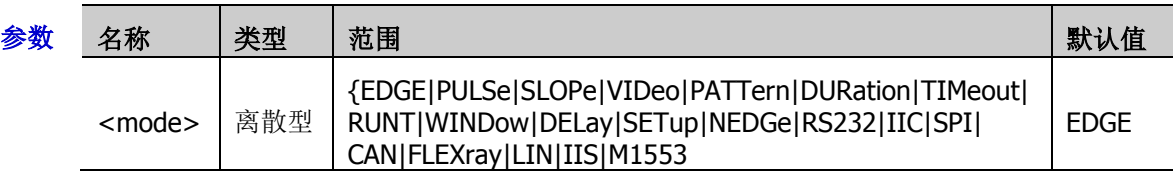

- 返回格式 查询返回 EDGE、PULS、SLOP、VID、PATT、DUR、TIM、RUNT、WIND、DEL、SET、NEDG、 RS232、IIC、SPI、CAN、CANF、FLEX、LIN、IIS 或 M1553。
	- **举例 :TRIGger:MODE SLOPe /\*选择斜率触发\*/** :TRIGger:MODE? /\*查询返回 SLOP\*/

# <span id="page-166-1"></span>**:TRIGger:COUPling**

- 命令格式 :TRIGger:COUPling <couple>
	- :TRIGger:COUPling?
- 功能描述 选择或查询触发耦合类型。

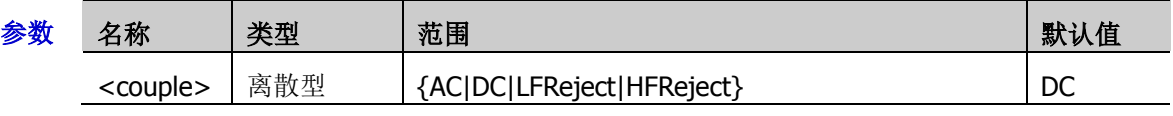

- 说明 该命令仅适用于信源选择模拟通道的边沿触发。
	- > AC: 阻挡任何直流成分。
	- > DC: 允许直流和交流成分通过触发路径。
	- > LFReject: 阻挡直流成分并抑制低频成分。
	- > HFReject: 抑制高频成分。
- 返回格式 查询返回 AC、DC、LFR 或 HFR。
	- 举例 :TRIGger:COUPling LFReject /\*设置触发耦合类型为低频抑制\*/ :TRIGger:COUPling? /\*查询返回 LFR\*/

## <span id="page-166-2"></span>**:TRIGger:STATus?**

- 命令格式 :TRIGger:STATus?
- 功能描述 查询当前的触发状态。
- 返回格式 查询返回 TD、WAIT、RUN、AUTO 或 STOP。

## <span id="page-167-0"></span>**:TRIGger:SWEep**

命令格式 :TRIGger:SWEep <sweep>

:TRIGger:SWEep?

功能描述 设置或查询触发方式。

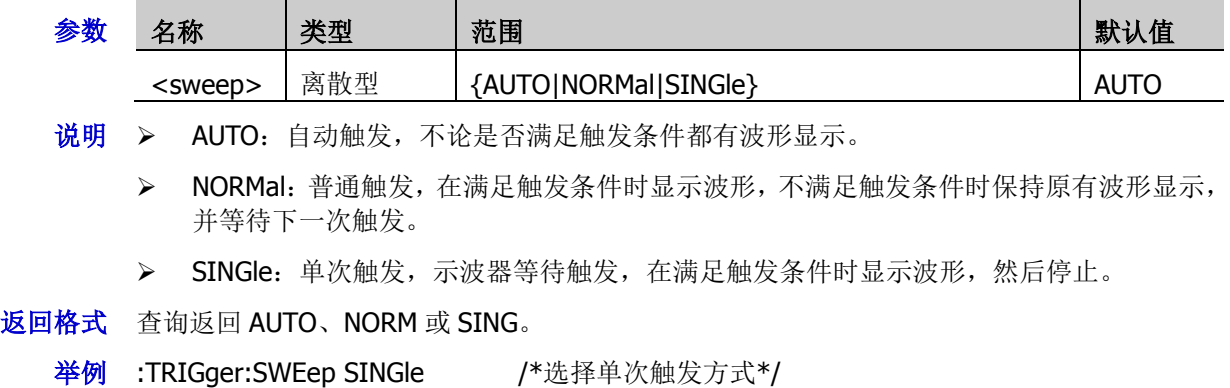

## <span id="page-167-1"></span>**:TRIGger:HOLDoff**

命令格式 :TRIGger:HOLDoff <value>

:TRIGger:HOLDoff?

功能描述 设置或查询触发释抑时间, 默认单位为 s。

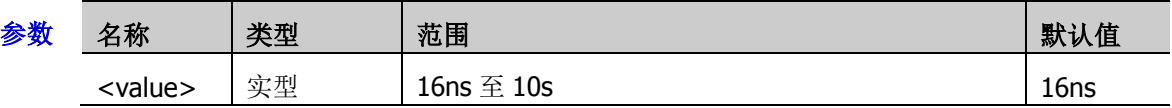

- 说明 > 触发释抑可稳定触发复杂波形(如脉冲系列)。释抑时间是指示波器重新启用触发电路所 等待的时间,示波器在释抑时间结束前不会触发。
	- 触发方式为视频触发、超时触发、建立保持、第 N 边沿、RS232、I2C、SPI、CAN、FlexRay、 LIN、I2S 或 1553B 时, 无此项设置。
- 返回格式 查询以科学计数形式返回触发释抑时间。
	- **举例 :TRIGger:HOLDoff 0.0000002 /\*设置触发释抑时间为 200ns\*/** :TRIGger:HOLDoff? /\*查询返回 2.000000E-7\*/

:TRIGger:SWEep? /\*查询返回 SING\*/

## <span id="page-168-0"></span>**:TRIGger:NREJect**

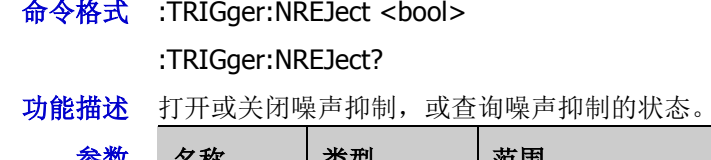

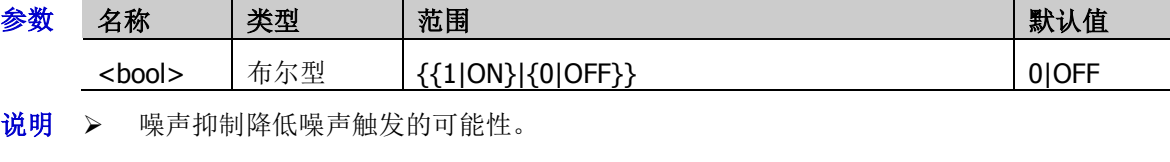

该命令仅适用于信源选择模拟通道的外触发。

- 返回格式 查询返回 1 或 0。
	- 举例 :TRIGger:NREJect ON /\*打开噪声抑制\*/ :TRIGger:NREJect? / \* 查询返回 1 \*/

## <span id="page-169-0"></span>**:TRIGger:EDGE**

### 命令列表:

- [:TRIGger:EDGE:SOURce](#page-169-1)
- [:TRIGger:EDGE:SLOPe](#page-169-2)
- [:TRIGger:EDGE:LEVel](#page-170-0)

### <span id="page-169-1"></span>**:TRIGger:EDGE:SOURce**

- 命令格式 :TRIGger:EDGE:SOURce <source>
	- :TRIGger:EDGE:SOURce?
- 功能描述 设置或查询边沿触发的触发源。

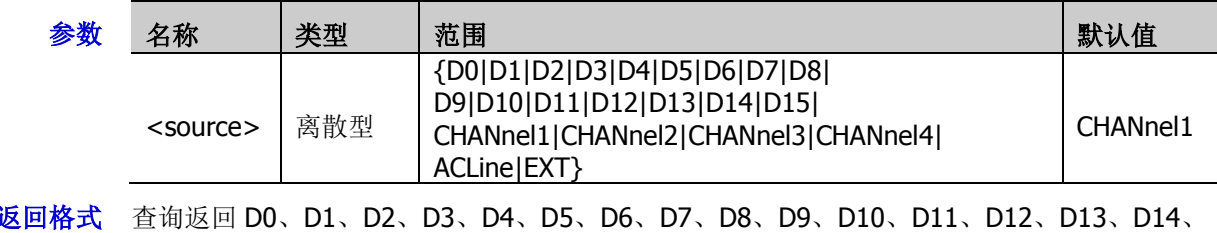

- D15、CHAN1、CHAN2、CHAN3、CHAN4、ACL 或 EXT。
- 举例:TRIGger:EDGE:SOURce CHANnel1 / \*设置触发源为 CH1\*/ :TRIGger:EDGE:SOURce? /\*查询返回 CHAN1\*/

### <span id="page-169-2"></span>**:TRIGger:EDGE:SLOPe**

命令格式 :TRIGger:EDGE:SLOPe <slope>

:TRIGger:EDGE:SLOPe?

功能描述 设置或查询边沿触发的边沿类型。

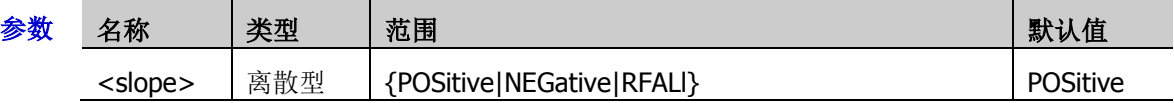

- 说明 > POSitive: 上升沿
	- > NEGative: 下降沿
	- > RFALI: 上升沿或下降沿
- 返回格式 查询返回 POS、NEG 或 RFAL。
	- 举例:TRIGger:EDGE:SLOPe NEGative / \*设置边沿类型为下降沿\*/ :TRIGger:EDGE:SLOPe? /\*查询返回 NEG\*/

### <span id="page-170-0"></span>**:TRIGger:EDGE:LEVel**

命令格式 :TRIGger:EDGE:LEVel <level> :TRIGger:EDGE:LEVel? 功能描述 设置或查询边沿触发时的触发电平,单位与所选信源当前幅度单位一致

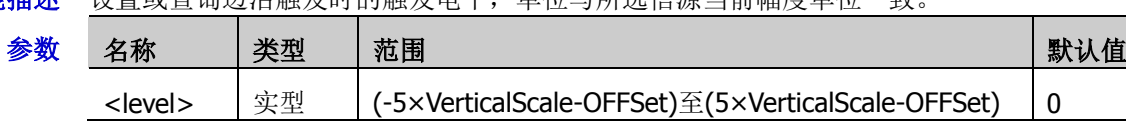

- 说明 > 对于 VerticalScale, 请参考[:CHANnel<n>:SCALe](#page-55-0) 命令。对于 OFFSet, 请参 考[:CHANnel<n>:OFFSet](#page-54-0) 命令。
	- 仅当所选信源为模拟通道、数字通道或外触发,该设置命令有效。
- 返回格式 查询以科学计数形式返回触发电平值。
	- 举例 :TRIGger:EDGE:LEVel 0.16 /\*设置触发电平为 160mV\*/ :TRIGger:EDGE:LEVel? /\*查询返回 1.600000E-1\*/

## <span id="page-171-0"></span>**:TRIGger:PULSe**

### 命令列表:

- [:TRIGger:PULSe:SOURce](#page-171-1)
- [:TRIGger:PULSe:WHEN](#page-171-2)
- [:TRIGger:PULSe:UWIDth](#page-172-0)
- [:TRIGger:PULSe:LWIDth](#page-172-1)
- [:TRIGger:PULSe:LEVel](#page-172-2)

### <span id="page-171-1"></span>**:TRIGger:PULSe:SOURce**

命令格式 :TRIGger:PULSe:SOURce <source>

:TRIGger:PULSe:SOURce?

功能描述 设置或查询脉宽触发的触发源。

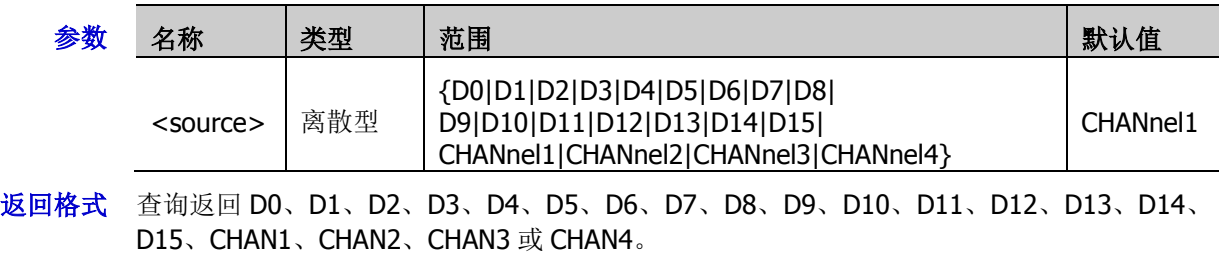

**举例 :TRIGger:PULSe:SOURce CHANnel1 /\***将触发源设置为 CH1\*/ :TRIGger:PULSe:SOURce? /\*查询返回 CHAN1\*/

### <span id="page-171-2"></span>**:TRIGger:PULSe:WHEN**

- 命令格式 :TRIGger:PULSe:WHEN <when>
	- :TRIGger:PULSe:WHEN?
- 功能描述 设置或查询脉宽触发的触发条件。

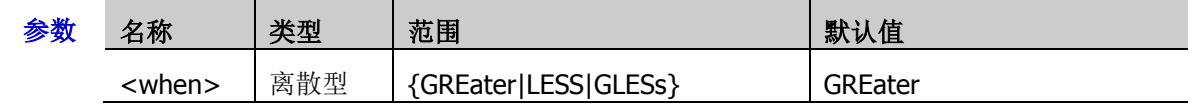

说明 > GReater:示波器将在输入信号的正脉宽/负脉宽大于指定的脉宽设置时触发。

- > LESS: 示波器将在输入信号的正脉宽/负脉宽小于指定的脉宽设置时触发。
- ▶ GLESs: 示波器将在输入信号的正脉宽/负脉宽大于指定的脉宽下限且小于指定的脉宽上 限时触发。
- 返回格式 查询返回 GRE、LESS 或 GLES。
	- 举例 :TRIGger:PULSe:WHEN LESS /\*设置触发条件为 LESS\*/ :TRIGger:PULSe:WHEN? /\*查询返回 LESS\*/

### <span id="page-172-0"></span>**:TRIGger:PULSe:UWIDth**

- 命令格式 :TRIGger:PULSe:UWIDth <width> :TRIGger:PULSe:UWIDth?
- 功能描述 设置或查询脉宽触发时脉宽上限值,默认单位为 s。

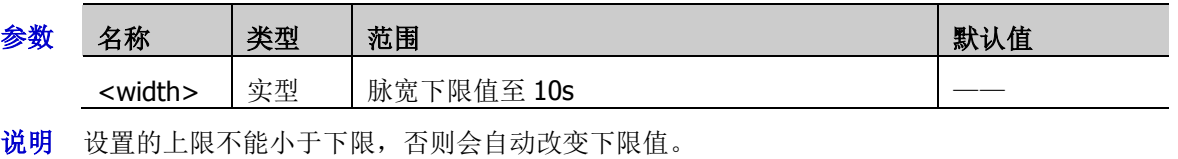

返回格式 查询以科学计数形式返回脉宽上限值。

举例 :TRIGger:PULSe:UWIDth 0.000003 /\*设置脉宽上限值为 3μs\*/ :TRIGger:PULSe:UWIDth? /\*查询返回 3.000000E-6\*/

### <span id="page-172-1"></span>**:TRIGger:PULSe:LWIDth**

命令格式 :TRIGger:PULSe:LWIDth <width>

:TRIGger:PULSe:LWIDth?

功能描述 设置或查询脉宽触发时脉宽下限值,默认单位为 s。

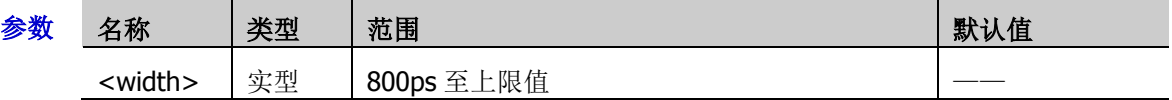

- 说明 设置的下限必须小于上限,否则会自动改变上限值。
- 返回格式 查询以科学计数形式返回脉宽下限值。
	- 举例 :TRIGger:PULSe:LWIDth 0.000003 /\*设置脉宽下限值为 3μs\*/ :TRIGger:PULSe:LWIDth? /\*查询返回 3.000000E-6\*/

### <span id="page-172-2"></span>**:TRIGger:PULSe:LEVel**

命令格式 :TRIGger:PULSe:LEVel <level>

:TRIGger:PULSe:LEVel?

功能描述 设置或查询脉宽触发时的触发电平,单位与当前幅度单位一致。

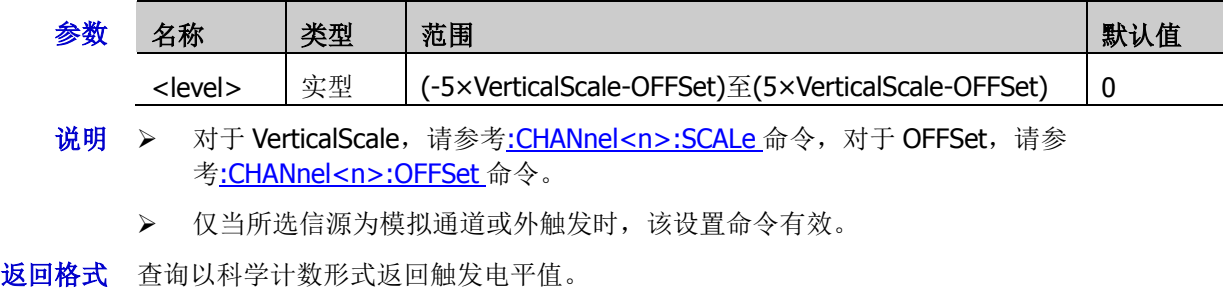

举例 :TRIGger:PULSe:LEVel 0.16 / \*设置触发电平为 160mV\*/ :TRIGger:PULSe:LEVel? /\*查询返回 1.600000E-1\*/

## <span id="page-173-0"></span>**:TRIGger:SLOPe**

### 命令列表:

- [:TRIGger:SLOPe:SOURce](#page-173-1)
- [:TRIGger:SLOPe:WHEN](#page-173-2)
- [:TRIGger:SLOPe:TUPPer](#page-174-0)
- [:TRIGger:SLOPe:TLOWer](#page-174-1)
- [:TRIGger:SLOPe:WINDow](#page-174-2)
- [:TRIGger:SLOPe:ALEVel](#page-175-0)
- [:TRIGger:SLOPe:BLEVel](#page-175-1)

### <span id="page-173-1"></span>**:TRIGger:SLOPe:SOURce**

命令格式 :TRIGger:SLOPe:SOURce <channel>

:TRIGger:SLOPe:SOURce?

功能描述 设置或查询斜率触发的触发源。

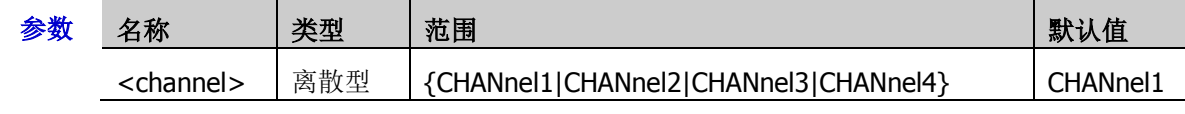

返回格式 查询返回 CHAN1、CHAN2、CHAN3 或 CHAN4。

举例 :TRIGger:SLOPe:SOURce CHANnel2 /\*将触发源设置为 CH2\*/ :TRIGger:SLOPe:SOURce? /\*查询返回 CHAN2\*/

### <span id="page-173-2"></span>**:TRIGger:SLOPe:WHEN**

命令格式 :TRIGger:SLOPe:WHEN <when>

:TRIGger:SLOPe:WHEN?

功能描述 设置或查询斜率触发的触发条件。

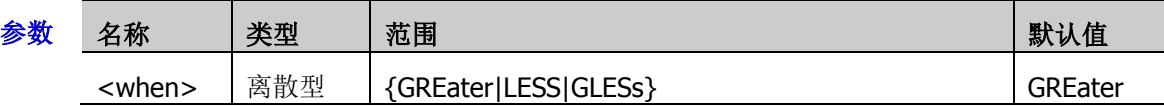

- 说明 > GReater: 输入信号的正斜率时间大于设置的时间。
	- > LESS: 输入信号的正斜率时间小于设置的时间。
	- > GLESs: 输入信号的正斜率时间大于设置的时间下限且小于设置的时间上限。
- 返回格式 查询返回 GRE、LESS 或 GLES。

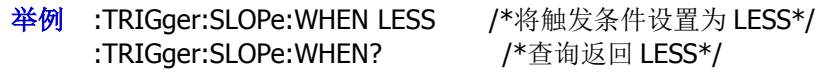

### <span id="page-174-0"></span>**:TRIGger:SLOPe:TUPPer**

命令格式 :TRIGger:SLOPe:TUPPer <time>

:TRIGger:SLOPe:TUPPer?

功能描述 设置或查询斜率触发时的时间上限值, 默认单位为 s。

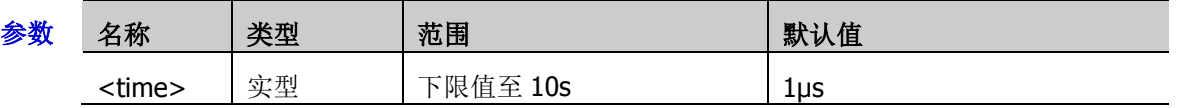

- 说明 设置的上限不能小于下限,否则会自动改变下限值。
- 返回格式 查询以科学计数形式返回时间上限值。
	- 举例 :TRIGger:SLOPe:TUPPer 0.000003 /\*设置时间上限值为 3μs\*/ :TRIGger:SLOPe:TUPPer? /\*查询返回 3.000000E-6\*/

### <span id="page-174-1"></span>**:TRIGger:SLOPe:TLOWer**

- 命令格式 :TRIGger:SLOPe:TLOWer <time>
	- :TRIGger:SLOPe:TLOWer?
- 功能描述 设置或查询斜率触发时的时间下限值, 默认单位为 s。

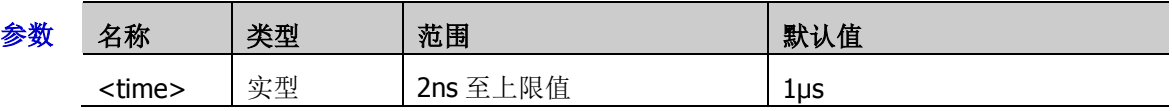

- 说明 设置的下限必须小于上限,否则会自动改变上限值。
- 返回格式 查询以科学计数形式返回时间下限值。
	- **举例 :TRIGger:SLOPe:TLOWer 0.000000020 /\*设置时间下限值为 20ns\*/** :TRIGger:SLOPe:TLOWer? /\*查询返回 2.000000E-8\*/

### <span id="page-174-2"></span>**:TRIGger:SLOPe:WINDow**

命令格式 :TRIGger:SLOPe:WINDow <window>

#### :TRIGger:SLOPe:WINDow?

功能描述 设置或查询斜率触发的垂直窗类型。

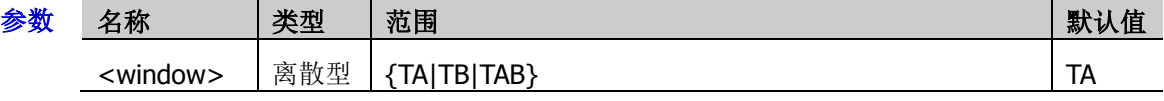

- 说明 > TA: 只调节触发电平上限。
	- > TB: 只调节触发电平下限。
	- > TAB: 同时调节触发电平上限和下限。
- 返回格式 查询返回 TA、TB 或 TAB。
	- 举例 :TRIGger:SLOPe:WINDow TB /\*将垂直窗类型设置为 TB\*/ :TRIGger:SLOPe:WINDow? / \* 查询返回 TB\*/

### <span id="page-175-0"></span>**:TRIGger:SLOPe:ALEVel**

命令格式 :TRIGger:SLOPe:ALEVel <level>

:TRIGger:SLOPe:ALEVel?

功能描述 设置或查询斜率触发时的触发电平上限,单位与当前幅度单位一致。

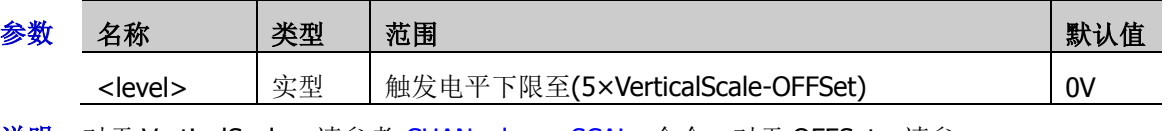

说明 对于 VerticalScale, 请参考[:CHANnel<n>:SCALe](#page-55-0) 命令, 对于 OFFSet, 请参 考[:CHANnel<n>:OFFSet](#page-54-0) 命令。

- 返回格式 查询以科学计数形式返回触发电平上限。
	- 举例:TRIGger:SLOPe:ALEVel 0.16 / \*设置触发电平上限为 160mV\*/ :TRIGger:SLOPe:ALEVel? /\*查询返回 1.600000E-1\*/

### <span id="page-175-1"></span>**:TRIGger:SLOPe:BLEVel**

命令格式 :TRIGger:SLOPe:BLEVel <level>

:TRIGger:SLOPe:BLEVel?

功能描述 设置或查询斜率触发时的触发电平下限,单位与当前幅度单位一致。

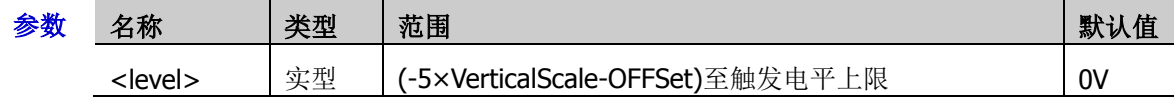

说明 对于 VerticalScale,请参考[:CHANnel<n>:SCALe](#page-55-0) 命令,对于 OFFSet,请参 考[:CHANnel<n>:OFFSet](#page-54-0) 命令。

返回格式 查询以科学计数形式返回触发电平下限。

举例 :TRIGger:SLOPe:BLEVel 0.16 / \*设置触发电平下限为 160mV\*/ :TRIGger:SLOPe:BLEVel? /\*查询返回 1.600000E-1\*/

# <span id="page-176-0"></span>**:TRIGger:VIDeo**

### 命令列表:

- [:TRIGger:VIDeo:SOURce](#page-176-1)
- [:TRIGger:VIDeo:POLarity](#page-176-2)
- [:TRIGger:VIDeo:MODE](#page-177-0)
- [:TRIGger:VIDeo:LINE](#page-177-1)
- [:TRIGger:VIDeo:STANdard](#page-178-0)
- [:TRIGger:VIDeo:LEVel](#page-178-1)

### <span id="page-176-1"></span>**:TRIGger:VIDeo:SOURce**

- 命令格式 :TRIGger:VIDeo:SOURce <channel> :TRIGger:VIDeo:SOURce?
- 功能描述 选择或查询视频触发的触发源。

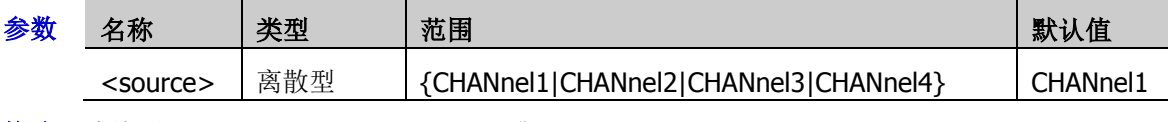

- 返回格式 查询返回 CHAN1、CHAN2、CHAN3 或 CHAN4。
	- 举例 :TRIGger:VIDeo:SOURce CHANnel2 /\*将触发源设置为 CH2\*/ :TRIGger:VIDeo:SOURce? /\*查询返回 CHAN2\*/

## <span id="page-176-2"></span>**:TRIGger:VIDeo:POLarity**

命令格式 :TRIGger:VIDeo:POLarity <polarity>

:TRIGger:VIDeo:POLarity?

功能描述 选择或查询视频触发时的视频极性。

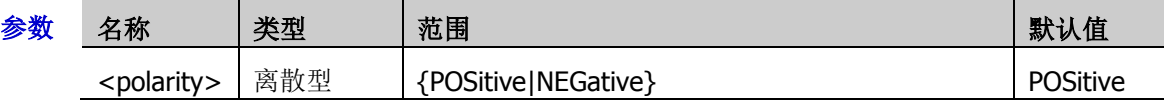

### 返回格式 查询返回 POS 或 NEG。

¥例 :TRIGger:VIDeo:POLarity NEGative /\*将视频极性设置为负极性\*/ :TRIGger:VIDeo:POLarity? /\*查询返回 NEG\*/

### <span id="page-177-0"></span>**:TRIGger:VIDeo:MODE**

命令格式 :TRIGger:VIDeo:MODE <mode>

:TRIGger:VIDeo:MODE?

功能描述 设置或查询视频触发时的同步类型。

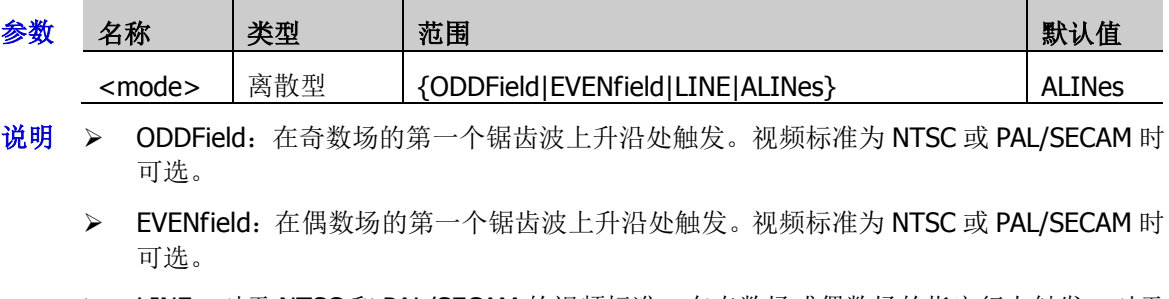

- > LINE: 对于 NTSC 和 PAL/SECAM 的视频标准, 在奇数场或偶数场的指定行上触发。对于 480P 和 576P 的视频标准, 在指定的行上触发。
- > ALINes: 在所有水平同步脉冲上触发。
- 返回格式 查询返回 ODDF、EVEN、LINE 或 ALIN。
	- 举例:TRIGger:VIDeo:MODE ODDField / \*将同步类型设置为奇数场\*/ :TRIGger:VIDeo:MODE? /\*查询返回 ODDF\*/

### <span id="page-177-1"></span>**:TRIGger:VIDeo:LINE**

命令格式 :TRIGger:VIDeo:LINE <line>

:TRIGger:VIDeo:LINE?

功能描述 设置或查询视频触发时同步类型为指定行时的行号。

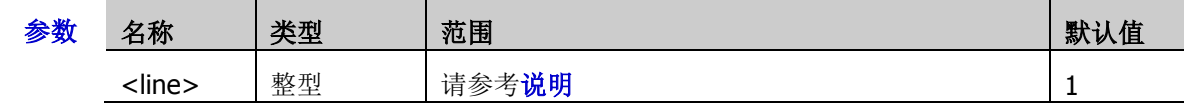

- 说明  $>$  NTSC: 1至 525
	- $\triangleright$  PAL/SECAM: 1  $\widetilde{\pm}$  625
	- $\triangleright$  480P: 1  $\Xi$  525
	- $\triangleright$  576P: 1  $\bar{\mathfrak{X}}$  525

### 返回格式 查询返回一个整数。

举例 :TRIGger:VIDeo:LINE 100 /\*将行号设置为 100\*/ :TRIGger:VIDeo:LINE? /\*查询返回 100\*/

### <span id="page-178-0"></span>**:TRIGger:VIDeo:STANdard**

命令格式 :TRIGger:VIDeo:STANdard <standard>

:TRIGger:VIDeo:STANdard?

功能描述 设置或查询视频触发的视频标准。

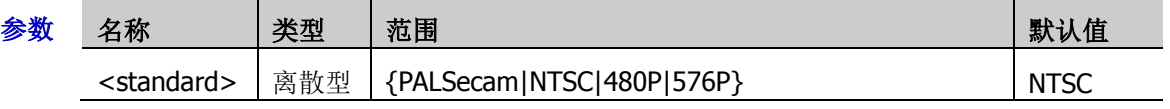

- 说明 PALSecam: PAL: 帧频为每秒 25 帧, 电视扫描线为 625 行, 奇场在前, 偶场在后; SECAM: 帧频为每秒 25 帧, 电视扫描线为 625 行, 隔行扫描。
	- > NTSC: 场频为每秒 60 场, 帧频为每秒 30 帧。电视扫描线为 525 行, 偶场在前, 奇场在 后。
	- **> 480P**: 帧频为每秒 60 帧, 电视扫描线为 525 行, 逐行扫描, 行频为 31.5kHz。
	- > 576P: 帧频为每秒 60 帧, 电视扫描线为 625 行, 逐行扫描。
- 返回格式 查询返回 PALS、NTSC、480P 或 576P。
	- **举例 :TRIGger:VIDeo:STANdard NTSC /\*选择 NTSC 视频标准\*/** :TRIGger:VIDeo:STANdard? /\*查询返回 NTSC\*/

### <span id="page-178-1"></span>**:TRIGger:VIDeo:LEVel**

命令格式 :TRIGger:VIDeo:LEVel <level>

:TRIGger:VIDeo:LEVel?

功能描述 设置或查询视频触发时的触发电平,单位与当前幅度单位一致。

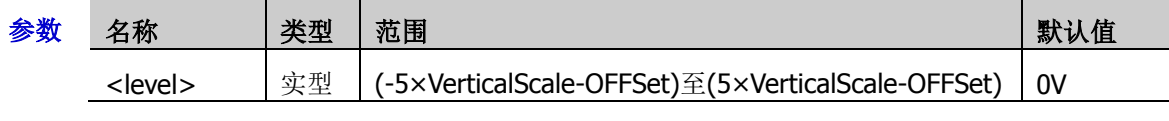

- 说明 对于 VerticalScale, 请参考[:CHANnel<n>:SCALe](#page-55-0) 命令。对于 OFFSet, 请参 考[:CHANnel<n>:OFFSet](#page-54-0) 命令。
- 返回格式 查询以科学计数形式返回触发电平。
	- 举例 :TRIGger:VIDeo:LEVel 0.16 / \*设置触发电平为 160mV\*/ :TRIGger:VIDeo:LEVel? /\*查询返回 1.600000E-1\*/

## <span id="page-179-0"></span>**:TRIGger:PATTern**

### 命令列表:

- [:TRIGger:PATTern:PATTern](#page-179-1)
- [:TRIGger:PATTern:LEVel](#page-180-0)
- [:TRIGger:PATTern:SOURce](#page-180-1)

### <span id="page-179-1"></span>**:TRIGger:PATTern:PATTern**

命令格式 :TRIGger:PATTern:PATTern

<pch1>[,<pch2>[,<pch3>[,<pch4>,<pla0>[,<pla1>[,<pla2>[,<pla3>[,<pla4>[,<pla5>[ ,<pla6>[,<pla7>[,<pla8>[,<pla9>[,<pla10>[,<pla11>[,<pla12>[,<pla13>[,<pla14>[,<pl a15>]]]]]]]]]]]]]]]]]]]]

#### :TRIGger:PATTern:PATTern?

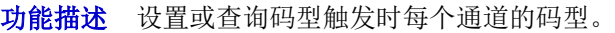

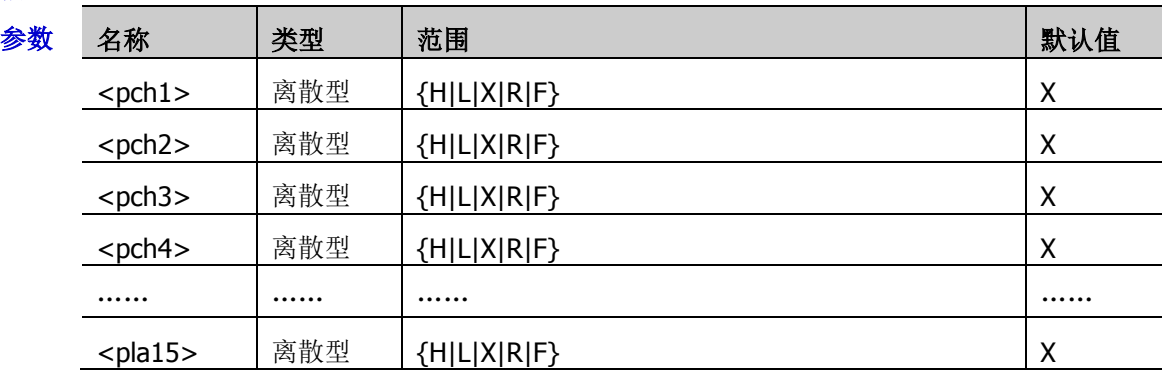

- 说明 参数<pch1>至<pch4>设置模拟通道 CH1 至 CH4 的码型,参数<pla0>至<pla15>设置数 字通道 D0 至 D15 的码型。
	- > 在参数的取值范围中, H 表示高电平(高于该通道的门限电平)、L 表示低电平(低于该 通道的门限电平)、X 表示忽略该通道(该通道不作为码型的一部分,全部通道设置为X 时,示波器将不会触发)、R 表示上升沿、F 表示下降沿。
	- 码型中,仅允许指定一个边沿(上升沿或下降沿)。如果当前已定义了一个边沿项,然 后在码型中的另一个通道再定义一个边沿项,则屏幕会弹出"输入无效!"提示,那么后 定义的边沿项则用 X 替代。

返回格式 查询返回所有通道当前设置的码型,多个通道之间以逗号分开。

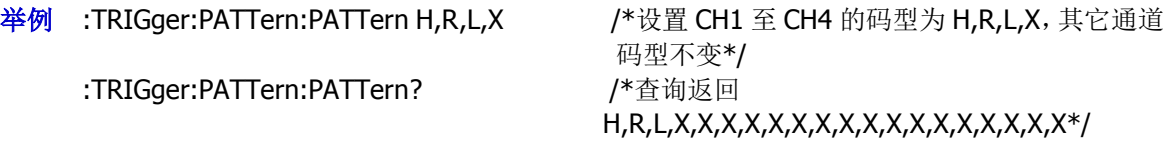
**:TRIGger:PATTern:LEVel**

:TRIGger:PATTern:LEVel? <source>

命令格式 :TRIGger:PATTern:LEVel <source>,<level>

功能描述 设置或查询码型触发时指定通道的触发电平,单位与当前的幅度单位一致。

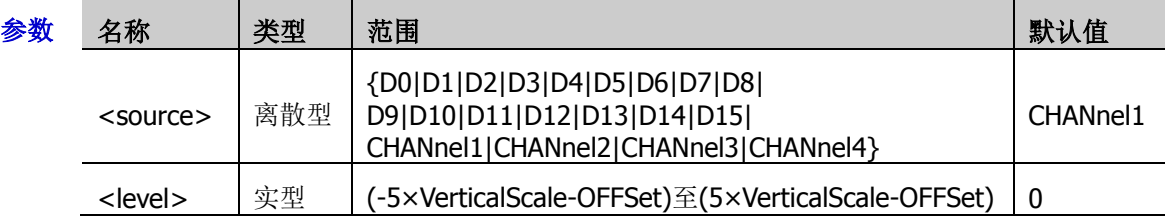

- 说明 对于 VerticalScale, 请参考[:CHANnel<n>:SCALe](#page-55-0) 命令。对于 OFFSet, 请参 考: CHANnel<n>: OFFSet 命令。
- 返回格式 查询以科学计数形式返回触发电平。
	- 举例 :TRIGger:PATTern:LEVel CHANnel2,0.16 / \*将 CH2 的触发电平设置为 160mV\*/ :TRIGger:PATTern:LEVel? CHANnel2 /\*查询返回 1.600000E-1\*/

# **:TRIGger:PATTern:SOURce**

命令格式 :TRIGger:PATTern:SOURce <source>

:TRIGger:PATTern:SOURce?

功能描述 设置或查询码型触发的触发源。

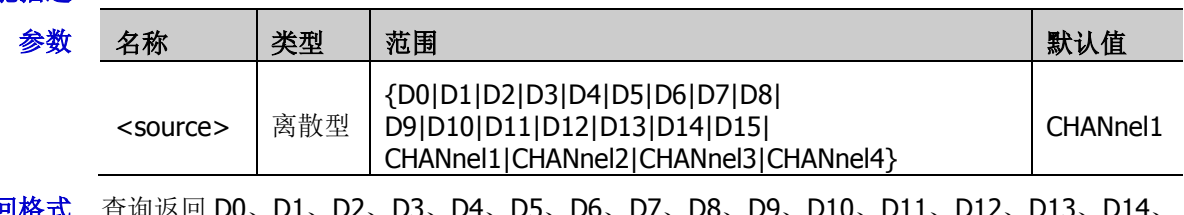

- 返回格式 查询返回 D0、D1、D2、D3、D4、D5、D6、D7、D8、D9、D10、D11、D12、D13、D14、 D15、CHAN1、CHAN2、CHAN3 或 CHAN4。。
	- 举例 :TRIGger:PATTern:SOURce CHANnel2 /\*将触发源设置为 CH2\*/ :TRIGger:PATTern:SOURce? /\*查询返回 CHAN2\*/

# **:TRIGger:DURation**

# 命令列表:

- [:TRIGger:DURation:SOURce](#page-181-0)
- [:TRIGger:DURation:TYPE](#page-182-0)
- [:TRIGger:DURation:WHEN](#page-182-1)
- [:TRIGger:DURation:TUPPer](#page-183-0)
- [:TRIGger:DURation:TLOWer](#page-183-1)
- [:TRIGger:DURation:LEVel](#page-183-2)

# <span id="page-181-0"></span>**:TRIGger:DURation:SOURce**

命令格式 :TRIGger:DURation:SOURce <source>

:TRIGger:DURation:SOURce?

功能描述 设置或查询持续时间触发的触发源。

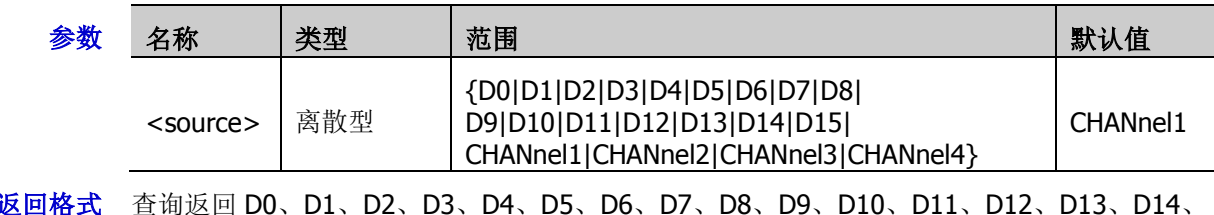

- 返回格式 查询返回 D0、D1、D2、D3、D4、D5、D6、D7、D8、D9、D10、D11、D12、D13、D14、 D15、CHAN1、CHAN2、CHAN3 或 CHAN4。
	- 举例 :TRIGger:DURation:SOURce CHANnel2 /\*将触发源设置为 CH2\*/ :TRIGger:DURation:SOURce? /\*查询返回 CHAN2\*/

## <span id="page-182-0"></span>**:TRIGger:DURation:TYPE**

命令格式 :TRIGger:DURation:TYPE

 $<$ pch1>[,<pch2>[,<pch3>[,<pch4>[,<pla0>[,<pla1>[,<pla2>[,<pla3>[,<pla4>[,<pla5> [,<pla6>[,<pla7>[,<pla8>[,<pla9>[,<pla10>[,<pla11>[,<pla12>[,<pla13>[,<pla14>[,< pla15>]]]]]]]]]]]]]]]]]]]]

:TRIGger:DURation:TYPE?

功能描述 设置或查询持续时间触发时每个通道的码型。

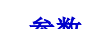

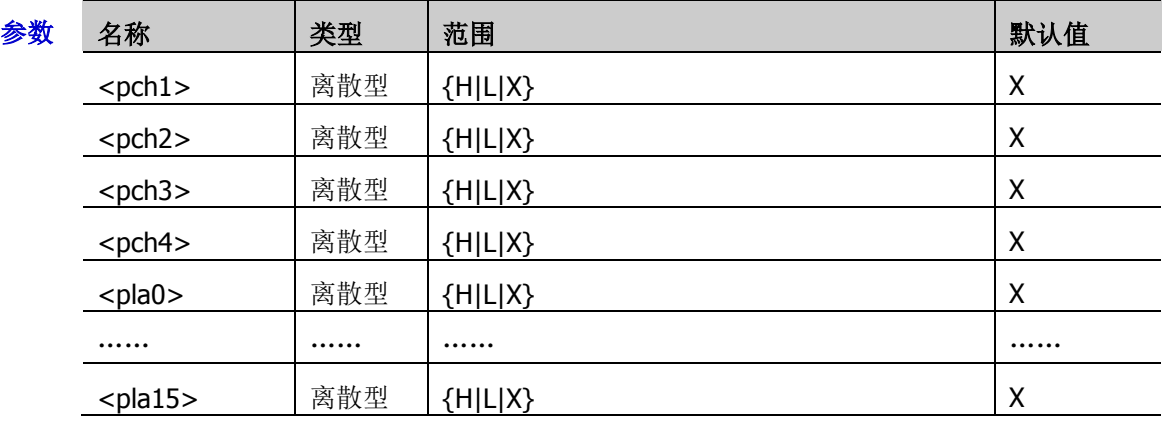

说明 参数<pch1>至<pch4>设置模拟通道 CH1 至 CH4 的码型,参数<pla0>至<pla15>设置数 字通道 D0 至 D15 的码型。

> 在参数的取值范围中, H 表示高电平(高于该通道的门限电平)、L 表示低电平(低于该 通道的门限电平)、X表示忽略该通道(该通道不作为码型的一部分,全部通道设置为X 时,示波器将不会触发)。

返回格式 查询返回所有通道当前设置的码型,多个通道之间以逗号分开。

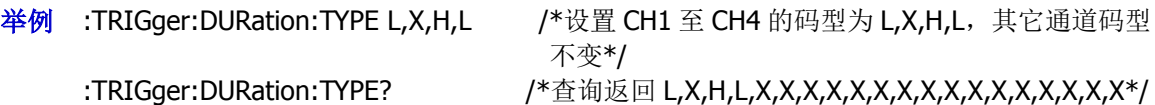

# <span id="page-182-1"></span>**:TRIGger:DURation:WHEN**

命令格式 :TRIGger:DURation:WHEN <when>

:TRIGger:DURation:WHEN?

功能描述 设置或查询持续时间触发的触发条件。

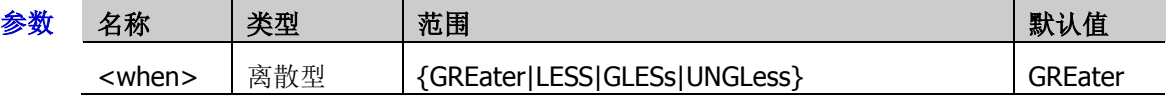

说明 > GREater: 当设置码型的持续时间大于预设的时间时触发。

- > LESS: 当设置码型的持续时间小于预设的时间时触发。
- > GLESs: 当设置码型的持续时间小于预设的时间上限目大于预设的时间下限时触发。
- > UNGLess: 当设置码型的持续时间大于预设的时间上限且小于预设的时间下限时触发。
- 返回格式 查询返回 GRE、LESS、GLES 或 UNGL。
	- 举例 :TRIGger:DURation:WHEN LESS /\*将触发条件设置为 LESS\*/ :TRIGger:DURation:WHEN? /\*查询返回 LESS\*/

# <span id="page-183-0"></span>**:TRIGger:DURation:TUPPer**

命令格式 :TRIGger:DURation:TUPPer <time>

:TRIGger:DURation:TUPPer?

#### 功能描述 设置或查询持续时间触发的持续时间上限,默认单位为 s。

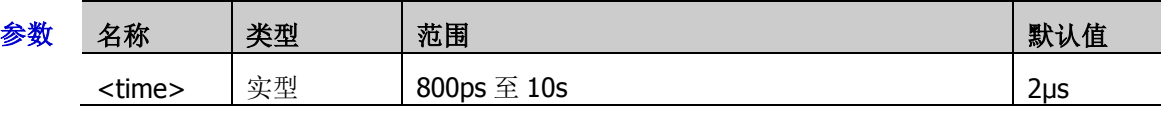

说明 该命令仅适用于触发条件为 LESS 和 GLESs 时。

返回格式 查询以科学计数形式返回持续时间上限值。

举例 :TRIGger:DURation:TUPPer 0.000003 /\*设置持续时间上限值为 3μs\*/ :TRIGger:DURation:TUPPer? /\*查询返回 3.000000E-6\*/

# <span id="page-183-1"></span>**:TRIGger:DURation:TLOWer**

- 命令格式 :TRIGger:DURation:TLOWer <time>
	- :TRIGger:DURation:TLOWer?
- 功能描述 设置或查询持续时间触发的持续时间下限, 默认单位为 s。

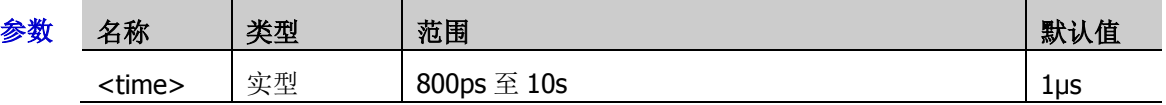

- 说明 该命令仅适用于触发条件为 GREater 和 GLESs 时。
- 返回格式 查询以科学计数形式返回持续时间下限值。
	- 举例 :TRIGger:DURation:TLOWer 0.000003 / \*设置持续时间下限值为 3μs\*/ :TRIGger:DURation:TLOWer? /\*查询返回 3.000000E-6\*/

# <span id="page-183-2"></span>**:TRIGger:DURation:LEVel**

命令格式 :TRIGger:DURation:LEVel <source>,<level>

:TRIGger:DURation:LEVel? <source>

功能描述 设置或查询持续时间触发时指定通道的触发电平,单位与当前的幅度单位一致。

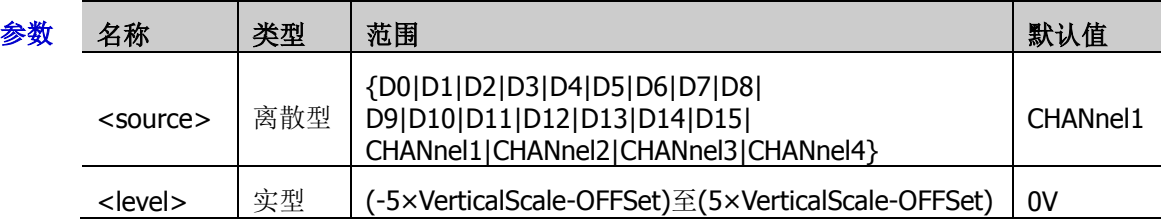

说明 对于 VerticalScale, 请参考[:CHANnel<n>:SCALe](#page-55-0) 命令。对于 OFFSet, 请参 考[:CHANnel<n>:OFFSet](#page-54-0) 命令。

- 返回格式 查询以科学计数形式返回触发电平。
	- 举例 :TRIGger:DURation:LEVel CHANnel2,0.16 /\*将 CH2 的触发电平设置为 160mV\*/ :TRIGger:DURation:LEVel? CHANnel2 /\*查询返回 1.600000E-1\*/

# **:TRIGger:TIMeout**

## 命令列表:

- [:TRIGger:TIMeout:SOURce](#page-184-0)
- [:TRIGger:TIMeout:SLOPe](#page-184-1)
- [:TRIGger:TIMeout:TIME](#page-185-0)
- [:TRIGger:TIMeout:LEVel](#page-185-1)

# <span id="page-184-0"></span>**:TRIGger:TIMeout:SOURce**

- 命令格式 :TRIGger:TIMeout:SOURce <source> :TRIGger:TIMeout:SOURce?
- 功能描述 设置或查询超时触发的触发源。

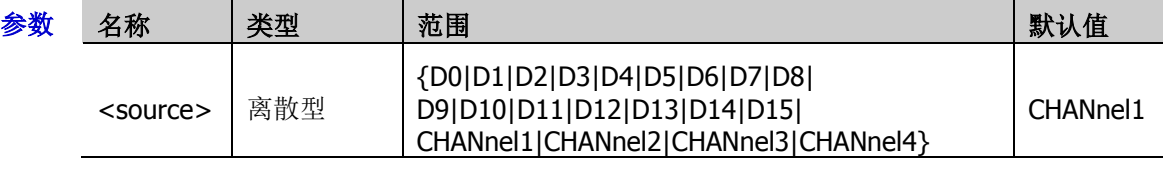

- 返回格式 查询返回 D0、D1、D2、D3、D4、D5、D6、D7、D8、D9、D10、D11、D12、D13、D14、 D15、CHAN1、CHAN2、CHAN3 或 CHAN4。
	- 举例 :TRIGger:TIMeout:SOURce CHANnel2 /\*将触发源设置为 CH2\*/ :TRIGger:TIMeout:SOURce? /\*查询返回 CHAN2\*/

# <span id="page-184-1"></span>**:TRIGger:TIMeout:SLOPe**

命令格式 :TRIGger:TIMeout:SLOPe <slope>

:TRIGger:TIMeout:SLOPe?

功能描述 设置或查询超时触发的边沿类型。

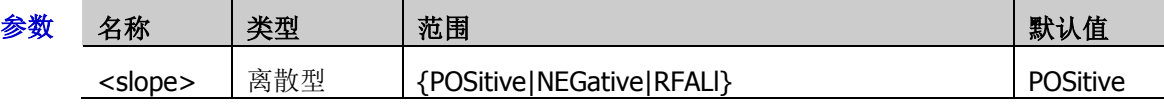

- 说明 > POSitive: 在输入信号的上升沿通过触发电平开始计时。
	- > NEGative: 在输入信号的下降沿通过触发电平开始计时。
	- > RFALI: 在输入信号的任意沿通过触发电平开始计时。
- 返回格式 查询返回 POS、NEG 或 RFAL。
	- 举例:TRIGger:TIMeout:SLOPe NEGative /\*将边沿类型设置为下降沿\*/ :TRIGger:TIMeout:SLOPe? /\*查询返回 NEG\*/

# <span id="page-185-0"></span>**:TRIGger:TIMeout:TIME**

命令格式 :TRIGger:TIMeout:TIME <time>

:TRIGger:TIMeout:TIME?

功能描述 设置或查询超时触发的超时时间,默认单位为 s。

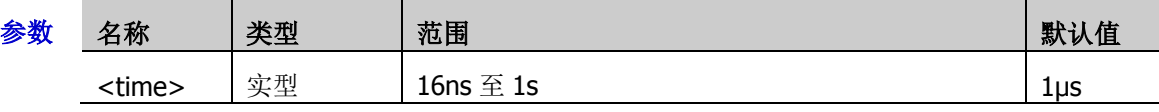

返回格式 查询以科学计数形式返回超时时间值。

举例:TRIGger:TIMeout:TIME 0.002 / \*设置超时时间为 2ms\*/ :TRIGger:TIMeout:TIME? /\*查询返回 2.000000E-3\*/

# <span id="page-185-1"></span>**:TRIGger:TIMeout:LEVel**

- 命令格式 :TRIGger:TIMeout:LEVel <level>
	- :TRIGger:TIMeout:LEVel?
- 功能描述 设置或查询超时触发时的触发电平,单位与当前幅度单位一致。

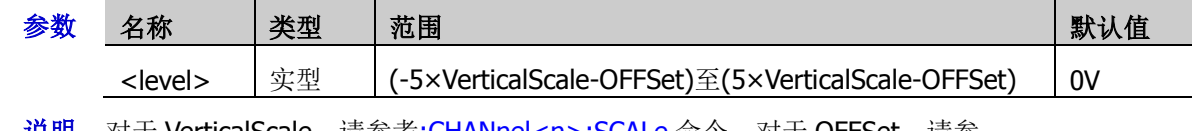

**说明 对士 VerticalScale**,请参考<u>[:CHANnel<n>:SCALe](#page-55-0) </u>命令,对士 OFFSet,请参 考[:CHANnel<n>:OFFSet](#page-54-0) 命令。

- 返回格式 查询以科学计数形式返回触发电平值。
	- 举例:TRIGger:TIMeout:LEVel 0.16 / \*设置触发电平为 160mV\*/ :TRIGge:TIMeout:LEVel? /\*查询返回 1.600000E-1\*/

# **:TRIGger:RUNT**

## 命令列表:

- [:TRIGger:RUNT:SOURce](#page-186-0)
- [:TRIGger:RUNT:POLarity](#page-186-1)
- ◆ [:TRIGger:RUNT:WHEN](#page-187-0)
- [:TRIGger:RUNT:WUPPer](#page-187-1)
- [:TRIGger:RUNT:WLOWer](#page-187-2)
- [:TRIGger:RUNT:ALEVel](#page-188-0)
- ◆ [:TRIGger:RUNT:BLEVel](#page-188-1)

# <span id="page-186-0"></span>**:TRIGger:RUNT:SOURce**

- 命令格式 :TRIGger:RUNT:SOURce <source> :TRIGger:RUNT:SOURce?
- 功能描述 设置或查询欠幅脉冲触发的触发源。

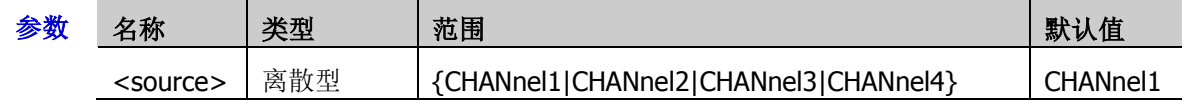

- 返回格式 查询返回 CHAN1、CHAN2、CHAN3 或 CHAN4。
	- **举例 :TRIGger:RUNT:SOURce CHANnel2 /\*将触发源设置为 CH2\*/** :TRIGger:RUNT:SOURce? /\*查询返回 CHAN2\*/

# <span id="page-186-1"></span>**:TRIGger:RUNT:POLarity**

命令格式 :TRIGger:RUNT:POLarity <polarity>

## :TRIGger:RUNT:POLarity?

功能描述 设置或查询欠幅脉冲触发的脉冲极性。

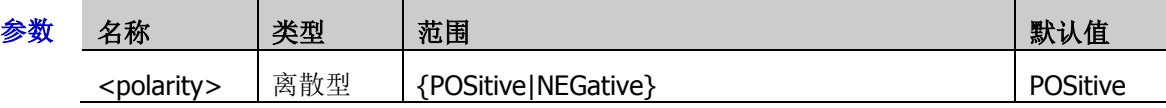

- 说明 > POSitive: 在正向欠幅脉冲上触发。
	- > NEGative: 在负向欠幅脉冲上触发。
- 返回格式 查询返回 POS 或 NEG。
	- 举例:TRIGger:RUNT:POLarity NEGative / \*将脉冲极性设置为负极性\*/ :TRIGger:RUNT:POLarity? /\*查询返回 NEG\*/

# <span id="page-187-0"></span>**:TRIGger:RUNT:WHEN**

命令格式 :TRIGger:RUNT:WHEN <when>

:TRIGger:RUNT:WHEN?

功能描述 设置或查询欠幅脉冲触发的限定符。

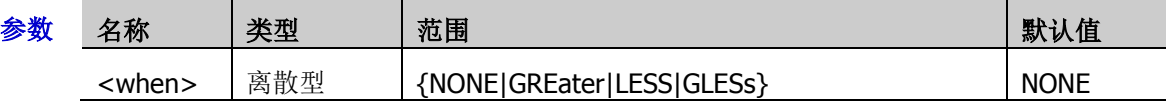

- 说明 NONE:不设置欠幅脉冲触发的触发限制条件。
	- > GREater: 欠幅脉冲宽度大于设置的脉宽下限时触发。
	- > LESS: 欠幅脉冲宽度小于设置的脉宽上限时触发。
	- > GLESs: 欠幅脉冲宽度大于设置的脉宽下限且小于设置的脉宽上限时触发。
	- 脉宽下限必须小于脉宽上限。
- 返回格式 查询返回 NONE、GRE、LESS 或 GLES。

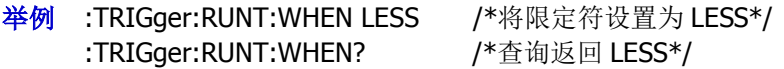

## <span id="page-187-1"></span>**:TRIGger:RUNT:WUPPer**

- 命令格式 :TRIGger:RUNT:WUPPer <width> :TRIGger:RUNT:WUPPer?
- 功能描述 设置或查询欠幅脉冲触发的脉宽上限值, 默认单位为 s。

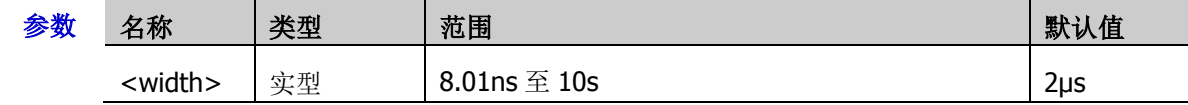

- 说明 该命令仅适用于限定符设置为 LESS 或 GLESs 时。
	- > 限定符设置为 GLESs 时, 脉宽上限必须大于脉宽下限。
- 返回格式 查询以科学计数形式返回脉宽上限值。
	- 举例 :TRIGger:RUNT:WUPPer 0.02 / \*设置脉宽上限值为 20ms \*/ :TRIGger:RUNT:WUPPer? /\*查询返回 2.000000E-2\*/

# <span id="page-187-2"></span>**:TRIGger:RUNT:WLOWer**

- 命令格式 :TRIGger:RUNT:WLOWer <width>
	- :TRIGger:RUNT:WLOWer?
- 功能描述 设置或查询欠幅脉冲触发的脉宽下限值, 默认单位为 s。

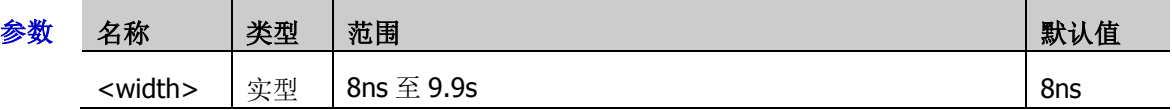

- 说明 该命令仅适用于限定符设置为 GREater 或 GLESs 时。
	- > 限定符设置为 GLESs 时, 脉宽下限必须小于脉宽上限。
- 返回格式 查询以科学计数形式返回脉宽下限值。
	- 举例 :TRIGger:RUNT:WLOWer 0.01 /\*设置脉宽下限值为 10ms\*/ :TRIGger:RUNT:WLOWer? /\*查询返回 1.000000E-2\*/

# <span id="page-188-0"></span>**:TRIGger:RUNT:ALEVel**

命令格式 :TRIGger:RUNT:ALEVel <level>

:TRIGger:RUNT:ALEVel?

功能描述 设置或查询欠幅脉冲触发时的触发电平上限,单位与当前幅度单位一致。

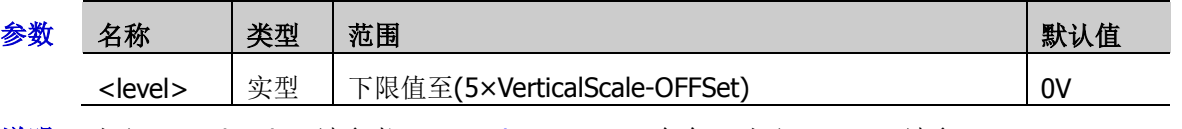

- 说明 对于 VerticalScale,请参考[:CHANnel<n>:SCALe](#page-55-0) 命令,对于 OFFSet,请参 考[:CHANnel<n>:OFFSet](#page-54-0) 命令。
- 返回格式 查询以科学计数形式返回触发电平上限。
	- 举例 :TRIGger:RUNT:ALEVel 0.16 /\*设置触发电平上限为 160mV\*/ :TRIGger:RUNT:ALEVel? /\*查询返回 1.600000E-1\*/

# <span id="page-188-1"></span>**:TRIGger:RUNT:BLEVel**

命令格式 :TRIGger:RUNT:BLEVel <level>

:TRIGger:RUNT:BLEVel?

功能描述 设置或查询欠幅脉冲触发时的触发电平下限,单位与当前幅度单位一致。

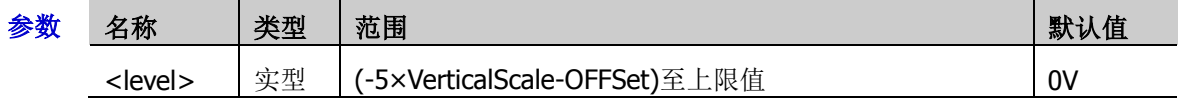

- 说明 对于 VerticalScale,请参考[:CHANnel<n>:SCALe](#page-55-0) 命令,对于 OFFSet,请参 考[:CHANnel<n>:OFFSet](#page-54-0) 命令。
- 返回格式 查询以科学计数形式返回触发电平下限。
	- **举例 :TRIGger:RUNT:BLEVel 0.16 /\*设置触发电平下限为 160mV\*/** :TRIGger:RUNT:BLEVel? /\*查询返回 1.600000E-1\*/

# **:TRIGger:WINDows**

## 命令列表:

- [:TRIGger:WINDows:SOURce](#page-189-0)
- [:TRIGger:WINDows:SLOPe](#page-189-1)
- [:TRIGger:WINDows:POSition](#page-190-0)
- [:TRIGger:WINDows:TIME](#page-190-1)
- [:TRIGger:WINDows:ALEVel](#page-190-2)
- [:TRIGger:WINDows:BLEVel](#page-191-0)

# <span id="page-189-0"></span>**:TRIGger:WINDows:SOURce**

命令格式 :TRIGger:WINDows:SOURce <source>

:TRIGger:WINDows:SOURce?

功能描述 设置或查询超幅触发的触发源。

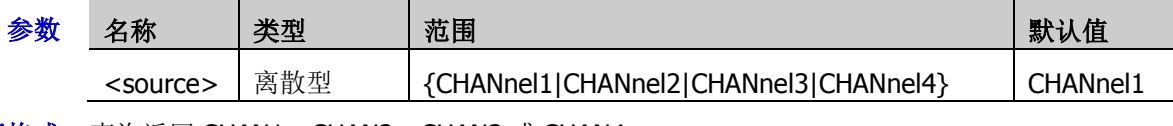

返回格式 查询返回 CHAN1、CHAN2、CHAN3 或 CHAN4。

举例 :TRIGger:WINDows:SOURce CHANnel2 /\*将触发源设置为 CH2\*/ :TRIGger:WINDows:SOURce? /\*查询返回 CHAN2\*/

# <span id="page-189-1"></span>**:TRIGger:WINDows:SLOPe**

命令格式 :TRIGger:WINDows:SLOPe <type>

:TRIGger:WINDows:SLOPe?

功能描述 设置或查询超幅触发的超幅类型。

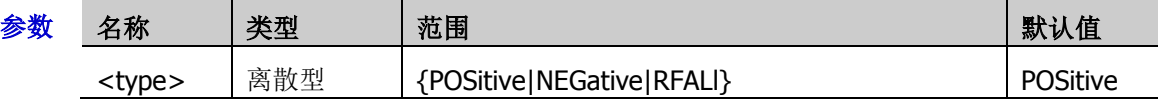

说明 POSitive:在输入信号的上升沿处且电压电平高于设定的高触发电平时触发。

> NEGative: 在输入信号的下降沿处且电压电平低于设定的低触发电平时触发。

- > RFALI: 在输入信号的任意沿处且电压电平满足设定的触发电平时触发。
- 返回格式 查询返回 POS、NEG 或 RFAL。
	- 举例:TRIGger:WINDows:SLOPe NEGative /\*将超幅类型设置为 NEGative\*/ :TRIGger:WINDows:SLOPe? /\*查询返回 NEG\*/

# <span id="page-190-0"></span>**:TRIGger:WINDows:POSition**

命令格式 :TRIGger:WINDows:POSition <pos>

:TRIGger:WINDows:POSition?

功能描述 设置或查询超幅触发的触发位置。

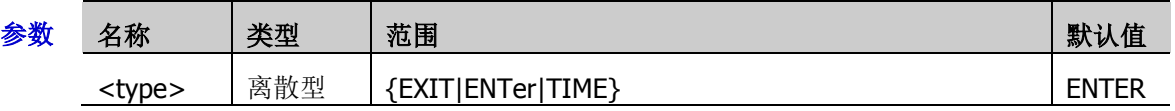

- 说明 EXIT:当输入信号退出指定的触发电平范围内时触发。
	- > ENTer: 当输入信号进入指定的触发电平范围内时触发。
	- > TIME: 用于限制超幅进入后的保持时间,超幅进入后的累计保持时间等于超幅时间时触 发。
- 返回格式 查询返回 EXIT、ENT 或 TIME。
	- 举例 :TRIGger:WINDows:POSition ENT /\*将触发位置设置为超幅进入\*/ :TRIGger:WINDows:POSition? /\*查询返回 ENT\*/

# <span id="page-190-1"></span>**:TRIGger:WINDows:TIME**

命令格式 :TRIGger:WINDows:TIME <time>

- :TRIGger:WINDows:TIME?
- 功能描述 设置或查询超幅触发的超幅时间。

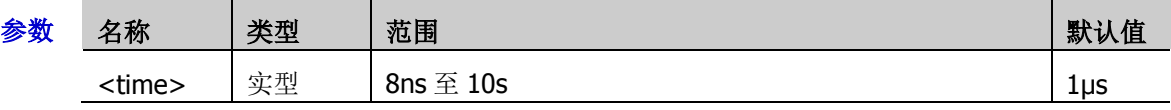

- 返回格式 查询以科学计数形式返回超幅时间。
	- 举例 :TRIGger:WINDows:TIME 0.002 /\*设置超幅时间为 2ms\*/ :TRIGger:WINDows:TIME? /\*查询返回 2.000000E-3\*/

# <span id="page-190-2"></span>**:TRIGger:WINDows:ALEVel**

命令格式 :TRIGger:WINDows:ALEVel <level>

:TRIGger:WINDows:ALEVel?

功能描述 设置或查询超幅触发时的触发电平上限,单位与当前幅度单位一致。

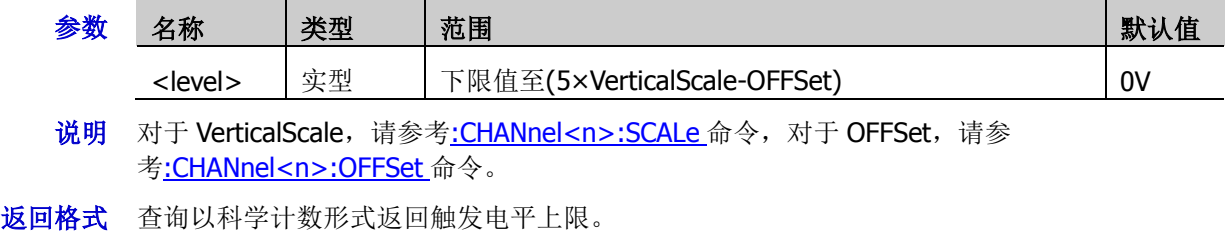

举例:TRIGger:WINDows:ALEVel 0.16 / \*设置触发电平上限为 160mV\*/ :TRIGger:WINDows:ALEVel? /\*查询返回 1.600000E-1\*/

# <span id="page-191-0"></span>**:TRIGger:WINDows:BLEVel**

命令格式 :TRIGger:WINDows:BLEVel <level>

:TRIGger:WINDows:BLEVel?

## 功能描述 设置或查询超幅触发时的触发电平下限,单位与当前幅度单位一致。

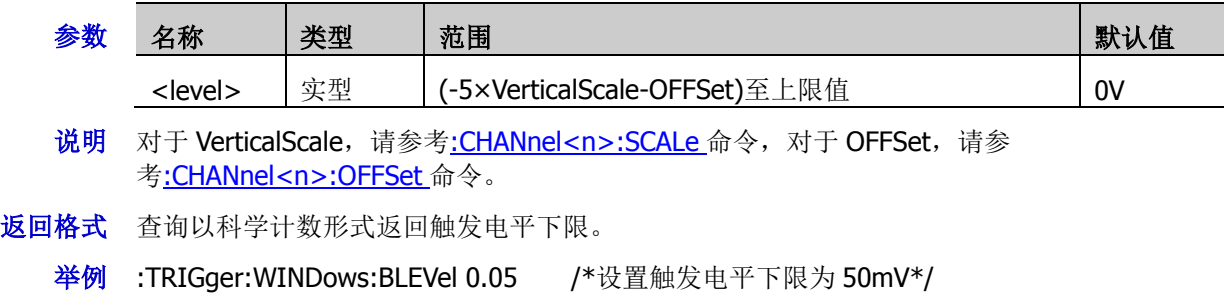

:TRIGger:WINDows:BLEVel? / \* 查询返回 5.000000E-2\*/

# **:TRIGger:DELay**

#### 命令列表:

- ◆ [:TRIGger:DELay:SA](#page-192-0)
- [:TRIGger:DELay:SLOPa](#page-192-1)
- ◆ [:TRIGger:DELay:SB](#page-193-0)
- [:TRIGger:DELay:SLOPb](#page-193-1)
- ◆ [:TRIGger:DELay:TYPE](#page-193-2)
- [:TRIGger:DELay:TUPPer](#page-194-0)
- [:TRIGger:DELay:TLOWer](#page-194-1)
- [:TRIGger:DELay:ALEVel](#page-194-2)
- ◆ [:TRIGger:DELay:BLEVel](#page-195-0)

# <span id="page-192-0"></span>**:TRIGger:DELay:SA**

命令格式 :TRIGger:DELay:SA <Source>

:TRIGger:DELay:SA?

功能描述 设置或查询延迟触发时信源 A 的触发信源。

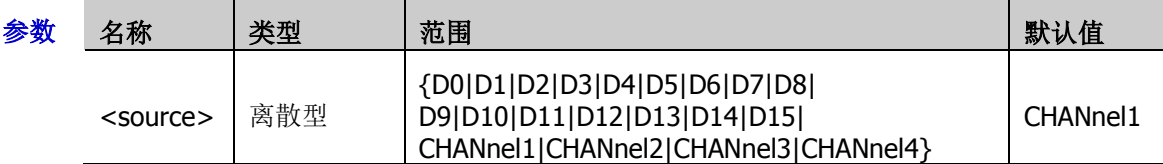

- 返回格式 查询返回 D0、D1、D2、D3、D4、D5、D6、D7、D8、D9、D10、D11、D12、D13、D14、 D15、CHAN1、CHAN2、CHAN3 或 CHAN4。
	- 举例 :TRIGger:DELay:SA CHANnel2 /\*将触发信源 A 设置为 CH2\*/ :TRIGger:DELay:SA? /\*查询返回 CHAN2\*/

# <span id="page-192-1"></span>**:TRIGger:DELay:SLOPa**

命令格式 :TRIGger:DELay:SLOPa <slope>

:TRIGger:DELay:SLOPa?

功能描述 设置或查询延迟触发时边沿 A 的边沿类型。

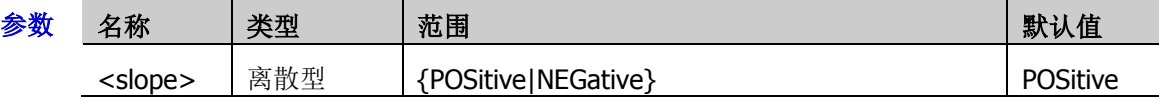

- 返回格式 查询返回 POS 或 NEG。
	- 举例 :TRIGger:DELay:SLOPa NEGative /\*将边沿 A 的类型设置为下降沿\*/ :TRIGger:DELay:SLOPa? /\*查询返回 NEG\*/

## <span id="page-193-0"></span>**:TRIGger:DELay:SB**

命令格式 :TRIGger:DELay:SB <source>

:TRIGger:DELay:SB?

#### 功能描述 设置或查询延迟触发时信源 B 的触发信源。

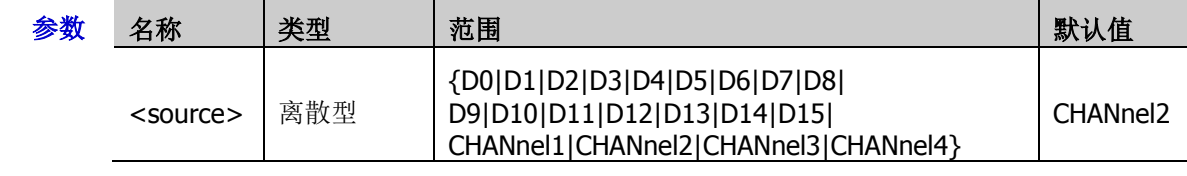

- 返回格式 查询返回 D0、D1、D2、D3、D4、D5、D6、D7、D8、D9、D10、D11、D12、D13、D14、 D15、CHAN1、CHAN2、CHAN3 或 CHAN4。
	- 举例:TRIGger:DELay:SB CHANnel4 / \*将触发信源 B 设置为 CH4\*/ :TRIGger:DELay:SB? /\*查询返回 CHAN4\*/

## <span id="page-193-1"></span>**:TRIGger:DELay:SLOPb**

- 命令格式 :TRIGger:DELay:SLOPb <slope>
	- :TRIGger:DELay:SLOPb?
- 功能描述 设置或查询延迟触发时边沿 B 的边沿类型。

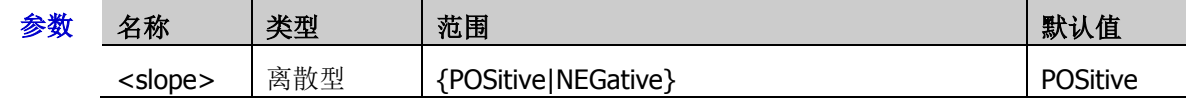

返回格式 查询返回 POS 或 NEG。

举例 :TRIGger:DELay:SLOPb NEGative /\*将边沿 B 的类型设置为下降沿\*/ :TRIGger:DELay:SLOPb? /\*查询返回 NEG\*/

# <span id="page-193-2"></span>**:TRIGger:DELay:TYPE**

命令格式 :TRIGger:DELay:TYPE <type>

:TRIGger:DELay:TYPE?

功能描述 设置或查询延迟触发时的延迟类型。

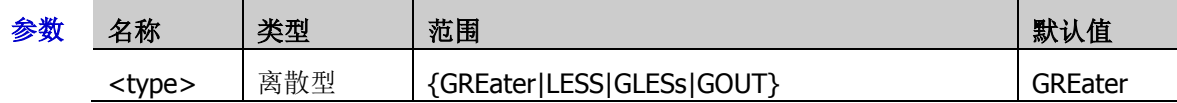

- 说明 > GREater: 信源 A 所设定的边沿与信源 B 所设定的边沿之间的时间差(△T)大于预设的 时间限制时触发。
	- > LESS: 信源 A 所设定的边沿与信源 B 所设定的边沿之间的时间差(△T) 小于预设的时间 限制时触发。
	- > GLESs: 信源 A 所设定的边沿与信源 B 所设定的边沿之间的时间差(△T)大于预设的时 间下限且小于预设的时间上限时触发。
	- > GOUT: 信源 A 所设定的边沿与信源 B 所设定的边沿之间的时间差(△T)小于预设的时 间下限或大于预设的时间上限时触发。

#### 返回格式 查询返回 GRE、LESS、GLES 或 GOUT。

```
举例 :TRIGger:DELay:TYPE GOUT / *将延迟类型设置为><*/
    :TRIGger:DELay:TYPE? /*查询返回 GOUT*/
```
# <span id="page-194-0"></span>**:TRIGger:DELay:TUPPer**

命令格式 :TRIGger:DELay:TUPPer <time>

:TRIGger:DELay:TUPPer?

功能描述 设置或查询延迟触发时的延迟时间上限,默认单位为 s。

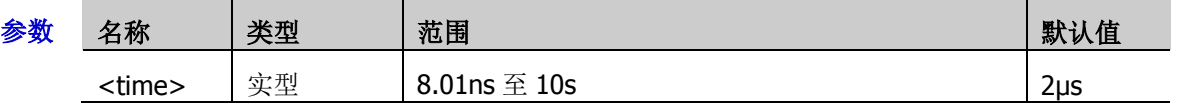

说明 该命令适用于延迟类型为 LESS、GOUT 或 GLESs。

返回格式 查询以科学计数形式返回延迟时间上限值。

**举例 :TRIGger:DELay:TUPPer 0.002 /\*设置延迟时间上限为 2ms\*/** :TRIGger:DELay:TUPPer? /\*查询返回 2.000000E-3\*/

# <span id="page-194-1"></span>**:TRIGger:DELay:TLOWer**

- 命令格式 :TRIGger:DELay:TLOWer <time>
	- :TRIGger:DELay:TLOWer?
- 功能描述 设置或查询延迟触发时的延迟时间下限,默认单位为 s。

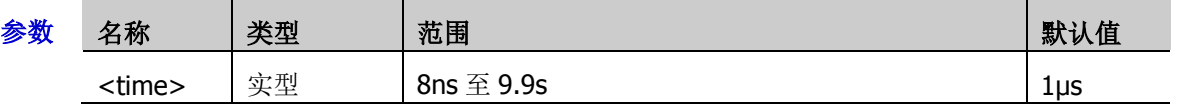

- 说明 该命令适用于延迟类型为 GREater、GOUT 或 GLESs。
- 返回格式 查询以科学计数形式返回延迟时间下限值。
	- 举例:TRIGger:DELay:TLOWer 0.002 / \* 设置延迟时间下限为 2ms \*/ :TRIGger:DELay:TLOWer? /\*查询返回 2.000000E-3\*/

# <span id="page-194-2"></span>**:TRIGger:DELay:ALEVel**

命令格式 :TRIGger:DELay:ALEVel <level>

:TRIGger:DELay:ALEVel?

功能描述 设置或查询延迟触发时的触发电平上限,单位与当前幅度单位一致。

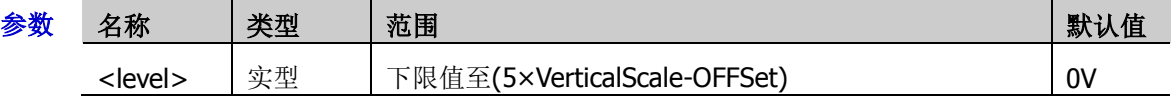

- 说明 对于 VerticalScale, 请参考[:CHANnel<n>:SCALe](#page-55-0) 命令, 对于 OFFSet, 请参 考[:CHANnel<n>:OFFSet](#page-54-0) 命令。
- 返回格式 查询以科学计数形式返回触发电平上限。
	- 举例 :TRIGger:DELay:ALEVel 0.16 /\*设置触发电平上限为 160mV\*/ :TRIGger:DELay:ALEVel? /\*查询返回 1.600000E-1\*/

# <span id="page-195-0"></span>**:TRIGger:DELay:BLEVel**

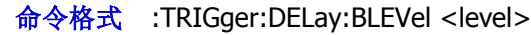

:TRIGger:DELay:BLEVel?

## 功能描述 设置或查询延迟触发时的触发电平下限,单位与当前幅度单位一致。

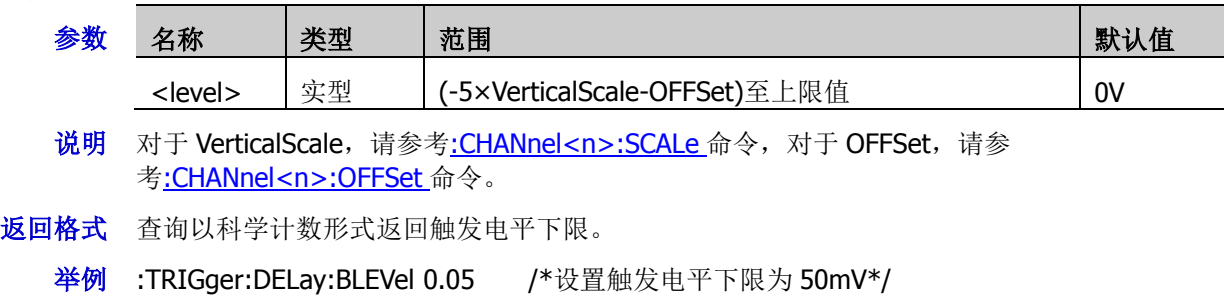

:TRIGger:DELay:BLEVel? /\*查询返回 5.000000E-2\*/

# **:TRIGger:SHOLd**

## 命令列表:

- [:TRIGger:SHOLd:DSRC](#page-196-0)
- ◆ [:TRIGger:SHOLd:CSRC](#page-196-1)
- [:TRIGger:SHOLd:SLOPe](#page-197-0)
- [:TRIGger:SHOLd:PATTern](#page-197-1)
- ◆ [:TRIGger:SHOLd:TYPE](#page-197-2)
- [:TRIGger:SHOLd:STIMe](#page-198-0)
- [:TRIGger:SHOLd:HTIMe](#page-198-1)
- ◆ [:TRIGger:SHOLd:DLEVel](#page-198-2)
- ◆ [:TRIGger:SHOLd:CLEVel](#page-199-0)

# <span id="page-196-0"></span>**:TRIGger:SHOLd:DSRC**

- 命令格式 :TRIGger:SHOLd:DSRC <source> :TRIGger:SHOLd:DSRC?
- 功能描述 设置或查询建立保持触发的数据源。

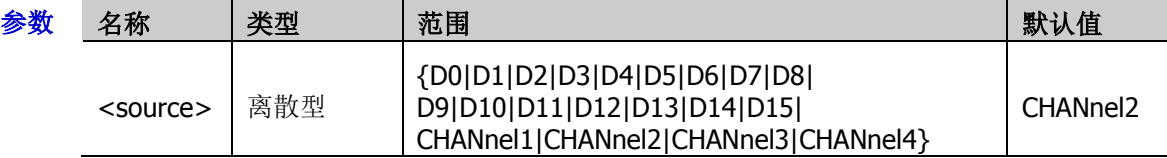

- 返回格式 查询返回 D0、D1、D2、D3、D4、D5、D6、D7、D8、D9、D10、D11、D12、D13、D14、 D15、CHAN1、CHAN2、CHAN3 或 CHAN4。
	- 举例 :TRIGger:SHOLd:DSRC CHANnel1 / \*将数据源设置为 CH1\*/ :TRIGger:SHOLd:DSRC? /\*查询返回 CHAN1\*/

# <span id="page-196-1"></span>**:TRIGger:SHOLd:CSRC**

命令格式 :TRIGger:SHOLd:CSRC <source>

:TRIGger:SHOLd:CSRC?

功能描述 设置或查询建立保持触发的时钟源。

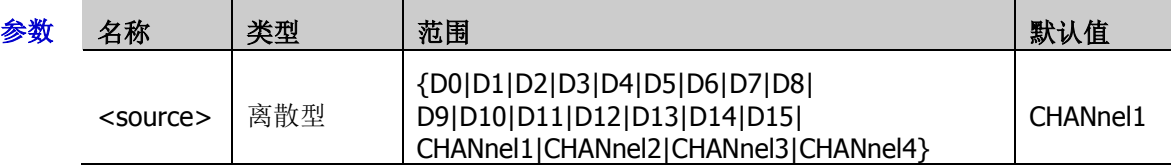

- 返回格式 查询返回 D0、D1、D2、D3、D4、D5、D6、D7、D8、D9、D10、D11、D12、D13、D14、 D15、CHAN1、CHAN2、CHAN3 或 CHAN4。
	- 举例 :TRIGger:SHOLd:CSRC CHANnel2 / \*将时钟源设置为 CH2\*/ :TRIGger:SHOLd:CSRC? /\*查询返回 CHAN2\*/

# <span id="page-197-0"></span>**:TRIGger:SHOLd:SLOPe**

命令格式 :TRIGger:SHOLd:SLOPe <slope>

:TRIGger:SHOLd:SLOPe?

功能描述 设置或查询建立保持触发的边沿类型。

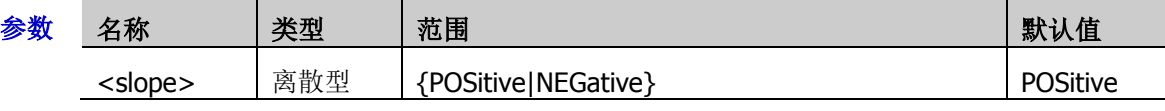

返回格式 查询返回 POS 或 NEG。

举例:TRIGger:SHOLd:SLOPe NEGative / \*将边沿类型设置为下降沿\*/ :TRIGger:SHOLd:SLOPe? /\*查询返回 NEG\*/

# <span id="page-197-1"></span>**:TRIGger:SHOLd:PATTern**

命令格式 :TRIGger:SHOLd:PATTern <pattern>

:TRIGger:SHOLd:PATTern?

功能描述 设置或查询建立保持触发的数据类型。

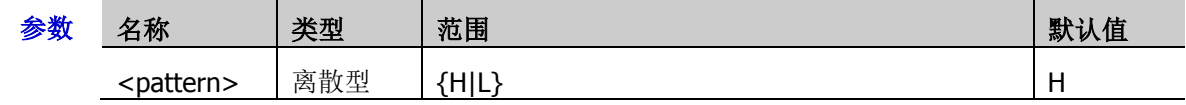

说明 H:高电平

L:低电平

- 返回格式 查询返回 H 或 L。
	- 举例 :TRIGger:SHOLd:PATTern L / \*将数据类型设置为 L\*/ :TRIGger:SHOLd:PATTern? /\*查询返回 L\*/

# <span id="page-197-2"></span>**:TRIGger:SHOLd:TYPE**

- 命令格式 :TRIGger:SHOLd:TYPE <type>
	- :TRIGger:SHOLd:TYPE?
- 功能描述 设置或查询建立保持触发的保持类型。

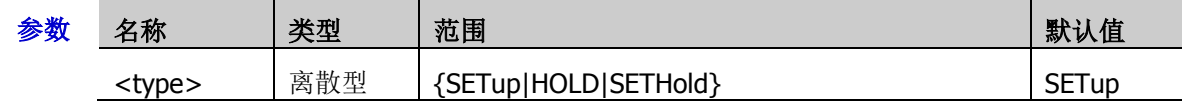

说明 > SETup: 建立, 当建立时间小于设定值时, 示波器触发。

- > SETHold: 建立保持, 当建立时间或保持时间小于相应的设定值时, 示波器触发。
- 返回格式 查询返回 SET、HOLD 或 SETH。
	- ¥例:TRIGger:SHOLd:TYPE SETHOLd / \*将保持类型设置为建立保持\*/ :TRIGger:SHOLd:TYPE? /\*查询返回 SETH\*/

<sup>&</sup>gt; HOLD: 保持, 当保持时间小于设定值时, 示波器触发。

# <span id="page-198-0"></span>**:TRIGger:SHOLd:STIMe**

命令格式 :TRIGger:SHOLd:STIMe <time>

:TRIGger:SHOLd:STIMe?

功能描述 设置或查询建立保持触发的建立时间,默认单位为 s。

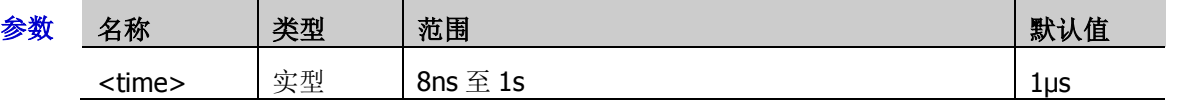

- 说明 > 建立时间是指在触发器的时钟信号到来之前, 数据保持稳定且不变的时间。
	- 该命令仅适用于保持类型为 SETup 或 SETHold。
- 返回格式 查询以科学计数形式返回建立时间值。
	- 举例 :TRIGger:SHOLd:STIMe 0.002 / \*设置建立时间为 2ms \*/ :TRIGger:SHOLd:STIMe? /\*查询返回 2.000000E-3\*/

# <span id="page-198-1"></span>**:TRIGger:SHOLd:HTIMe**

- 命令格式 :TRIGger:SHOLd:HTIMe <time>
	- :TRIGger:SHOLd:HTIMe?
- 功能描述 设置或查询建立保持触发的保持时间,默认单位为 s。

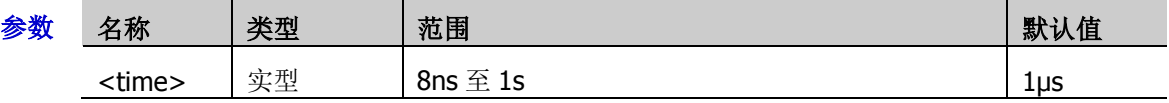

- 说明 保持时间是指在触发器的时钟信号到来之后,数据保持稳定且不变的时间。
	- > 该命令适用于保持类型为 HOLD 或 SETHold。
- 返回格式 查询以科学计数形式返回保持时间值。
	- 举例 :TRIGger:SHOLd:HTIMe 0.002 /\*设置保持时间为 2ms\*/ :TRIGger:SHOLd:HTIMe? /\*查询返回 2.000000E-3\*/

# <span id="page-198-2"></span>**:TRIGger:SHOLd:DLEVel**

命令格式 :TRIGger:SHOLd:DLEVel <level>

:TRIGger:SHOLd:DLEVel?

功能描述 设置或查询数据源的触发电平,单位与当前幅度单位一致。

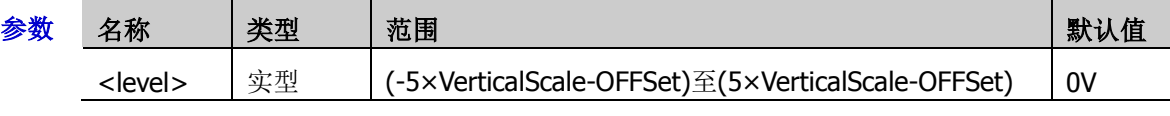

- 说明 对于 VerticalScale, 请参考[:CHANnel<n>:SCALe](#page-55-0) 命令, 对于 OFFSet, 请参 考[:CHANnel<n>:OFFSet](#page-54-0) 命令。
- 返回格式 查询以科学计数形式返回数据源的触发电平。
	- 举例 :TRIGger:SHOLd:DLEVel 0.16 / \*设置数据源的触发电平为 160mV\*/ :TRIGger:SHOLd:DLEVel? /\*查询返回 1.600000E-1\*/

# <span id="page-199-0"></span>**:TRIGger:SHOLd:CLEVel**

命令格式 :TRIGger:SHOLd:CLEVel <level>

:TRIGger:SHOLd:CLEVel?

功能描述 设置或查询时钟源的触发电平,单位与当前幅度单位一致。

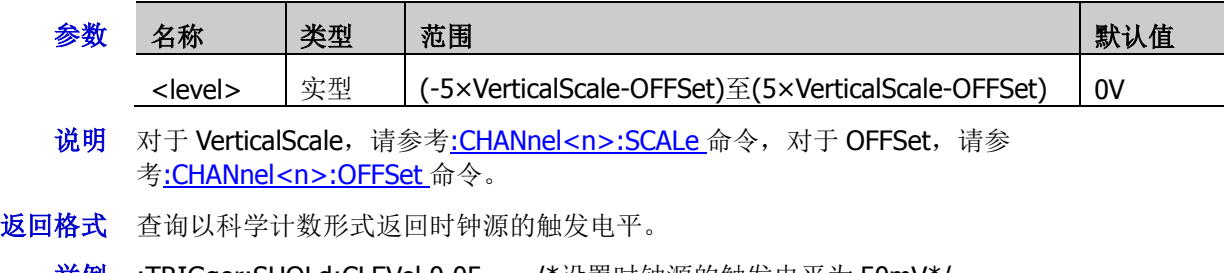

举例:TRIGger:SHOLd:CLEVel 0.05 / \*设置时钟源的触发电平为 50mV\*/ :TRIGger:SHOLd:CLEVel? /\*查询返回 5.000000E-2\*/

# **:TRIGger:NEDGe**

## 命令列表:

- [:TRIGger:NEDGe:SOURce](#page-200-0)
- [:TRIGger:NEDGe:SLOPe](#page-200-1)
- ◆ [:TRIGger:NEDGe:IDLE](#page-201-0)
- [:TRIGger:NEDGe:EDGE](#page-201-1)
- [:TRIGger:NEDGe:LEVel](#page-201-2)

## <span id="page-200-0"></span>**:TRIGger:NEDGe:SOURce**

命令格式 :TRIGger:NEDGe:SOURce <source>

:TRIGger:NEDGe:SOURce?

功能描述 设置或查询第 N 边沿触发的触发源。

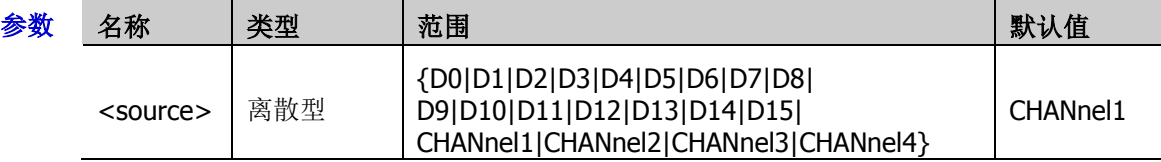

- 返回格式 查询返回 D0、D1、D2、D3、D4、D5、D6、D7、D8、D9、D10、D11、D12、D13、D14、 D15、CHAN1、CHAN2、CHAN3 或 CHAN4。
	- **举例 :TRIGger:NEDGe:SOURce CHANnel2 /\*将触发源设置为 CH2\*/** :TRIGger:NEDGe:SOURce? /\*查询返回 CHAN2\*/

# <span id="page-200-1"></span>**:TRIGger:NEDGe:SLOPe**

命令格式 :TRIGger:NEDGe:SLOPe <slope>

## :TRIGger:NEDGe:SLOPe?

功能描述 设置或查询第 N 边沿触发的边沿类型。

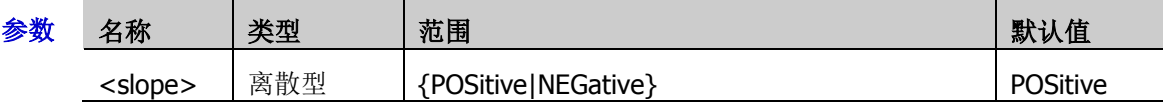

- 说明 > POSitive: 在输入信号的上升沿处, 且电压电平满足设定的触发电平时触发。
	- > NEGative: 在输入信号的下降沿处, 且电压电平满足设定的触发电平时触发。
- 返回格式 查询返回 POS 或 NEG。
	- 举例 :TRIGger:NEDGe:SLOPe NEGative /\*将边沿类型设置为下降沿\*/ :TRIGger:NEDGe:SLOPe? /\*查询返回 NEG\*/

## <span id="page-201-0"></span>**:TRIGger:NEDGe:IDLE**

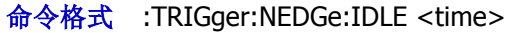

:TRIGger:NEDGe:IDLE?

#### 功能描述 设置或查询第 N 边沿触发的空闲时间, 默认单位为 S。

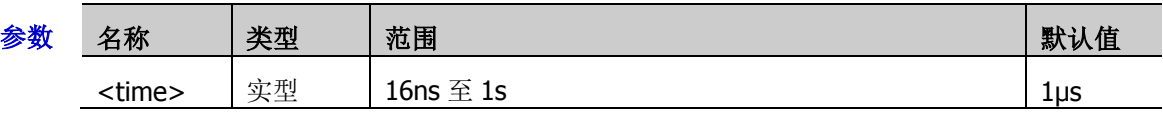

返回格式 查询以科学计数形式返回空闲时间值。

举例 :TRIGger:NEDGe:IDLE 0.002 / \*设置空闲时间为 2ms\*/ :TRIGger:NEDGe:IDLE? /\*查询返回 2.000000E-3\*/

# <span id="page-201-1"></span>**:TRIGger:NEDGe:EDGE**

命令格式 :TRIGger:NEDGe:EDGE <edge>

:TRIGger:NEDGe:EDGE?

功能描述 设置或查询第 N 边沿触发的边沿数。

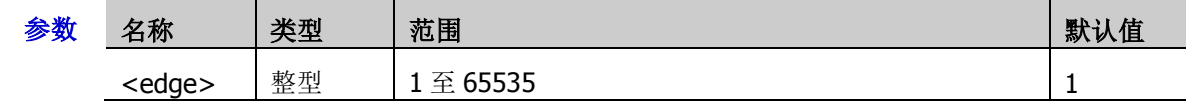

返回格式 查询返回1至65535 之间的一个整数。

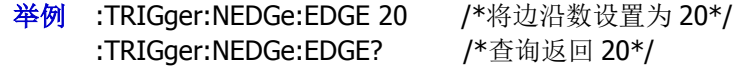

# <span id="page-201-2"></span>**:TRIGger:NEDGe:LEVel**

命令格式 :TRIGger:NEDGe:LEVel <level>

:TRIGger:NEDGe:LEVel?

功能描述 设置或查询第 N 边沿触发时的触发电平,单位与当前幅度单位一致。

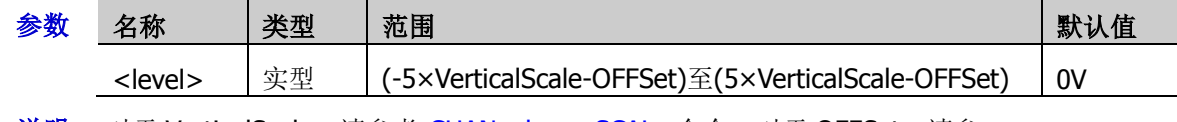

说明<br>
对于 VerticalScale, 请参考[:CHANnel<n>:SCALe](#page-55-0) 命令, 对于 OFFSet, 请参 考[:CHANnel<n>:OFFSet](#page-54-0) 命令。

返回格式 查询以科学计数形式返回触发电平。

举例 :TRIGger:NEDGe:LEVel 0.16 / \*设置触发电平为 160mV\*/ :TRIGger:NEDGe:LEVel? /\*查询返回 1.600000E-1\*/

# **:TRIGger:RS232**(选件)

#### 命令列表:

- ◆ [:TRIGger:RS232:SOURce](#page-202-0)
- ◆ [:TRIGger:RS232:WHEN](#page-202-1)
- ◆ [:TRIGger:RS232:PARity](#page-203-0)
- ◆ [:TRIGger:RS232:STOP](#page-203-1)
- [:TRIGger:RS232:DATA](#page-203-2)
- [:TRIGger:RS232:WIDTh](#page-204-0)
- ◆ [:TRIGger:RS232:BAUD](#page-204-1)
- [:TRIGger:RS232:LEVel](#page-204-2)

## <span id="page-202-0"></span>**:TRIGger:RS232:SOURce**

命令格式 :TRIGger:RS232:SOURce <source>

:TRIGger:RS232:SOURce?

功能描述 设置或查询 RS232 触发的触发源。

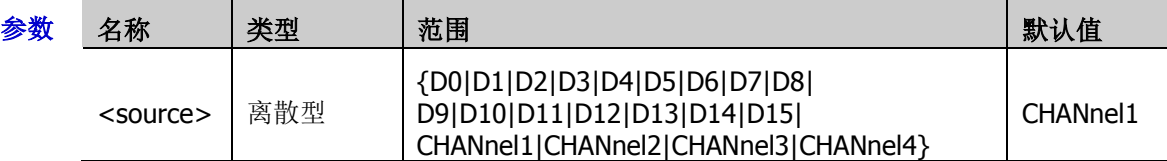

- 返回格式 查询返回 D0、D1、D2、D3、D4、D5、D6、D7、D8、D9、D10、D11、D12、D13、D14、 D15、CHAN1、CHAN2、CHAN3 或 CHAN4。
	- 举例 :TRIGger:RS232:SOURce CHANnel2 / \*将触发源设置为 CH2\*/ :TRIGger:RS232:SOURce? /\*查询返回 CHAN2\*/

#### <span id="page-202-1"></span>**:TRIGger:RS232:WHEN**

命令格式 :TRIGger:RS232:WHEN <when>

:TRIGger:RS232:WHEN?

功能描述 设置或查询 RS232 触发的触发条件。

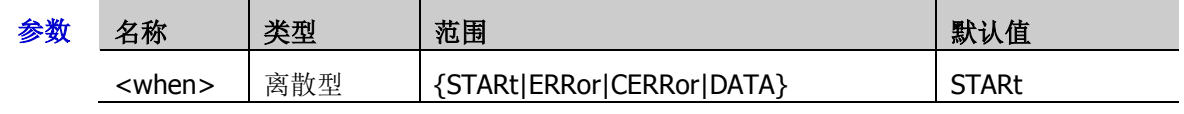

- 说明 > STARt: 在帧起始位置处触发。
	- > ERRor: 当检测到错误帧时触发。
	- > CERRor: 当检测到校验错误时触发。
	- > DATA: 在设定的数据位和奇偶校验位的最后一位触发。
- 返回格式 查询返回 STAR、ERR、CERR 或 DATA。
	- 举例 :TRIGger:RS232:WHEN ERRor /\*将触发条件设置为错误帧\*/ :TRIGger:RS232:WHEN? /\*查询返回 ERR\*/

## <span id="page-203-0"></span>**:TRIGger:RS232:PARity**

命令格式 :TRIGger:RS232:PARity <parity>

:TRIGger:RS232:PARity?

功能描述 设置或查询 RS232 触发的校验方式。

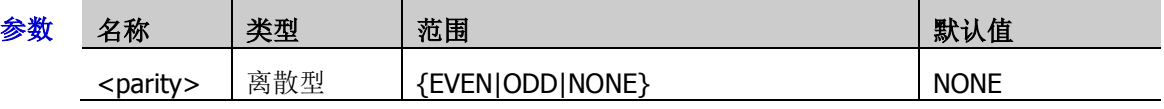

返回格式 查询返回 EVEN、ODD 或 NONE。

举例:TRIGger:RS232:PARity EVEN /\*将校验方式设置为偶校验\*/ :TRIGger:RS232:PARity? /\*查询返回 EVEN\*/

# <span id="page-203-1"></span>**:TRIGger:RS232:STOP**

命令格式 :TRIGger:RS232:STOP <bit>

:TRIGger:RS232:STOP?

功能描述 设置或查询 RS232 触发的停止位。

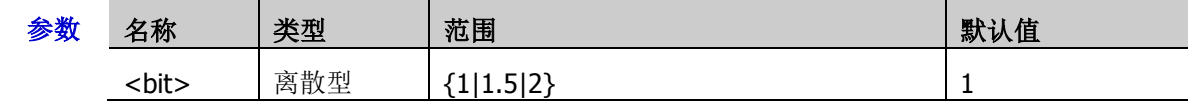

- 返回格式 查询返回 1、1.5 或 2。
	- 举例:TRIGger:RS232:STOP 2 / \*将停止位设置为 2\*/ :TRIGger:RS232:STOP? /\*查询返回 2\*/

# <span id="page-203-2"></span>**:TRIGger:RS232:DATA**

命令格式 :TRIGger:RS232:DATA <data>

:TRIGger:RS232:DATA?

功能描述 设置或查询 RS232 触发条件为数据时的数据值。

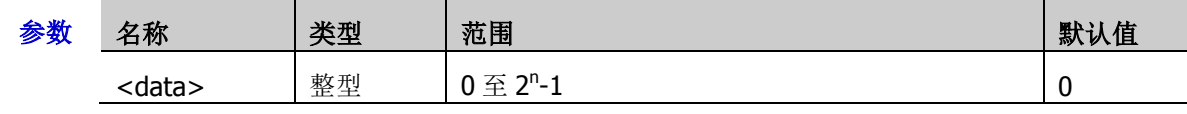

说明 表达式 2<sup>n</sup>-1 中, n 为当前的数据宽度, 取值范围为 5、6、7 或 8。

## 返回格式 查询返回一个整数。

举例 :TRIGger:RS232:DATA 10 /\*将数据值设置为 10\*/ :TRIGger:RS232:DATA? /\*查询返回 10\*/

# <span id="page-204-0"></span>**:TRIGger:RS232:WIDTh**

- 命令格式 :TRIGger:RS232:WIDTh <width> :TRIGger:RS232:WIDTh?
- 功能描述 设置或查询 RS232 触发条件为数据时的数据位宽。

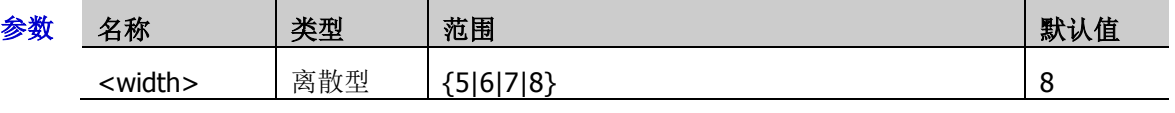

返回格式 查询返回 5、6、7 或 8。

举例 :TRIGger:RS232:WIDTh 6 / \* 将数据位宽设置为 6 \*/ :TRIGger:RS232:WIDTh? /\*查询返回 6\*/

# <span id="page-204-1"></span>**:TRIGger:RS232:BAUD**

命令格式 :TRIGger:RS232:BAUD <br/> <br/>baud>

:TRIGger:RS232:BAUD?

功能描述 设置或查询 RS232 触发的波特率, 默认单位为 bps。

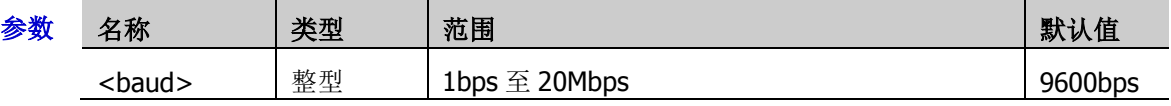

说明 若波特率设置为带兆"M"的数值,则需在数值后加上 A, 如发送 5M, 需发送 5MA。

返回格式 查询返回 1bps 至 20Mbps 之间的一个整数。

**举例 :TRIGger:RS232:BAUD 4800 /\*将波特率设置为 4800bps\*/** :TRIGger:RS232:BAUD? /\*查询返回 4800\*/

# <span id="page-204-2"></span>**:TRIGger:RS232:LEVel**

命令格式 :TRIGger:RS232:LEVel <level>

:TRIGger:RS232:LEVel?

功能描述 设置或查询 RS232 触发时的触发电平,单位与当前幅度单位一致。

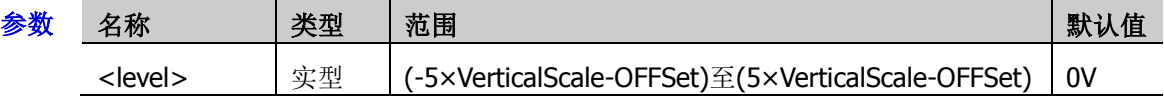

- 说明 对于 VerticalScale, 请参考[:CHANnel<n>:SCALe](#page-55-0) 命令, 对于 OFFSet, 请参 考[:CHANnel<n>:OFFSet](#page-54-0) 命令。
- 返回格式 查询以科学计数形式返回触发电平。
	- 举例 :TRIGger:RS232:LEVel 0.16 / \*设置触发电平为 160mV\*/ :TRIGger:RS232:LEVel? /\*查询返回 1.600000E-1\*/

# **:TRIGger:IIC**(选件)

## 命令列表:

- ◆ [:TRIGger:IIC:SCL](#page-205-0)
- [:TRIGger:IIC:SDA](#page-205-1)
- [:TRIGger:IIC:WHEN](#page-206-0)
- [:TRIGger:IIC:AWIDth](#page-206-1)
- [:TRIGger:IIC:ADDRess](#page-207-0)
- [:TRIGger:IIC:DIRection](#page-207-1)
- [:TRIGger:IIC:DATA](#page-207-2)
- [:TRIGger:IIC:CLEVel](#page-208-0)
- [:TRIGger:IIC:DLEVel](#page-208-1)

# <span id="page-205-0"></span>**:TRIGger:IIC:SCL**

命令格式 :TRIGger:IIC:SCL <source>

:TRIGger:IIC:SCL?

功能描述 设置或查询 I2C 触发的时钟线的通道源。

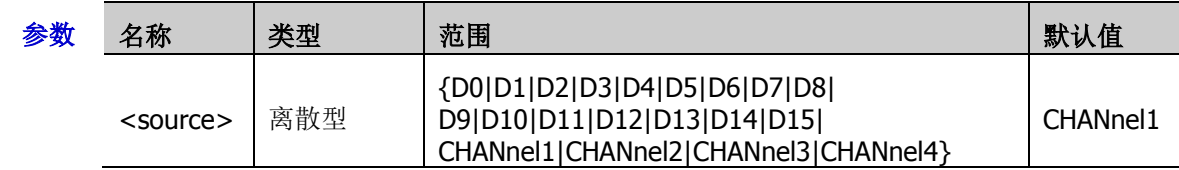

- 返回格式 查询返回 D0、D1、D2、D3、D4、D5、D6、D7、D8、D9、D10、D11、D12、D13、D14、 D15、CHAN1、CHAN2、CHAN3 或 CHAN4。
	- 举例 :TRIGger:IIC:SCL CHANnel2 / \*将时钟源设置为 CH2\*/ :TRIGger:IIC:SCL? /\*查询返回 CHAN2\*/

# <span id="page-205-1"></span>**:TRIGger:IIC:SDA**

命令格式 :TRIGger:IIC:SDA <source>

:TRIGger:IIC:SDA?

功能描述 设置或查询 I2C 触发的数据线的通道源。

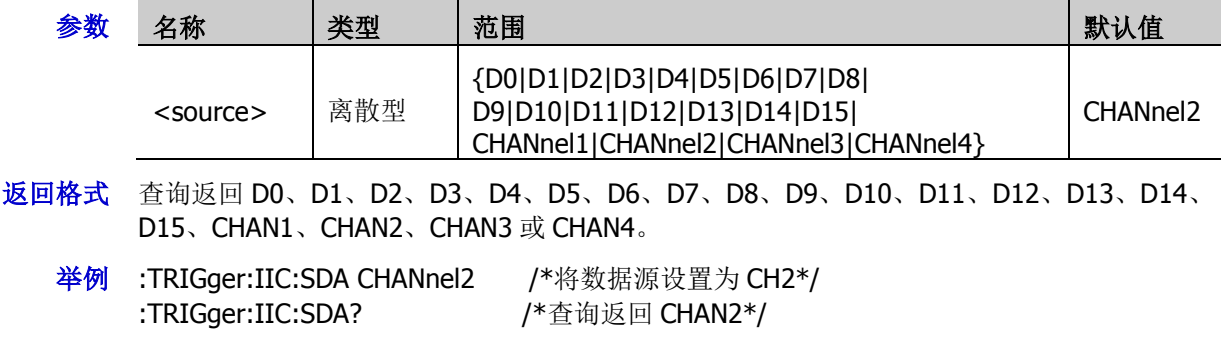

## <span id="page-206-0"></span>**:TRIGger:IIC:WHEN**

- 命令格式 :TRIGger:IIC:WHEN <when> :TRIGger:IIC:WHEN?
- 功能描述 设置或查询 I2C 触发的触发条件。

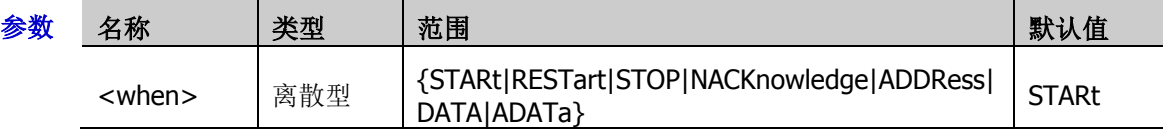

- 说明 STARt:当 SCL 为高而 SDA 数据从高跳变至低时触发。
	- > RESTart: 当另一个启动条件在停止条件之前出现时触发。
	- > STOP: 当 SCL 为高而 SDA 数据从低跳变至高时触发。
	- > NACKnowledge: 在任何确认 SCL 时钟位期间, 如果 SDA 数据为高则触发。
	- > ADDRess: 查找设定的地址值, 在读写位上触发。
	- > DATA: 在数据线(SDA)上查找设定的数据值,在数据最后一位对应的时钟线(SCL)跳 变沿上触发。
	- > ADATa: 同时查找设定的地址值和数据值, 在同时满足"地址"和"数据"条件时触发。

返回格式 查询返回 STAR、REST、STOP、NACK、ADDR、DATA 或 ADAT。

举例 :TRIGger:IIC:WHEN RESTart / \* 将触发条件设置为重启\*/ :TRIGger:IIC:WHEN? /\*查询返回 REST\*/

# <span id="page-206-1"></span>**:TRIGger:IIC:AWIDth**

命令格式 :TRIGger:IIC:AWIDth <bits>

:TRIGger:IIC:AWIDth?

功能描述 设置或查询 I2C 触发条件为地址或地址数据时的地址位宽。

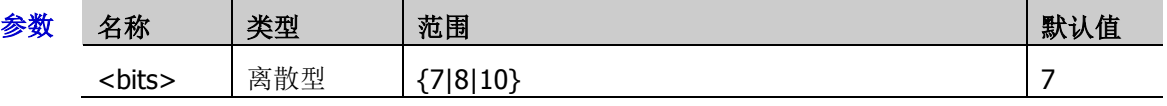

- 返回格式 查询返回 7、8 或 10。
	- 举例 :TRIGger:IIC:AWIDth 10 /\*将地址位宽设置为 10\*/ :TRIGger:IIC:AWIDth? / \* 查询返回 10 \*/

# <span id="page-207-0"></span>**:TRIGger:IIC:ADDRess**

命令格式 :TRIGger:IIC:ADDRess <address>

:TRIGger:IIC:ADDRess?

功能描述 设置或查询 I2C 触发条件为地址或地址数据时的地址值。

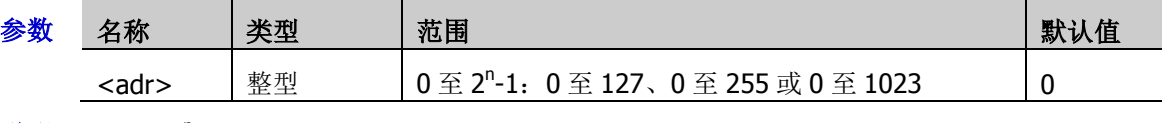

说明 表达式 2<sup>n</sup>-1 中, n 为当前的地址位宽。

返回格式 查询返回一个整数。

举例:TRIGger:IIC:ADDRess 100 /\*将地址值设置为 100\*/ :TRIGger:IIC:ADDRess? /\*查询返回 100\*/

# <span id="page-207-1"></span>**:TRIGger:IIC:DIRection**

- 命令格式 :TRIGger:IIC:DIRection <direction>
	- :TRIGger:IIC:DIRection?
- 功能描述 设置或查询 I2C 触发条件为地址或地址数据时的数据方向。

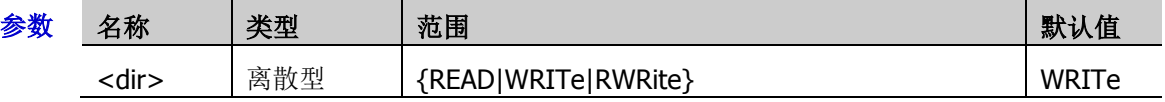

说明 当地址位宽设置为"8"时,该命令不可用。

返回格式 查询返回 READ、WRIT 或 RWR。

举例:TRIGger:IIC:DIRection RWRite / \*将数据方向设置为读/写\*/ :TRIGger:IIC:DIRection? /\*查询返回 RWR\*/

# <span id="page-207-2"></span>**:TRIGger:IIC:DATA**

命令格式 :TRIGger:IIC:DATA <data>

:TRIGger:IIC:DATA?

功能描述 设置或查询 I2C 触发条件为数据或地址数据时的数据值。

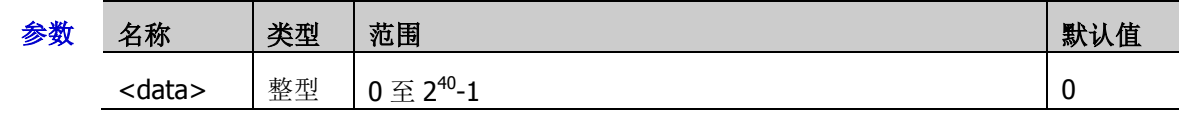

- 说明 <data>的可设置范围受字节长度设置的影响。字节长度最大可设置为 5, 即 40 位二进制数据。 因此, < data > 的取值范围为 0 至 2<sup>40</sup>-1。
- 返回格式 查询返回一个整数。
	- 举例 :TRIGger:IIC:DATA 64 / \* 将数据值设置为 64 \*/ :TRIGger:IIC:DATA? /\*查询返回 64\*/

## <span id="page-208-0"></span>**:TRIGger:IIC:CLEVel**

命令格式 :TRIGger:IIC:CLEVel <level>

:TRIGger:IIC:CLEVel?

功能描述 设置或查询 I2C 触发时的时钟线的触发电平,单位与当前幅度单位一致。

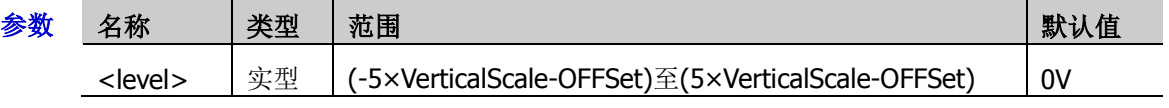

- 说明 > 对于 VerticalScale, 请参考[:CHANnel<n>:SCALe](#page-55-0) 命令, 对于 OFFSet, 请参 考[:CHANnel<n>:OFFSet](#page-54-0) 命令。
- 返回格式 查询以科学计数形式返回触发电平。
	- 举例 :TRIGger:IIC:CLEVel 0.16 / \*设置触发电平为 160mV\*/ :TRIGger:IIC:CLEVel? /\*查询返回 1.600000E-1\*/

# <span id="page-208-1"></span>**:TRIGger:IIC:DLEVel**

命令格式 :TRIGger:IIC:DLEVel <level>

:TRIGger:IIC:DLEVel?

功能描述 设置或查询 I2C 触发时的数据线的触发电平,单位与当前幅度单位一致。

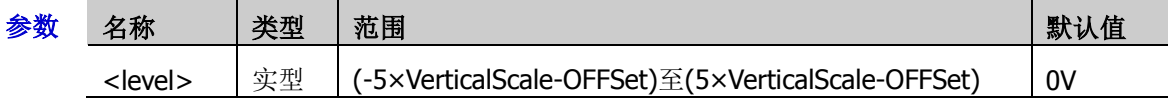

说明 对于 VerticalScale, 请参考[:CHANnel<n>:SCALe](#page-55-0) 命令, 对于 OFFSet, 请参 考[:CHANnel<n>:OFFSet](#page-54-0) 命令。

返回格式 查询以科学计数形式返回触发电平。

举例 :TRIGger:IIC:DLEVel 0.16 / \*设置触发电平为 160mV\*/ :TRIGger:IIC:DLEVel? /\*查询返回 1.600000E-1\*/

# **:TRIGger:CAN**(选件)

## 命令列表:

- ◆ [:TRIGger:CAN:BAUD](#page-209-0)
- [:TRIGger:CAN:SOURce](#page-209-1)
- [:TRIGger:CAN:STYPe](#page-210-0)
- [:TRIGger:CAN:WHEN](#page-210-1)
- [:TRIGger:CAN:SPOint](#page-211-0)
- [:TRIGger:CAN:LEVel](#page-211-1)

# <span id="page-209-0"></span>**:TRIGger:CAN:BAUD**

命令格式 :TRIGger:CAN:BAUD <br/> <br/>baud>

:TRIGger:CAN:BAUD?

功能描述 设置或查询 CAN 触发的信号速率,单位为 bps。

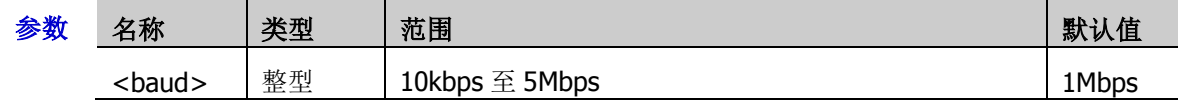

说明 若信号速率设置为带兆"M"的数值,则需在数值后加上 A, 如发送 5M, 需发送 5MA。

返回格式 查询返回 10kbps 至 5Mbps 之间的一个整数。

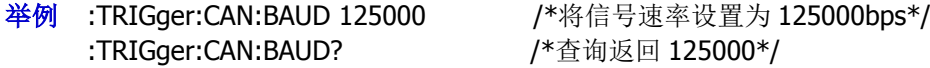

# <span id="page-209-1"></span>**:TRIGger:CAN:SOURce**

命令格式 :TRIGger:CAN:SOURce <source>

:TRIGger:CAN:SOURce?

功能描述 设置或查询 CAN 触发的触发源。

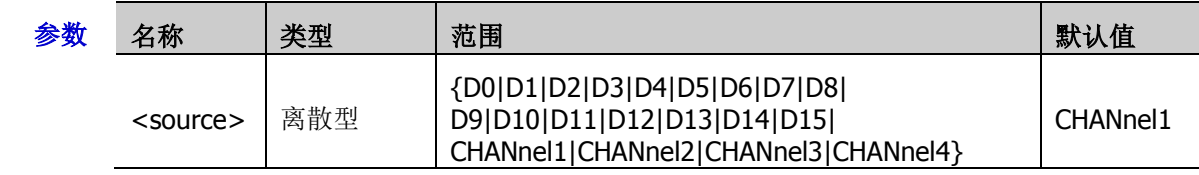

返回格式 查询返回 D0、D1、D2、D3、D4、D5、D6、D7、D8、D9、D10、D11、D12、D13、D14、 D15、CHAN1、CHAN2、CHAN3 或 CHAN4。

举例 :TRIGger:CAN:SOURce CHANnel2 /\*将触发源设置为 CH2\*/ :TRIGger:CAN:SOURce? /\*查询返回 CHAN2\*/

# <span id="page-210-0"></span>**:TRIGger:CAN:STYPe**

- 命令格式 :TRIGger:CAN:STYPe <stype> :TRIGger:CAN:STYPe?
- 功能描述 设置或查询 CAN 触发的信号类型。

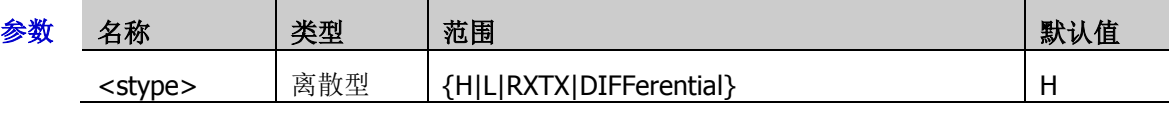

- 返回格式 查询返回 H、L、RXTX 或 DIFF。
	- 说明 > H: 实际的 CAN\_H 总线信号。
		- > L: 实际的 CAN\_L 总线信号。
		- > RXTX: 来自 CAN 信号线上的接收或传输信号。
		- ▶ DIFFerential: 使用差分探头连接到模拟通道的 CAN 差分总线信号。差分探头的正极连接 CAN\_H 总线信号,差分探头的负极连接 CAN\_L 总线信号。
	- 举例:TRIGger:CAN:STYPe L /\*将信号类型设置为 CAN L 总线信号\*/ :TRIGger:CAN:STYPe? /\*查询返回 L\*/

# <span id="page-210-1"></span>**:TRIGger:CAN:WHEN**

命令格式 :TRIGger:CAN:WHEN <cond>

:TRIGger:CAN:WHEN?

功能描述 设置或查询 CAN 触发的触发条件。

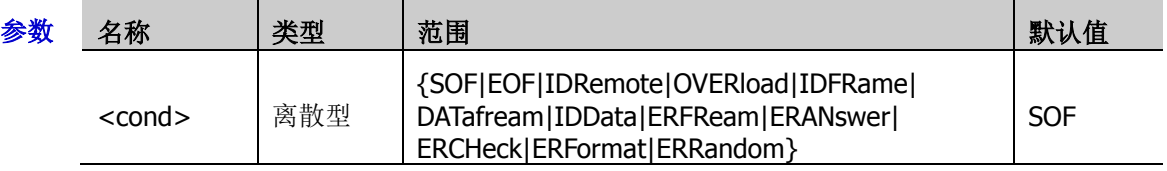

- 说明 > SOF: 帧起始, 在数据帧的帧起始位上触发。
	- > EOF: 帧结束, 在数据帧的帧结束位上触发。
	- > IDRemote、OVERload、IDFRame、DATAfream、IDData:帧类型,在指定类型的帧上触 发。
	- ▶ ERFReam、ERANswer、ERCHeck、ERFormat、ERRandom: 帧错误, 在指定类型的错误 帧上触发。
- 返回格式 查询返回 SOF、EOF、IDR、OVER、IDFR、DAT、IDD、ERFR、ERAN、ERCH、ERF 或 ERR。

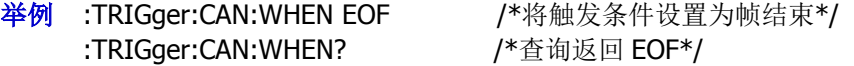

## <span id="page-211-0"></span>**:TRIGger:CAN:SPOint**

命令格式 :TRIGger:CAN:SPOint <spoint>

:TRIGger:CAN:SPOint?

功能描述 设置或查询 CAN 触发的采样点位置, 以百分比形式表示。

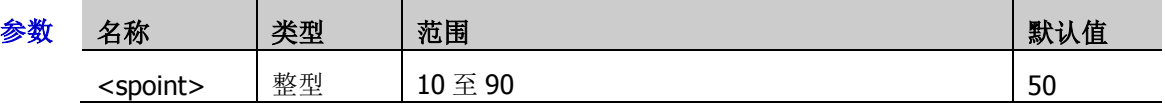

说明 采样点为位时间内的点,示波器在该点对位电平进行采样。采样点位置用"位开始至采样点的 时间"与"位时间"的百分比表示。

返回格式 查询返回 10 至 90 之间的一个整数。

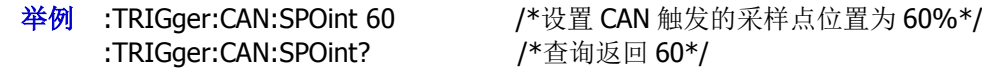

# <span id="page-211-1"></span>**:TRIGger:CAN:LEVel**

命令格式 :TRIGger:CAN:LEVel <level>

:TRIGger:CAN:LEVel?

功能描述 设置或查询 CAN 触发的触发电平。单位与当前幅度单位一致。

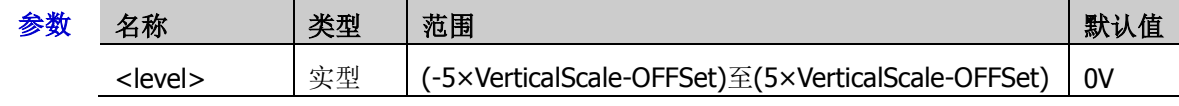

说明 对于 VerticalScale, 请参考[:CHANnel<n>:SCALe](#page-55-0) 命令, 对于 OFFSet, 请参 考[:CHANnel<n>:OFFSet](#page-54-0) 命令。

返回格式 查询以科学计数形式返回触发电平。

举例 :TRIGger:CAN:LEVel 0.16 / \*设置触发电平为 160mV\*/ :TRIGger:CAN:LEVel? /\*查询返回 1.600000E-1\*/

# **:TRIGger:SPI**(选件)

## 命令列表:

- ◆ [:TRIGger:SPI:SCL](#page-212-0)
- [:TRIGger:SPI:SDA](#page-213-0)
- ◆ [:TRIGger:SPI:WHEN](#page-213-1)
- [:TRIGger:SPI:WIDTh](#page-213-2)
- ◆ [:TRIGger:SPI:DATA](#page-214-0)
- [:TRIGger:SPI:TIMeout](#page-214-1)
- [:TRIGger:SPI:SLOPe](#page-214-2)
- [:TRIGger:SPI:CLEVel](#page-215-0)
- [:TRIGger:SPI:DLEVel](#page-215-1)
- [:TRIGger:SPI:SLEVel](#page-215-2)
- [:TRIGger:SPI:MODE](#page-216-0)
- [:TRIGger:SPI:CS](#page-216-1)

## <span id="page-212-0"></span>**:TRIGger:SPI:SCL**

命令格式 :TRIGger:SPI:SCL <source>

:TRIGger:SPI:SCL?

功能描述 设置或查询 SPI 触发的时钟线的通道源。

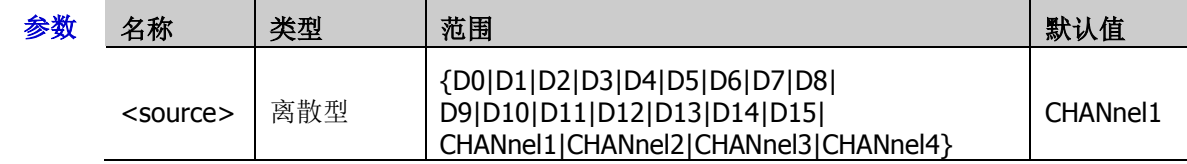

- 返回格式 查询返回 D0、D1、D2、D3、D4、D5、D6、D7、D8、D9、D10、D11、D12、D13、D14、 D15、CHAN1、CHAN2、CHAN3 或 CHAN4。
	- 举例:TRIGger:SPI:SCL CHANnel1 / \*设置时钟线的通道源为 CH1\*/ :TRIGger:SPI:SCL? /\*查询返回 CHAN1\*/

## <span id="page-213-0"></span>**:TRIGger:SPI:SDA**

命令格式 :TRIGger:SPI:SDA <source>

:TRIGger:SPI:SDA?

功能描述 设置或查询 SPI 触发的数据线的通道源。

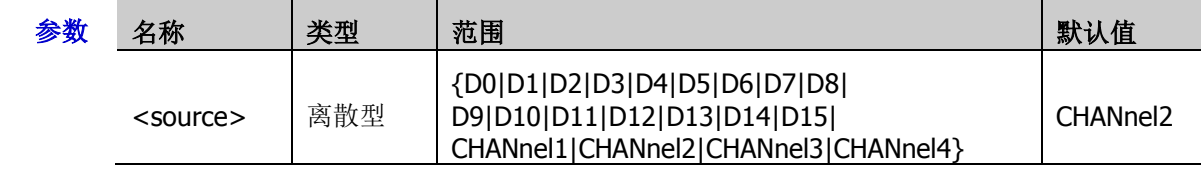

- 返回格式 查询返回 D0、D1、D2、D3、D4、D5、D6、D7、D8、D9、D10、D11、D12、D13、D14、 D15、CHAN1、CHAN2、CHAN3 或 CHAN4。
	- 举例 :TRIGger:SPI:SDA CHANnel2 / \*设置数据线的通道源为 CH2\*/ :TRIGger:SPI:SDA? /\*查询返回 CHAN2\*/

## <span id="page-213-1"></span>**:TRIGger:SPI:WHEN**

命令格式 :TRIGger:SPI:WHEN <when>

:TRIGger:SPI:WHEN?

功能描述 设置或查询 SPI 触发的触发条件。

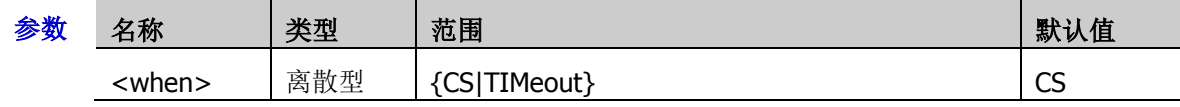

说明 当触发条件选择 TIMeout 时, 您可以使用[:TRIGger:SPI:TIMeout](#page-214-1) 命令设置超时时间。

返回格式 查询返回 CS 或 TIM。

举例:TRIGger:SPI:WHEN TIMeout / \*设置触发条件为超时\*/ :TRIGger:SPI:WHEN? /\*查询返回 TIM\*/

# <span id="page-213-2"></span>**:TRIGger:SPI:WIDTh**

命令格式 :TRIGger:SPI:WIDTh <width>

:TRIGger:SPI:WIDTh?

功能描述 设置或查询 SPI 触发下数据通道的数据位宽。

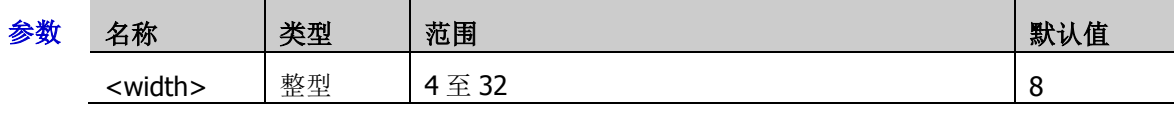

返回格式 查询返回4至32之间的一个整数。

举例 :TRIGger:SPI:WIDTh 10 /\*设置数据位宽为 10\*/ :TRIGger:SPI:WIDTh? / \* 查询返回 10 \*/

- <span id="page-214-0"></span>命令格式 :TRIGger:SPI:DATA <data> :TRIGger:SPI:DATA?
- 功能描述 设置或查询 SPI 触发下的数据值。

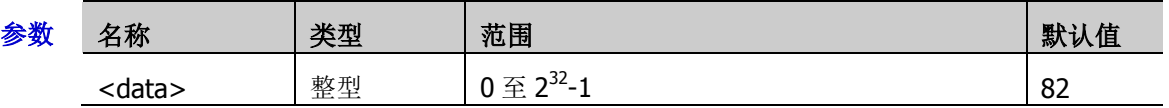

- 说明 <data>的取值范围与当前的数据位宽有关。数据位宽的最大值为 32,因此<data>的取值范 围为 0 至 2<sup>32</sup>-1。
- 返回格式 查询返回一个整数。
	- 举例 :TRIGger:SPI:DATA 5 / \*设置数据值为 5\*/ :TRIGger:SPI:DATA? /\*查询返回 5\*/

# <span id="page-214-1"></span>**:TRIGger:SPI:TIMeout**

- 命令格式 :TRIGger:SPI:TIMeout <time>
	- :TRIGger:SPI:TIMeout?
- 功能描述 设置或查询 SPI 触发下触发条件为超时的超时时间,默认单位为 s。

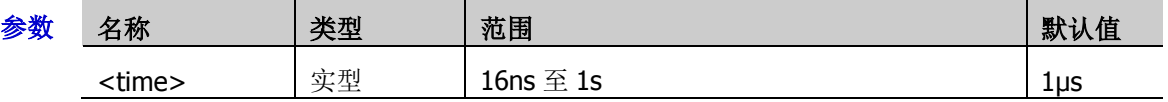

返回格式 查询以科学计数形式返回超时时间。

举例 :TRIGger:SPI:TIMeout 0.001 / \*设置超时时间为 1ms\*/ :TRIGger:SPI:TIMeout? /\*查询返回 1.000000E-3\*/

# <span id="page-214-2"></span>**:TRIGger:SPI:SLOPe**

命令格式 :TRIGger:SPI:SLOPe <slope>

:TRIGger:SPI:SLOPe?

功能描述 设置或查询 SPI 触发的时钟边沿的类型。

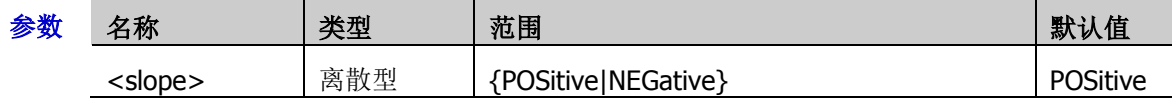

说明 POSitive: 在时钟的上升沿处对 SDA 数据进行取样。 NEGative: 在时钟的下降沿处对 SDA 数据进行取样。

- 返回格式 查询返回 POS 或 NEG。
	- 举例 :TRIGger:SPI:SLOPe POSitive /\*设置时钟边沿为上升沿\*/ :TRIGger:SPI:SLOPe? /\*查询返回 POS\*/

## <span id="page-215-0"></span>**:TRIGger:SPI:CLEVel**

命令格式 :TRIGger:SPI:CLEVel <level>

:TRIGger:SPI:CLEVel?

功能描述 设置或查询 SPI 触发时时钟通道的触发电平,单位与当前幅度单位一致。

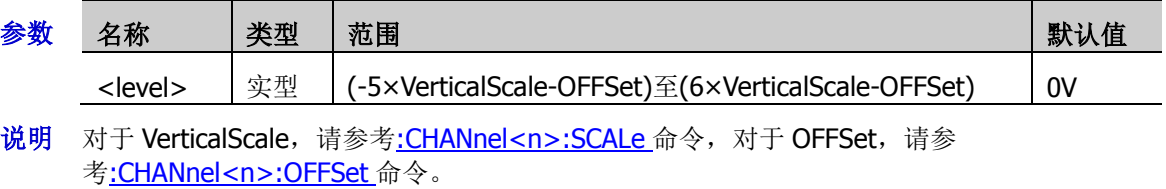

- 返回格式 查询以科学计数形式返回触发电平。
	- 举例 :TRIGger:SPI:CLEVel 0.16 / \*设置触发电平为 160mV\*/ :TRIGger:SPI:CLEVel? /\*查询返回 1.600000E-1\*/

# <span id="page-215-1"></span>**:TRIGger:SPI:DLEVel**

命令格式 :TRIGger:SPI:DLEVel <level>

:TRIGger:SPI:DLEVel?

功能描述 设置或查询 SPI 触发时数据通道的触发电平,单位与当前幅度单位一致。

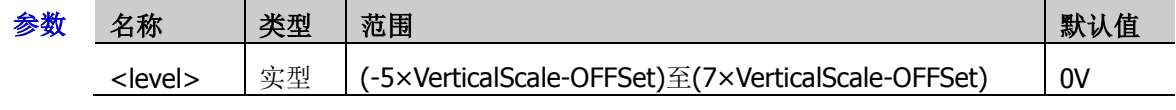

说明 对于 VerticalScale,请参考[:CHANnel<n>:SCALe](#page-55-0) 命令,对于 OFFSet,请参 考[:CHANnel<n>:OFFSet](#page-54-0) 命令。

返回格式 查询以科学计数形式返回触发电平。

举例 :TRIGger:SPI:DLEVel 0.16 / \*设置触发电平为 160mV\*/ :TRIGger:SPI:DLEVel? /\*查询返回 1.600000E-1\*/

# <span id="page-215-2"></span>**:TRIGger:SPI:SLEVel**

- 命令格式 :TRIGger:SPI:SLEVel <level>
	- :TRIGger:SPI:SLEVel?
- 功能描述 设置或查询 SPI 触发时片选通道的触发电平,单位与当前幅度单位一致。

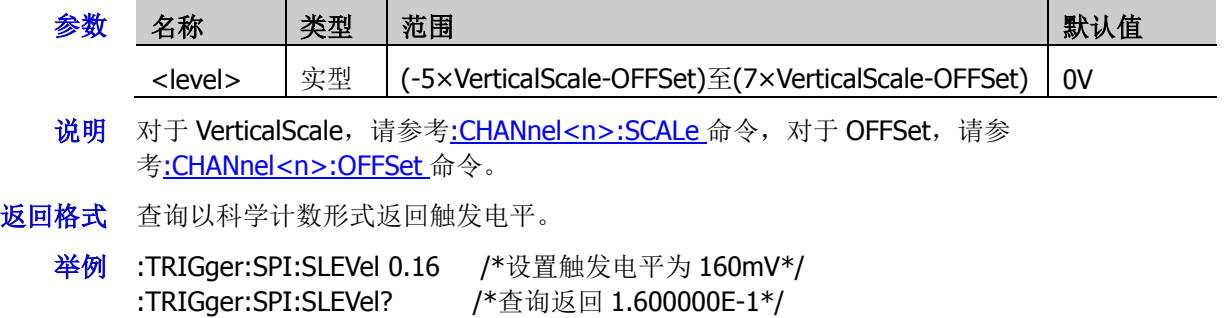
#### **:TRIGger:SPI:MODE**

- 命令格式 :TRIGger:SPI:MODE <mode> :TRIGger:SPI:MODE?
- 功能描述 设置或查询 SPI 触发条件为片选时的片选模式。

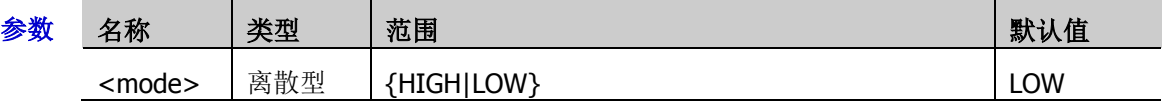

返回格式 查询返回 HIGH 或 LOW。

举例 :TRIGger:SPI:MODE LOW /\*设置片选模式为低电平有效\*/ :TRIGger:SPI:MODE? /\*查询返回 LOW\*/

#### **:TRIGger:SPI:CS**

命令格式 :TRIGger:SPI:CS <source>

:TRIGger:SPI:CS?

功能描述 设置或查询 SPI 触发中触发条件为 CS 时片选线的信源通道。

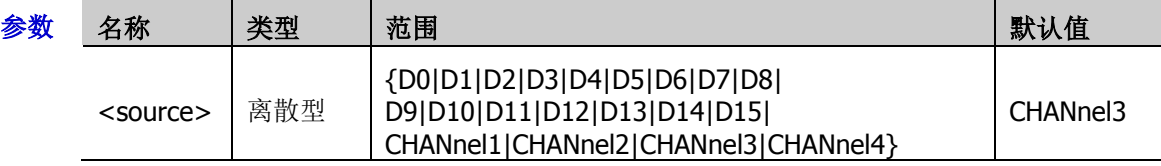

- 返回格式 查询返回 D0、D1、D2、D3、D4、D5、D6、D7、D8、D9、D10、D11、D12、D13、D14、 D15、CHAN1、CHAN2、CHAN3 或 CHAN4。
	- 举例 :TRIGger:SPI:CS CHANnel2 /\*设置SPI触发中触发条件为CS时片选线的信源通道为CH2\*/ :TRIGger:SPI:CS? /\*查询返回 CHAN2\*/

## **:TRIGger:FLEXray**(选件)

#### 命令列表:

- [:TRIGger:FLEXray:BAUD](#page-217-0)
- [:TRIGger:FLEXray:LEVel](#page-217-1)
- [:TRIGger:FLEXray:SOURce](#page-218-0)
- [:TRIGger:FLEXray:WHEN](#page-218-1)

## <span id="page-217-0"></span>**:TRIGger:FLEXray:BAUD**

- 命令格式 :TRIGger:FLEXray:BAUD <br/> <br/>baud> :TRIGger:FLEXray:BAUD?
- 功能描述 设置或查询 FlexRay 触发的信号速率。默认单位为 bps。

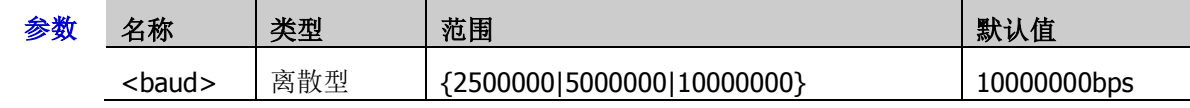

- 返回格式 查询返回 2500000、5000000 或 10000000。
	- 举例 :TRIGger:FLEXray:BAUD 5000000 /\*将信号速率设置为 5000000bps\*/ :TRIGger:FLEXray:BAUD? /\*查询返回 5000000\*/

#### <span id="page-217-1"></span>**:TRIGger:FLEXray:LEVel**

命令格式 :TRIGger:FLEXray:LEVel <level>

:TRIGger:FLEXray:LEVel?

功能描述 设置或查询 FlexRay 触发时的触发电平。单位与当前幅度单位一致。

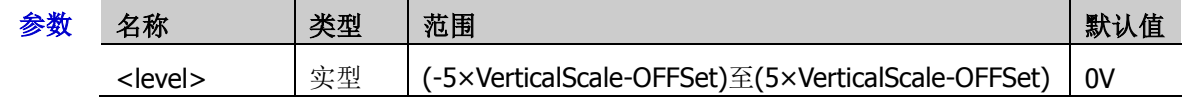

说明 对于 VerticalScale, 请参考[:CHANnel<n>:SCALe](#page-55-0) 命令, 对于 OFFSet, 请参 考[:CHANnel<n>:OFFSet](#page-54-0) 命令。

返回格式 查询以科学计数形式返回触发电平。

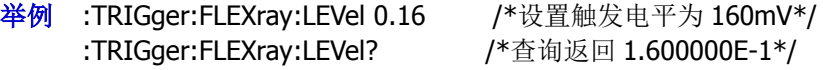

## <span id="page-218-0"></span>**:TRIGger:FLEXray:SOURce**

- 命令格式 :TRIGger:FLEXray:SOURce <source> :TRIGger:FLEXray:SOURce?
- 功能描述 设置或查询 FlexRay 触发的触发源。

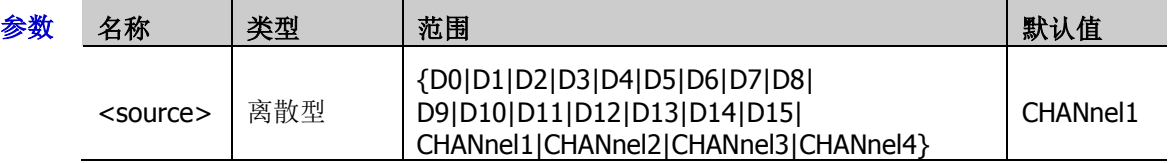

- 返回格式 查询返回 D0、D1、D2、D3、D4、D5、D6、D7、D8、D9、D10、D11、D12、D13、D14、 D15、CHAN1、CHAN2、CHAN3 或 CHAN4。
	- 举例 :TRIGger:FLEXray:SOURce CHANnel2 /\*将触发源设置为 CH2\*/ :TRIGger:FLEXray:SOURce? /\*查询返回 CHAN2\*/

#### <span id="page-218-1"></span>**:TRIGger:FLEXray:WHEN**

- 命令格式 :TRIGger:FLEXray:WHEN <cond>
	- :TRIGger:FLEXray:WHEN?
- 功能描述 设置或查询 FLEXray 触发的触发条件。

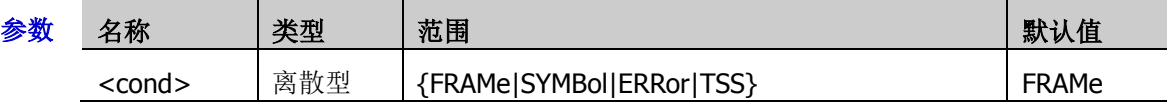

- 说明 > FRAMe: 在 FlexRay 总线的帧上触发。
	- ▶ SYMBol: 在 FlexRay 总线的 CID (Channel Idle Delimiter, 信道空闲定界符)、CAS (Collision Avoidance Symbol,冲突避免符)、MTS(Media Access Test Symbol,媒体访问测试符) 和 WUP (Wakeup Pattern, 唤醒模式)上触发。
	- > ERRor: 在 FlexRay 总线错误时触发, 包括头 CRC 错误和帧 CRC 错误。
	- > TSS: 在 FlexRay 总线的传输启动序列上触发。
- 返回格式 查询返回 FRAM、SYMB、ERR 或 TSS。

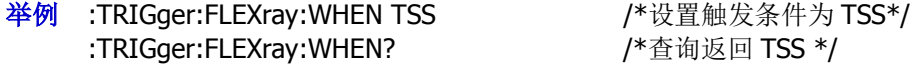

## **:TRIGger:IIS**(选件)

#### 命令列表:

- [:TRIGger:IIS:ALIGnment](#page-219-0)
- [:TRIGger:IIS:CLOCk:SLOPe](#page-219-1)
- [:TRIGger:IIS:SOURce:CLOCk](#page-220-0)
- [:TRIGger:IIS:SOURce:DATA](#page-220-1)
- [:TRIGger:IIS:SOURce:WSELect](#page-220-2)
- [:TRIGger:IIS:WHEN](#page-221-0)
- [:TRIGger:IIS:AUDio](#page-221-1)
- [:TRIGger:IIS:DATA](#page-222-0)

## <span id="page-219-0"></span>**:TRIGger:IIS:ALIGnment**

命令格式 :TRIGger:IIS:ALIGnment <setting>

:TRIGger:IIS:ALIGnment?

功能描述 设置或查询 I2S 触发的对齐方式。

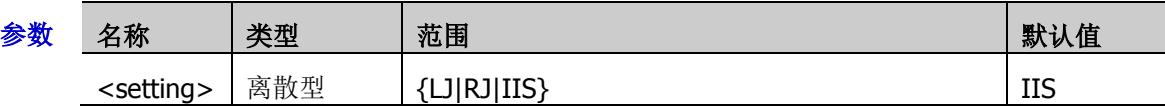

- 说明 > □: 数据传输(首先传输 MSB)从 WS 转换的边沿开始。
	- > RJ: 数据传输(首先传输 MSB)与 WS 转换右对齐。
	- ▶ IIS: 首先发送每个采样数据的 MSB (Most Significant Bit, 最高有效位),最后发送 LSB (Least Significant Bit, 最低有效位)。MSB 显示在 SDA 行中, 在 WS 转换的边沿之后的 一个位时钟处。

返回格式 查询返回 LJ、RJ 或 IIS。

举例:TRIGger:IIS:ALIGnment LJ /\*设置 I2S 触发对齐方式为 LJ\*/ :TRIGger:IIS:ALIGnment? /\*查询返回 LJ\*/

## <span id="page-219-1"></span>**:TRIGger:IIS:CLOCk:SLOPe**

命令格式 :TRIGger:IIS:CLOCk:SLOPe <slope>

:TRIGger:IIS:CLOCk:SLOPe?

功能描述 设置或查询 I2S 触发的时钟边沿类型。

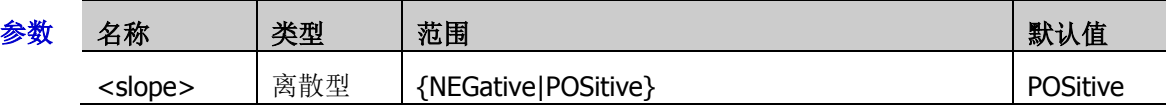

- 返回格式 查询返回 NEG 或 POS。
	- 举例:TRIGger:IIS:CLOCk:SLOPe NEGative / \*设置时钟边沿为 NEGative\*/ :TRIGger:IIS:CLOCk:SLOPe? /\*查询返回 NEG\*/

## <span id="page-220-0"></span>**:TRIGger:IIS:SOURce:CLOCk**

- 命令格式 :TRIGger:IIS:SOURce:CLOCk <source> :TRIGger:IIS:SOURce:CLOCk?
- 功能描述 设置或查询 I2S 触发的时钟信源。

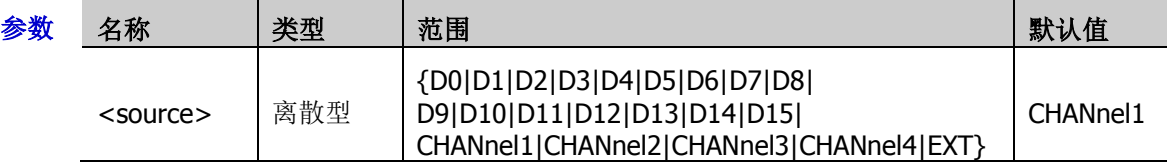

- 返回格式 查询返回 D0、D1、D2、D3、D4、D5、D6、D7、D8、D9、D10、D11、D12、D13、D14、 D15、CHAN1、CHAN2、CHAN3、CHAN4 或 EXT。
	- 举例:TRIGger:IIS:SOURce:CLOCk CHANnel2 /\*设置时钟信源为 CH2\*/ :TRIGger:IIS:SOURce:CLOCk? /\*查询返回 CHAN2\*/

## <span id="page-220-1"></span>**:TRIGger:IIS:SOURce:DATA**

- 命令格式 :TRIGger:IIS:SOURce:DATA <source> :TRIGger:IIS:SOURce:DATA?
- 功能描述 设置或查询 I2S 触发的数据信源。

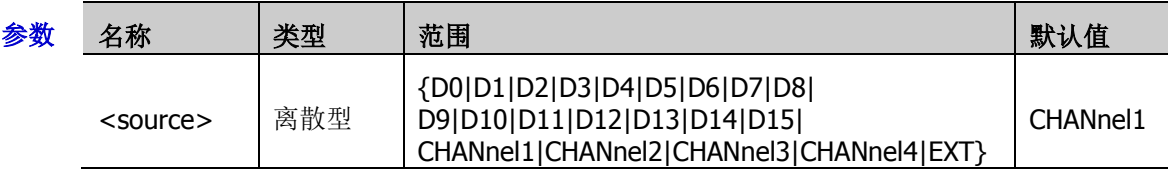

- 返回格式 查询返回 D0、D1、D2、D3、D4、D5、D6、D7、D8、D9、D10、D11、D12、D13、D14、 D15、CHAN1、CHAN2、CHAN3、CHAN4 或 EXT。
	- **举例 : TRIGger:IIS:SOURce:DATA CHANnel2 /\*设置数据信源为 CH2\*/** :TRIGger:IIS:SOURce:DATA? /\*查询返回 CHAN2\*/

#### <span id="page-220-2"></span>**:TRIGger:IIS:SOURce:WSELect**

命令格式 :TRIGger:IIS:SOURce:WSELect <source>

:TRIGger:IIS:SOURce:WSELect?

功能描述 设置或查询 I2S 触发的声道信源。

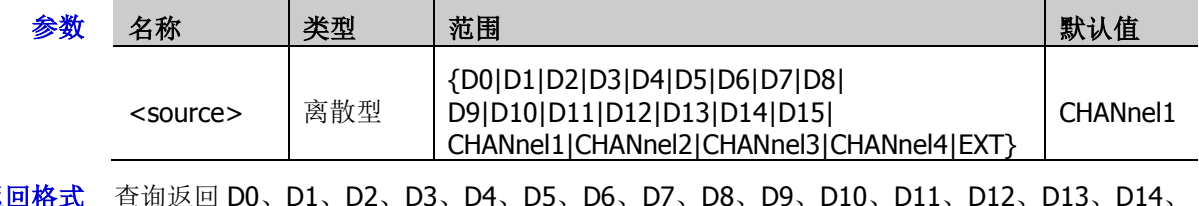

- 返回格式 查询返回 D0、D1、D2、D3、D4、D5、D6、D7、D8、D9、D10、D11、D12、D13、D14、 D15、CHAN1、CHAN2、CHAN3、CHAN4 或 EXT。
	- **举例 :TRIGger:IIS:SOURce:WSELect CHANnel2 /\*设置声道信源为 CH2\*/** :TRIGger:IIS:SOURce:WSELect? /\*查询返回 CHAN2\*/

#### <span id="page-221-0"></span>**:TRIGger:IIS:WHEN**

命令格式 :TRIGger:IIS:WHEN <operator>

:TRIGger:IIS:WHEN?

功能描述 设置或查询 I2S 触发条件。

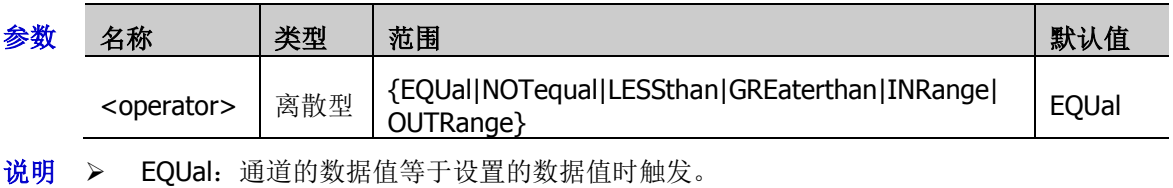

- > NOTequal: 通道的数据值不等于设置的数据值时触发。
- > LESSthan: 通道的数据值小于设置的数据值时触发。
- > GREaterthan: 通道的数据值大于设置的数据值时触发。
- > INRange: 通道的数据值小于设置的数据上限且大于设置的数据下限时触发。
- > OUTRange: 通道的数据值大于设置的数据上限或小于设置的数据下限时触发。
- 返回格式 查询返回 EQU、NOT、LESS、GRE、INR 或 OUTR。
	- 举例 :TRIGger:IIS:WHEN NOTequal /\*设置 I2S 触发条件为 NOTequal\*/ :TRIGger:IIS:WHEN? /\*查询返回 NOT\*/

## <span id="page-221-1"></span>**:TRIGger:IIS:AUDio**

- 命令格式 :TRIGger:IIS:AUDio <audio>
	- :TRIGger:IIS:AUDio?
- 功能描述 设置或查询 I2S 触发的音频状态。

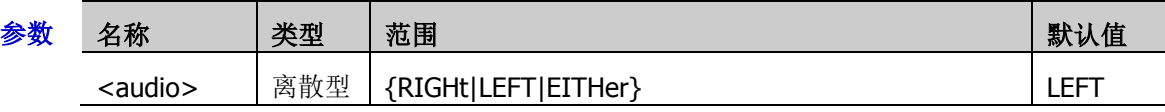

- 说明 > RIGHt: 右通道的数据。
	- > LEFT: 左通道的数据。
	- > EITHer: 任意通道数据。
- 返回格式 查询返回 RIGH、LEFT 或 EITH。
	- 举例:TRIGger:IIS:AUDio RIGHt /\*设置 I2S 音频为右通道的数据\*/ :TRIGger:IIS:AUDio? /\*查询返回 RIGH\*/

## <span id="page-222-0"></span>**:TRIGger:IIS:DATA**

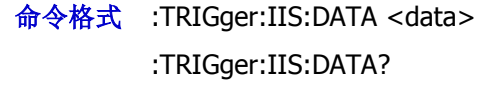

功能描述 设置或查询 I2S 触发时的数据值。

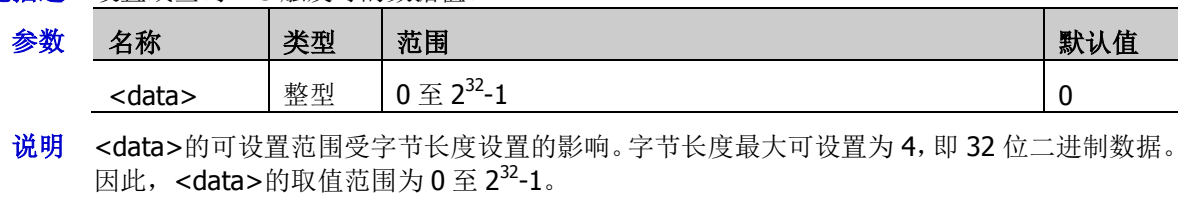

返回格式 查询返回 0 至 2<sup>32</sup>-1 之间的一个整数。

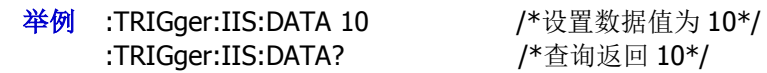

## **:TRIGger:LIN**(选件)

#### 命令列表:

- ◆ [:TRIGger:LIN:SOURce](#page-223-0)
- ◆ [:TRIGger:LIN:ID](#page-223-1)
- ◆ [:TRIGger:LIN:BAUD](#page-224-0)
- [:TRIGger:LIN:STANdard](#page-224-1)
- [:TRIGger:LIN:SAMPlepoint](#page-224-2)
- [:TRIGger:LIN:WHEN](#page-225-0)
- [:TRIGger:LIN:LEVel](#page-226-0)

## <span id="page-223-0"></span>**:TRIGger:LIN:SOURce**

命令格式 :TRIGger:LIN:SOURce <source>

:TRIGger:LIN:SOURce?

功能描述 设置或查询 LIN 触发的触发源。

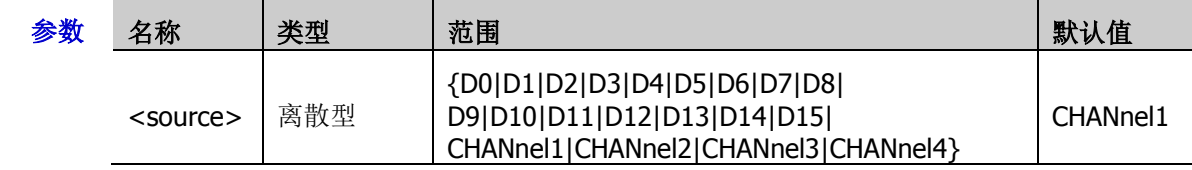

返回格式 查询返回 D0、D1、D2、D3、D4、D5、D6、D7、D8、D9、D10、D11、D12、D13、D14、 D15、CHAN1、CHAN2、CHAN3 或 CHAN4。

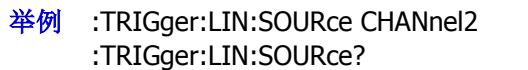

/\*将触发源设置为 CH2\*/ /\*查询返回 CHAN2\*/

## <span id="page-223-1"></span>**:TRIGger:LIN:ID**

命令格式 :TRIGger:LIN:ID <id>

:TRIGger:LIN:ID?

功能描述 设置或查询 LIN 触发的 ID 值。

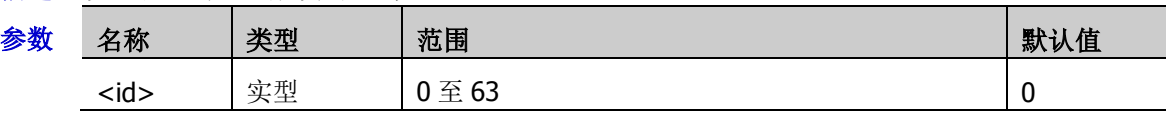

返回格式 查询返回 0 至 63 之间的一个整数。

:TRIGger:LIN:ID? /\*查询返回 4\*/

举例 :TRIGger:LIN:ID 4 /\*将 LIN 触发的 ID 值设置为 4\*/

#### <span id="page-224-0"></span>**:TRIGger:LIN:BAUD**

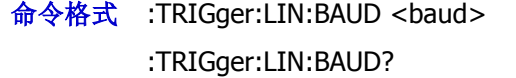

功能描述 设置或查询 LIN 触发的波特率。默认单位为 bps。

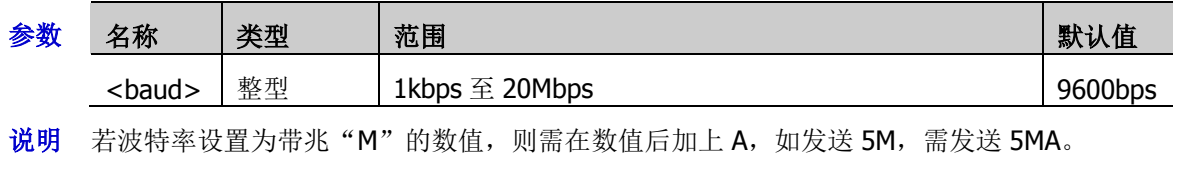

返回格式 查询返回 1kbps 至 20Mbps 之间的一个整数。

举例 :TRIGger:LIN:BAUD 19200 /\*设置 LIN 触发的波特率为 19200bps\*/ :TRIGger:LIN:BAUD? /\*查询返回 19200\*/

#### <span id="page-224-1"></span>**:TRIGger:LIN:STANdard**

命令格式 :TRIGger:LIN:STANdard <std>

:TRIGger:LIN:STANdard?

功能描述 设置或查询 LIN 触发的协议版本。

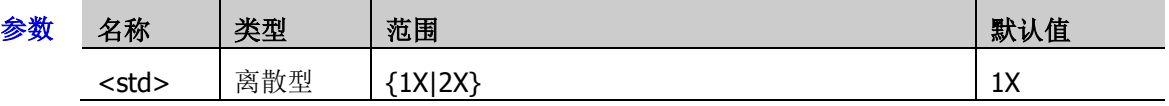

- 返回格式 查询返回 1X 或 2X。
	- 举例 :TRIGger:LIN:STANdard 2X /\*设置 LIN 触发的协议版本为 2X\*/ :TRIGger:LIN:STANdard? /\*查询返回 2X\*/

## <span id="page-224-2"></span>**:TRIGger:LIN:SAMPlepoint**

命令格式 :TRIGger:LIN:SAMPlepoint <value>

:TRIGger:LIN:SAMPlepoint?

功能描述 设置或查询 LIN 触发的采样位置。

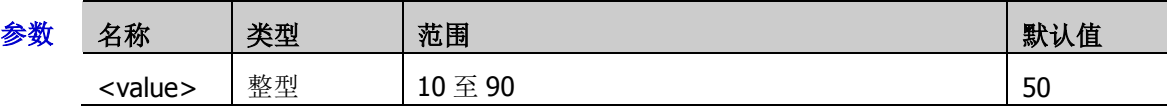

- 说明 采样位置用"位开始至采样点的时间"与"位时间"的百分比表示。
- 返回格式 查询返回 10 至 90 之间的一个整数。
	- 举例 :TRIGger:LIN:SAMPlepoint 40 /\*设置 LIN 触发的采样位置为 40%\*/ :TRIGger:LIN:SAMPlepoint? /\*查询返回 40\*/
		-

#### <span id="page-225-0"></span>**:TRIGger:LIN:WHEN**

命令格式 :TRIGger:LIN:WHEN <when>

:TRIGger:LIN:WHEN?

功能描述 设置或查询 LIN 触发的触发条件。

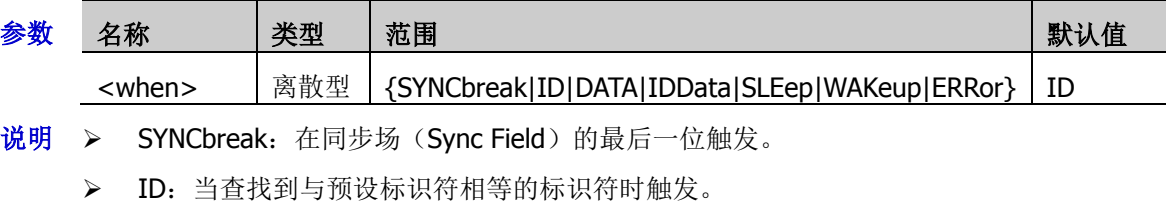

- > DATA: 当查找到满足预设条件的数据时触发。
- > IDData: 当查找到与预设标识符相等的标识符且满足预设条件的数据时触发。
- > SLEep: 当查找到睡眠帧时触发。
- > WAKeup: 当查找到唤醒帧时触发。
- > ERRor: 在指定类型的错误帧上触发。

返回格式 查询返回 SYNC、ID、DATA、IDD、SLE、WAK 或 ERR。

举例 :TRIGger:LIN:WHEN SYNCbreak /\*设置触发条件为 SYNCbreak\*/ :TRIGger:LIN:WHEN? /\*查询返回 SYNC\*/

## <span id="page-226-0"></span>**:TRIGger:LIN:LEVel**

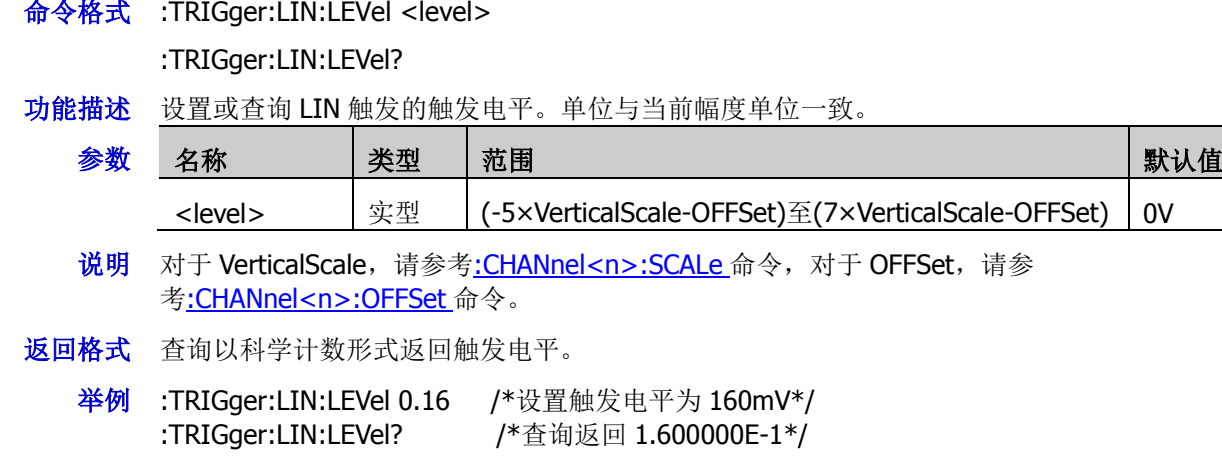

## **:TRIGger:M1553**(选件)

#### 命令列表:

- [:TRIGger:M1553:SOURce](#page-227-0)
- [:TRIGger:M1553:WHEN](#page-227-1)
- [:TRIGger:M1553:POLarity](#page-228-0)
- [:TRIGger:M1553:ALEVel](#page-228-1)
- [:TRIGger:M1553:BLEVel](#page-228-2)

## <span id="page-227-0"></span>**:TRIGger:M1553:SOURce**

命令格式 :TRIGger:M1553:SOURce <source>

:TRIGger:M1553:SOURce?

功能描述 设置或查询 M1553 触发的触发源。

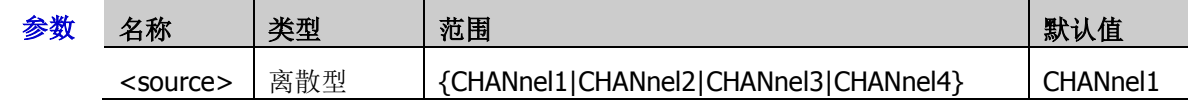

- 返回格式 查询返回 CHAN1、CHAN2、CHAN3 或 CHAN4。
	- 举例 :TRIGger:M1553:SOURce CHANnel2 / / 将触发源设置为 CH2\*/ :TRIGger:M1553:SOURce? /\*查询返回 CHAN2\*/

## <span id="page-227-1"></span>**:TRIGger:M1553:WHEN**

命令格式 :TRIGger:M1553:WHEN <when>

:TRIGger:M1553:WHEN?

功能描述 设置或查询 M1553 触发的触发条件。

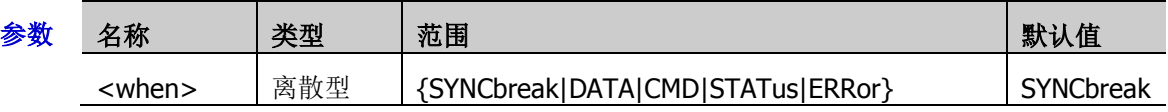

- 说明 SYNCbreak:在指定的同步类型上触发。
	- > DATA: 在指定的数据字上触发。
	- > CMD: 在指定的命令字上触发。
	- > STATus: 在指定的状态字上触发。
	- > ERRor: 在指定的错误类型上触发。
- 返回格式 查询返回 SYNC、DATA、CMD、STAT 或 ERR。
	- 举例 :TRIGger:M1553:WHEN CMD /\*设置触发条件为 CMD\*/ :TRIGger:M1553:WHEN? /\*查询返回 CMD\*/

#### <span id="page-228-0"></span>**:TRIGger:M1553:POLarity**

- 命令格式 :TRIGger:M1553:POLarity <polarity> :TRIGger:M1553:POLarity?
- 功能描述 选择或查询 M1553 触发时的极性。

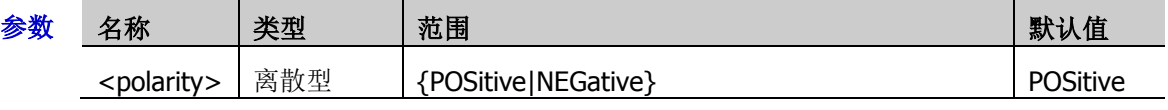

- 返回格式 查询返回 POS 或 NEG。
	- 举例:TRIGger:M1553:POLarity POSitive / \*将 M1553 触发极性设置为正极性\*/ :TRIGger:M1553:POLarity? /\*查询返回 POS\*/

#### <span id="page-228-1"></span>**:TRIGger:M1553:ALEVel**

- 命令格式 :TRIGger:M1553:ALEVel <level>
	- :TRIGger:M1553:ALEVel?
- 功能描述 设置或查询 M1553 触发时的触发电平上限。单位与当前幅度单位一致。

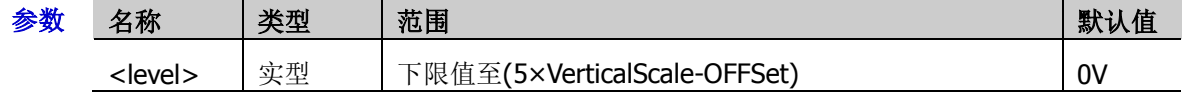

- 说明 对于 VerticalScale, 请参考[:CHANnel<n>:SCALe](#page-55-0) 命令, 对于 OFFSet, 请参 考[:CHANnel<n>:OFFSet](#page-54-0) 命令。
- 返回格式 查询以科学计数形式返回触发电平上限。
	- 举例 :TRIGger:M1553:ALEVel 0.16 / \*设置触发电平上限为 160mV\*/ :TRIGger:M1553:ALEVel? /\*查询返回 1.600000E-1\*/

#### <span id="page-228-2"></span>**:TRIGger:M1553:BLEVel**

命令格式 :TRIGger:M1553:BLEVel <level>

:TRIGger:M1553:BLEVel?

功能描述 设置或查询延迟触发时的触发电平下限,单位与当前幅度单位一致。

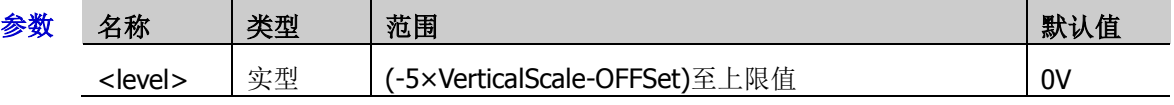

- 说明 对于 VerticalScale,请参考[:CHANnel<n>:SCALe](#page-55-0) 命令, 对于 OFFSet, 请参 考[:CHANnel<n>:OFFSet](#page-54-0) 命令。
- 返回格式 查询以科学计数形式返回触发电平下限。
	- 举例:TRIGger:M1553:BLEVel 0.05 / \*设置触发电平下限为 50mV\*/ :TRIGger:M1553:BLEVel? /\*查询返回 5.000000E-2\*/

# **:WAVeform** 命令子系统

:WAVeform 命令用于读取波形数据及其相关设置。[:WAVeform:MODE](#page-231-0) 命令用于设置波形数据的读取模式。 不同模式下,各参数的定义不同,如图 [2-1](#page-229-0) 和图 [2-2](#page-229-1) 所示。

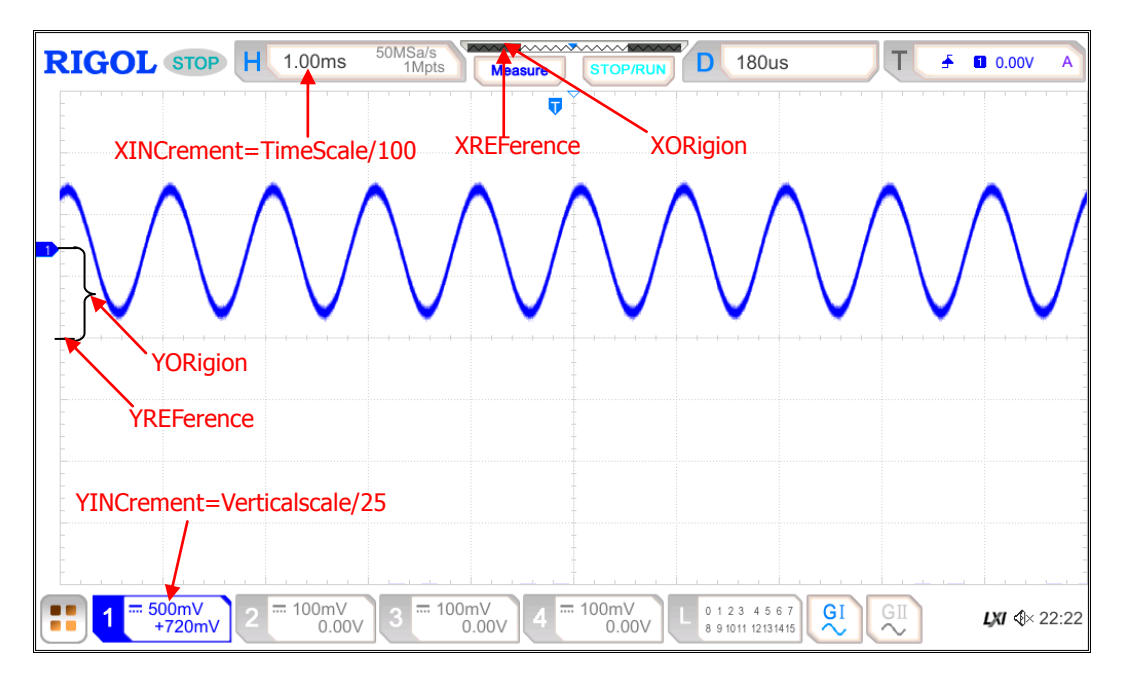

图 2-1 NORMAL 模式下的参数定义

<span id="page-229-0"></span>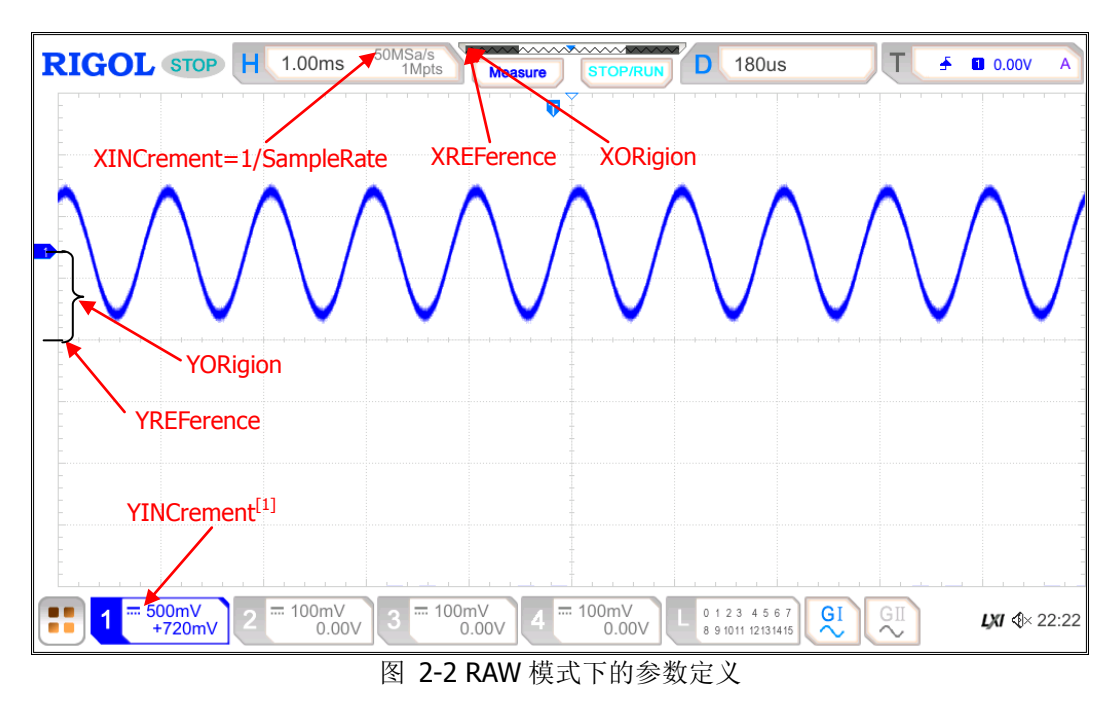

<span id="page-229-1"></span>注**[1]**:RAW 模式下,YINCrement 与内存波形的 Verticalscale 和当前选择的 Verticalscale 有关。

#### 命令列表:

- [:WAVeform:SOURce](#page-230-0)
- [:WAVeform:MODE](#page-231-0)
- [:WAVeform:FORMat](#page-231-1)
- [:WAVeform:POINts](#page-232-0)
- [:WAVeform:DATA?](#page-232-1)
- [:WAVeform:XINCrement?](#page-233-0)
- [:WAVeform:XORigin?](#page-233-1)
- [:WAVeform:XREFerence?](#page-233-2)
- [:WAVeform:YINCrement?](#page-233-3)
- [:WAVeform:YORigin?](#page-234-0)
- [:WAVeform:YREFerence?](#page-234-1)
- [:WAVeform:STARt](#page-234-2)
- [:WAVeform:STOP](#page-235-0)
- [:WAVeform:PREamble?](#page-235-1)

## <span id="page-230-0"></span>**:WAVeform:SOURce**

命令格式 :WAVeform:SOURce <source>

:WAVeform:SOURce?

功能描述 设置或查询波形数据读取的通道源。

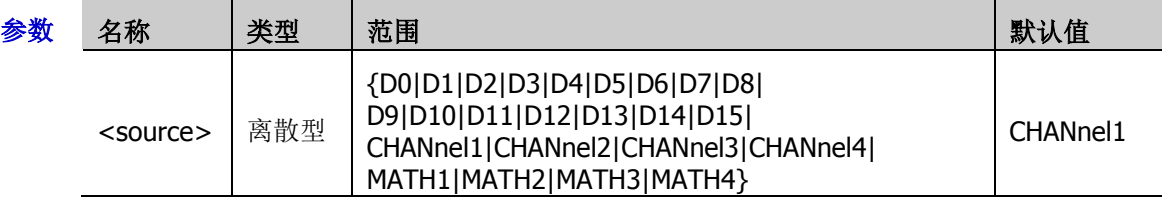

- 说明 通道源设为 MATH1-MATH4 时,[:WAVeform:MODE](#page-231-0) 仅可选择 NORMal 模式。
	- > 通道源设为数字通道时,[:WAVeform:DATA?](#page-232-1)查询命令固定以 BYTE 格式返回波形数据。若 读取的是屏幕波形数据,则返回当前所选通道源的信号状态,一个波形点占一个字节(8 位)。若读取的是内存波形数据,则返回当前所选通道源所在通道组的信号状态,一个字 节表示一组数字信号的状态。
- 返回格式 查询返回 D0、D1、D2、D3、D4、D5、D6、D7、D8、D9、D10、D11、D12、D13、D14、 D15、CHAN1、CHAN2、CHAN3、CHAN4、MATH1、MATH2、MATH3 或 MATH4。
	- **举例 :WAVeform:SOURce CHANnel2 /\*设置通道源为 CH2\*/** :WAVeform:SOURce? /\*查询返回 CHAN2\*/

## <span id="page-231-0"></span>**:WAVeform:MODE**

命令格式 :WAVeform:MODE <mode>

:WAVeform:MODE?

功能描述 设置或查询[:WAVeform:DATA?](#page-232-1)命令读取数据的模式。

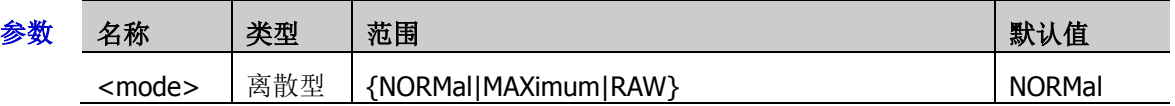

- 说明 > NORMal: 读取当前屏幕显示的波形数据。
	- > MAXimum: 运行状态下,读取屏幕显示的波形数据;停止状态下,读取内存中的波形数 据。
	- > RAW: 读取内存中的波形数据。注意: 内存中的数据必须在示波器停止状态下进行读取, 且读取过程中不可操作示波器。
	- > 通道源选择 MATH 时, 仅 NORMal 模式有效。
- 返回格式 查询返回 NORM、MAX 或 RAW。

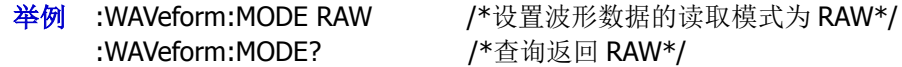

## <span id="page-231-1"></span>**:WAVeform:FORMat**

- 命令格式 :WAVeform:FORMat <format> :WAVeform:FORMat?
- 功能描述 设置或查询波形数据的返回格式。

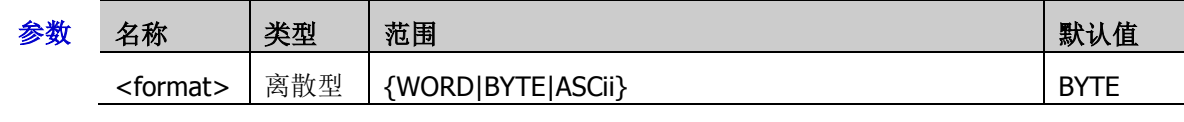

- 说明 > WORD: 一个波形点占两个字节(即 16位),低8位有效,高8位为0。
	- > BYTE: 一个波形点占一个字节(即 8位)。
	- **> ASCii**: 以科学计数形式返回各波形点的实际电压值, 各电压值之间以逗号分隔。

#### 返回格式 查询返回 WORD、BYTE 或 ASC。

举例: WAVeform:FORMat WORD / \*设置波形数据的返回格式为 WORD \*/ :WAVeform:FORMat? /\*查询返回 WORD\*/

## <span id="page-232-0"></span>**:WAVeform:POINts**

- 命令格式 :WAVeform:POINts <point> :WAVeform:POINts?
- 功能描述 设置或查询欲读取的波形点数。

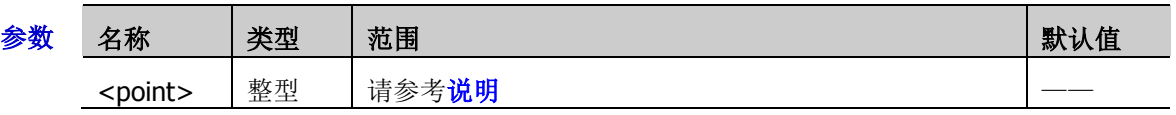

- 说明 <point>的范围与当前的波形数据读取模式有关。
	- **▶ NORMal 模式: 1 至 1400**
	- > RAW 模式: 1 至当前最大的存储深度
	- ▶ MAXimum 模式:1 至当前屏幕的有效点数
- 返回格式 查询以整数形式返回波形点数。

## <span id="page-232-1"></span>**:WAVeform:DATA?**

- 命令格式 :WAVeform:DATA?
- 功能描述 读取波形数据。
	- 说明 屏幕波形数据读取流程:

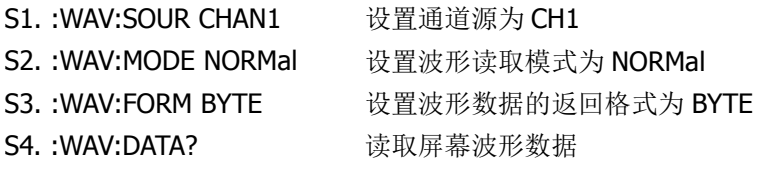

内存波形数据读取流程:

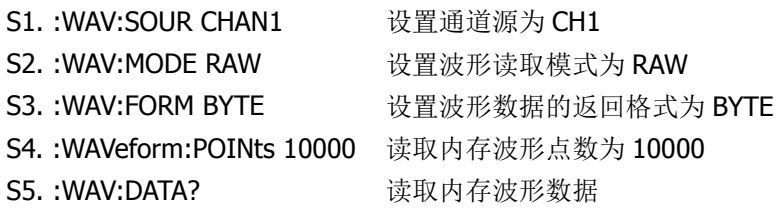

返回格式 > 返回格式与当前选择的波形数据返回格式有关。

WORD 或 BYTE 格式:读取的数据格式为 TMC 头+波形数据点+结束符。TMC 头为 #NXXXXXX 的形式, #为 TMC 规定的头标志符, N 表示后面含有 N 个字节, 以 ASCII 字 符的形式描述波形数据点的长度,结束符用于表示通讯的终止。例如,一次读取的数据为: #9000001000XXXX 表示 9 个字节描述数据的长度, 000001000 表示波形数据的长度, 即 1000 字节。

ASCii 格式: 直接以科学计数形式返回波形中每一点的实际电压值, 各电压值之间以"," 隔开。

注意:波形数据读取的通道源设为数字通道时,查询固定以 BYTE 格式返回波形数据。若 读取的是屏幕波形数据,则返回当前所选通道源的信号状态,一个波形点占一个字节(8 位)。若读取的是内存波形数据,则返回当前所选通道源所在通道组的信号状态,一个 字节表示一组数字信号的状态。

 分批次读取内存数据时,每次读回的数据只是内存中一块区域的数据。分块读回的数据, 每块开头都含有 TMC 数据描述头(WORD 或 BYTE 格式)。相邻两块间的波形数据连续。

## <span id="page-233-0"></span>**:WAVeform:XINCrement?**

- 命令格式 :WAVeform:XINCrement? 功能描述 查询当前选中通道源 X 方向上相邻两点之间的时间间隔。 说明 > 返回值与当前的数据读取模式相关: NORMal 模式下,XINCrement=TimeScale/100。 RAW 模式下, XINCrement=1/SampleRate。 MAX 模式下, 仪器处于运行状态时, XINCrement=TimeScale/100; 仪器处于停止状态时, XINCrement=1/SampleRate。
	- 单位与当前的通道源相关。
- 返回格式 查询以科学计数形式返回时间差。

## <span id="page-233-1"></span>**:WAVeform:XORigin?**

- 命令格式 :WAVeform:XORigin?
- 功能描述 查询当前选中通道源 X 方向上波形数据的起始时间。
	- 说明 > 返回值与当前的数据读取模式相关: NORMal 模式下, 返回屏幕显示的波形数据的起始时间。 RAW 模式下,返回内存中波形数据的起始时间。 MAX 模式下, 仪器处于运行状态时, 返回屏幕显示的波形数据的起始时间; 仪器处于停 止状态时,返回内存中波形数据的起始时间。
		- 单位与当前的通道源相关。
- 返回格式 查询以科学计数形式返回时间值。

## <span id="page-233-2"></span>**:WAVeform:XREFerence?**

- 命令格式 :WAVeform:XREFerence?
- 功能描述 查询当前选中通道源 X 方向上波形点的时间参考基准。
- 返回格式 查询返回 0(即屏幕或内存中第一个波形点)。

## <span id="page-233-3"></span>**:WAVeform:YINCrement?**

- 命令格式 :WAVeform:YINCrement?
- 功能描述 查询当前通道源 Y 方向上单位电压值,单位与当前幅度单位一致。

说明 返回值与当前的数据读取模式相关: NORMal 模式下,YINCrement = VerticalScale/25。 RAW 模式下, YINCrement 与内存波形的 VerticalScale 和当前选择的 VerticalScale 有关。 MAX 模式下, 仪器处于运行状态时, YINCrement = VerticalScale/25; 仪器处于停止状态时, YINCrement 与内存波形的 VerticalScale 和当前选择的 VerticalScale 有关。

返回格式 查询以科学计数形式返回单位电压值。

## <span id="page-234-0"></span>**:WAVeform:YORigin?**

- 命令格式 :WAVeform:YORigin?
- 功能描述 查询当前选中通道源 Y 方向上相对于垂直参考位置的垂直偏移。
	- 说明 返回值与当前的数据读取模式相关: NORMal 模式下,YORigin = VerticalOffset/YINCrement。 RAW 模式下, YORigin 与内存波形的 VerticalScale 和当前选择的 VerticalScale 有关。 MAX 模式下, 仪器处于运行状态时, YORigin = VerticalOffset/YINCrement; 仪器处于停止状 态时,YORigin 与内存波形的 VerticalScale 和当前选择的 VerticalScale 有关。
- 返回格式 查询返回一个整数。

## <span id="page-234-1"></span>**:WAVeform:YREFerence?**

- 命令格式 :WAVeform:YREFerence?
- 功能描述 查询当前选中通道源 Y 方向的垂直参考位置。
	- 说明 返回值与当前的数据读取模式相关。

NORMal 模式下, YREFerence 固定为 128 (屏幕底端为 0, 顶端为 255)。 RAW 模式下, YREFerence 与内存波形的 VerticalScale 和当前选择的 VerticalScale 有关。 MAX 模式下, 仪器处于运行状态时, YREFerence 固定为 128 (屏幕底端为 0, 顶端为 255); 仪器处于停止状态时,YREFerence 与内存波形的 VerticalScale 和当前选择的 VerticalScale 有 关。

返回格式 查询返回一个整数。

## <span id="page-234-2"></span>**:WAVeform:STARt**

命令格式 :WAVeform:STARt <sta>

:WAVeform:STARt?

功能描述 设置或查询波形数据读取的起始位置。

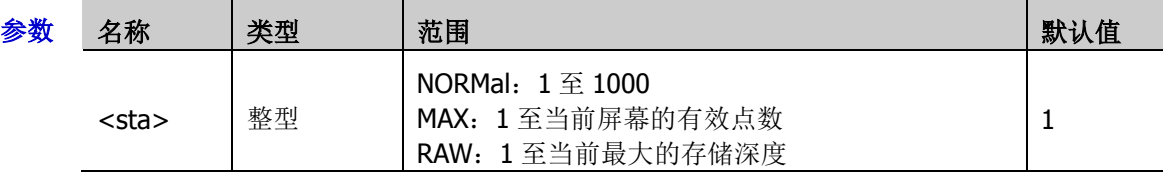

说明 读取内存波形数据时,在一次读取中起始位置和终止位置的实际可设范围与示波器的存储深度 以及当前选择的波形数据返回格式有关。

返回格式 查询返回一个整数。

**举例 :WAVeform:STARt 100 /\*设置起始点为 100\*/** :WAVeform:STARt? /\*查询返回 100\*/

## <span id="page-235-0"></span>**:WAVeform:STOP**

命令格式 :WAVeform:STOP <stop>

:WAVeform:STOP?

功能描述 设置或查询波形数据读取的停止位置。

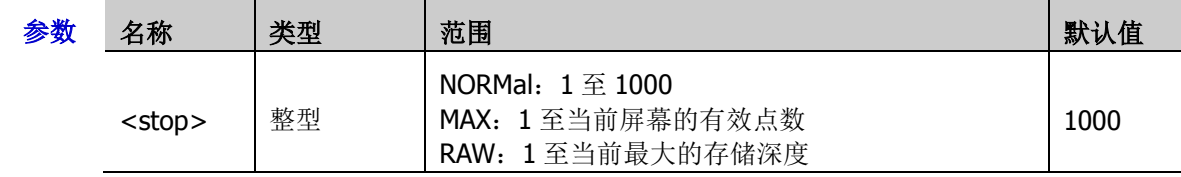

说明 读取内存波形数据时,在一次读取中起始点和终止点的实际可设范围与示波器的存储深度以及 当前选择的波形数据返回格式有关。

- 返回格式 查询返回一个整数。
- **举例 :WAVeform:STOP 500 /\*设置终止点为 500\*/** :WAVeform:STOP? /\*查询返回 500\*/

## <span id="page-235-1"></span>**:WAVeform:PREamble?**

- 命令格式 :WAVeform:PREamble?
- 功能描述 查询并返回全部的波形参数。
- 返回格式 查询返回 10 个波形参数以","分隔:

<format>,<type>,<points>,<count>,<xincrement>,<xorigin>,<xreference>,<yincrement >,<yorigin>,<yreference>

其中,

<format>: 0(BYTE)、1(WORD)或 2(ASC)。 <type>: 0 (NORMal)、1 (MAXimum) 或 2 (RAW)。 <points>: 安装存储深度选件后, <points>为 1 至 50000000 之间的整数。 <count>: 在平均采样方式下为平均次数, 其它方式下为 1。 <xincrement>: X 方向上的相邻两点之间的时间差。 <xorigin>: X 方向上波形数据的起始时间。 <xreference>: X 方向上数据点的参考时间基准。 <yincrement>: Y 方向上波形的步进值。 <yorigin>:Y 方向上相对于"垂直参考位置"的垂直偏移。 <yreference>:Y 方向的垂直参考位置。

#### **举例 :WAVeform:PREamble?**

/\*查询返回 0,0,1000,1,1.000000E-8,-5.000000E-6,0.000000E-12,4.000000E-03,0,1.280000E-10\*/

# 第**3**章 编程实例

本章例举了在 Excel、LabVIEW、Visual Basic 和 Visual C++开发环境中如何使用命令实现示波器常用功能的 编程实例。这些实例都是基于 VISA (Virtual Instrument Software Architecture)库编程实现的。

## 本章内容如下:

- [编程准备](#page-237-0)
- ◆ Excel [编程实例](#page-238-0)
- ◆ [LabVIEW](#page-241-0) 编程实例
- ◆ [Visual Basic](#page-244-0) 编程实例
- ◆ <u>[Visual C++](#page-246-0)编程实例</u>

# <span id="page-237-0"></span>编程准备

编程之前,您需要做如下准备工作:

首先请安装 Ultra Sigma 通用 PC 软件。您可以登陆 RIGOL 官网 ([www.rigol.com](http://www.rigol.com/)) 下载该软件, 然后按照 指导进行安装。安装 Ultra Sigma 后, NI-VISA 库已自动安装完成。本文中默认安装路径为 C:\Program Files\IVI Foundation\VISA。

本文应用示波器的 USB 接口与 PC 通信。请使用 USB 数据线将示波器后面板的 USB Device 接口与 PC 相连。 示波器与 PC 正确连接后,接通仪器电源并开机。此时, PC 上将弹出"硬件更新向导"对话框,请按照向导 的提示安装"USB Test and Measurement Device (IVI)"。

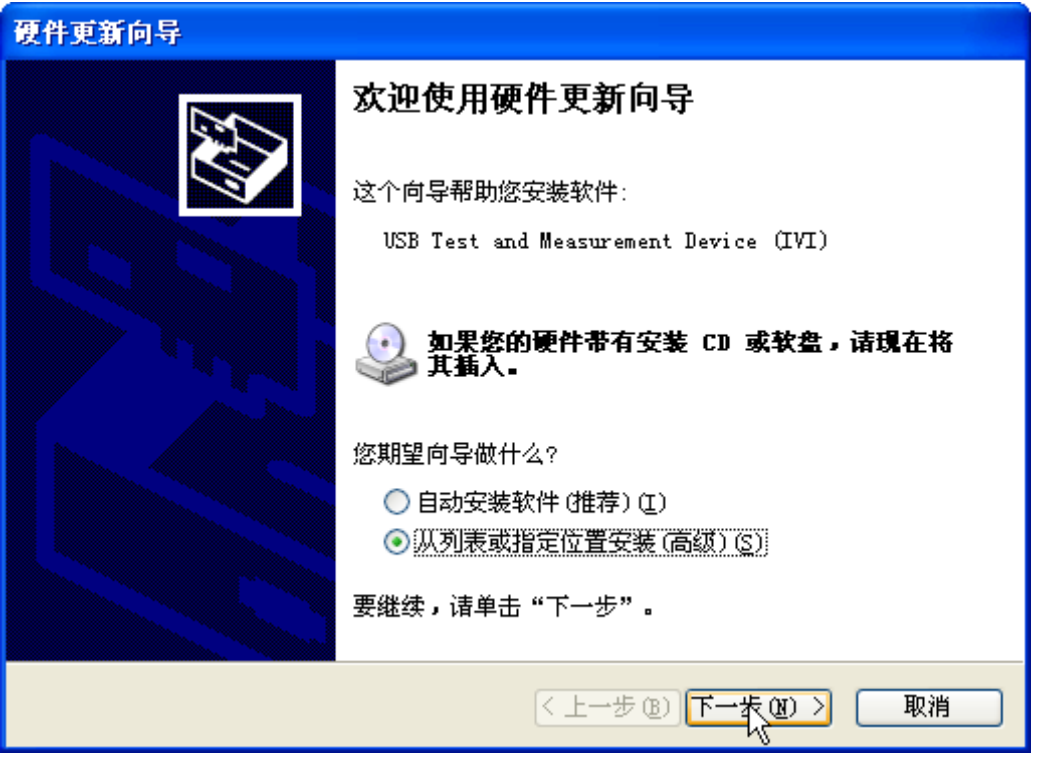

至此,编程准备工作结束,下面将详细介绍在 Excel、LabVIEW、Visual Basic 和 Visual C++开发环境中的编 程实例。

**Contract on the Contract of the Contract of the Contract of the Contract of the Contract of the Contract of the Contract of the Contract of the Contract of the Contract of the Contract of The Contract of The Contract of T** 

## <span id="page-238-0"></span>**Excel** 编程实例

#### 本例使用的程序: Microsoft Excel 2007

本例实现的功能: 发送\*IDN?命令, 读取设备信息。

- 1. 新建一个启用宏的 Excel 文件,本例中命名为 MSO7000\_Demo\_Excel.xlsm。
- 2. 运行 MSO7000\_Demo\_Excel.xlsm 文件,单击 Excel 文件左上角的 Office 按钮,点击"Excel 选项",打 开如下图所示界面,勾选"在功能区显示"开发工具"选项卡(D)",点击"确定"。此时, Excel 的菜 单栏将显示"开发工具"菜单。

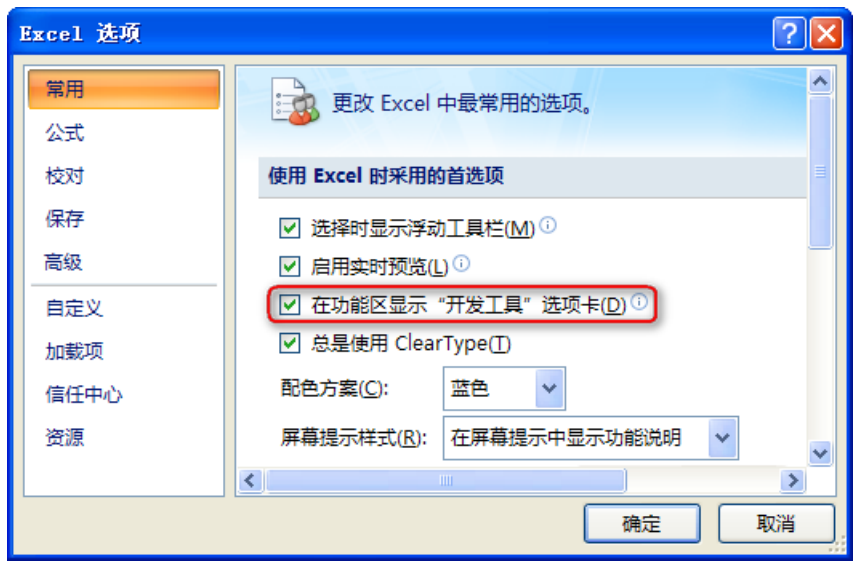

3. 在 Excel 的一个单元格中填入设备资源描述符,例如设备资源描述符为 USB0::0x1AB1::0x0514::DS7B200112345::INSTR, 将其填入 SHEET1.CELLS(1,2)(即 Sheet1 的 B1 单 元格)中。单击"开发工具"菜单选择 Visual Basic 选项,打开 Microsoft Visual Basic。

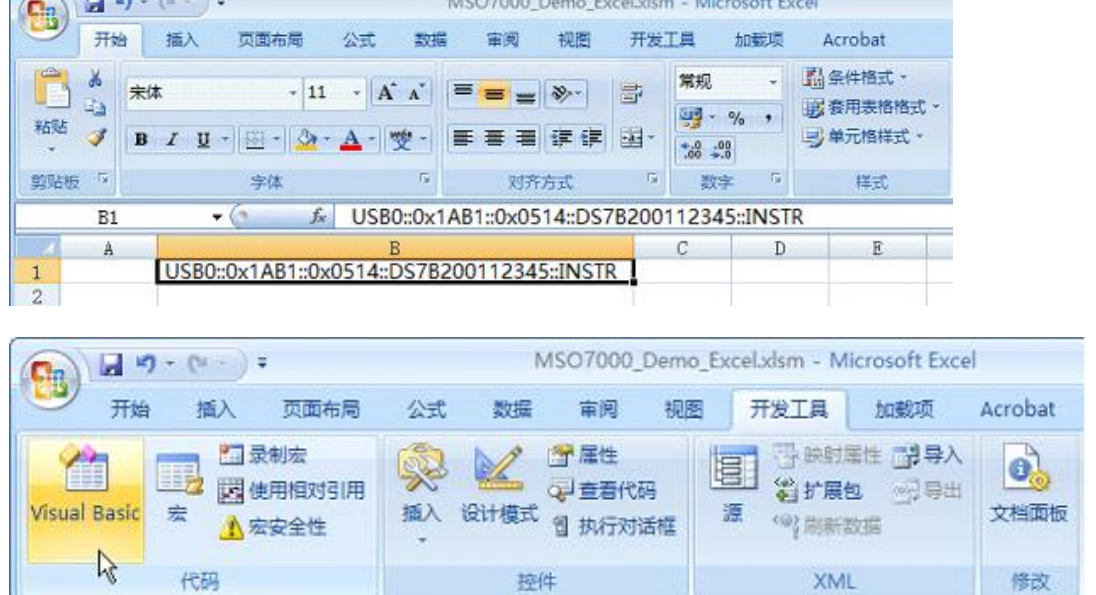

4. 在 Visual Basic 页面的菜单栏选择"工具( $\underline{T}$ ) "单击"引用( $\underline{R}$ ) "。

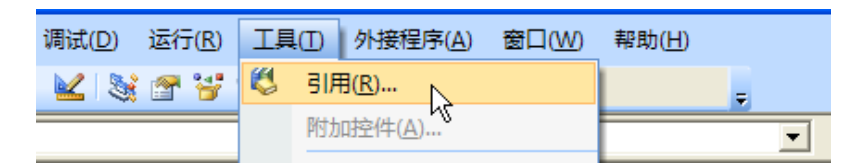

在弹出的对话框中选中 VISA Library,单击确定按钮即可引用 VISA Library。

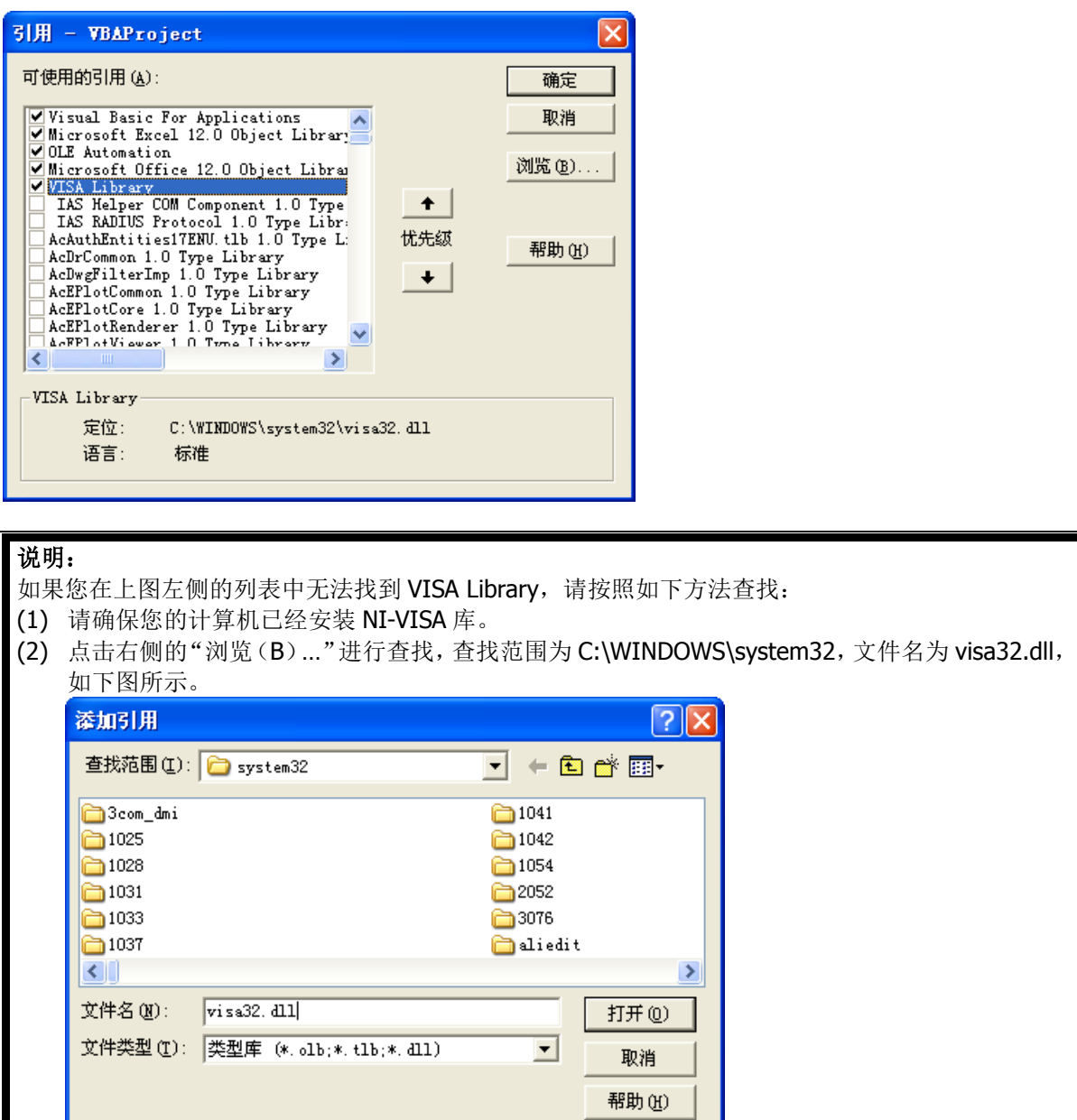

5. 在"开发工具"菜单下点击"查看代码",进入 Microsoft Visual Basic 页面,添加如下代码并保存。

注意: 若第 2 步新建的 Excel 文件不是启用宏的文件, 此时, 将弹出"无法在未启用宏的工作薄中保存 以下功能"的提示消息,此时,请根据提示将工作薄保存为启用宏的文件(文件后缀名变成.xlsm)即 可。

 $\mathbf{I}$ 

L.

#### Sub QueryIdn()

 Dim viDefRm As Long Dim viDevice As Long Dim viErr As Long Dim cmdStr As String Dim idnStr As String \* 128 Dim ret As Long

#### '打开设备,设备资源描述符在 SHEET1 的 CELLS(1,2)中'

 viErr = visa.viOpenDefaultRM(viDefRm) viErr = visa.viOpen(viDefRm, Sheet1.Cells(1, 2), 0, 5000, viDevice)

'发送请求, 读取数据, 返回值在 SHEET1 的 CELLS(2,2)中'

 $cmdStr = "*IDN?"$  viErr = visa.viWrite(viDevice, cmdStr, Len(cmdStr), ret) viErr = visa.viRead(viDevice, idnStr, 128, ret) Sheet1.Cells $(2, 2)$  = idnStr

#### "关闭设备"

 visa.viClose (viDevice) visa.viClose (viDefRm)

#### End Sub

6. 添加按钮控件: 在"开发工具"菜单下点击"插入", 在"表单控件"选择按钮后放在 Excel 单元格中。 此时,弹出"指定宏"界面,选中"Sheet1.QueryIdn",单击"确定"即可。

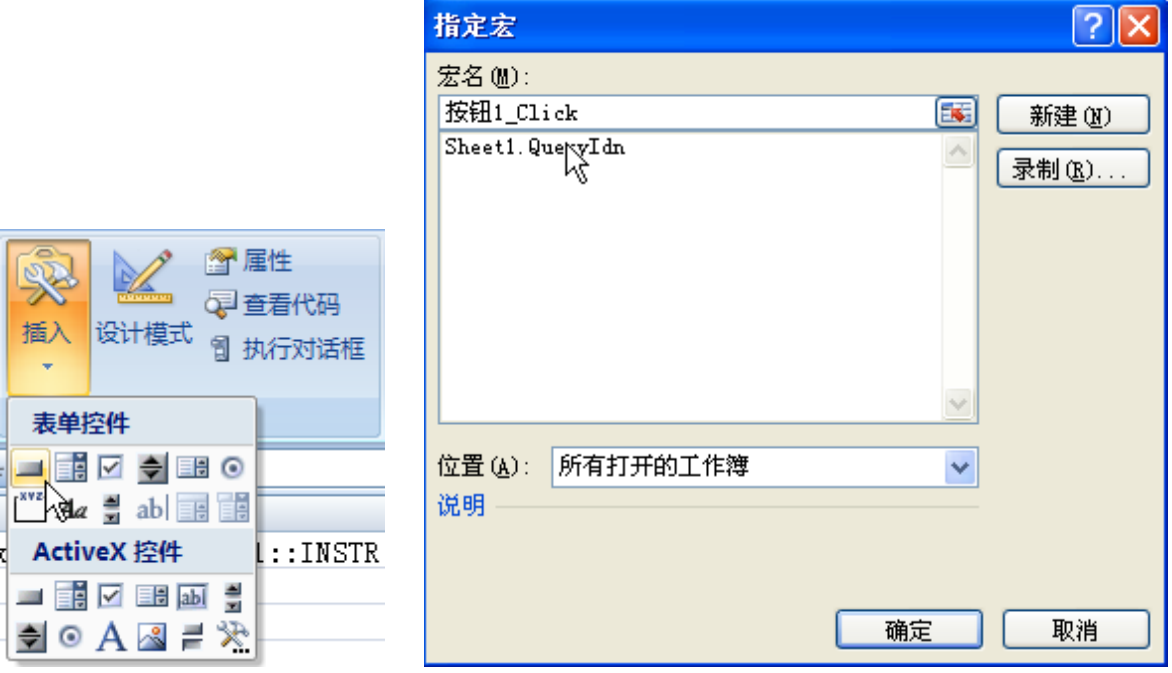

按钮默认的名称为"按钮1"。右击按钮,在弹出的菜单中先选择"编辑文字(X)",将按钮名称改为"\*IDN?"。

7. 点击"\*IDN?"按钮, 即发送请求, 读取数据, 返回值在 SHEET1 的 CELLS (2,2) 中。

## <span id="page-241-0"></span>**LabVIEW** 编程实例

本例使用的程序:LabVIEW2010

本例实现的功能: 读取 CH1 的屏幕波形数据。

- 1. 运行 LabVIEW, 新建一个 VI 文件, 命名为 MSO7000\_Demo。
- 2. 添加控件,创建如下图所示前面板:

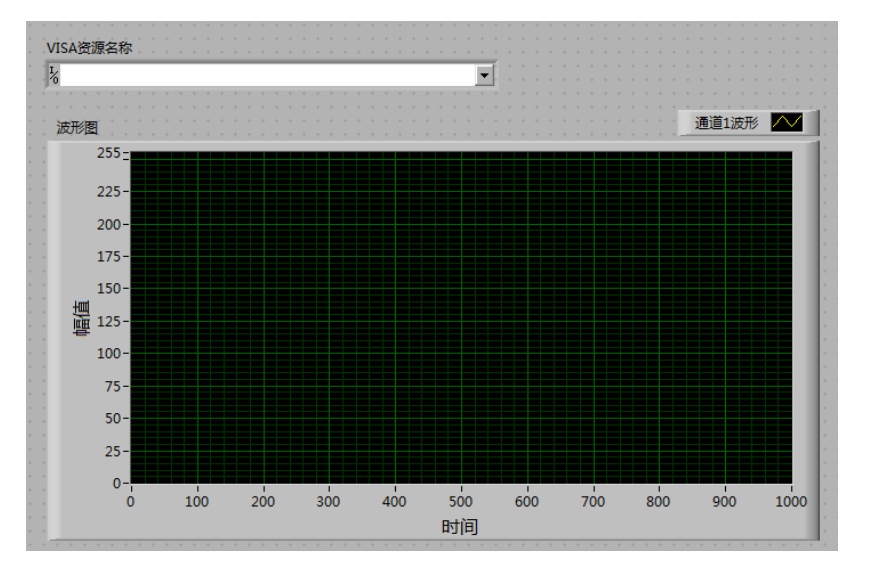

3. 打开程序框图面板,选择 Instrument I/O->VISA 分别添加以下函数, VISAWrite、VISARead、VISAOpen、 VISA Close。

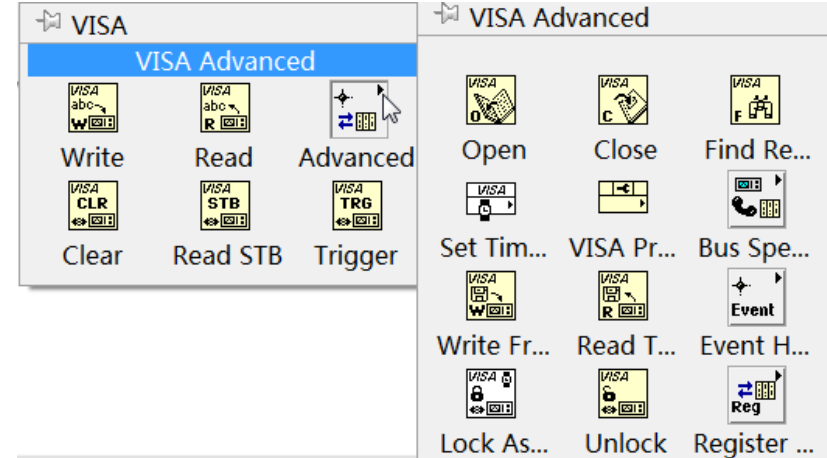

4. 将 VISA 资源名和 VISA Open 相连,将所有函数的 VISA 资源名称输出和 VISA 资源名称连接,错误输出 和错误输入连接,如下图示:

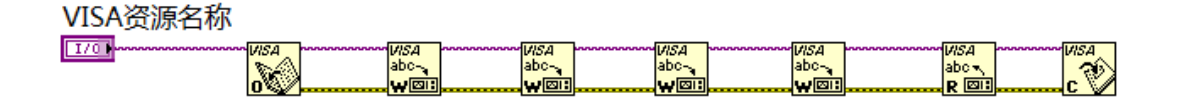

5. 在 VISA Write 函数的 write buffer 端子添加字符串常量 String Constant, 分别按下图写入指令。读取波 形数据通过 VISARead 函数完成, VISA Read 函数要求输入读取的字节总数, 本例中读取的波形数据长 度总字节数小于 2048, VISA 操作完成后使用 VISA Close 函数关闭 VISA 资源。

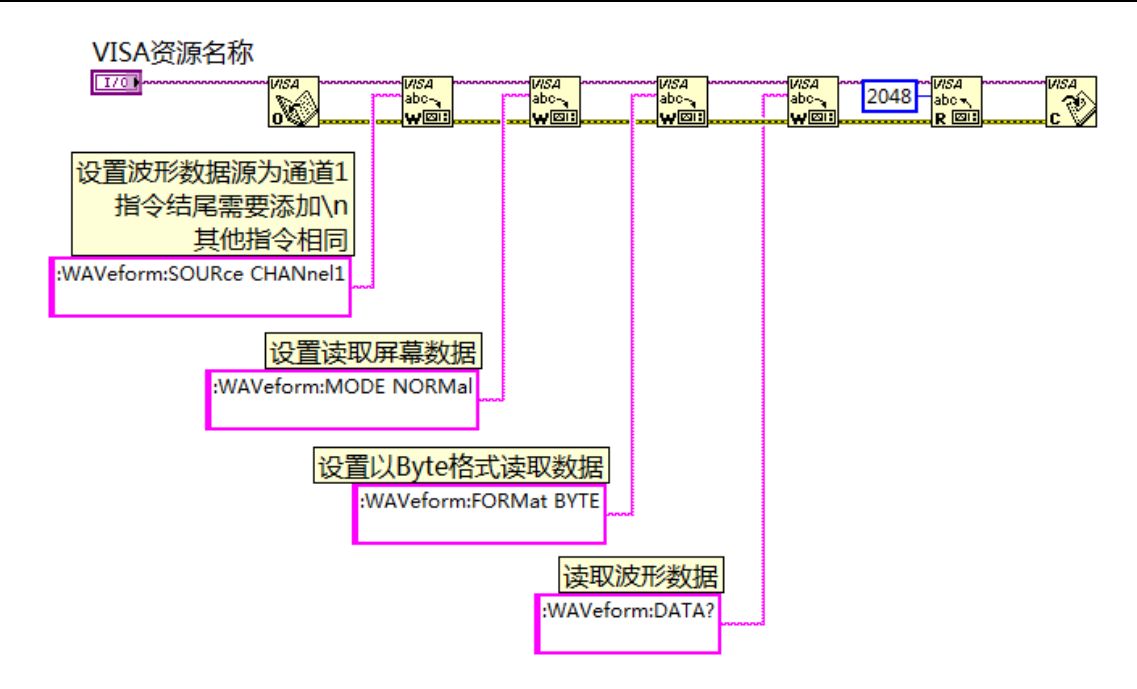

6. 读取的数据格式为 TMC 头+波形数据点+结束符。TMC 头为#NXXXXXX 的形式,#为 TMC 规定的头标志 符,N表示后面含有N 个字节,以ASCII 字符的形式描述波形数据点的长度,结束符用于表示通讯的终 止。例如,一次读取的数据为: #9000001000XXXX 表示 9 个字节描述数据的长度, 000001000 表示波 形数据的长度,即 1000 字节。通过以下框图程序获取 TMC 头所占的字节数, 跳过 TMC 头, 去掉波形 数据结尾的结束符,并将波形数据转换为字节数据在波形图控件上显示。

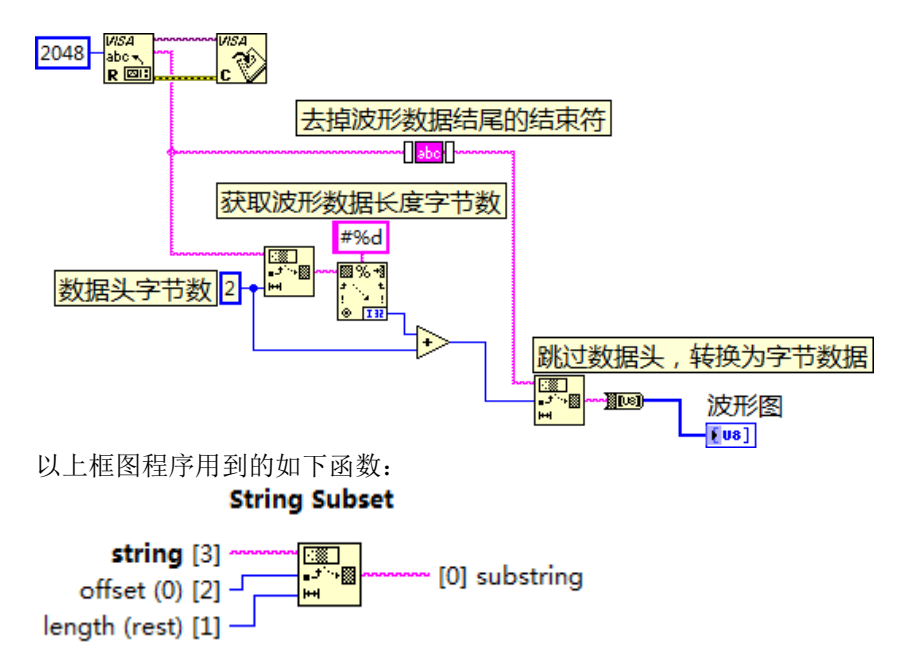

用来获取 TMC 头的"#N",并在获取 TMC 头所占的字节数后, 跳过数据头, 获取波形数据字符串

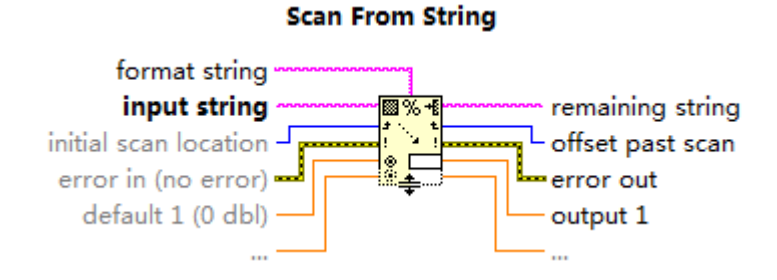

用来获取波形数据长度字节数

#### Trim Whitespace.vi (4803)

location (both) [1] -

string [0] www. abc www. [2] trimmed string

用来去掉波形数据结尾的结束符

#### **String To Byte Array**

string [1] ~~~~~ 200 -- [0] unsigned byte array 用来将波形数据字符串转换为字节数组

7. 完整的程序框图如下所示:

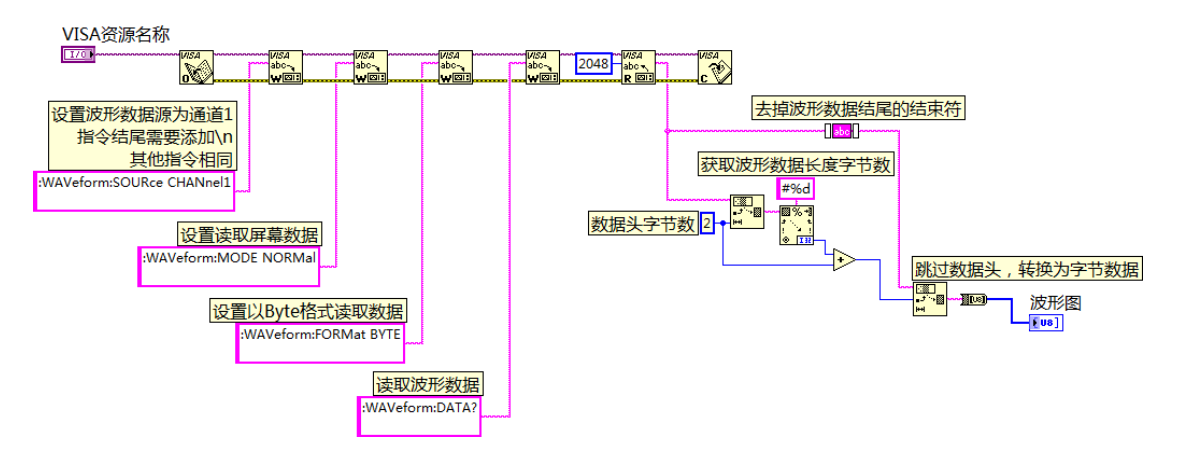

8. 在 VISA 资源名称列表框中选择设备资源,启动运行。

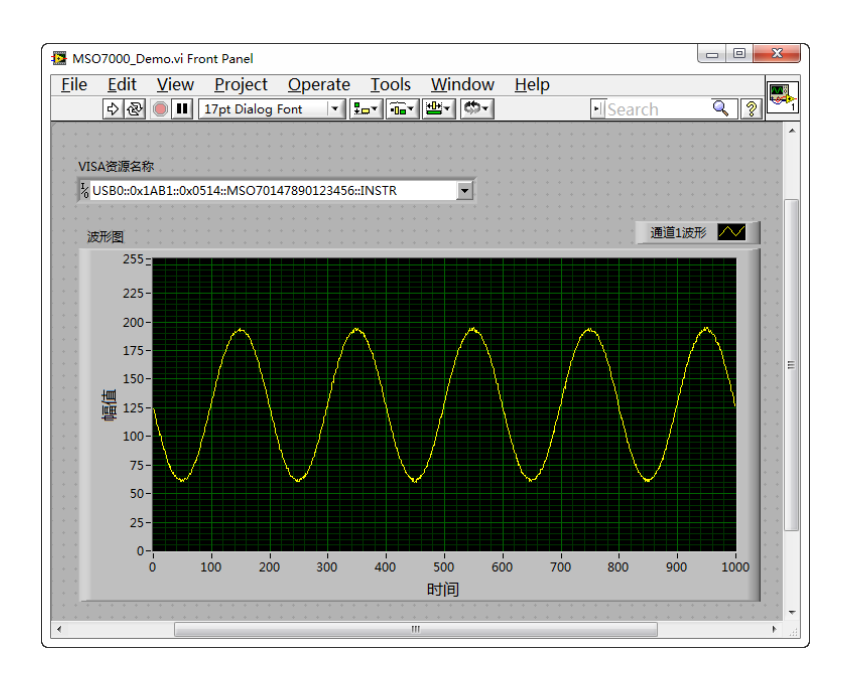

## <span id="page-244-0"></span>**Visual Basic** 编程实例

本例使用的程序:Visual Basic 6.0

本例实现的功能:控制任意一个通道的开关状态。

进入 Visual Basic 6.0 编程环境, 按照下列步骤操作:

- 1. 建立一个标准应用程序工程(Standard EXE), 命名为 Demo。
- 2. 打开 Project->Add Module 的 Existing 选项卡, 找到之前 NI-VISA 安装路径下的 include 文件夹中的 visa32.bas 文件并添加。

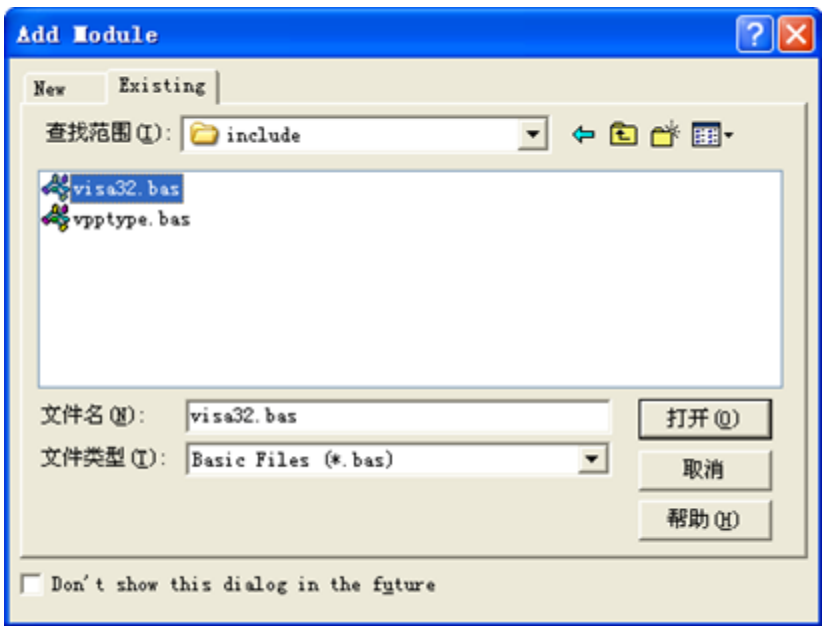

3. 在 Demo 中添加如下四个按钮, 分别代表 CH1~CH4。添加四个 Label: Label1(0), Label1(1), Label1(2), Label1(3), 分别显示 CH1~CH4 的状态(打开时显示通道的颜色, 关闭时显示成灰色)。如下图所示:

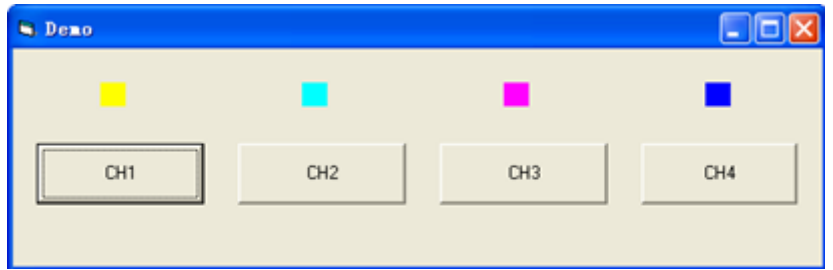

- 4. 打开 Project->Project1 Properties 中的 General 选项卡, 在 Startup Object 下拉框中选择 Form1。
- 5. 双击 CH1 按钮进入编程环境,添加如下代码,即可实现对 CH1~CH4 的控制。以下为 CH1 的代码, 其 它通道代码类似。

Dim defrm As Long Dim vi As Long Dim strRes As String \* 200 Dim list As Long Dim nmatches As Long

Dim matches As String \* 200 '保留获取设备号 Dim s32Disp As Integer ' 获得 visa 的 usb 资源 Call viOpenDefaultRM(defrm) Call viFindRsrc(defrm, "USB?\*", list, nmatches, matches) ' 打开设备 Call viOpen(defrm, matches, 0, 0, vi) ' 发送询问 CH1 状态命令 Call viVPrintf(vi, ":CHAN1:DISP?" + Chr\$(10), 0) ' 获取 CH1 状态 Call viVScanf(vi, "%t", strRes) s32Disp = CInt(strRes) If  $(s32$ Disp = 1) Then ' 发送设置命令 Call viVPrintf(vi, ":CHAN1:DISP 0" + Chr\$(10), 0) Label1(0).ForeColor = &H808080 '灰色 Else Call viVPrintf(vi, ":CHAN1:DISP  $1" + Chr$(10), 0)$ Label1(0).ForeColor = &HFFFF& '黄色 End If ' 关闭资源 Call viClose(vi) Call viClose(defrm)

6. 保存、运行整个工程,可得到 demo 的单个可执行程序。当示波器与 PC 成功相连时,可实现对任意一 个通道的开/关控制。

# <span id="page-246-0"></span>**Visual C++**编程实例

本例使用的程序:Visual C++6.0

本例实现的功能:查找仪器地址、连接仪器、发送命令并读取返回值。

进入 Visual C++6.0 编程环境, 按照下列步骤操作:

- 1. 建立一个基于对话框的 MFC 的工程。
- 2. 打开 Project->Settings 中的 C/C++选项卡, 在 Category 中选 Code Generation, 在 Use run-time library 中选 Debug Multithreaded DLL。点 OK 关闭对话框。

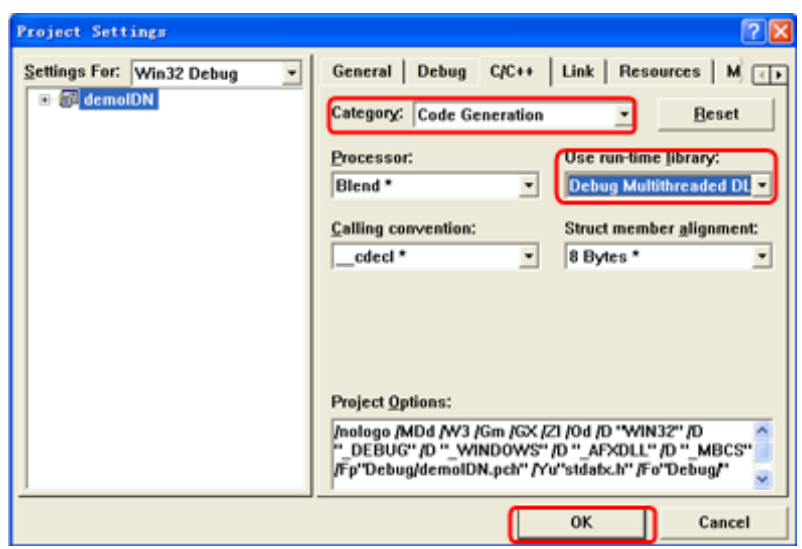

3. 打开 Project→Settings 中的 Link 选项卡, 在 Object/library modules 中手动添加 visa32.lib。

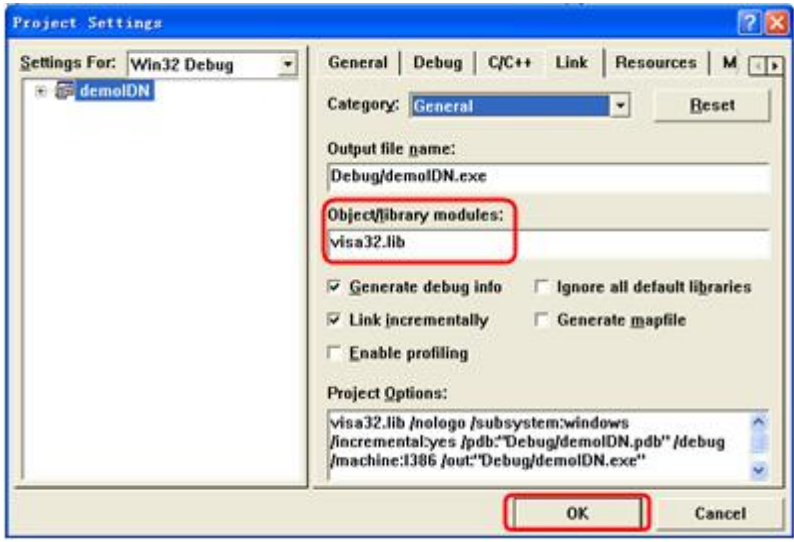

4. 打开 Tools->Options 中的 Directories 选项卡。

在 Show directories for 中选择 Include files, 双击 Directories 选框中的空白处添加 Include 的路径: C:\Program Files\IVI Foundation\VISA\WinNT\include。

在Show directories for中选择Library files,双击Directories选框中的空白处添加Lib的路径:C:\Program Files\IVI Foundation\VISA\WinNT\lib\msc。

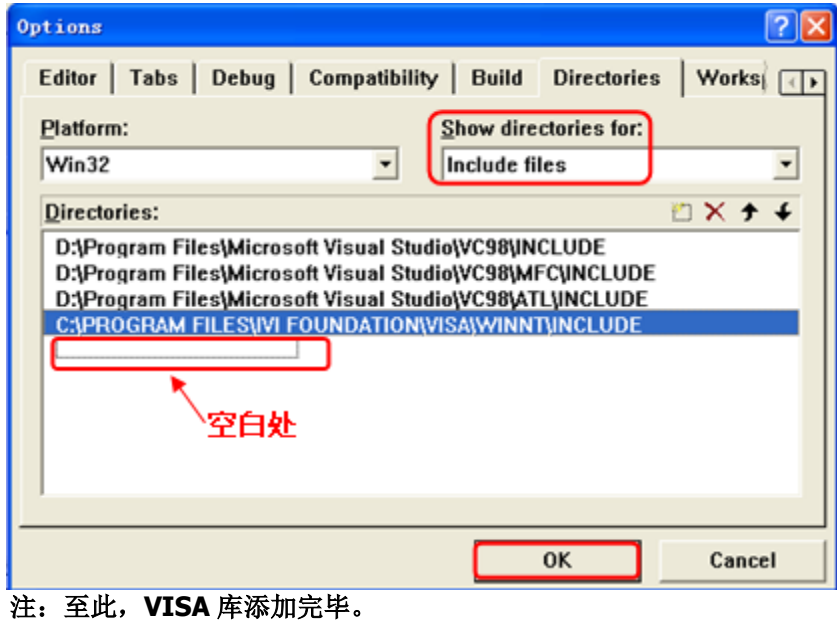

5. 添加 Text、Combo Box、Button 和 Edit Box 控件。布局如下所示:

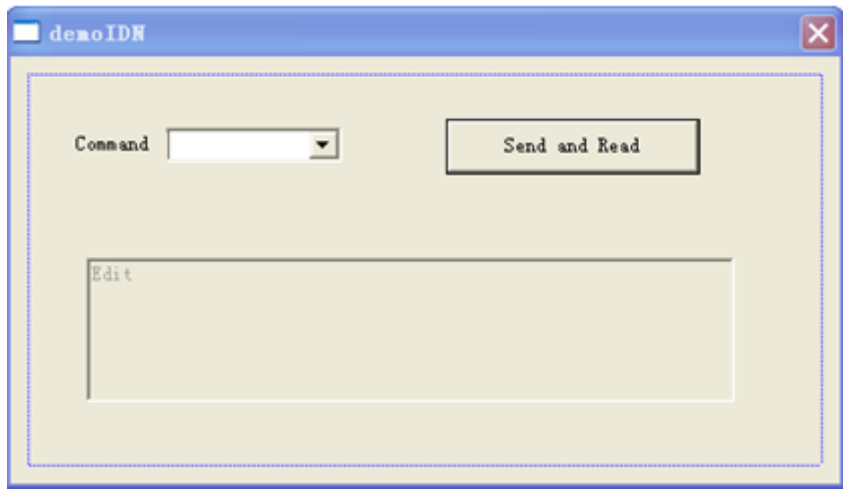

- 6. 修改控件属性。
	- 1) 将 Text 命名为"Command"。
	- 2) 打开 Combo Box 属性中的 Data 项, 手动输入命令: \*IDN?
	- 3) 打开 Edit Box 属性中的 General 项,选中 Disabled。
	- 4) 将 Button 命名为 Send and Read。

7. 为 Combo Box 和 Edit 控件分别添加变量 m\_combox 和 m\_receive。

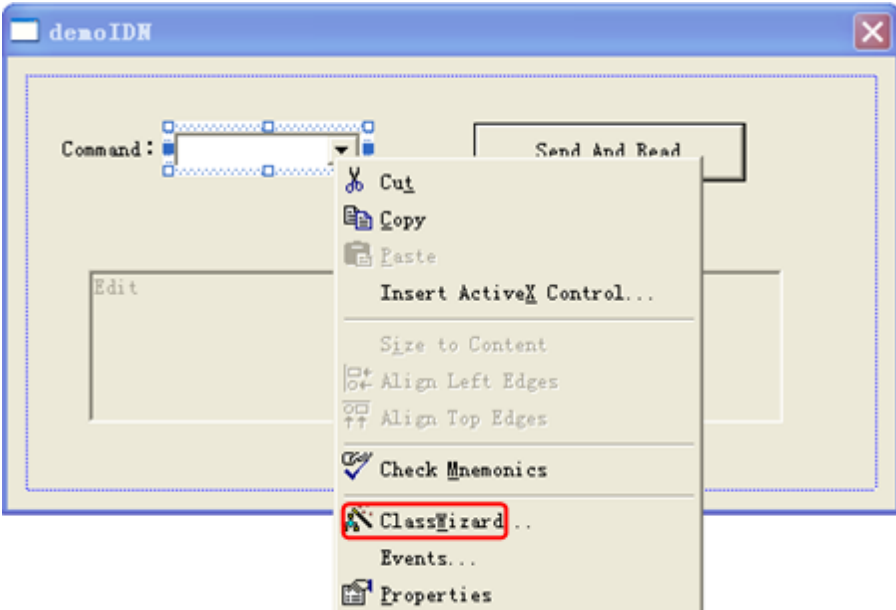

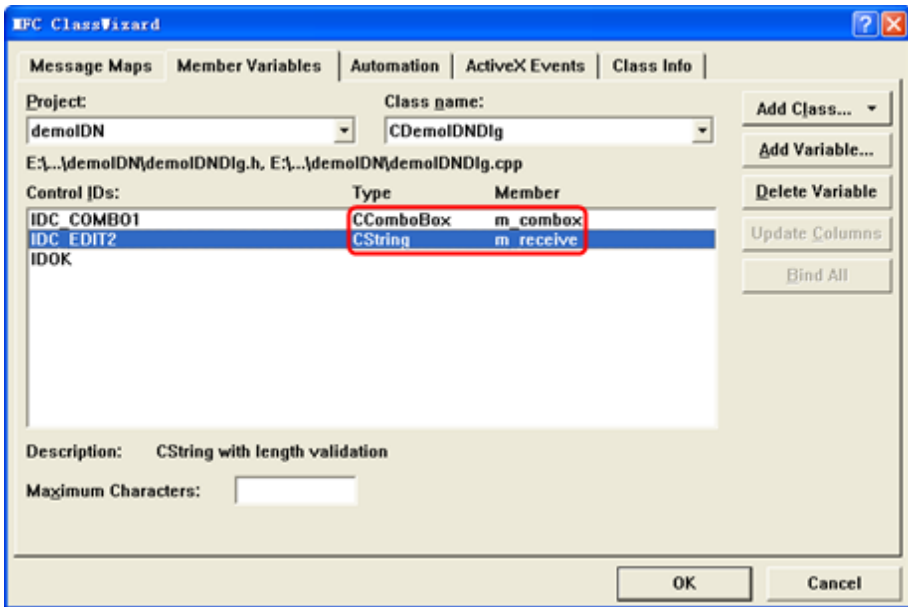

8. 添加代码。

双击"Send and Read"进入编程环境,首先请在头文件中对 visa 库"#include <visa.h>"进行声明, 然后添加如下代码:

ViSession defaultRM, vi; char buf  $[256] = \{0\};$ CString s,strTemp; char\* stringTemp;

ViChar buffer [VI\_FIND\_BUFLEN]; ViRsrc matches=buffer; ViUInt32 nmatches; ViFindList list;

viOpenDefaultRM (&defaultRM);

//获取 visa 的 USB 资源 viFindRsrc(defaultRM, "USB?\*", &list,&nmatches, matches); viOpen (defaultRM,matches,VI\_NULL,VI\_NULL,&vi);

#### //发送接收到的命令

m\_combox.GetLBText(m\_combox.GetCurSel(),strTemp);  $strTemp = strTemp + "n";$ stringTemp = (char\*)(LPCTSTR)strTemp; viPrintf (vi,stringTemp);

#### //读取结果

viScanf (vi, "%t\n", &buf);

#### //将结果显示出来

UpdateData (TRUE);  $m$ \_receive = buf; UpdateData (FALSE); viClose (vi); viClose (defaultRM);

9. 保存、编译和运行工程,可得到单个可执行文件。当示波器与PC成功相连时,选择\*IDN?按"Send and Read"按键,将显示示波器返回的结果。

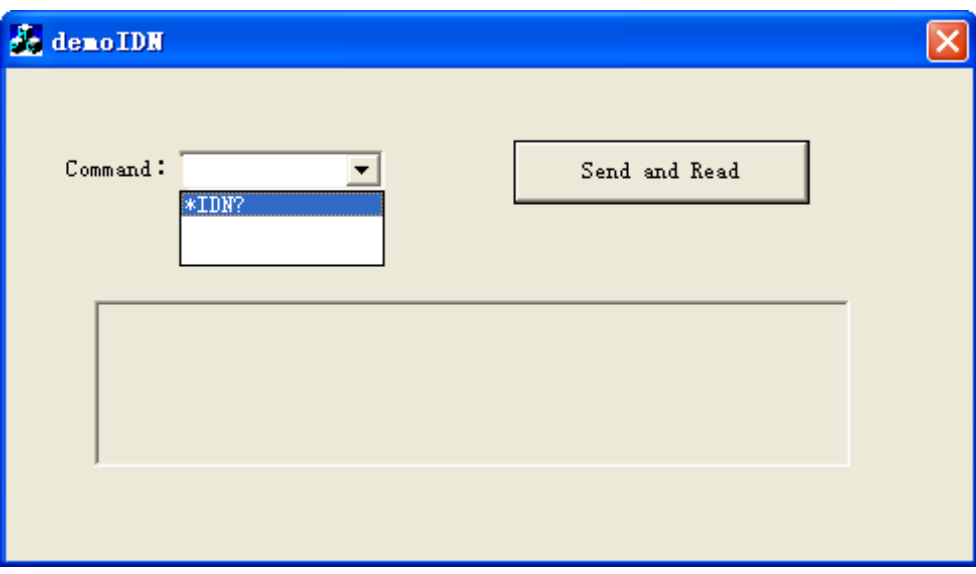